# UNIVERSIDAD NACIONAL DE INGENIERÍA

FACULTAD DE INGENIERÍA INDUSTRIAL Y DE SISTEMAS

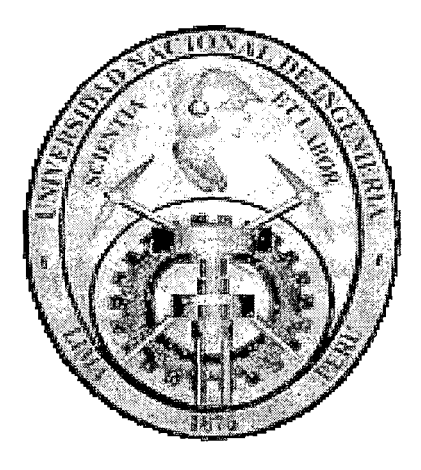

# PLATAFORMA E-LEARNING APLICADA A LA EDUCACIÓN SUPERIOR EN UN ENTORNO DE SOFTWARE LIBRE

## **TESIS**

PARA OPTAR POR EL TÍTULO PROFESIONAL DE

### INGENIERO DE SISTEMAS

James Alvis Tafur

LIMA-PERÚ

2005

Digitalizado por:

Consorcio Digital del Conocimiento MebLatam, Hemisferio y Dalse

# **DEDICATORIA**

1

A mi alma mater la UNI , a mis padres Celmira y Felipe, a mis hermanos Marlene, Alicia y César Eduardo, a mi esposa Maribel y en especial a mi hijo César Gabriel.

 $\bar{\bar{z}}$ 

 $\bar{z}$ 

 $\bar{z}$ 

# **INDICE**

 $\mathcal{L}^{\text{max}}_{\text{max}}$ 

 $\frac{1}{2} \int_{\mathbb{R}^2} \frac{1}{\sqrt{2}} \, \mathrm{d} x$ 

 $\hat{\mathcal{A}}$ 

 $\ddot{\phantom{0}}$ 

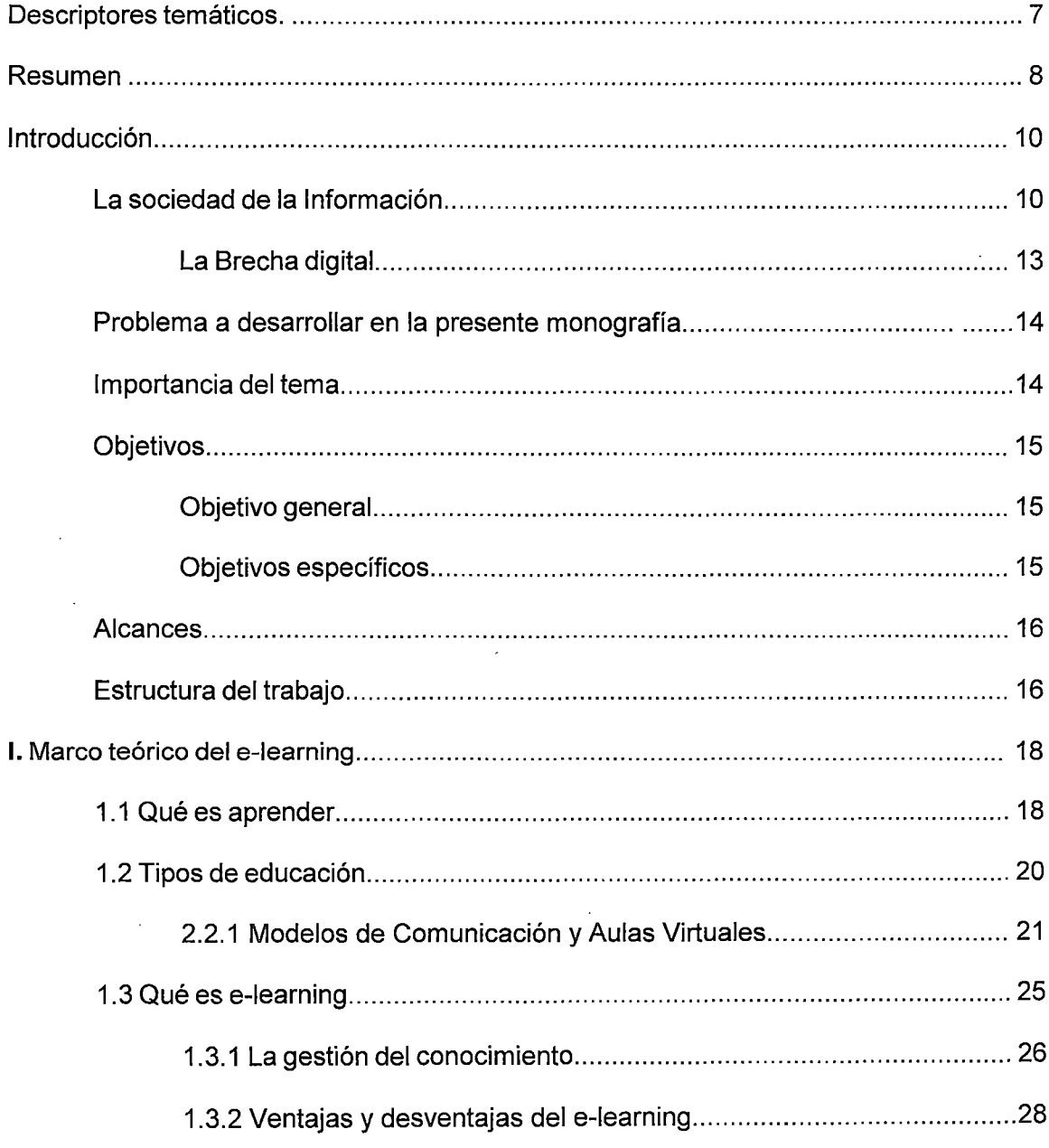

 $\sim 10$ 

 $\hat{\mathcal{L}}$ 

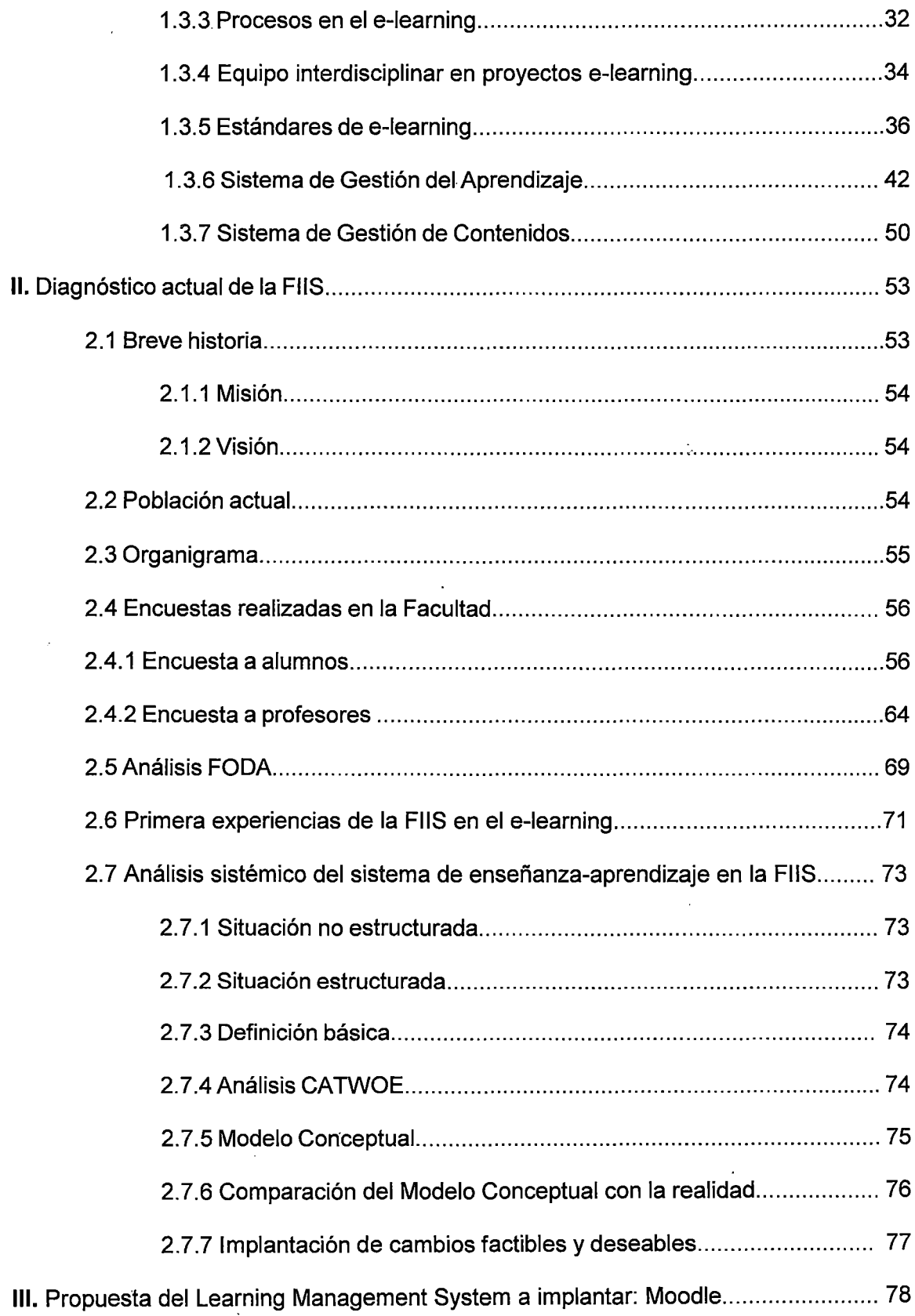

 $\overline{a}$ 

3

l.

 $\frac{1}{2}$ 

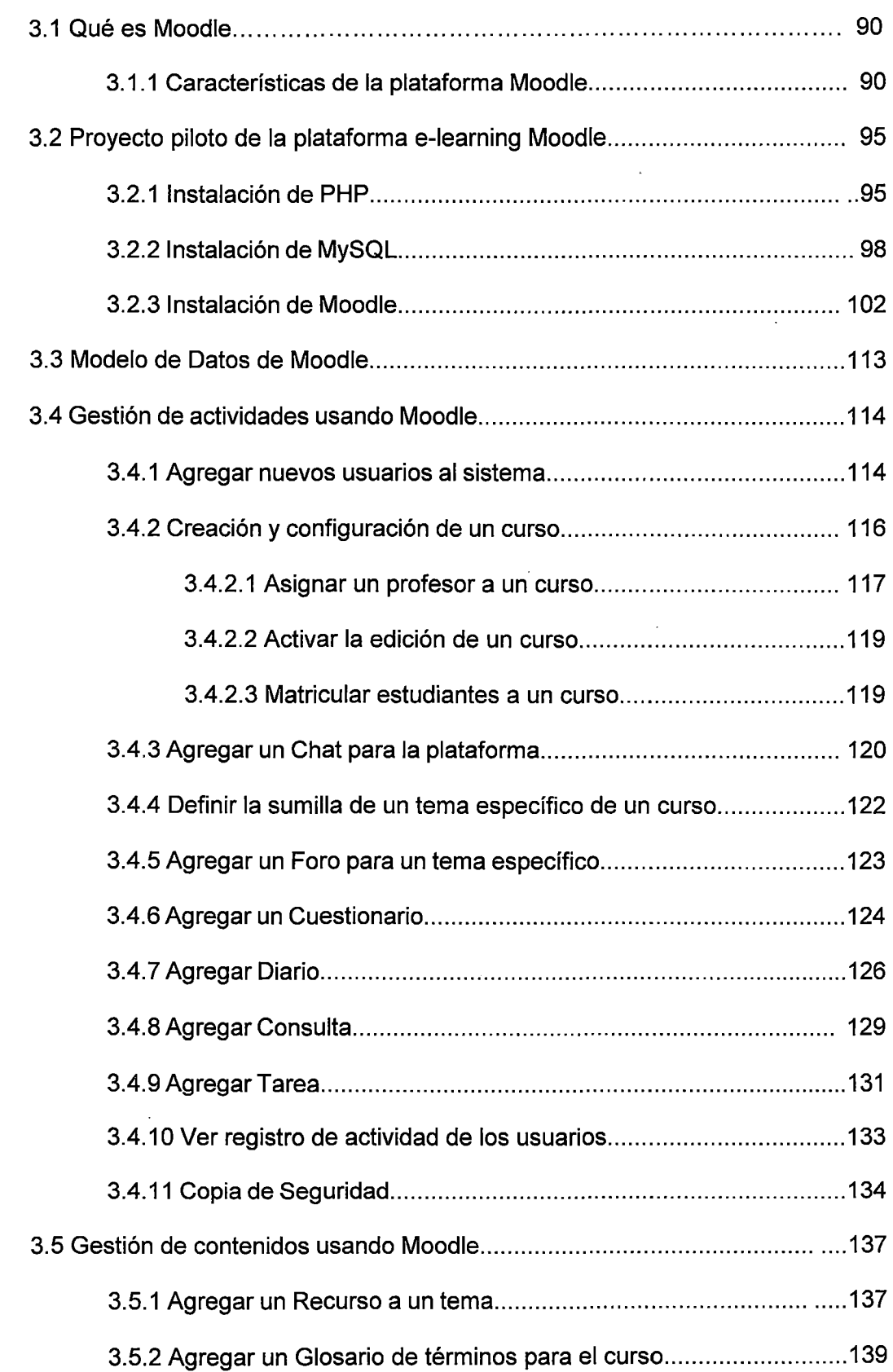

 $\hat{\mathcal{A}}$ 

 $\mathcal{L}(\mathcal{L}(\mathcal{L}))$  and  $\mathcal{L}(\mathcal{L}(\mathcal{L}))$  . The contribution of  $\mathcal{L}(\mathcal{L})$ 

 $\mathcal{L}^{\text{max}}_{\text{max}}$ 

 $\frac{1}{2}$ 

 $\sim 10^{-1}$ 

 $\frac{1}{2}$ 

 $\frac{1}{2}$ 

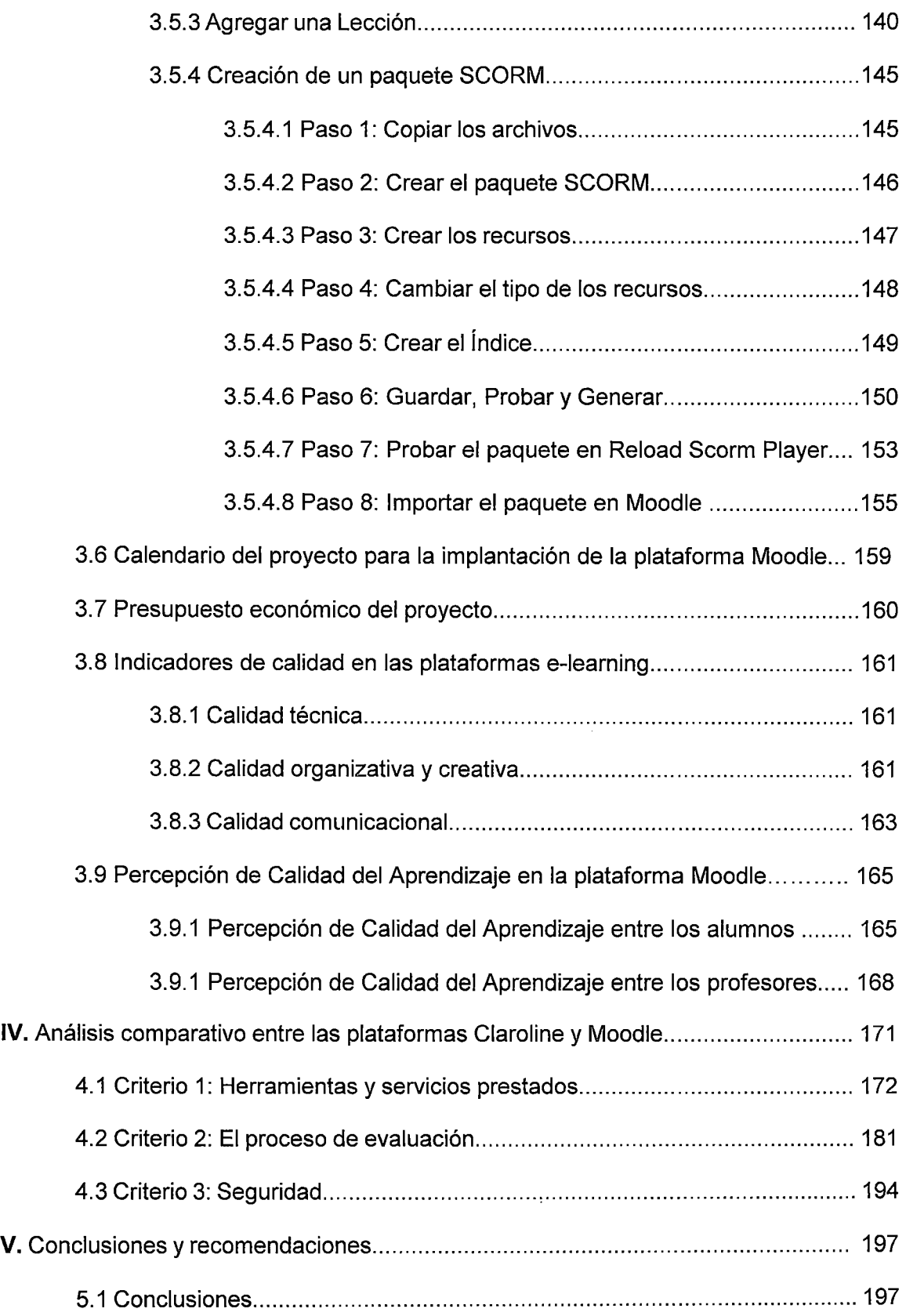

Ŷ,

5

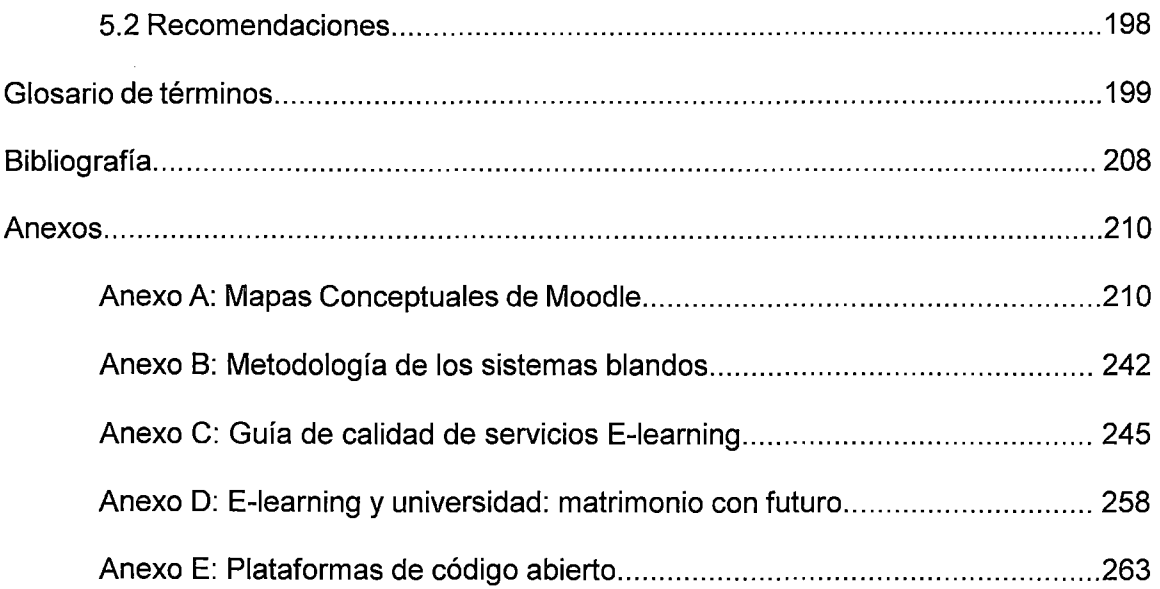

 $\mathcal{A}^{\text{max}}_{\text{max}}$ 

l,

 $\hat{\boldsymbol{\beta}}$ 

# **DESCRIPTORES TEMÁTICOS**

- $\checkmark$  Educación basada en el Web.
- $\checkmark$  Educación a distancia.
- $\checkmark$  E-learning.
- $\checkmark$  LMS.
- $\checkmark$  LCMS.
- ./ Moodle
- ./ Aula Virtual.

 $\bar{\beta}$ 

 $\sim 10^{-1}$ 

#### **RESUMEN**

El presente trabajo analiza las características de la plataforma de e-learning Moodle, con el fin de ser implementada en la Facultad de Ingeniería Industrial y de Sistemas de la Universidad Nacional de Ingeniería, de manera que sea una valiosa herramienta que ayude a mejorar el proceso de enseñanza-aprendizaje.

El objetivo es crear una plataforma educativa e-learning que permita acceder a los contenidos educativos que se brindan actualmente en las clases presenciales, logrando de esta manera un canal más de enseñanza en beneficio de los integrantes de la comunidad educativa de la Facultad.

La implementación de la plataforma e-learning Moodle no implica la desaparición de las clases presenciales, sino que al contrario, la complementa. La solución basada en Moodle presenta muchas facilidades tanto a los profesores como a los alumnos. A los primeros facilita mucho la preparación y posterior publicación ("colgar el material en la web") de material educativo de sus clases, y sobretodo, les permite hacer un seguimiento detallado de cómo están progresando los alumnos en sus respectivos cursos. A los segundos brinda mayor flexibilidad, por ejemplo pueden acceder a las clases en forma virtual y remota, y sobre todo, pueden disponer de mayores medios educativos si el profesor "cuelga" oportunamente los contenidos del curso a través de links.

En este trabajo se ha desarrollado un proyecto piloto e-learning usando herramientas de software libre tales como el mismo Moodle, **PHP** y MySQL, lo cual representa un considerable ahorro de costos, sobre todo para una universidad pública.

Otra de las novedades que se encontrarán en este trabajo es el uso de paquetes SCORM, que simplemente son contenidos educativos que han sido empaquetados en un archivo, de tal manera que pueden ser intercambiados con instituciones que administran otras plataformas educativas.

## **1 NTRODUCCIÓN**

El mundo en el que vivimos hoy está experimentado espectaculares cambios, nos encontramos en la llamada "sociedad o era de la información", veamos algunas de sus características.

#### **La Sociedad de la Información**

En la última década, "sociedad de la información" es sin duda la expresión que se ha consagrado como el término hegemónico, no porque exprese necesariamente una claridad teórica, sino gracias al bautizo que recibió, en las políticas oficiales de los países más desarrollados y la coronación que significó tener una Cumbre Mundial dedicada en su honor.

Los antecedentes del término, sin embargo, datan de décadas anteriores. En 1973, el sociólogo estadounidense Daniel Bell introdujo la noción de la "sociedad de información" en su libro "El advenimiento de la sociedad post-industrial", donde formula que el eje principal de ésta será el conocimiento teórico y **advierte que los servicios basados en el conocimiento habrían de convertirse en la estructura central de la nueva economía** y de una sociedad apuntalada en la información, donde las ideologías resultarían sobrando.

Esta expresión reaparece con fuerza en los años 90, en el contexto del desarrollo de Internet y de las TIC. A partir de 1995, se lo incluyó en la agenda de las reuniones del G7 (luego G8, donde se juntan los jefes de Estado o gobierno de las naciones más poderosas de la planeta). Se ha abordado en foros de la Comunidad Europea y de la OCDE (los treinta países más desarrollados del mundo); también lo adoptaron el gobierno de Estados Unidos, así como varias agencias de Naciones Unidas y el Grupo Banco Mundial. Todo ello con gran eco mediático. A partir de 1998, fue escogido, primero en la Unión Internacional de Telecomunicaciones y luego en la ONU, para el nombre de la Cumbre Mundial a realizarse en 2003 y 2005.

En este contexto, el concepto de "sociedad de la información", como construcción política e ideológica, se ha desarrollado de la mano de la globalización neoliberal, cuya principal meta ha sido acelerar la instauración de un mercado mundial abierto y "autoregulado". Política que ha contado con la estrecha colaboración de organismos multilaterales como la Organización Mundial del Comercio (OMC), el Fondo Monetario Internacional (FMI) y el Banco Mundial, para que los países débiles abandonen las regulaciones nacionales o medidas proteccionistas que "desalentarían" la inversión; todo ello con el conocido resultado de la escandalosa profundización de las brechas entre ricos y pobres en el mundo.

En este contexto, si bien **/as tecnologías de la comunicación han sido un factor clave en la aceleración de la g/obalización económica,** su imagen pública está más asociada a aspectos más "amigables" de la globalización, como **Internet,** telefonía celular e internacional, TV por satélite, etc. Así, la sociedad de la información ha asumido la función de "embajadora de buena voluntad" de la globalización, cuyos

11

"beneficios" podrían estar al alcance de todos/as, si solamente si pudiera estrechar la **"brecha digital'.** 

Una característica típica de la sociedad de la información es que se le da más importancia a los bits que a los átomos (ver figura 11). Esto quiere decir que se valora mucho la información digital.

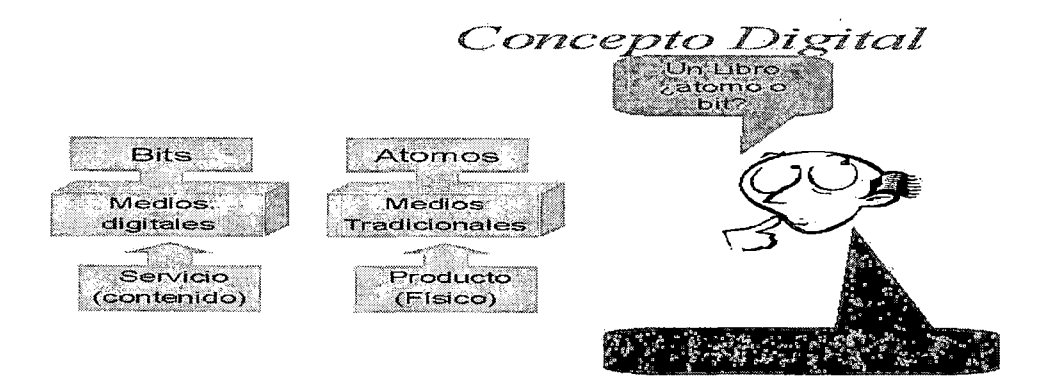

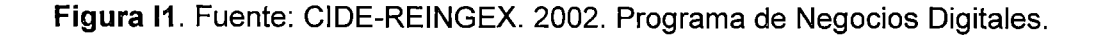

Otra característica importante es que el trabajador produce más con la inteligencia que con sus manos. Para muchas personas el haber obtenido una especialización profesional o titulación en un momento dado ya no es suficiente, deben estar constantemente al día en el área de su especialización. Esto da lugar a que muchas personas estén inmersas en un proceso continuo de formación o "aprendizaje a lo largo de la vida". Para ello la educación toma un rol fundamental. En este autorreciclaje permanente al que están condenados los ciudadanos de la sociedad del conocimiento, el e-learning facilita mucho este proceso: la educación por internet permite que cualquier individuo pueda adquirir conocimiento, no importando el lugar en el que se encuentre, y en el momento que más crea conveniente. Esto ha dado lugar a que

muchas personas con acceso a internet puedan recibir formación a través de la red. Por este motivo se aprecia un notable crecimiento de la tecnología aplicada a la formación, puramente como e-learning o en modalides mixtas, combinada con formación y tutorías presenciales.

**El anexo D** presenta un interesante artículo sobre **la relación entre el e-learning** *y* **la universidad.** 

#### **La Brecha Digital**

El término **"brecha digital"** se refiere a la distancia entre quienes pueden hacer uso efectivo de las herramientas de información y comunicación, tales como Internet, y los que no pueden, entre los que se encuentran: personas mayores, personas con discapacidad, personas con limitaciones económicas o en situación marginal, analfabetos,

Para estrechar la brecha digital es necesario facilitar el acceso a las nuevas tecnologías, mediante ayudas para la adquisición de equipos, abaratamiento de costes de conexión, puntos públicos de acceso, etc. Esto es, programas públicos y privados de ayudas a la infraestructura.

Pero también es fundamental facilitar el acceso en las nuevas tecnologías, mediante la asunción, aplicación y promoción de los estándares de accesibilidad y directrices de accesibilidad; y naturalmente, mediante la formación y la educación.

13

#### **Problema a desarrollar en la presente monografía**

Es conocido que las universidades públicas (y en general el sistema educativo peruano en todos sus niveles) atraviesan por un período de crisis institucional que se extiende por años. Naturalmente que esto repercute en la calidad educativa.

El problema educativo peruano pude ser considerado como un **"problema blando"**  puesto que el qué y el cómo del mismo son difíciles de definir.

El presente trabajo analizará la situación actual del sistema de enseñanzaaprendizaje de la Facultad de Ingeniería Industrial y de Sistemas de la UNI y presentará una propuesta de solución basada en una plataforma educativa online (Moodle), como una alternativa para **contribuir a la mejora de la calidad educativa**  en la Facultad.

#### **Importancia del tema**

La educación es el pilar fundamental del desarrollo de todo país. Toda inversión que se haga en el sector educativo siempre es provechosa.

En los últimos años el Perú ha experimentado una notable fuga de talentos, debido principalmente a la falta de oportunidades que el país les ofrece. Una de las causas de ello es un sistema educativo en crisis que no ofrece educación de calidad. La Universidad Nacional de Ingeniería no ha sido ajena a esta situación e incluso tiene fuerte competencia, principalmente de universidades del sector privado.

El e-learning está tomando una mayor fuerza en estos tiempos, no sólo para instituciones educativas, sino para cualquier empresa que quiera actualizar el conocimiento de sus empleados, su mayor potencial.

14

Aprovechando la "ola del e-learning" que se presenta, la Facultad de Ingeniería Industrial y de Sistema de la Universidad Nacional de Ingeniería tiene una excelente oportunidad para efectuar un rediseño completo de los contenidos educativos que actualmente se imparten y beneficiarse del uso de una moderna plataforma educativa de e-learning que redunde en provecho de todos los integrantes de la comunidad de la Facultad y posteriormente replicar esta provechosa experiencia hacia toda la Universidad Nacional de Ingeniería.

#### **Objetivos**

#### **Objetivo General**

 $\checkmark$  Diseñar una plataforma e-learning que contribuya a la mejora del proceso de enseñanza-aprendizaje en la Facultad de Ingeniería Industrial y de Sistemas de la Universidad Nacional de Ingeniería. Esta plataforma será soportada por la herramienta Moodle.

#### **Objetivos Específicos**

- $\checkmark$  Proporcionar a los profesores de instrumentos teóricos y operativos para analizar y seleccionar los medios más adecuados a su entorno y a su tarea específica.
- $\checkmark$  Proporcionar a los estudiantes una valiosa herramienta educativa que les ayude a formarse profesionalmente con mejores resultados .
- $\checkmark$  Proporcionar soporte técnico y formación adecuada para utilizar las tecnologías de la información como recurso didáctico y como medio de renovación tecnológica con el fin de mejorar la calidad de la enseñanza.

 $\checkmark$  Promover la mejora de los contenidos educativos, los cuales serán presentados en la plataforma virtual.

#### **Alcances**

El ámbito de estudio para la presente tesis es la Facultad de Ingeniería Industrial y de Sistemas de la Universidad Nacional de Ingeniería

#### **Estructura del trabajo**

**En el capítulo 1** se muestra el marco teórico del presente estudio. Se verán los diversos modelos de educación existentes y las principales características del elearning.

**En el capítulo 2** se analiza la situación actual de la Facultad de Ingeniería Industrial y de Sistemas de la Universidad Nacional de Ingeniería. Asimismo, se encontrarán encuestas realizadas en la misma Facultad a profesores y alumnos y se verá que los últimos están habidos de experimentar nuevas metodologías de aprendizaje. Por último, se presenta el análisis sistémico del sistema enseñanza-aprendizaje impartido en la Facultad.

**En el capítulo 3** se presenta el sistema e-elearning propuesto de a implantar en la FIIS. Se analizará las razones por las que se eligen a Moodle como una plataforma educativa de gran calidad. Se verá el desarrollo paso a paso de la implantación de la plataforma. Por último, se hará el análisis de indicadores de calidad para evaluar el éxito de la plataforma.

**En el capítulo 4** se presenta una comparativa entre la actual plataforma Claroline (actualmente existente en la FIIS) y la plataforma Moodle (la que se sugiere implementar).

**En el capítulo 5** se presenta las conclusiones y recomendaciones extraídas como consecuencia del desarrollo de la tesis.

Finalmente, se encontrará un glosario de términos empleados en el desarrollo de este trabajo así como la bibliografía empleada y una sección de anexos que son un complemento al presente trabajo.

# **CAPÍTULO 1**

# **MARCO TEÓRICO DEL E-LEARNING**

Antes de desarrollar los conceptos propios del e-learning, se empezará por **algo importante,** la definición de aprendizaje.

### **1.1 ¿Qué es aprender?**

Diversos pedagogos se han planteado la misma pregunta, así tenemos que para el famoso psicólogo Jean Piaget, **aprender** es un fenómeno que requiere actividad mental, en el cual se distinguen dos niveles:

- ../ **Asimilación de conocimientos,** la mayor parte de los cuales no cambian nada estructural en nuestras mentes, simplemente es información que se integra en unas estructuras ya existentes que cada persona construye desde su nacimiento o simplemente se descarta porque no es relevante.
- $\checkmark$  En ciertos casos, un dato que recibimos puede cambiar nuestras estructuras mentales **(acomodación)** porque no conseguimos encajarlo, bien porque las estructuras no existen o porque son insuficientes o no cuadran. En ese caso podemos rechazar esa información o modificar nuestras estructuras mentales.

Ambos niveles requieren esfuerzo que va desde la atención mental a la reflexión.

Visto lo anterior podemos intuir que **el aprendizaje puede facilitarse si:** 

- a) Una persona puede aprender a su propio ritmo.
- b) Si la persona puede expresar su interpretación de lo que está aprendiendo y ser corregida o validad por un ente externo (validación de la estructura mental).

Entonces es perfectamente válido pensar que la formación presencial puede ser nefasta para a) por razones obvias y regular para b) si el alumno es tímido o el ambiente de la clase es poco propicio. Una ventaja indiscutible para el e-learning.

La figura 11 ilustra a un alumno tímido en una clase tradicional. En ambientes elearning se ha demostrado que los alumnos tímidos preguntas más.

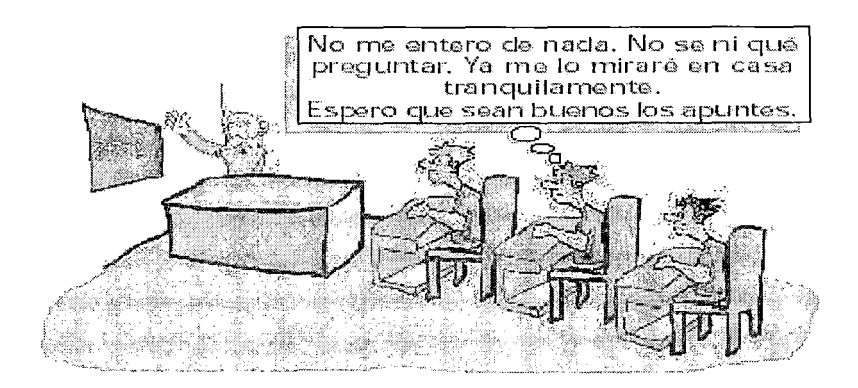

**Figura 11.** Fuente: Atnova web systems. "Manual Atnova de e-learning". Libro electrónico disponible en: http://www.atnova.com/descarga/manuale-learning.pdf

#### **1.2 Tipos de educación**

Para comprender que es la educación virtual, analicemos la figura 12, en el que nos encontraremos con diferentes tipos de educación según la posición relativa del profesor frente al alumno.

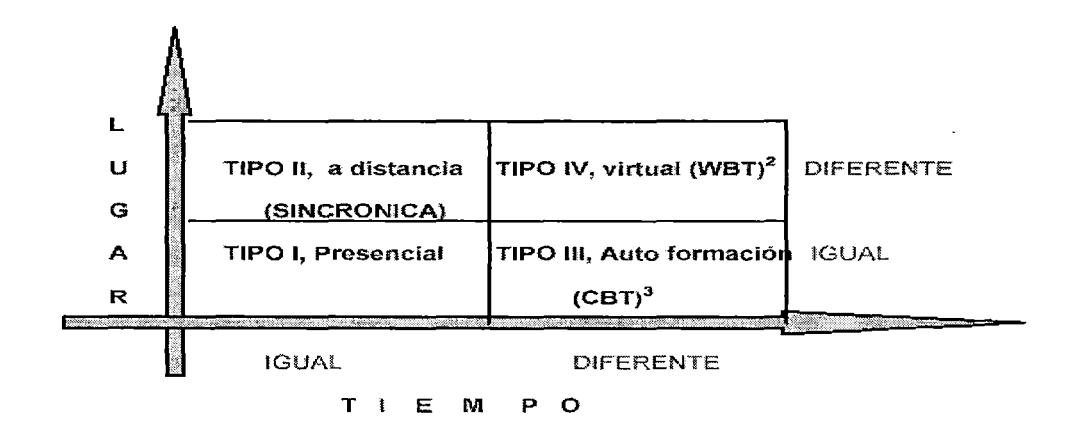

**Figura 12.** Fuente: Roger Loaiza Alvarez. 2003. "La Universidad virtual en Latinoamérica", en Revista Etic@net, Año 1 número 2". Disponible en http://www.ugr.es/ ~sevimeco/revistaeticanet/numero2/Articulos/Uvirtualenlatinoamerica.pdf

- Tipo I: Igual tiempo y lugar corresponde a la educación tradicional.
- v' **Tipo 11:** Igual tiempo pero diferente lugar corresponde a la educación a distancia. Puede ser "offline" como la educación por correspondencia u "online" como la videoconferencia a través de enlaces satelitales.
- v' **Tipo 111:** Diferente tiempo e igual lugar corresponde a la autoformación. En este tipo de educación el alumno hace uso de paquetes autoeducativos en ambientes multimedia o por módulos impresos, los cuales está centralizados en un mismo lugar.

 $\checkmark$  Tipo IV: Diferente lugar y tiempo corresponde a la educación virtual. Esto permite al alumno ubicado en cualquier lugar conectarse a través desde su PC a un ambiente electrónico en línea (Internet, Intranet, Extranet).

#### **1.2.1 Modelos de comunicación y aulas virtuales**

Podemos decir que en las aulas existen tres modelos de enseñanza, cada uno de los cuales implica un esquema de comunicación específico. Veamos las implicaciones que cada uno de ellos tiene en el uso del Aula Virtual.

**A.- Modelo educativo tradicional:** Este modelo se basa en la idea de que el proceso de aprendizaje se realiza de forma intuitiva a través de los sentidos. Su objetivo final es elevar el nivel de información de los estudiantes. Su esquema de comunicación implica la consideración del profesor como emisor y del alumno como receptor. El papel del profesor es organizar, conducir y controlar el proceso de transferencia de información (ver figura 13). Este ha sido el modelo de enseñanza que todos hemos conocido en la escuela y que sigue vigente en todos los niveles de enseñanza.

Si partimos de este esquema de comunicación las aulas virtuales pueden ser reemplazadas por audiocassetes, la televisión educativa, o el vídeo. Su ventaja respecto a

estos dos últimos medios es que resulta más económica pues no requiere de los costosos

sistemas de producción y emisión que exigen tanto la televisión como el vídeo.

21

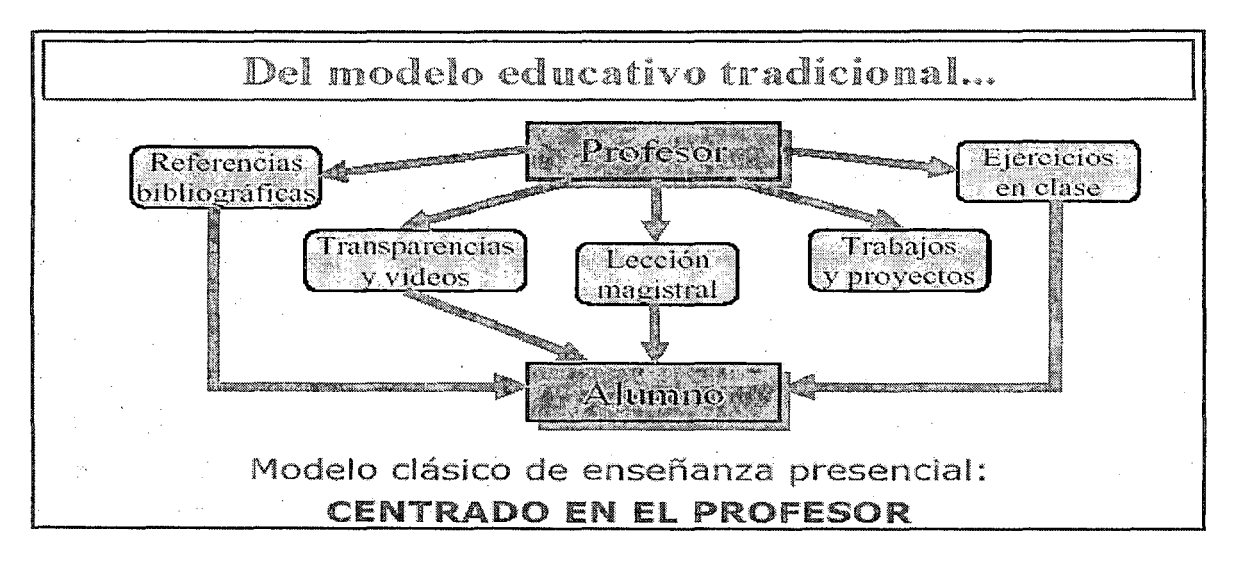

Figura 13. Fuente: Oscar Cordón. 2004. "Enseñanza Virtual: Fundamentos, perspectivas actuales y visión de la Universidad de Granada"

8.- Modelo educativo tecnológico: En los años 70 se abrió paso un nuevo modelo educativo en el que la enseñanza era entendida como un proceso en el que tenía gran importancia la planificación (objetivos), la evaluación y la retroalimentación (evaluación formativa).

Su esquema de comunicación es básicamente parecido al anterior. El profesor actúa como emisor, el estudiante como receptor. El mensaje está integrado por los contenidos, si bien se diferencia del esquema anterior en que el profesor diversifica los medios al servicio de la transmisión del mensaje incorporando recursos como las imágenes, los sonidos, los vídeos, etc. Otra diferencia es que existe un bucle de realimentación - procesos de control- a través de la evaluación que proporciona al profesor (emisor) información para adaptar el contenido de su mensaje y alcanzar los objetivos previstos. Uno de los problemas de este modelo educativo es la tendencia a confundir que el empleo de diferentes medios garantiza la calidad del aprendizaje. Dentro de este esquema las aulas virtuales proporcionan enormes ventajas, sobre todo en lo que se refiere al empleo de diferentes medios para transmitir el mensaje. El aula

virtual permite al profesor utilizar diferentes medios para transmitir la información lenguaje oral, escrito, lenguaje de las imágenes, lenguaje audiovisual.

Además permite diseñar sistemas de autoevaluación capaces de estimular y reorientar el proceso de aprendizaje.

**C.- Didáctica crítica:** La enseñanza se entiende como un proceso de intercambio de conocimientos y experiencias. El alumno asume parte activa en el proceso (ver figura 14). El énfasis se pone en el proceso y en la interacción dialéctica. El aprendizaje se elabora a partir de la experiencia del sujeto, en interacción con el objeto de conocimiento y conforme a su nivel de desarrollo o madurez.

El esquema de comunicación entre profesor y alumno en este modelo es sensiblemente diferente a los dos anteriores. Profesor y alumno son al mismo tiempo emisores y receptores. Los mensajes que intercambian no incluyen únicamente contenidos, también forma parte de los mismos las formas de enseñanza y la interacción. El profesor no emite comunicados sino que genera procesos de comunicación.

En es este esquema el papel del profesor consiste en organizar el proceso de enseñanza/aprendizaje. Realiza una labor de mediación que consiste en integrar contenidos, procesos y formas. En relación con los contenidos el profesor selecciona, estructura y organiza la información. En relación con los procesos de aprendizaje debe proponer actividades que relacionen los contenidos con la experiencia. Finalmente, en cuanto a las formas debe seleccionar recursos expresivos. Normalmente, el recurso expresivo básico es el lenguaje oral y escrito, a este deberá añadir formas audiovisuales. El reto más interesante que plantea la construcción de Aulas Virtuales es ofrecer al profesor nuevas herramientas para mejorar este tipo de aprendizaje. En el

23

Aula Virtual los procesos de interacción son muy importantes. El alumno adopta una posición muy activa e independiente. Es el alumno quien toma la decisión de encender la computadora e introducirse en el Aula Virtual. Es el quien decide utilizar o no los materiales que el profesor le propone para trabajar. Además el alumno tiene la posibilidad de utilizarlos como él quiera sin la supervisión del profesor. El marca el ritmo del aprendizaje. La interacción con el objeto de aprendizaje se hace posible. El profesor tiene la posibilidad de proponer actividades, y organizar la información. La restricción procede de que la interacción del alumno con los materiales se produce al margen del contacto con el profesor. Este contacto se mantiene a través del intercambio de mensajes.

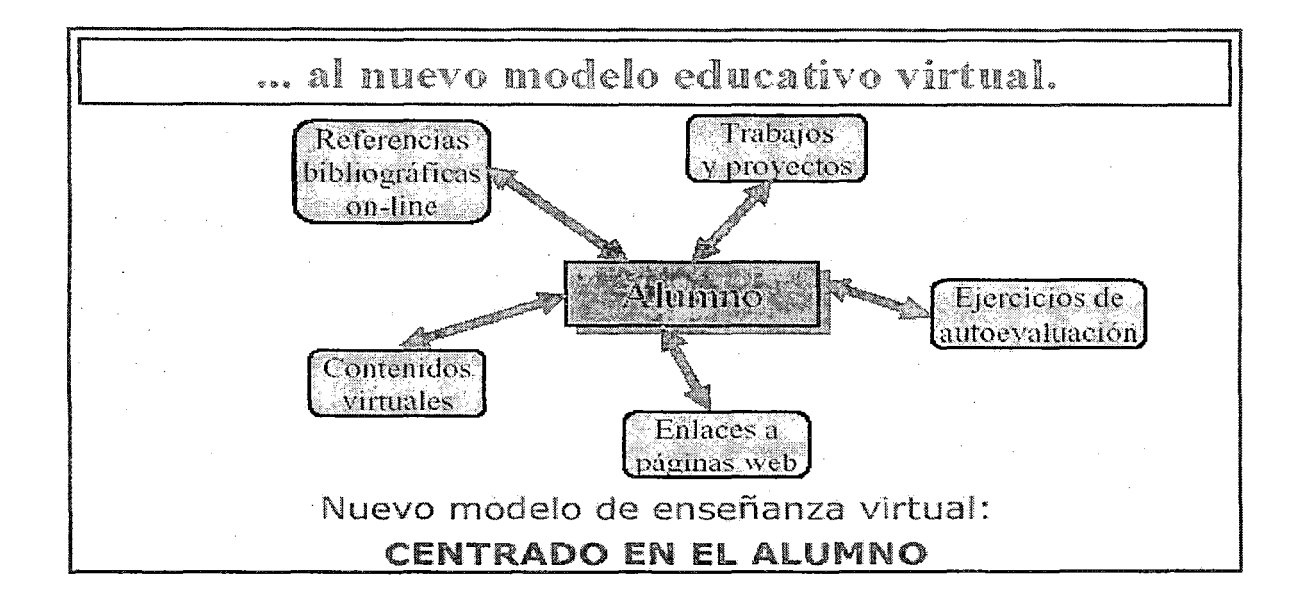

**Figura 14.** Fuente: Osear Cordón. 2004. "Enseñanza Virtual: Fundamentos,

perspectivas actuales y visión de la Universidad de Granada"

### **1.3 ¿Qué es e-learning?**

Veamos **diferentes definiciones** de lo que es e-learning

- $\checkmark$  "El uso de las tecnologías basadas en internet para proporcionar un amplio abanico de soluciones que aúnen adquisición de conocimientos y habilidades o capacidades". M.J. Rosemberg, "e-learning: strategies for delivery knowledge in the digital age", 2000
- $\checkmark$  "El uso de nuevas tecnologías multimedia y de internet para mejorar la calidad y las posibilidades de aprender, facilitando el acceso a los recursos y a los servicios existentes, así como a intercambios a distancia y a trabajo en colaboración". Plan de Acción de e-learning, Marzo del 2001 .
- $\checkmark$  "La integración ajustada y utilización de las TICs en las Metodologías de Aprendizaje, teniendo en cuenta la necesidad de realizar transformaciones organizativas de forma que permitan integrar el aprendizaje como proceso continuo, capaz de dotar a la empresa y sus componentes de los conocimientos necesarios para crear, mantener y modificar sus competencias claves ( core competencies)". "La formación empresarial con e-learning". Informe de la Junta de Castilla y León.
- ./ "E-Iearning se refiere al aprovechamiento de la tecnología actual para lograr medios más eficientes de aprendizaje, los cuales no están únicamente orientados en mejorar los servicios ofrecidos por entidades educativas o de capacitación, sino también para que organizaciones de todo rubro **gestionen eficientemente sus capacitaciones** *y* **su propio conocimiento** (Know How)". 1 Simposio Internacional de e-learning. Lima, 2002.
- $\checkmark$  "Aquella actividad que utiliza de manera integrada y pertinente las tecnologías de la información y la comunicación, en la formación de un

ambiente propicio para la construcción de la experiencia de aprendizaje". Elearning. Santiago Felici.

Todas las definiciones tienen algo de verdad, pero debemos ser cuidadosos en no deslumbrarse por la tecnología, sino principalmente **pensar en como la tecnología se puede integrar adecuadamente en los procesos de aprendizaje.** Este proceso de integración dependerá del estado de la tecnología así como de la propia evolución de la organización y los individuos que la conforman.

**Enseñanza virtual:** Proceso de enseñanza a distancia (no presencial) basado en una plataforma de aprendizaje virtual cooperativa y rica en recursos didácticos, y en un nuevo modelo educativo centrado en el alumno.

**Aula Virtual:** Entorno de aprendizaje sin coincidencia espacio-temporal estudianteprofesor que asume las funciones del aula en el entorno presencial. Es equivalente a decir que es una plataforma de formación en internet.

#### **1.3.1 La Gestión del conocimiento**

•

El conocimiento al interior de una organización es el resultado de la interacción entre tecnologías, técnicas y personas, convirtiéndose en un recurso de difícil imitación por otras organizaciones, dado que las interacciones dependen de la cultura y experiencia particular de cada organización. El cuadro 11 muestra los procesos en la gestión del conocimiento.

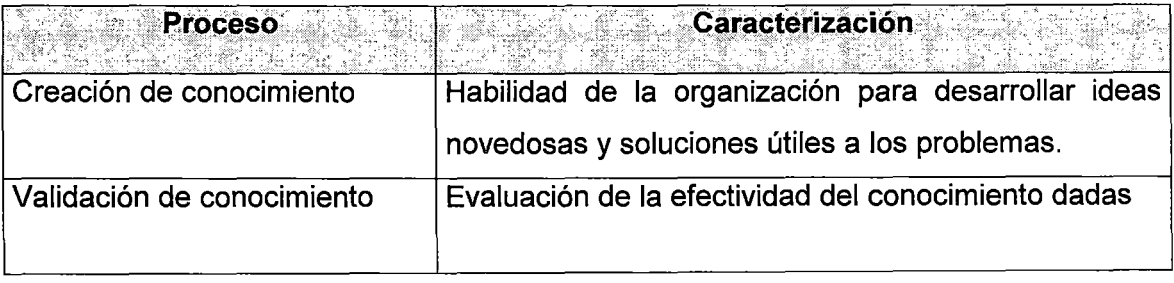

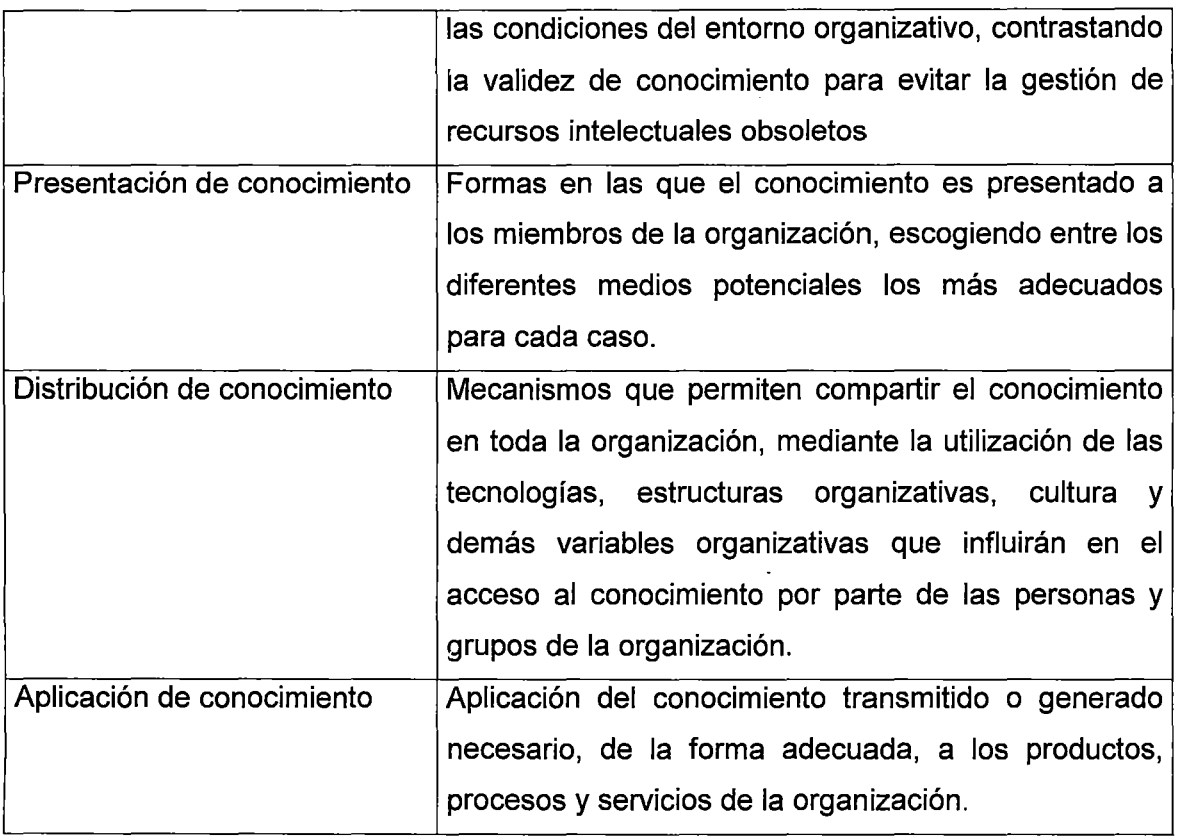

**Cuadro 11.** Fuente: CECALE. "La formación empresarial con E-Learning". Informe

disponible en: http://www.cecale.es/formacion/index\_OO.php?Op=webSti

 $\mathcal{A}^{\text{max}}_{\text{max}}$ 

 $\ddot{\phantom{0}}$ 

La figura 15 muestra como se integran los procesos de la gestión del conocimiento en la gestión virtual del aprendizaje organizativo.

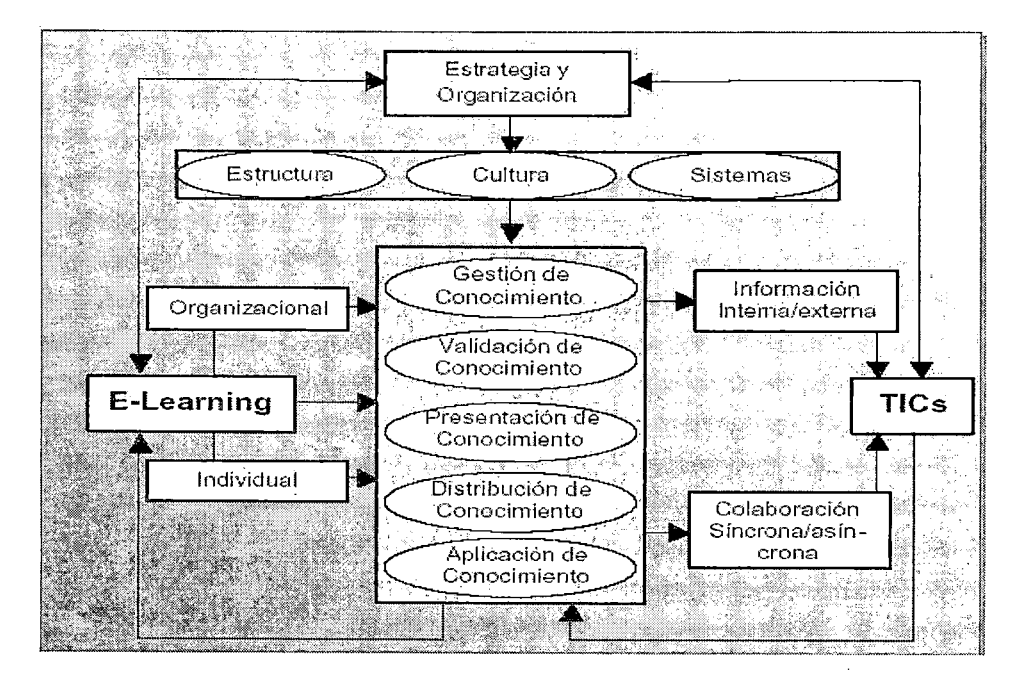

Figura 15. Fuente: CECALE. "La formación empresarial con E-Learning". Informe disponible en: http://www.cecale.es/formacion/index\_OO.php?Op=webSti

## 1.3.2 Ventajas y desventajas del e-learning

El cuadro 12 expone las ventajas que presenta el elarning tanto para los estudiantes como para la institución.

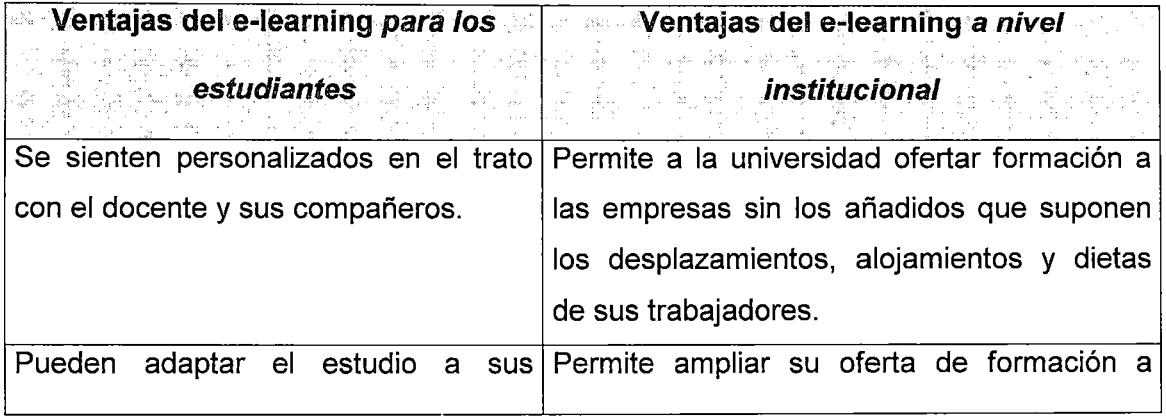

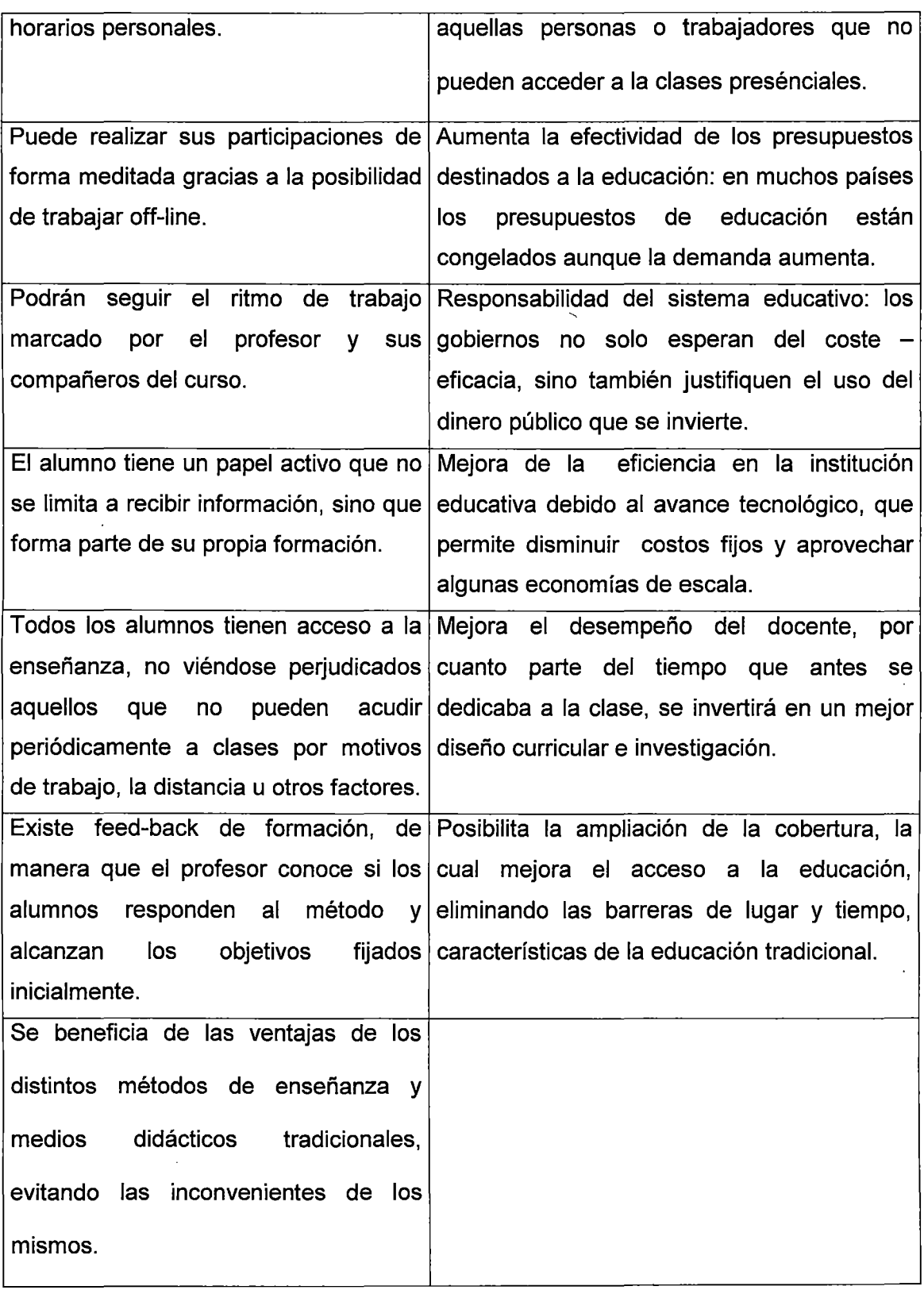

 $\label{eq:2.1} \frac{1}{\sqrt{2}}\left(\frac{1}{\sqrt{2}}\right)^{2} \left(\frac{1}{\sqrt{2}}\right)^{2} \left(\frac{1}{\sqrt{2}}\right)^{2} \left(\frac{1}{\sqrt{2}}\right)^{2} \left(\frac{1}{\sqrt{2}}\right)^{2} \left(\frac{1}{\sqrt{2}}\right)^{2} \left(\frac{1}{\sqrt{2}}\right)^{2} \left(\frac{1}{\sqrt{2}}\right)^{2} \left(\frac{1}{\sqrt{2}}\right)^{2} \left(\frac{1}{\sqrt{2}}\right)^{2} \left(\frac{1}{\sqrt{2}}\right)^{2} \left(\$ 

 $\sim$ 

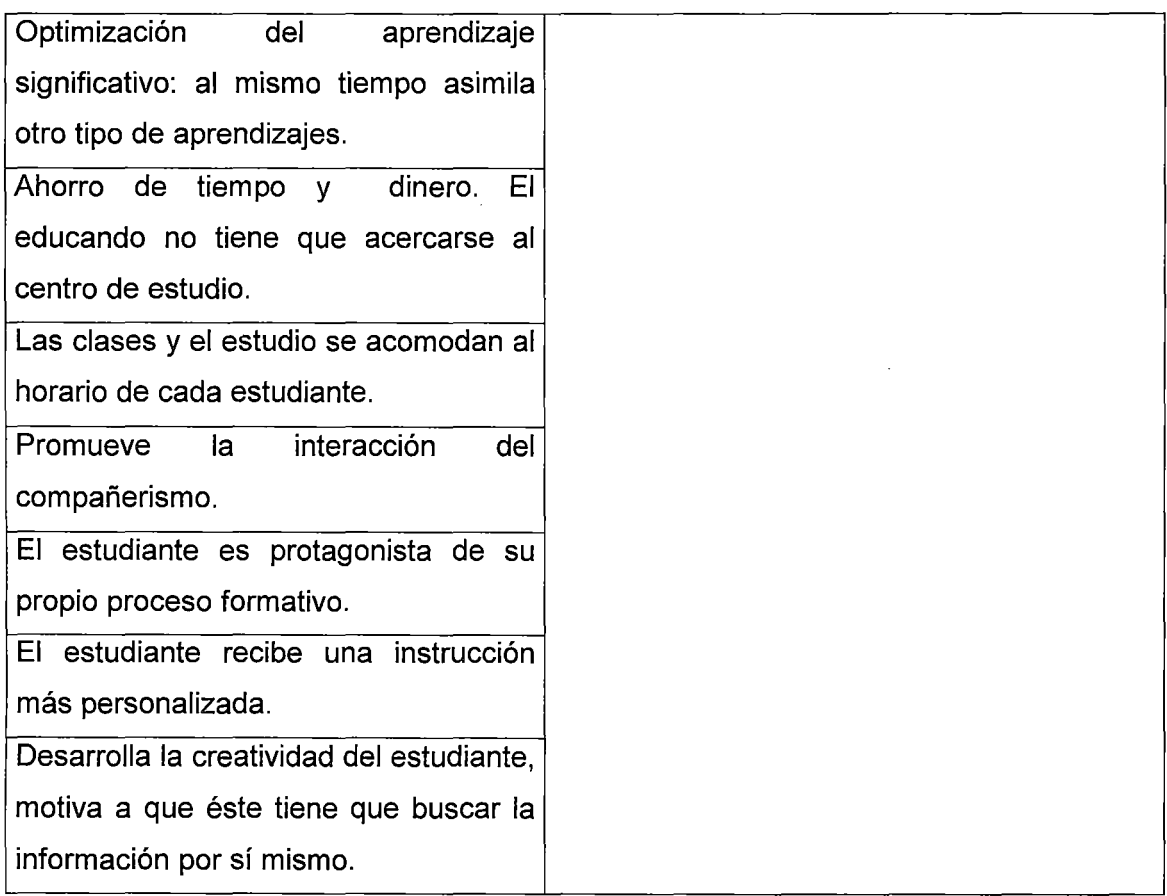

## **Cuadro 12.** Fuente: Elaboración propia

El cuadro 13 muestra las desventajas que pueden presentarse en el e-learning.

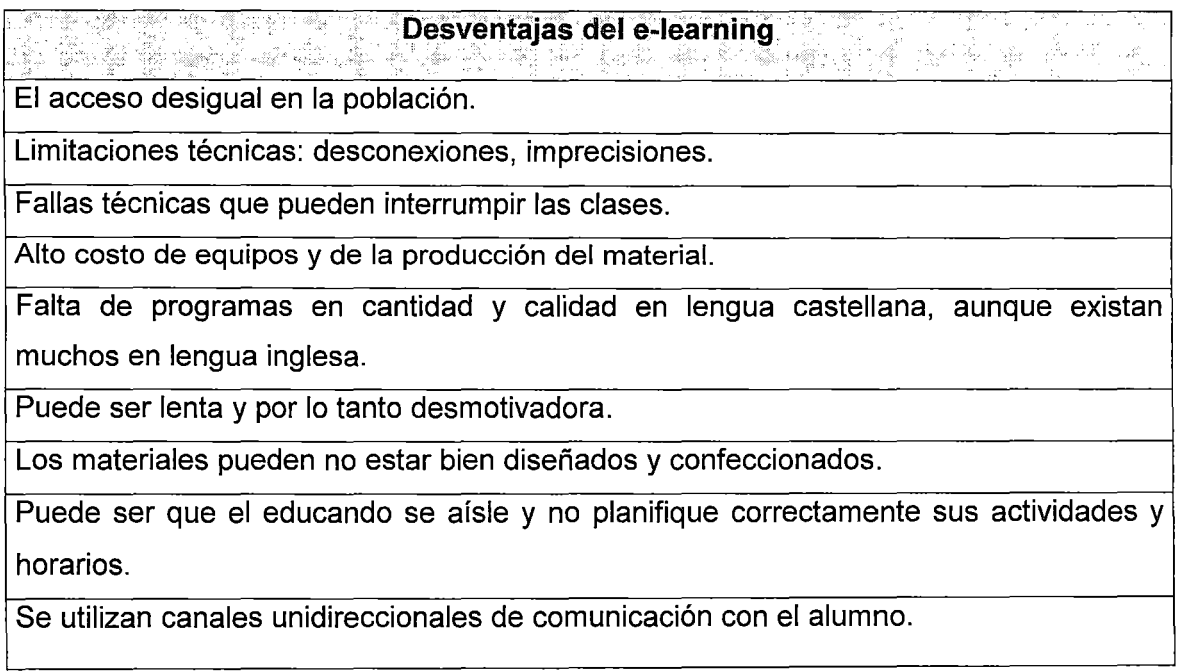

No se ofrece el mismo contacto persona a persona así como las clases presenciales.

Se requiere un esfuerzo de mayor responsabilidad y disciplina por parte del estudiante.

No todo se puede aprender del Internet.

Escasez de docencia, a nivel mundial, sólo un tercio de profesores que dictan clases

virtuales han sido entrenados para enseñar por Internet.

Muchas universidades ofrecen programas que no están acreditados por entidades autorizadas, ni utilizan correctamente los parámetros de la educación virtual.

**Cuadro 13.** Fuente: Elaboración propia

## **1.3.3 Procesos en el e-learning**

**En un sistema de e-learning existen dos procesos claramente definidos (ver figura 16).** 

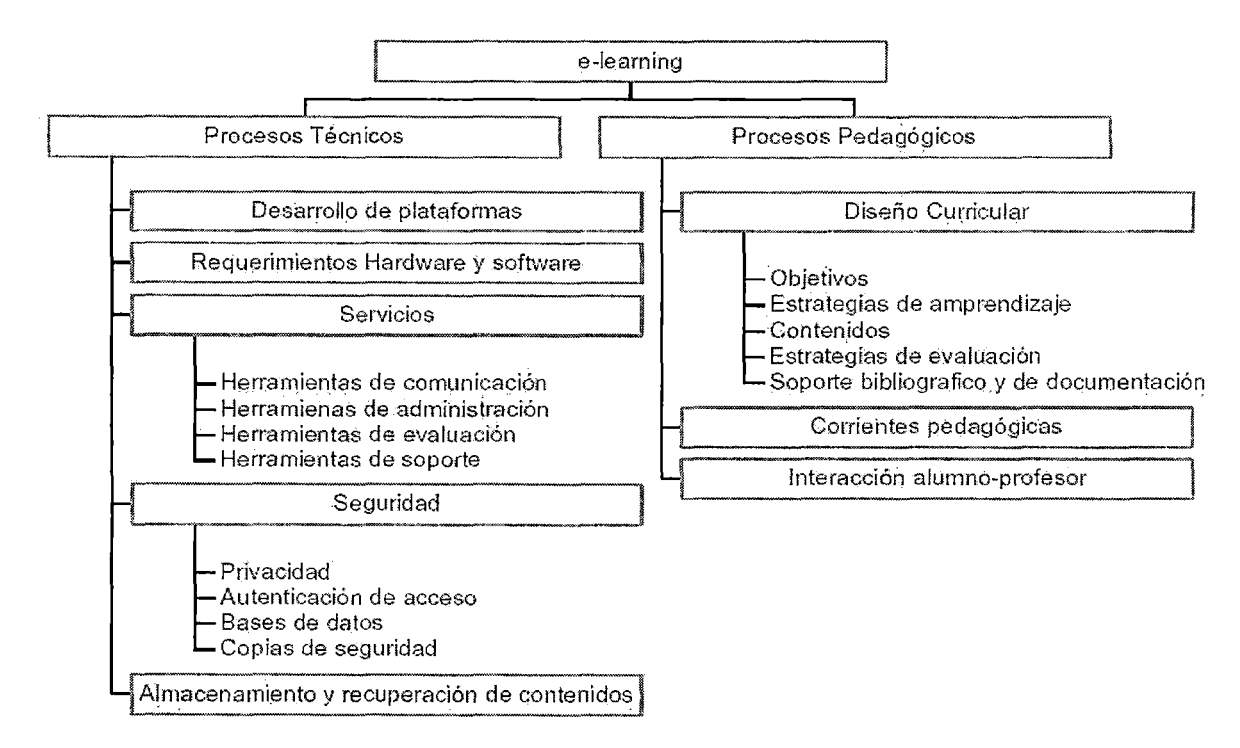

**Figura 16. Fuente: Osear Comezaña Portilla y Francisco José García Peñalvo. 2005 "Plataformas para educación basada en web: Herramientas, procesos de evaluación y seguridad".** 

**El cuadro 14 presenta la explicación de cada proceso.** 

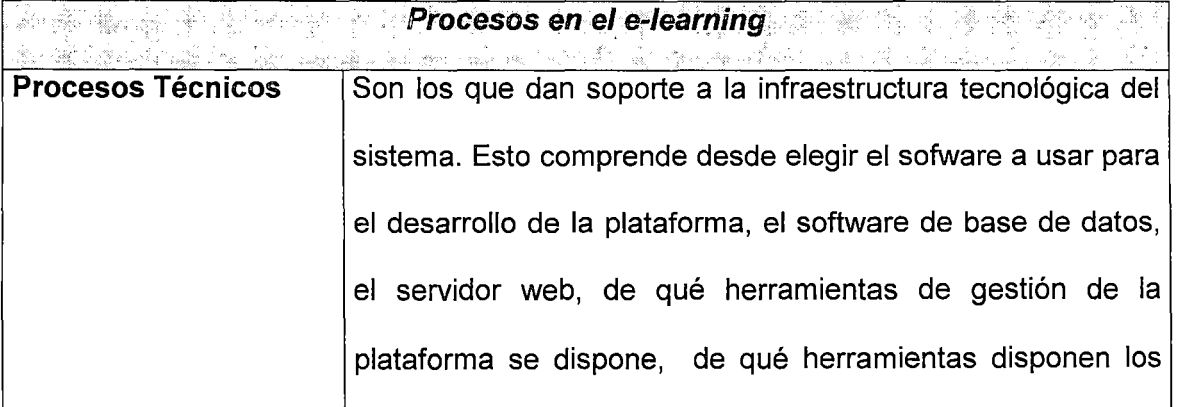

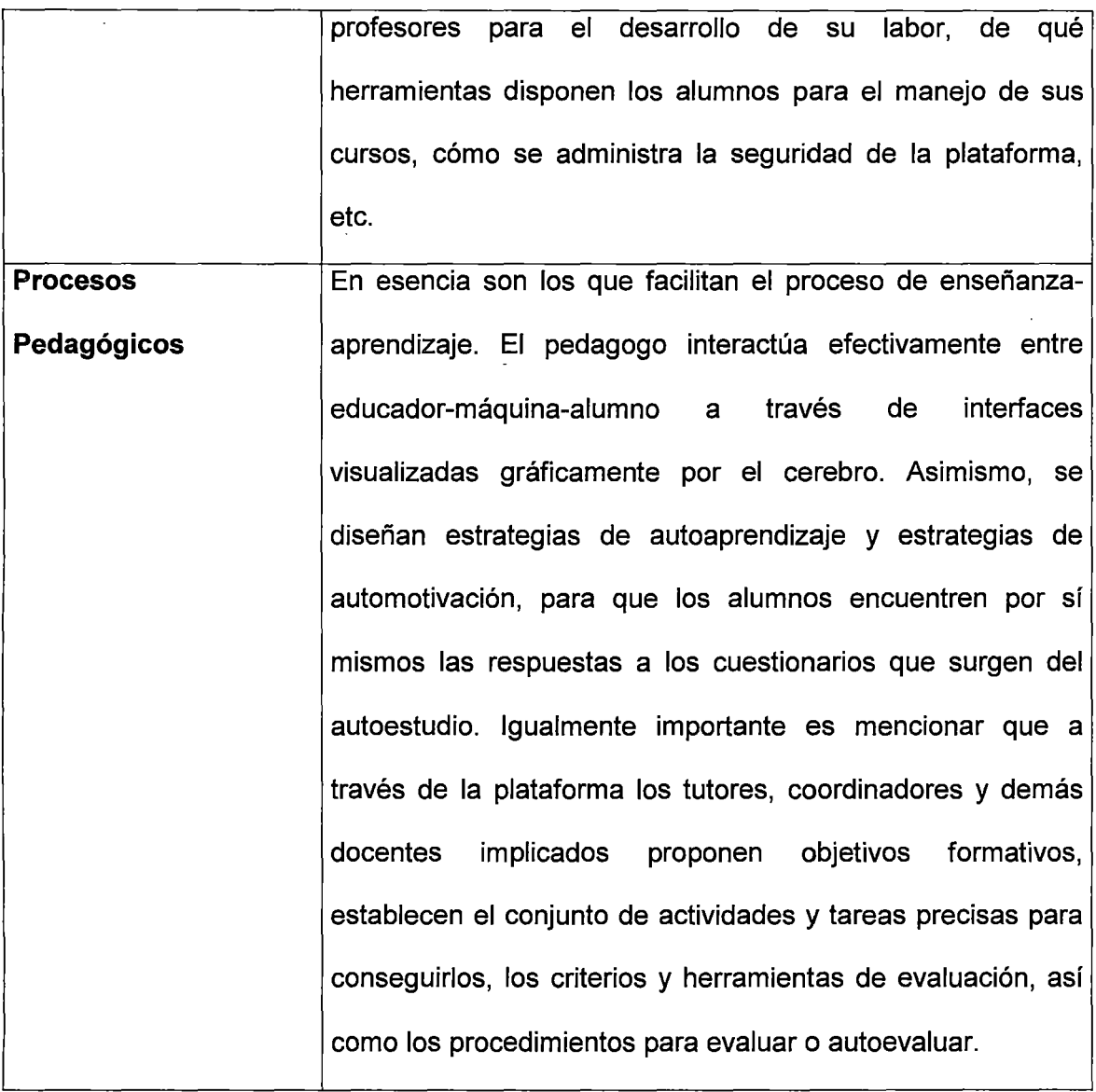

**Cuadro 14.** Fuente: Elaboración propia

 $\mathcal{L}$ 

 $\sim$   $\sim$ 

 $\mathcal{A}_\mathrm{c}$ 

 $\frac{1}{2}$ 

 $\sim$ 

 $\bar{z}$ 

 $\bar{\beta}$ 

### 1.3.4 Equipo interdisciplinar en proyectos e-learning

En todo proyecto de e-learning se ven involucrados los siguientes perfiles profesionales en el desarrollo de los procesos de aprendizaje:

- $\checkmark$  Diseñador de la instrucción
- $\checkmark$  Experto en la materia
- $\times$  Profesor
- $\checkmark$  Formador
- $\checkmark$  Entrenador (Coach)
- $\checkmark$  Asesor (Mentor)
- $\times$  Experto

A los perfiles anteriores hay que agregar los de los profesionales de la TIC responsables del diseño *y* programación de los elementos digitales correspondientes a los contenidos (unidades de aprendizaje)

- $\checkmark$  Analista de sistemas
- $\checkmark$  Programadores y Administradores de Bases de Datos
- $\checkmark$  Programador de entornos web.
- $\checkmark$  Diseñador de animaciones.
- $\checkmark$  Diseñador gráfico.
- $\checkmark$  Técnico de tratamiento digital de audiovisuales.
- $\checkmark$  Otros especialistas.

También encontramos a los profesionales que dan soporte técnico de las infraestructuras tecnológicas y sistemas en general.

 $\checkmark$  Técnico de telecomunicaciones.

 $\bar{z}$ 

 $\checkmark$  Técnico de mantenimiento de sistemas.

### **La figura 17 presenta en detalle las características del personal que crea contenidos**

#### **de aprendizaje.**

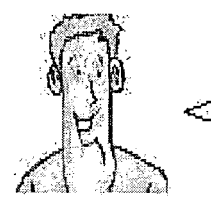

.  $\mu$ Qué perfiles profesionales requiere la creación de contenidos $\%$ 

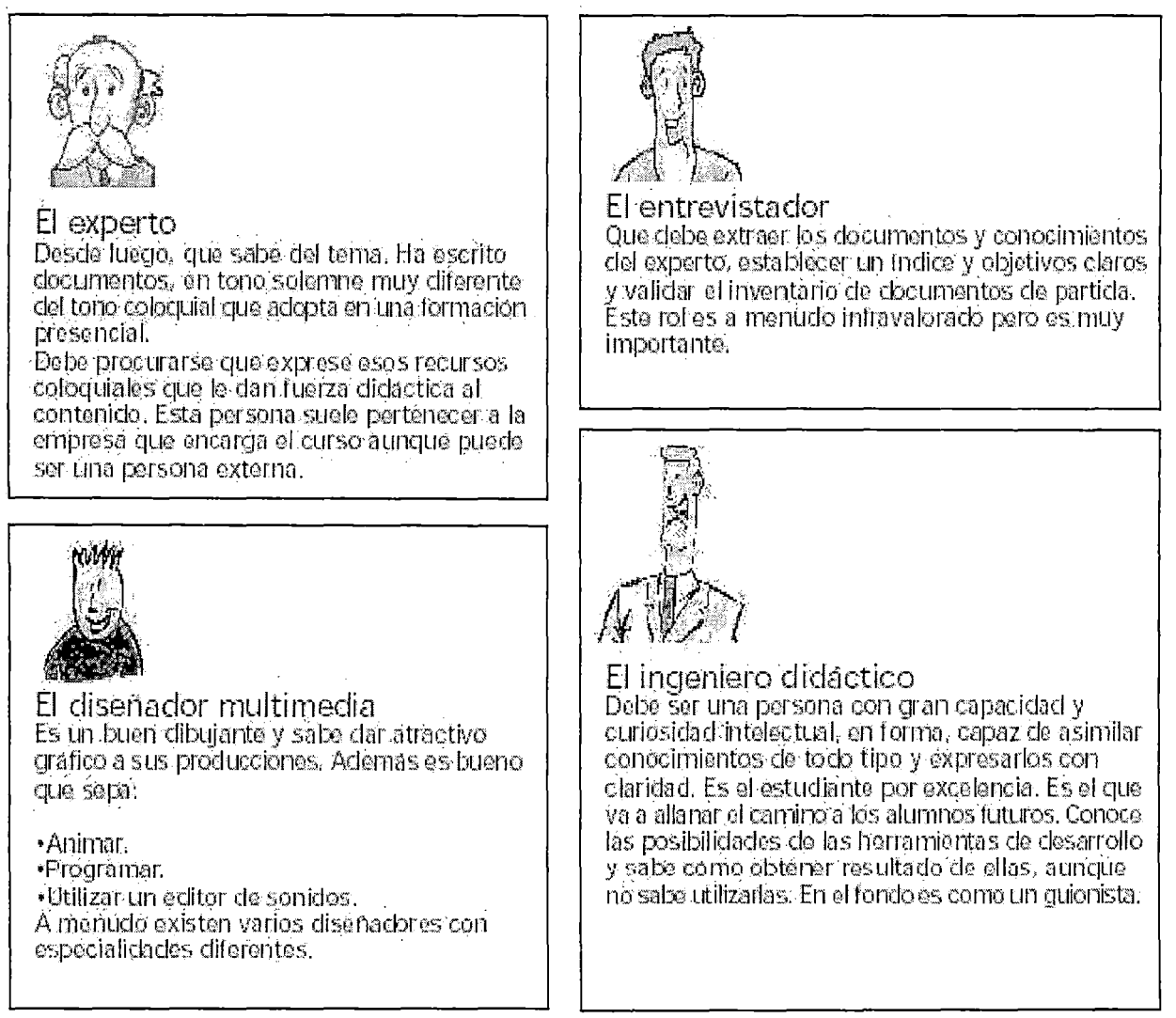

**Figura 17. Fuente: Atnova web systems. "Manual Atnova de e-learning". Libro** 

**electrónico disponible en: http://www.atnova.com/descarga/manuale-learning.pdf**
### 1.3.5 Estándares de e-learning

La evolución del e-learning está motivando la necesidad de acordar criterios para facilitar el intercambio y reutilización de los contenidos.

### ¿Qué significa la estandarización?

En un sistema de e-learning hay básicamente dos componentes:

Courseware: cursos en formato software para WBT (web based training o formación basada en web).

LMS o Learning Management System: el Sistema de Gestión del Aprendizaje, que se ocupa de lanzar el courseware y recoger los resultados de la evaluación del usuario, lo que se conoce como tracking.

En el mercado existen tanto LMS como Courseware de muchos fabricantes distintos. Por ello se hace necesaria una normativa que compatibilice los distintos sistemas y cursos a fin de lograr dos objetivos:

- Que un curso de cualquier fabricante pueda ser cargado en cualquier LMS de otro fabricante. Esto da la posibilidad de incorporar contenidos de diferentes proveedores en un solo programa de estudios.
- Que los resultados de la actividad de los usuarios en el curso pueda ser registrada por el LMS.

Otro aspecto muy importante de los estándares e-learning, es que definen un modelo de empaquetamiento estándar para los contenidos. Los contenidos pueden ser

empaquetados como **objetos de aprendizaje (learning objects),** de tal forma de permitir a los desarrolladores crear contenidos que puedan ser fácilmente reutilizados e integrados en diferentes cursos.

### **Lo que se persigue con la aplicación de un estándar e-learning es lo siguiente:**

- **Durabilidad:** Que la tecnología desarrollada con el estándar evite la obsolescencia de los cursos.
- **lnteroperabilidad:** Que se pueda intercambiar información a través de una amplia variedad de LMS.
- **Accesibilidad:** Que se permita un seguimiento del comportamiento de los alumnos.
- **Reusabilidad:** Que los distintos cursos y objetos de aprendizaje puedan ser reutilizados con diferentes herramientas y en distintas plataformas.

# **Ventajas de los estándares para los consumidores de e-learning:**

- **Garantizan la viabilidad futura de la inversión,** impidiendo que se sea cautivo de una única tecnología. De modo que en caso de cambiar de LMS la inversión realizada en cursos no se pierde.
- **Aumenta la oferta de cursos disponible en el mercado,** reduciendo de este modo los costes de adquisición y evitando costosos desarrollos a medida en muchos casos.
- **Posibilita el intercambio y compraventa de cursos,** permitiendo incluso que las organizaciones obtengan rendimientos extraordinarios sobre sus inversiones.

• **Facilita la aparición de herramientas estándar para la creación de contenidos,** de modo que las propias organizaciones puedan desarrollar sus contenidos sin recurrir a especialistas en e-learning.

Los distintos estándares que se desarrollan para la industria de e-learning se pueden clasificar en los siguientes tipos (ver figura 18).

**1.- Sobre el contenido o curso:** Estructuras de los contenidos, empaquetamiento de contenidos, seguimiento de los resultados.

**2.- Sobre el alumno:** Almacenamiento e intercambio de información del alumno, competencias (habilidades) del alumno, privacidad y seguridad.

**3.- Sobre la interoperabilidad:** Integración de componentes LMS, interoperabilidad entre múltiples LMS.

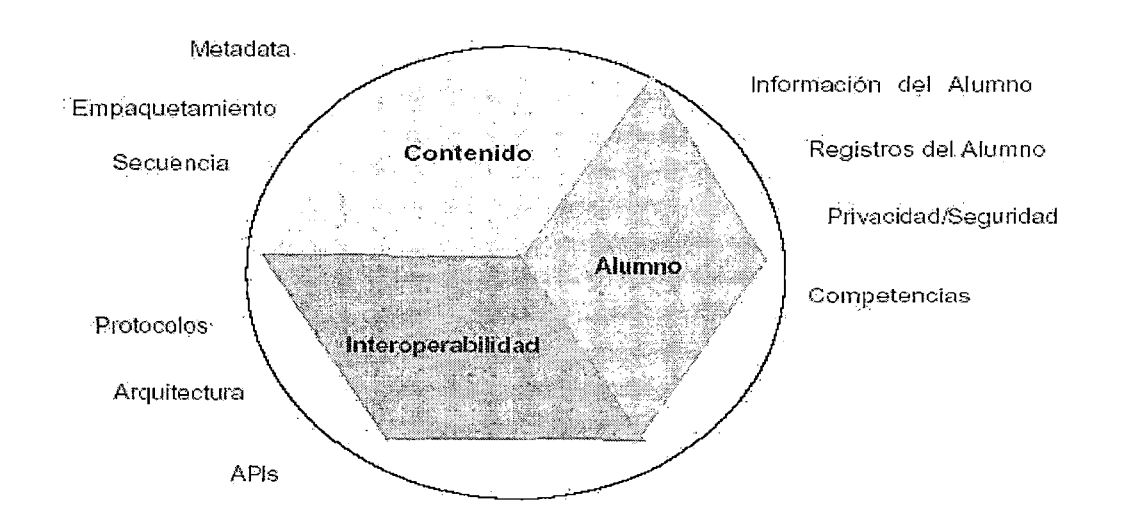

Figura 18. Fuente: Cristian Foix y Sonia Zavando. 2002. "Estándares del e-learning".

En el mercado actual del e-learning existen varias estándares, sin embargo, se ha producido un proceso de convergencia que encamina al mercado hacia un solo estándar: ADL SCORM

**SCORM (Shareable Content Object Reference Model- Modelo de referencia para objetos de contenidos intercambiables)** proporciona un marco de trabajo y una referencia de implementación detallada que permite a los contenidos y a los sistemas usar SCORM para **"hablar" con otros sistemas,** logrando así interoperabilidad, reusabilidad y adaptabilidad.

Lo anterior se reafirma mediante las siguientes posibilidades:

- $\checkmark$  La disponibilidad de un Sistema de Gestión de Aprendizaje o LMS basado en web para lanzar diferentes contenidos que se han desarrollado por varios autores usando herramientas de diversos vendedores .
- $\checkmark$  La disponibilidad de diversos LMS producidos por diversos vendedores para lanzar un mismo contenido.
- $\checkmark$  La disponibilidad de múltiples productos o entornos LMS basados en web para acceder a un repositorio común de contenidos.

Las especificaciones SCORM están organizadas como **"libros"** separados (ver figura 19). La mayoría de estas especificaciones son tomadas desde otras organizaciones. Estos "libros" técnicos se agrupan bajo dos tópicos principales: Content Aggregation Model y Run-Time Environment.

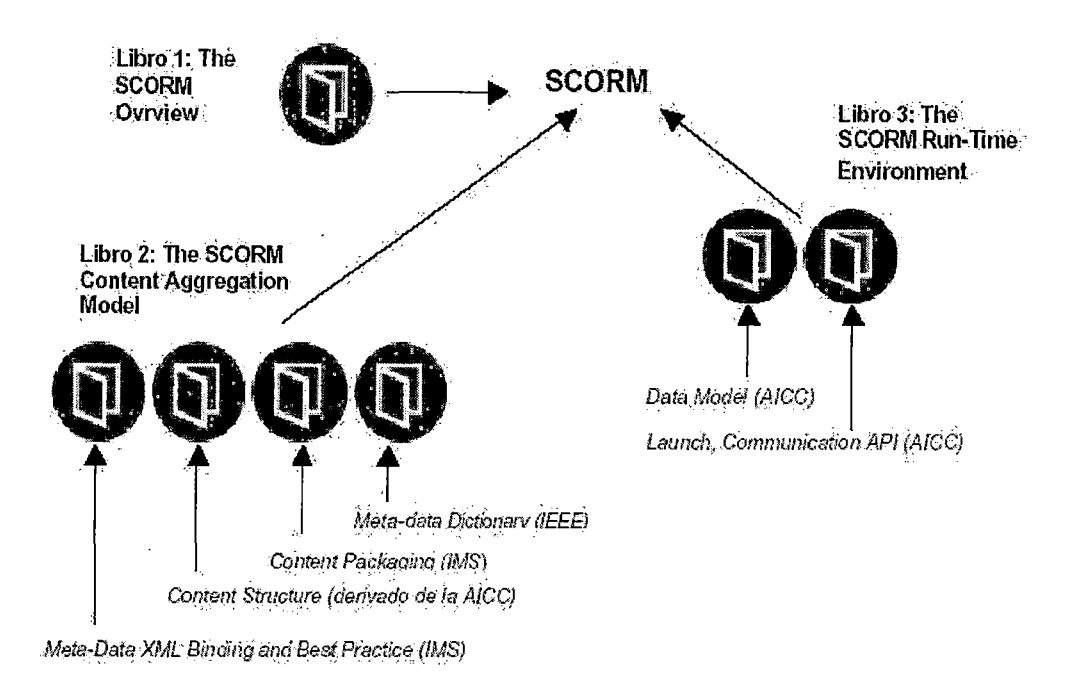

Figura 19. Fuente: Cristian Foix y Sonia Zavando. 2002. "Estándares del e-learning".

- ../ **Libro 1: Scorm Overview.** Contiene una descripción general de la iniciativa ADL, un análisis de SCORM, y un resumen de las especificaciones técnicas contenidas en las siguientes secciones .
- Libro 2: Scorm Content Aggregation Model. Contiene una guía para identificar y agregar recursos dentro de un contenido de aprendizaje estructurado. Este libro describe una nomenclatura para el contenido de aprendizaje, describe el SCORM Content Packaging (empaquetamiento de contenidos) y hace referencia al IKS Learning Resource Meta-data lnformation Model, el cual está basado en el IEEE LTSC Learning Object Metadata (LOM) Specification, que fue el resultado de un esfuerzo en conjunto entre el IMS Global Learning Consortium y la Alliance of Remete lnstructional Authoring and distribution Networks for Europe (ARIADNE).

 $\checkmark$  Libro 3: Scorm Run-Time Environment. Incluye una guía para lanzar contenidos y hacerle un seguimiento en un ambiente basado en web. Este libro es derivado del CMI001 Guidelines for Interoperability de la AICC.

SCORM divide al mundo de la tecnología del e-learning en componentes funcionales. Los principales componentes son: Learning Management System (LMS) y Sharable Content Objects (SCOs). SCO se refiere a objetos de aprendizaje reusables y estandarizados. Otros componentes en el modelo SCORM son herramientas que crean los SCOs y los ensamblan en unidades de aprendizaje más grandes (por ejemplo un curso).

El modelo SCORM se puede apreciar la figura I10 :

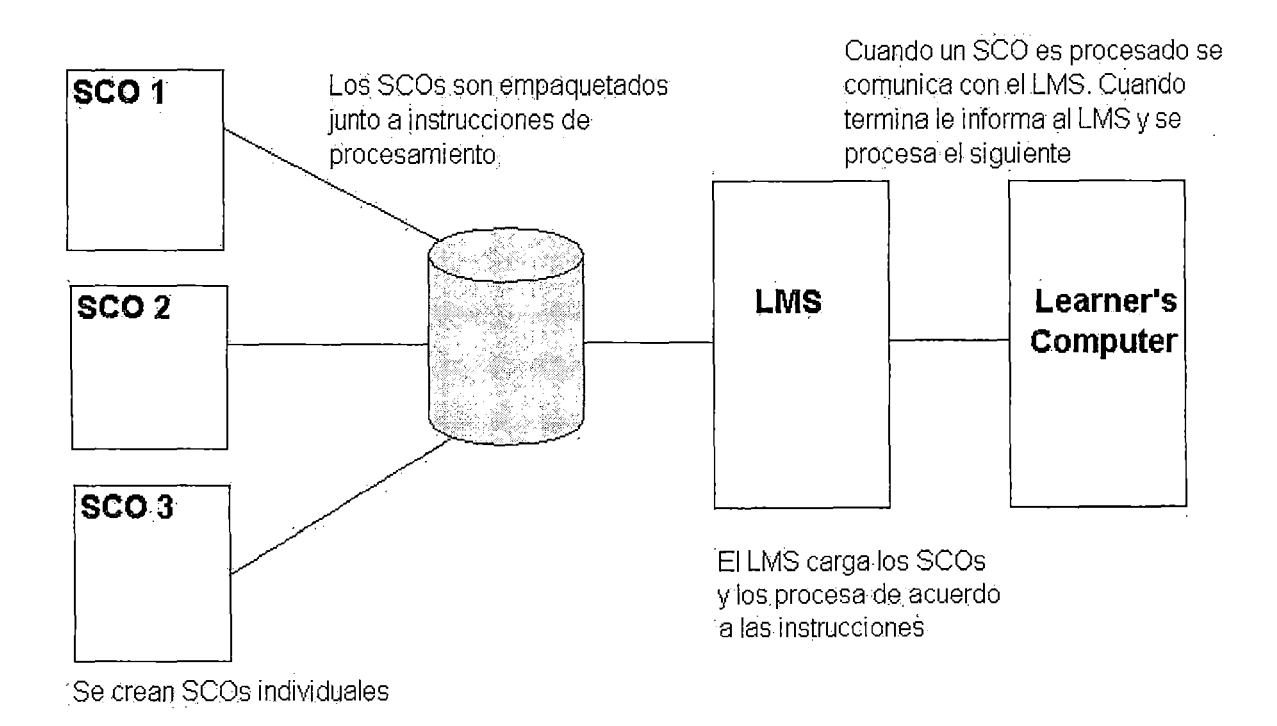

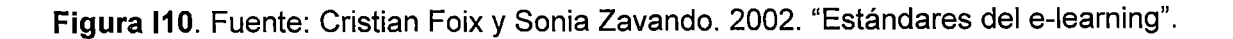

# **1.3.6 Sistema de Gestión del Aprendizaje (Learning Management System o**

### **LMS)**

Son herramientas empresariales usadas para gestionar actividades de aprendizaje a través de la habilidad para catalogar, registrar y hacer seguimiento tanto de quienes aprenden como de quienes enseñan y de los contenidos enseñados.

En todo proceso de e-learning se identifican tres roles claramente definidos:

1) El que aprende (alumno, estudiante, aprendiz).

2) El que enseña (profesor, maestro, tutor, etc.)

3) El que soporta el proceso (técnicos en redes, expertos en uso de herramientas de elearning).

La figura 111 presenta en forma general las herramientas que posee todo LMS.

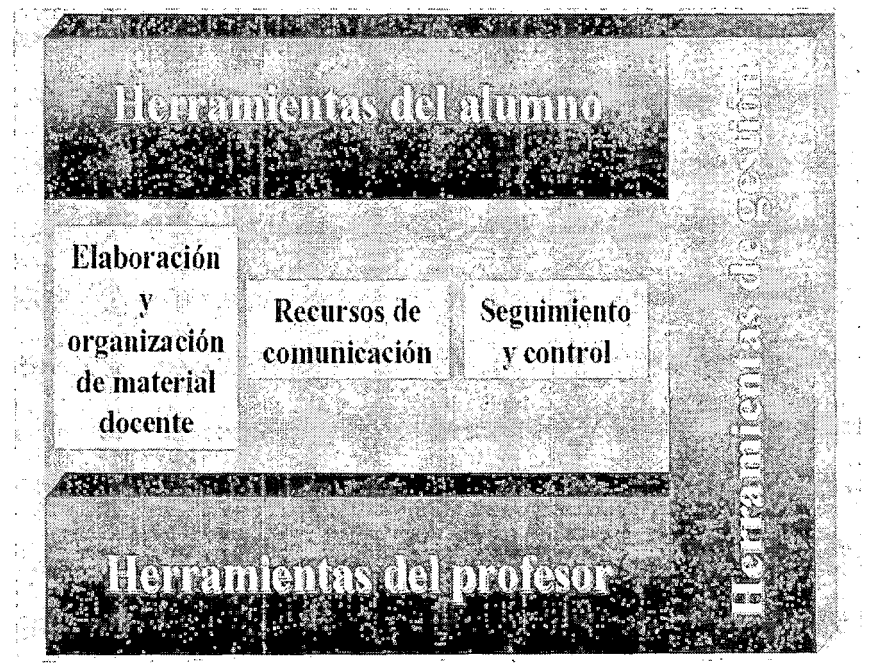

**Figura 111.** Fuente: Osear Cordón. 2004. "Enseñanza Virtual: Fundamentos, perspectivas actuales y visión de la Universidad de Granada"

A continuación se enumeran de forma general los **servicios y prestaciones que típicamente ofrecen las herramientas de LMS más conocidas.** 

### **a) Servicios para el docente·**

### **Gestión del curso:**

- $\checkmark$  Planificación del curso: estimación y definición de tiempo, recursos, objetivos, etc .
- $\checkmark$  Vista preliminar del curso.
- $\checkmark$  Diseño educacional: prerrequisitos, presentación de la información, personalización del plan de estudios para los alumnos.

### **Gestión de alumnos:**

- $\checkmark$  Monitorización de alumnos: calificaciones, entrega de trabajos, cumplimiento de talleres .
- $\checkmark$  Grupos de trabajo: los instructores pueden asignar el material de curso para grupos de alumnos o alumnos individuales.

### **Gestión de evaluaciones:**

 $\checkmark$  Pruebas en línea: evaluaciones en línea, en las cuales se determina el avance del

alumno. Pueden ser auto evaluaciones o calificadas por el profesor:

 $\checkmark$  Calificaciones en línea: las evaluaciones, trabajos, talleres, pueden ser calificados

conectándose al servidor y mirando todo el material que los alumnos han elaborado a partir de los contenidos del curso. Esta puntuación se va guardando en una lista, que quedará en el mismo servidor.

- $\checkmark$  Gestión de registros: el software puede mostrar cada una de las entradas hechas a la plataforma, el material visitado y consultado con fecha y hora precisa .
- $\checkmark$  Calificación automatizada: el mismo programa se encarga de dar una puntuación a la prueba dependiendo del trabajo realizado por el alumno y de la escala elegida por el profesor.
- $\checkmark$  Gestión de diferentes tipos de preguntas: selección múltiple (marca automática), preguntas de complete (marca automática), apareamiento, falso y verdadero .
- $\checkmark$  Retroalimentación personalizada acerca de las preguntas: diferentes errores deben corregirse de diferente forma. Es una manera de mejorar individualizadamente, bajo la orientación del profesor.
- $\checkmark$  Re-direccionamiento de una clase en particular dependiendo de las respuestas a las preguntas: el profesor puede cambiar el curso de la enseñanza de un alumno en particular dependiendo de las respuestas a sus pruebas, proporcionándole por ejemplo más material, más ejercicios, etc., para mejorar en su labor académica .
- $\checkmark$  Pruebas sincronizadas (Calificadas con una escala permanente): Son pruebas que serán resueltas por los alumnos en un tiempo determinado, según lo crea conveniente el profesor .
- $\checkmark$  Gestión de la escala y calificación de las pruebas sincronizadas en línea: se calificará de acuerdo a escalas ya predefinidas en la plataforma, se le asignan diferentes pesos a las preguntas para su calificación si así se requiere. O el profesor mismo puede definir su propia escala para calificar.
- $\checkmark$  Generación de un conjunto de preguntas al azar: la plataforma de acuerdo a una base de datos de preguntas puede elegir un número de preguntas determinado por el profesor para que sean respondidas por el alumno.
- $\checkmark$  Vista preliminar del examen: el profesor puede mirar el examen como lo verá el alumno antes que sea respondido por el alumno. Esto para cerciorarse que las preguntas estén bien definidas y siempre haya una respuesta para cada una de ellas.
- $\checkmark$  Herramientas complementarias en la evaluación como editores gráficos, editores de ecuaciones, etc.

#### **b) Servicios para el alumno**

#### **Herramientas de control de acceso:**

- $\checkmark$  Autentificación: tendrá su nombre de usuario y su clave de acceso al curso.
- ./ Cambio de clave: el alumno podrá cambiar su clave cada vez que él crea conveniente.

#### **Herramientas de comunicación:**

- $\checkmark$  E-mail privado: es conveniente un correo electrónico que sea solo de uso individual del alumno, en él irán temas que solo atañen a un alumno en particular.
- $\checkmark$  Sala de chat para el curso: hay salas de chat para los integrantes del curso, indispensables para que opinen sobre diferentes temas relacionados con el curso. Puede ser bajo la dirección del tutor o la interacción de los mismos alumnos.
- $\checkmark$  Pizarra: una herramienta importante que hará las veces de tablero en la que el profesor explica temas puntuales del curso, ejemplos, ejercicios, algún gráfico, ecuación, etc.
- $\checkmark$  Charlas registradas: todas las salas de *chat* tienen la capacidad de registrar todas las charlas que tengan alumnos, profesores, alumnos – profesores, etc.
- $\checkmark$  Foros de discusión: temas del curso en los que opina el alumno. De estas formas el alumno saldrá de dudas que no se atreve a preguntar en una clase presencial.
- $\checkmark$  Tablón de anuncios: el alumno puede publicar determinadas actividades pertinentes a él o al curso.

#### **Herramientas de evaluación:**

- ./ Auto-evaluación: con la cuál el mismo alumno y profesor pueden darse cuenta de la evolución académica del alumno.
- $\checkmark$  Pruebas asíncronas: son pruebas las cuales no están sujetas a una fecha y hora determinada. Puede responderlas cuando el alumno estime conveniente .
- $\checkmark$  Retroalimentación: se pretende que el alumno mejore en sus actividades, de acuerdo a las ayudas que se le presenta según las faltas o aciertos en los procesos educativos.
- $\checkmark$  Acceso al alumno a sus propias notas: es indispensable que el alumno tenga conocimiento de sus calificaciones de las diferentes actividades o en forma acumulativa .
- $\checkmark$  Acceso a las notas del curso: puede tenerse acceso a las notas de los demás alumnos por parte del alumno si el instructor así lo desea.

#### Herramientas complementarias:

- *v'* Ayuda sobre el uso de la herramienta LMS: se presenta ayudas en línea/fuera de línea para el manejo de la plataforma.
- *v'* Glosario automatizado.
- *v'* Índice automatizado.
- *v'* Gestión de Marcadores: son enlaces a diferentes temas del curso. Para llegar a un tema en especial directamente.
- *v'* Ayuda multimedia: hay ayudas elaboradas en diferentes programas, por ejemplo flash.
- *v'* Envío de archivos: puede hacer sus diferentes actividades en diferentes formatos, por ejemplo MS-Word, MS-Excel, PDF (Portable Document Format), etc., y enviar estos archivos, en lugar de trabajar directamente sobre la plataforma.
- *v'* Herramienta de búsqueda para los contenidos del curso: facilita encontrar un tema especial dentro del curso, ahorrando tiempo.
- $\checkmark$  Area de presentación del alumno: cada alumno tiene su propia página de inicio, en la cual él puede dar la información que quiera mostrar acerca de él mismo.

#### e) Servicios para el personal de soporte

### Gestión de instructores:

- *v'* Herramientas de ayuda al instructor: el instructor también tiene sus ayudas tanto en línea, como fuera de línea.
- *v'* Creación de cuentas: es el encargado de crear las cuentas a los instructores con sus privilegios respectivos.

### **Gestión de alumnos:**

- $\checkmark$  Herramientas de ayuda al alumno: es un privilegio de ayuda, para facilitar el uso de la plataforma al alumno.
- $\checkmark$  Registro en línea: puede dar la opción de que el alumno pueda registrarse al curso o no, directamente.
- $\checkmark$  Acceso a las cuentas del alumno: tiene acceso a las cuentas de los alumnos de todo el curso.
- $\checkmark$  Creación de cuentas: es el encargado de crear las cuentas a los instructores con sus privilegios respectivos.

### **Gestión web:**

- $\checkmark$  Automatización de herramientas.
- $\checkmark$  Herramientas de acceso remoto: son herramientas que son necesarias en otros equipos.
- $\checkmark$  Herramientas de recuperación de la información tras un fallo: puede recuperar la información, con herramientas que solo el administrador utiliza, esto es para darle seguridad al curso.
- $\checkmark$  Interfaz del cliente/web: es el encargado de modificar la presentación de la  $\ell$ página web de la plataforma.

### **Gestión de seguridad:**

- $\checkmark$  Acceso de seguridad: es el encargado de dar un nombre de usuario y una clave de acceso a la plataforma, la cual será cambiada por el usuario posteriormente .
- $\checkmark$  Nivel variable de la seguridad: puede dar un nivel de seguridad dependiendo de los cursos impartidos.

./ Registro del estado de la máquina: el único que tiene acceso al registro de la máquina, para controlar tales accesos, ver intentos de violación contra el sistema, fecha y hora exacta de los accesos, etc.

### **Herramientas de apoyo:**

 $\ddot{\phantom{0}}$ 

- $\checkmark$  Ayuda al administrador: tiene su ayuda en línea /fuera de línea.
- $\checkmark$  Monitorización de recursos: observa el comportamiento de los diferentes recursos del sistema, disponibilidad de almacenamiento del disco duro, antivirus, etc.
- $\checkmark$  Capacidad para exportar información: puede hacer copias de seguridad de todos los cursos.

 $\alpha$ 

 $\ddot{\phantom{a}}$ 

# **1.3.7 Sistema de Gestión de Contenidos (Content Management System o CMS)**

Engloba todas aquellas tareas relacionadas con la creación, recuperación, ensamblado, localización y almacenamiento de contenidos y recursos educativos. Está asociado al rol de los proveedores de e-learning y sus componentes básicos son:

- ./ **Una herramienta autoría e integración de los recursos educativos,** cuyo objetivo sea la creación de cursos completos (a través de la integración de objetos educativos mediante la definición de jerarquías) o de recursos educativos atómicos (dentro de estos recursos también se deben considerar las evaluaciones). Debe permitir la creación de contenidos en cualquier formato (texto vídeo, audio, imágenes, etc.) y asociarlas al nivel deseado de la jerarquía del curso. El API (Application Programming Interface) de esta herramienta también debe permitir la importación de recursos ya creados y ensamblados al curso que se está creando. La mayoría de las herramientas de este tipo que existen en el mercado se ajustan a las especificaciones IMS y SCORM .
- ./ **Un sistema de creación y almacenamiento para los metadatos asociados a los objetos educativos .**
- ./ **Un almacén de objetos educativos.** Debe disponer de todos los servicios tradicionales asociados a un repositorio tradicional, como control sobre la versión, actualizaciones, notificaciones de modificación, bloqueo de entrada/salida de los objetos, etc.
- ./ **Una herramienta para la gestión, localización y recuperación de los recursos educativos.** Esta herramienta utilizará el repositorio de metadatos y el de los recursos educativos para localizar y recuperar un objeto concreto

atendiendo a los criterios de búsqueda solicitados por el usuario. El autor visualiza previamente el objeto y determina su aplicabilidad al nuevo contexto .

- Una herramienta para ensamblar los contenidos educativos, que permitirá al autor recuperar a un objeto a través de la herramienta de gestión, localización y recuperación de recursos e integrarlo en la estructura del curso por medio de una plantilla o jerarquía almacenada en el almacén de contenidos. La herramienta de ensamblado debe permitir también visualizar previamente los contenidos, para, de esa manera, facilitar al autor la labor de ensamblado. Una de las soluciones posibles para realizar la visualización de los objetos marcados mediante XML son las hojas de estilo.
- Una herramienta de publicación. Cuando se libera una oferta de aprendizaje debe publicarse a través del entorno de distribución. La herramienta de publicación tiene como función asignar un conjunto de metadatos que permiten al entorno de distribución conocer la forma adecuada para explotar la oferta. Una vez publicada, los sistemas de gestión de aprendizaje pueden ofrecerla a sus alumnos.

La figura 1112 muestra la interacción de los componentes de un Learning Content Managemen System.

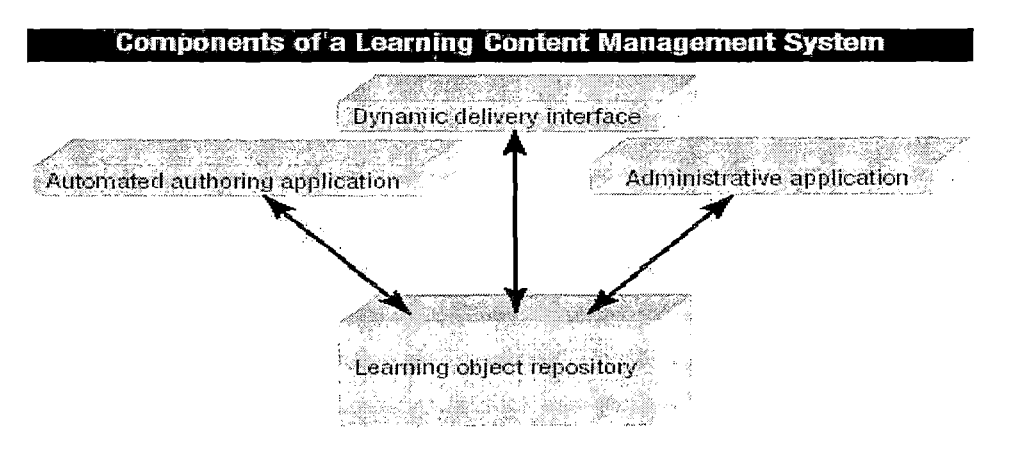

**Figura 1112.** Fuente: Michael Brennan, Susan Funke y Cushing Anderson. "The Learning Content Management System". White Paper disponible en http://www. idc.com

La figura 1113 muestra la integración entre el Learning Management System y el Learning Content Management System.

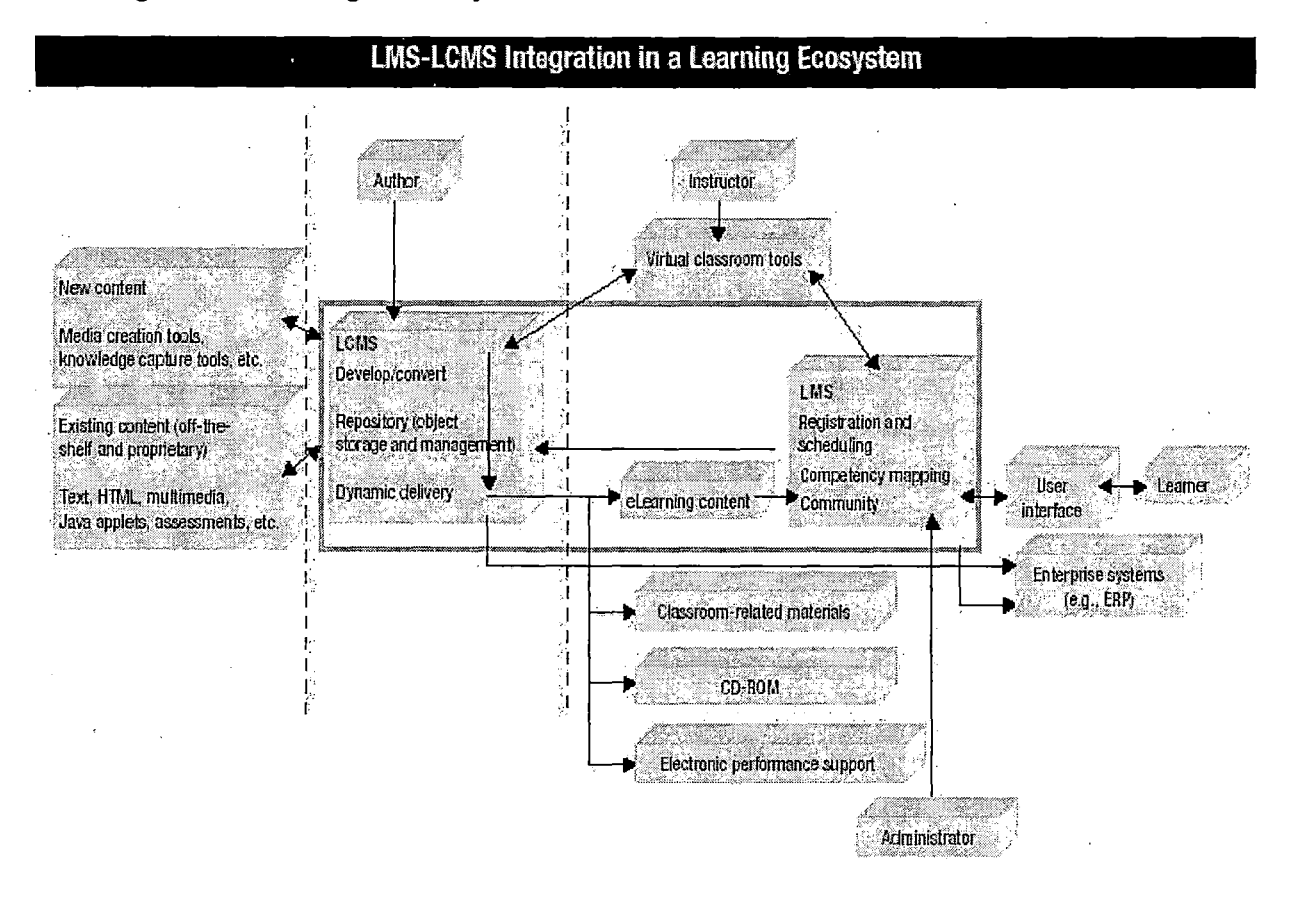

**Figura 1113.** Fuente: Michael Brennan, Susan Funke y Cushing Anderson. "The Learning Content Management System". White Paper disponible en http://www.idc.com

# **CAPÍTULO 11**

# **DIAGNÓSTICO ACTUAL DE LA FIIS**

### **2.1 Breve Historia**

**La Facultad de Ingeniería Industrial y de Sistemas (FIIS)** nace en el año 1901 bajo el nombre de "Sección de Ingeniería Industrial", siendo la tercera sección creada en la UNI.

En 1937 se cambia el nombre de la sección a "Sección de Ingenieros Químicos Industriales" y en 1946, se cambia nuevamente el nombre a "Departamento de Ingeniería Química Industrial".

Luego, el 23 de Abril de 1959, el Consejo Universitario cambia el nombre por Facultad de Ingeniería Industrial, que rige hasta 1969, año en que se crea el Sistema Departamentalista , que hace nacer los Programas de Ingeniería Industrial y el de Ingeniería de Sistemas.

Más tarde, en Abril de 1984, regresa nuevamente al Sistema Facultativo, el cual está vigente hasta la fecha.

53

### **2.1.1 Misión**

La FIIS es una comunidad socioeducativa nacional, científica, tecnológica, humanística y democrática, integrada por docentes, estudiantes, graduados y no docentes. Se dedica al estudio, la investigación y la enseñanza; a la transmisión, la difusión y la reproducción del conocimiento y la cultura; a su proyección y extensión social, y a la producción de bienes y servicios para servir al desarrollo del país y el bienestar material y espiritual de los pueblos del Perú.

#### **2.1.2 Visión**

Ser una facultad líder a nivel nacional en la formación de ingenieros industriales y de sistemas, reconocida por su calidad en la enseñanza e integración con identidad propia, emprendedora, creativa y comprometida en la construcción y progreso de la sociedad.

### **2.2 Población actual**

En la actualidad la FIIS cuenta con una población estudiantil de **1422** alumnos en los cursos de **pregrado** (673 en Ingeniería Industrial y 749 en Ingeniería de Sistemas), y **79** alumnos en los cursos de **postgrado** (28 en Ingeniería Industrial y 51 en Ingeniería de Sistemas). Estas cifras están referidas al período académico 2005-01. Ver figuras  $II1$  y  $II2$ .

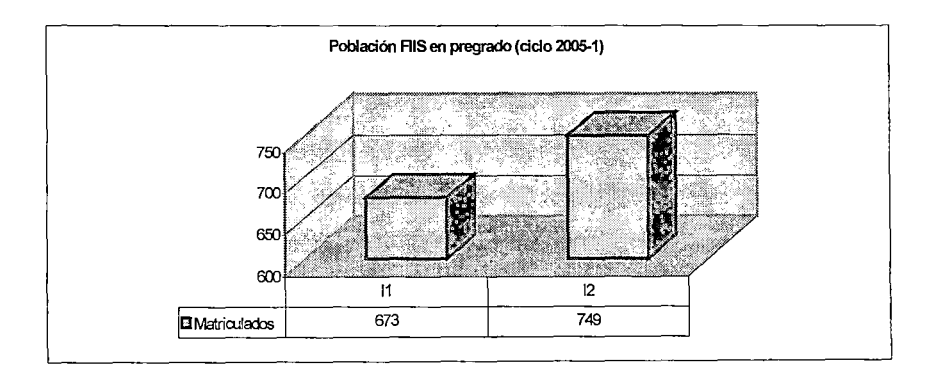

54

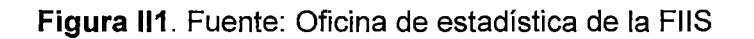

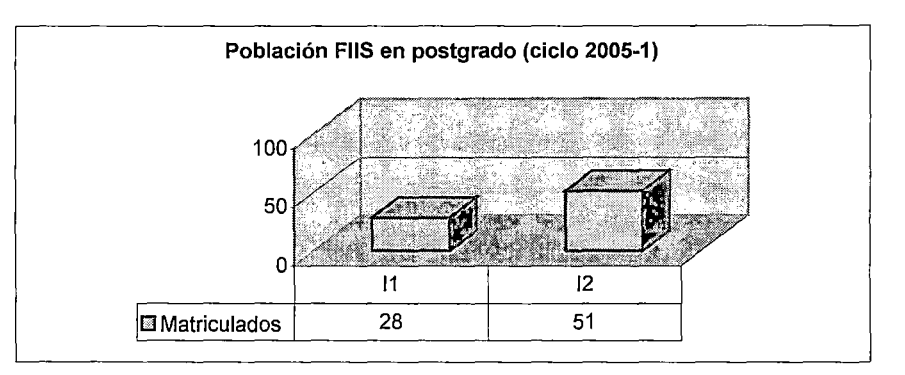

**Figura 112. Fuente: Oficina de postgrado de la FIIS** 

# **2.3 Organigrama de la FIIS**

**Este es el organigrama de la FIIS (ver figura 113).** 

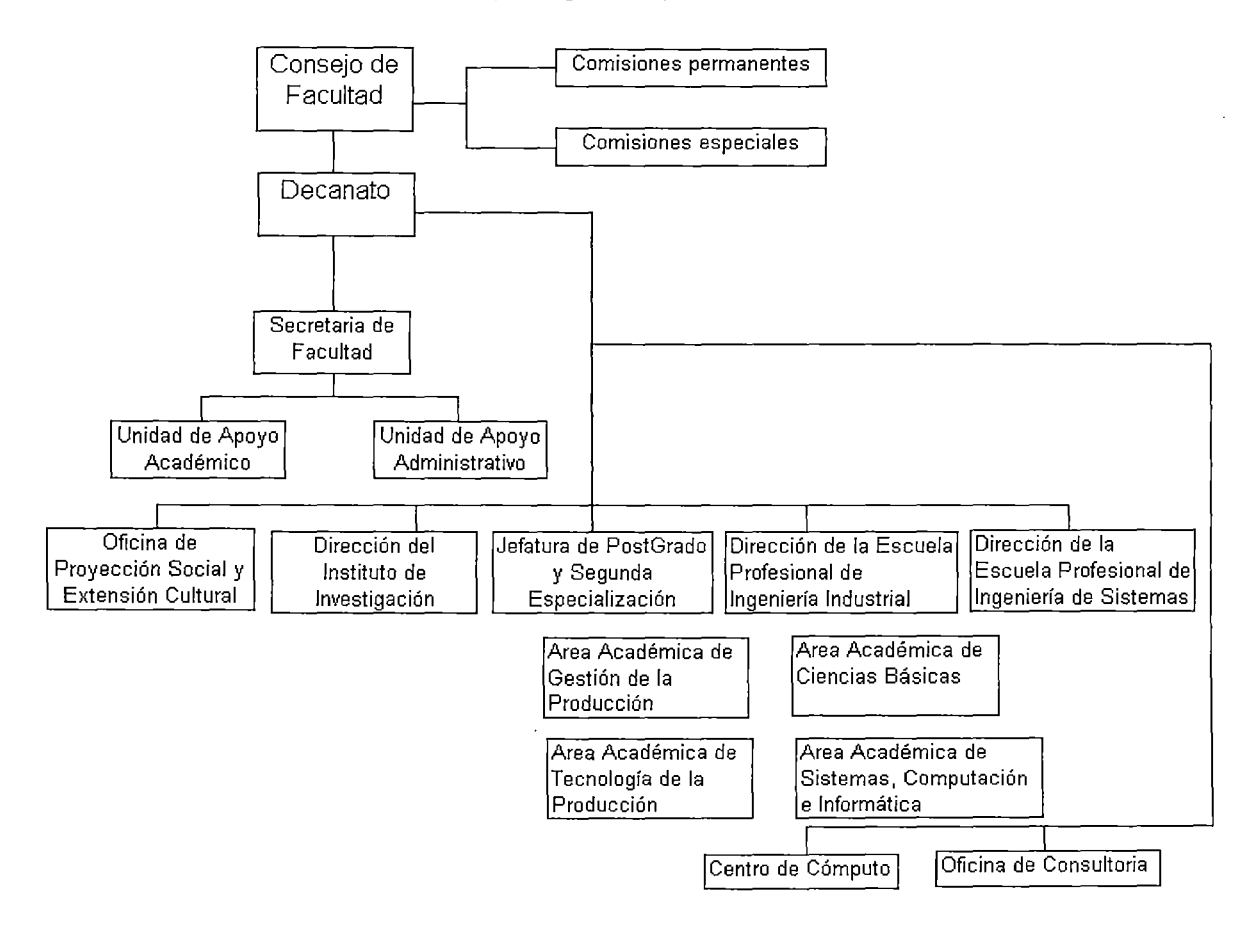

**Figura 113. Fuente: http://www.fiis.uni.edu.pe** 

### 2.4 Encuestas realizadas en la Facultad

#### 2.4.1 Encuesta realizada a alumnos

Se ha creído conveniente realizar un sondeo entre los propios alumnos de la FIIS con

el objetivo de identificar algunos de los principales problemas que presenta la

facultad. Se tomó una muestra de 50 alumnos para realizar la encuesta. El formato

de la encuesta fue el siguiente (ver figura 114):

Esta encuesta es efectuada por James .Alvis Tafur, egresado de Ingeniería de Sistemas en :el período 1997-2. El motivo de la encuesta es recolectar információn para mi tesis<br>"Plataforma e-learning aplicada a la educación superior en un entorno de software<br>libre"

1} C.l;:stás satisfucho ci)n: el sis.b!:i'ria dtú~nseñanza iÍliparlido ·en lá FIIS? : ' . [j SI ' .. ' ' . . ' ' '.. . . · .. ' . . . ' . ·.·

 $\Box$  . Ni, satisfecho ni i insatisfecho

2) c. rees que la FIIs está al dia én éuanto a las nuevas metodologías éducativas?<br>' II · · s'I ·

d- NO.

3)  $\epsilon$ Has oído algo acerca del e-learning o aprendizaje por internet? .

o.<br>D. No

 $\cdot$ 4) c $\sin$  tuvieras que trabajar y existiera el sistema del e-Jeaming en la FIIS en los cursos.de pi-egrado, .torriarias ·ws. cu..Sos por·interne1:?: . .... ·¡j ·"sr · · · .. ' · .. · ·.:. .. .. · · · .. ·' · · · ' · · ..

o' si<br>Di MO

.5) ¿Crees que resultaria beneficioso para los estudiantes de la FIIS implantar una<br>.modalidad semipresencial, es decir, algunos cursos dictados a la manera tradicional y<br>.otros por internet?

o· SI O NO

6) : CDe implementarse el sistema semipresencial en la FIIS; crees que es<br>imprescindible capacitar a los profesores para que produzcan contenidos de calidad? \_⊡ਂ⊳si<br>\_⊡ ∴ NO

<sup>d</sup>NO · 7) 'c..c.:e..·s que tu .,.....,(liiY,ie":>fu.aca<:léonico rne)oraria en c~o 1ornes cursos po .. interne1:? p si, · · · · · · · · · ·

d | NO.<br>D : Rendiría igual;

8) è Crees. que existiría el apoyo de las autoridades académicas para implantar la<br>modalidad de e-learning en la FIIS?

o' ..<br>O .. NO

 $\square$  Puede ser

9): ¿Cuándo crees que la FIIS. debe implementar cursos .de pregrado a través de la

.nc:.~4i~:t-,1:;.i;'e~ITiin' ?, · · · · · ·· · · ·· · ·· ·· · · ·. · ·

10)  $\overline{c}$  si el sistema de e-lea ning a implantar en la FIIS tuviera un costo, estarías dispuesto a paga?

·o· be·ninguna:manera ·

g. ·:.~aJ~a~~=·.l~que púeda

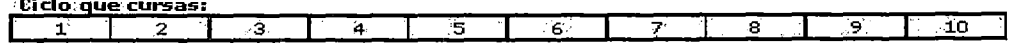

 $\textcircled{S}$  i i Much as gracias por tu colaboración !!

<sup>, . , .· .</sup>ENCUEST'A SOBRE'E"LEARNING . Fe'cha de la encueStar,sábado.~6 ·dejulfó :del 2005

# Figura 114. Fuente: Elaboración propia

Los resultados que se obtuvieron fueron sorprendentes.

# 1) ¿Estás satisfecho con el sistema de enseñanza impartido en la FIIS? . Ver

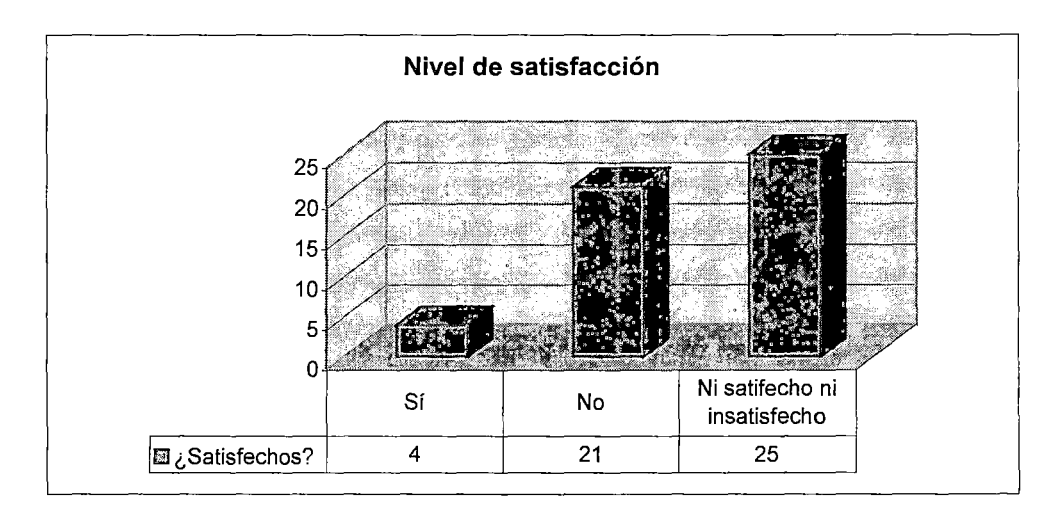

figura 115.

# Figura 115. Fuente: Elaboración propia

Observamos que es muy baja la tasa de satisfacción respecto al nivel de enseñanza impartido en la FIIS. Un gran porcentaje no está satisfecho, así como completamente satisfecho. Este indicador debe ser tomado en cuenta por las autoridades académicas de la Facultad con vistas a efectuar las mejores pertinentes.

# 2) ¿Crees que la FIIS está al día en cuanto a las nuevas metodologías

educativas?. Ver figura 116.

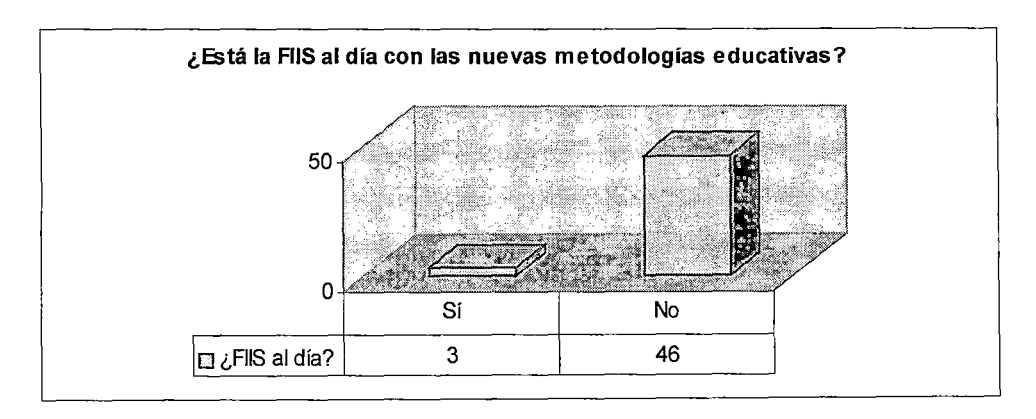

Figura 116. Fuente: Elaboración propia

Definitivamente se percibe claramante que la FIIS no está al día modernidad en cuanto a las nuevas metodologías educativas. El sistema de enseñanza que se imparte en la FIIS sigue siendo el mismo desde hace mucho tiempo.

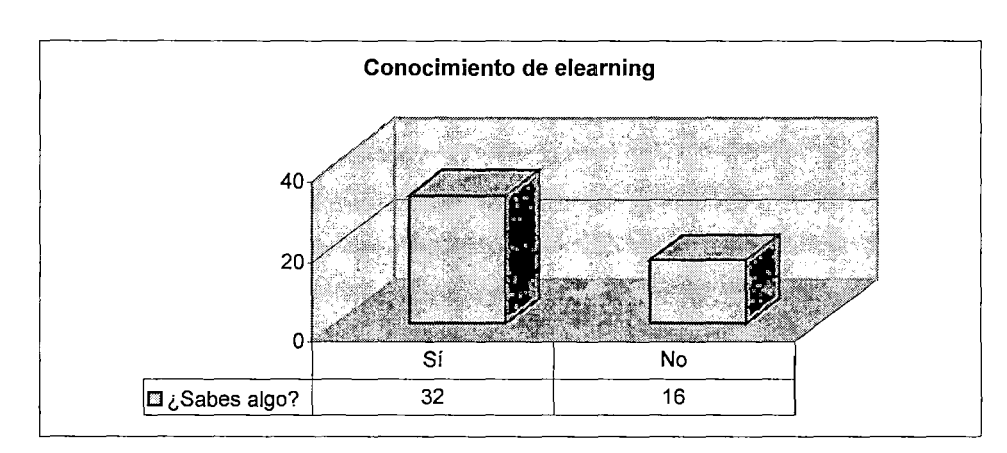

3) ¿Has oído algo acerca del e-learning o aprendizaje por internet?. Ver figura 117.

Figura 117. Fuente: Elaboración propia

El desconocimiento del término e-learning es mayor en alumnos de los primeros ciclos.

En ciclos superiores se observa algún conocimiento del tema.

4) ¿Si tuvieras que trabajar y existiera el sistema del e-learning en la FIIS en los cursos de pregrado, tomarías tus cursos por internet?. Ver figura 118.

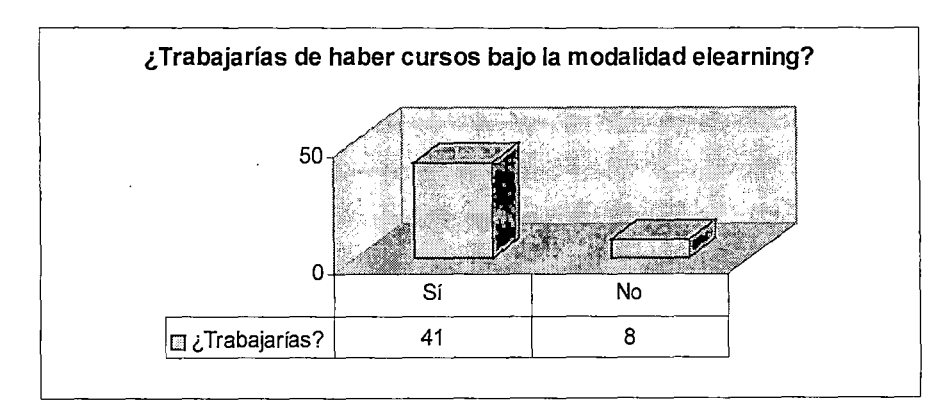

Figura 118. Fuente: Elaboración propia

La mayoría de encuestados opinó que tomaría algunos cursos de e-learning si tuvieran que trabajar. Esto es comprensible, dado que en la UNI prima el nivel socioeconómico medio-bajo, muchos alumnos se ven en la necesidad de contar con ingresos económicos extras para poder solventar los gastos de estudios (por ejemplo, muchos son profesores de academias preuniversitarias).

5) ¿Crees que resultaría beneficioso para Jos estudiantes de la FIIS implantar una modalidad semipresencial, es decir, algunos cursos dictados a la manera tradicional y otros por internet?. Ver figura 119.

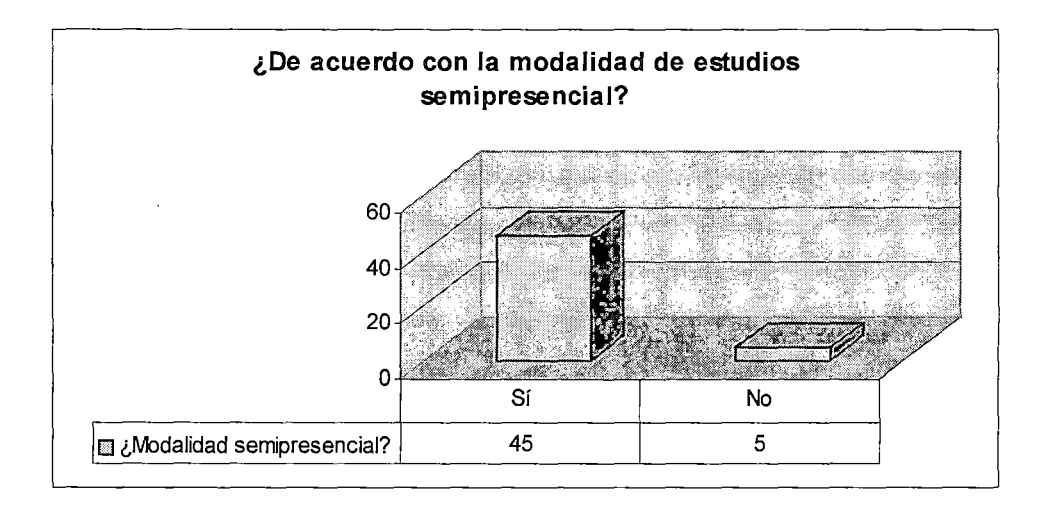

#### Figura 119. Fuente: Elaboración propia

Como consecuencia de la pregunta anterior, muchos encuestados estuvieron de acuerdo en llevar cursos a través de la modalidad semipresencial si es que se implantase.

Sólo un pequeño grupo estuvo en descuerdo en llevar cursos a través de la modalidad semipresencial, probablemente debido al desconocimiento de su funcionamiento.

6) ¿De implementarse el sistema semipresencial en la FIIS, crees que es imprescindible capacitar a los profesores para que produzcan contenidos de calidad?. Ver figura II10.

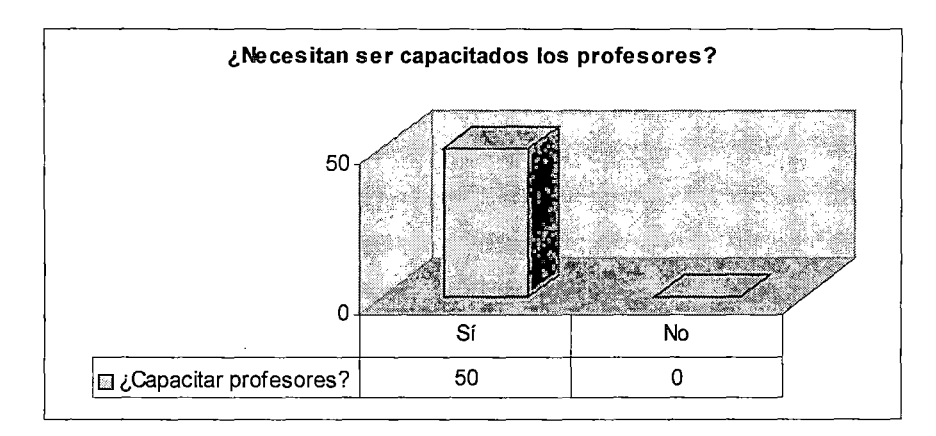

### Figura 1110. Fuente: Elaboración propia

La totalidad de los encuestados respondieron que sí. Este factor debe ser tomado en cuenta por las autoridades de la FIIS, ya que es fácil deducir que en la actualidad los alumnos perciben que los contenidos recibidos en el aula no son de los mejores. Es una gran verdad que no se puede ocultar.

7) ¿Crees que tu rendimiento académico mejoraría en caso tomes cursos por internet?. Ver figura II11.

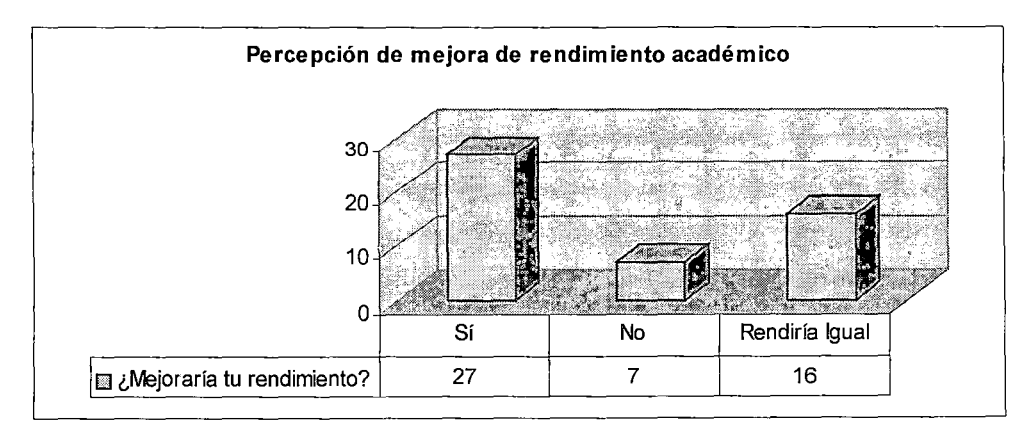

Figura 1111. Fuente: Elaboración propia

Más de la mitad de los encuestados tuvo la percepción de que el llevar cursos por internet conllevaría a un mejor rendimiento académico. Hay que aprovechar este entusiasmo estudiantil, recordando necesariamente que la tecnología es un complemento del proceso de enseñanza, en donde uno de los pilares fundamentales es ofrecer contendidos de buena calidad a los educandos.

8) ¿Crees que existiría el apoyo de las autoridades académicas para implantar la modalidad de e-learning en la FIIS?. Ver figura 1112.

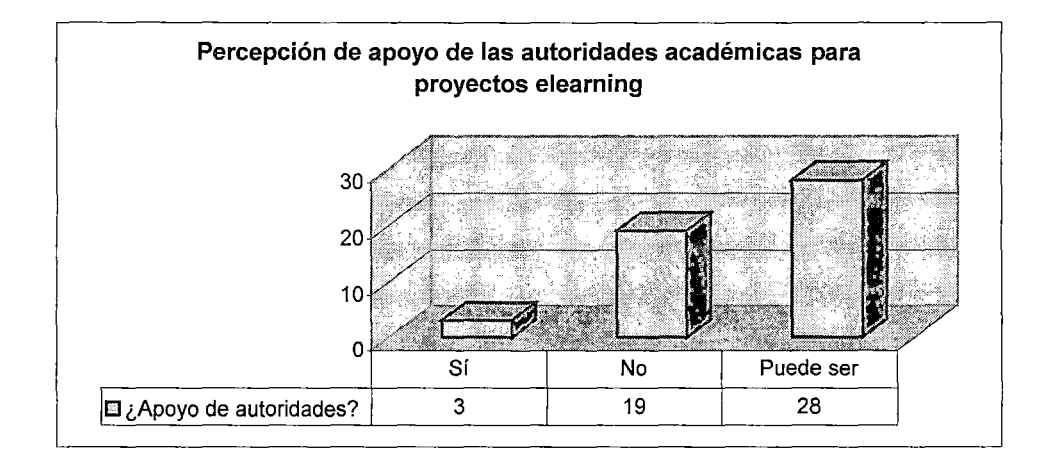

### Figura 1112. Fuente: Elaboración propia

La información obtenida en esta pregunta debe llevar a la reflexión a las autoridades académicas de la Facultad. Sólo un pequeño grupo tiene absoluta confianza en sus autoridades académicas, un gran grupo percibe que no hay interés de parte de las autoridades académicas para implementar proyectos de e-learning, o sencillamente les queda la duda de que puedan ser apoyados.

# 9) ¿Cuándo crees que la FIIS debe implementar cursos de pregrado a través de la

modalidad de e-learning?. Ver figura II13.

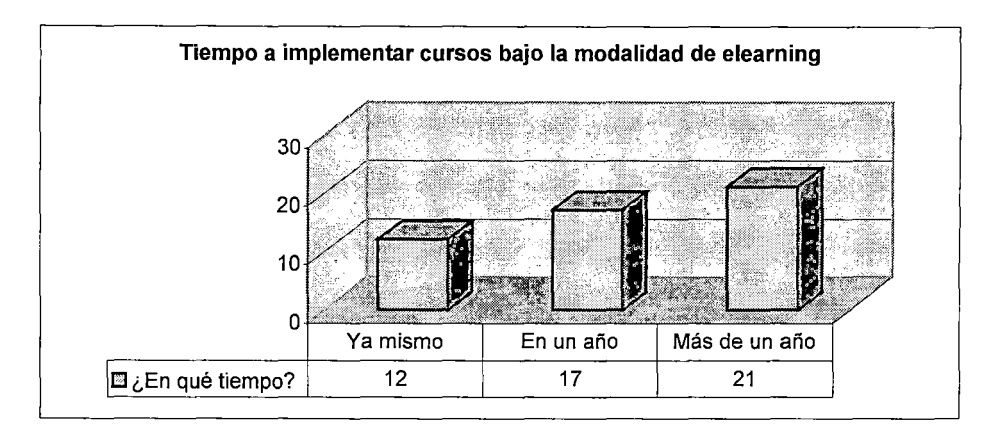

# Figura 1113. Fuente: Elaboración propia

La opinión mayoritaria fue que debería implementarse proyectos de e-learning luego de un año o mas. Tal vez han tenido la percepción de que es muy complicado implantar proyectos de este tipo. Es natural, generalmente el ser humano es reacio a experimentar cambios radicales en un corto período de tiempo.

1 O) ¿Si el sistema de e-learning a implantar en la FIIS tuviera un costo, estarías dispuesto a pagar?. Ver figura II14.

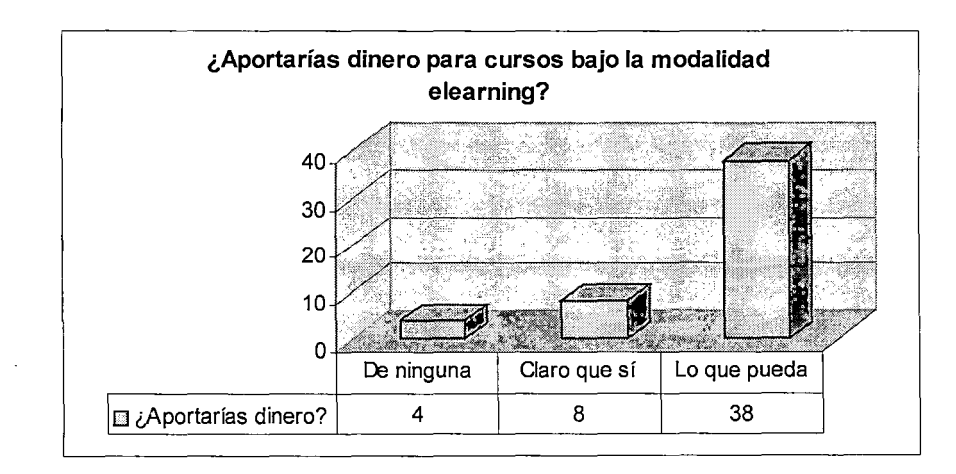

Figura 1114. Fuente: Elaboración propia

He aquí otra sorpresa. Contrariamente a lo podría esperarse, fue muy bajo el porcentaje de encuestados que manifestó que no aportaría dinero de ninguna manera. Sabiendo que los encuestados son alumnos una universidad nacional, el sentido común sugeriría que ellos no estarían dispuestos a pagar. Sin embargo, un gran porcentaje declaró que aportaría lo que estuviera al alcance de sus posibilidades. Esto es alentador, ya que indica que se sabe reconocer que las cosas buenas tienen algún costo.

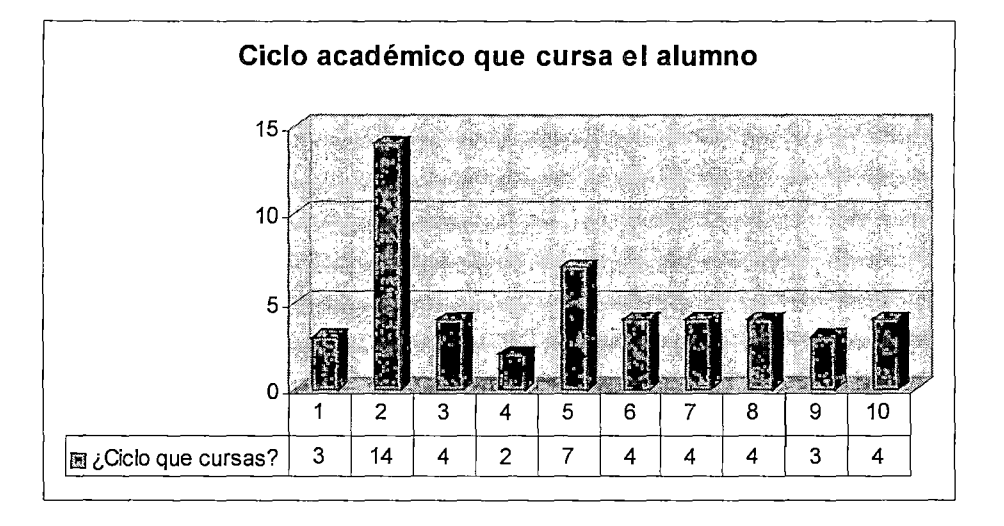

**Ciclo académico** que **cursa el encuestado.** Ver figura 1115.

### **Figura 1115.** Fuente: Elaboración propia

La mayoría de los entrevistados fueron alumnos del segundo ciclo (14 en total), seguido por alumnos del quinto ciclo (7 en total) y luego 4 alumnos en promedio de los demás ciclos. Se dio la circunstancia de lograr entrevistar a alumnos de todos los ciclos.

### 2.4.2 Encuesta realizada a profesores

Se creyó conveniente realizar un sondeo entre los profesores de la FIIS con el

objetivo de identificar algunos de los principales problemas que presenta la

facultad. Se tomó una muestra de 12 profesores para realizar la encuesta. El

formato de la encuesta fue el siguiente (ver figura II16):

ENCUESTA SOBRÉ E-LEARNING PARA PROFESORES

Fecha de la encuesta: j ueves 15 de setiembre del. 2005

Está encuesta es efectuada por James Alvis Tafur, egresado de Ingeniería de Sistemas en el período 1997-2. El motivo de la encuesta es recolectar información para .mi ·tesis "Plataforma e-learning aplicada a la educación superior en ún entorno de software  $l$ ibre $"$ ;

1) ¿Cree que la UNT ha perdido el liderazgo educativo que ostentaba hace años?

o· .sr

n ,filó

2) ¿ Está satisfecho .con el sistema de enseñanza impartido en la FIIS?<br>□ SI

·u∴ st.<br>:□: NO<br>:□: Ni{satisfecho.ni insatisfecho.

~Yi-¡j~~ <i'.l~ta'·\_FIIS: ~fa a,1;~día: ~n é~ao1:Q.aJ~~ nu E!Y~.~ rit~-~4ol o~ias .~dúta~v~?-:

·o. Nó

4). ¿Considera que internet puede. ser aprovechado como una herramienta 'valiosa para él:desarrollo de sus cursos?,<br>□ SI

O NÓ

5): ¿Considera necesarió cómenzar a desarrollar en la f $\, {\bf H} \,$ s cursos bajo la modalidad de<br>e-learning?

o:' sr ' ' *,·:.* ·,

Q. NO

6) ¿Cree que existiria el apoyó de las autoridades académicas para implantar la modalidad de e-learning en lá FIIS?

 $\langle \Box \quad \mathrm{SL} \rangle$ 

>.D NO,

. :o ~~eéi~:~~r. . . . . . . .... · . . 7):? C9n qti 'i!:~cueiltia: atb.ialiiai !>Us 'com~cimi.en~s?; · D\ Meft.sl:.l<lr:nér.té· .. ·· ·- · · .. ·· · ~ · ,.\_ .. , ·. ·.·. ·

 $\overline{\mathsf{p}}^{\scriptscriptstyle\vee}$  Cada'seis meses

D. . Anuálmente: <sup>.</sup>

. . . o· ·No rne:actGálizo muy ·segúldo . .. .. . ... ·. ,. 8).Enun)ere iostinco pri'ndp~le5·¡:n~biemas que encuentra.en·la .Fiis.que dl.ficuUan.el desarrollo de su labor

- <u>1. Lagger : 1021 414 . 11. 11.</u>
- <u>∭</u>∕ ∴<del>yaka agaya g</del>angang ng pangayana
- .回.
- *.:'* ':-; *...* · . .::,\_~- :..·~-;;. .,;,\_ ./..,;,;;.. ~~-=-:.. ~;.;. ":":- \_;~- --.-·-.. ान
- ∛⊟⊛ রুত্ববর্ষকর্মের ব্যক্তিয়াব রুত্ববো

### $@$  -iiMuchas gracias:por su colaboración!!

Figura 1116. Fuente: Elaboración propia

# 1) ¿Cree que la UNJ ha perdido el liderazgo educativo que ostentaba hace años?.

Ver figura 1117.

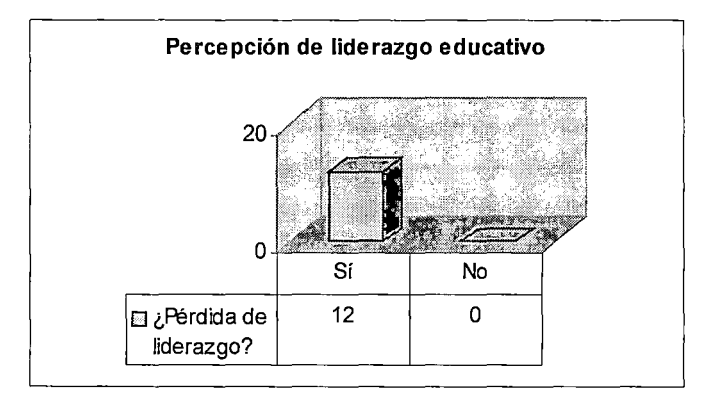

### Figura 1117. Fuente: Elaboración propia

La respuesta fue contundente. Los mismos profesores perciben que la UNI ya no ostenta el primer lugar de las universidades.

# 2) ¿Está satisfecho con el sistema de enseñanza impartido en la FIIS?. Ver figura 1118.

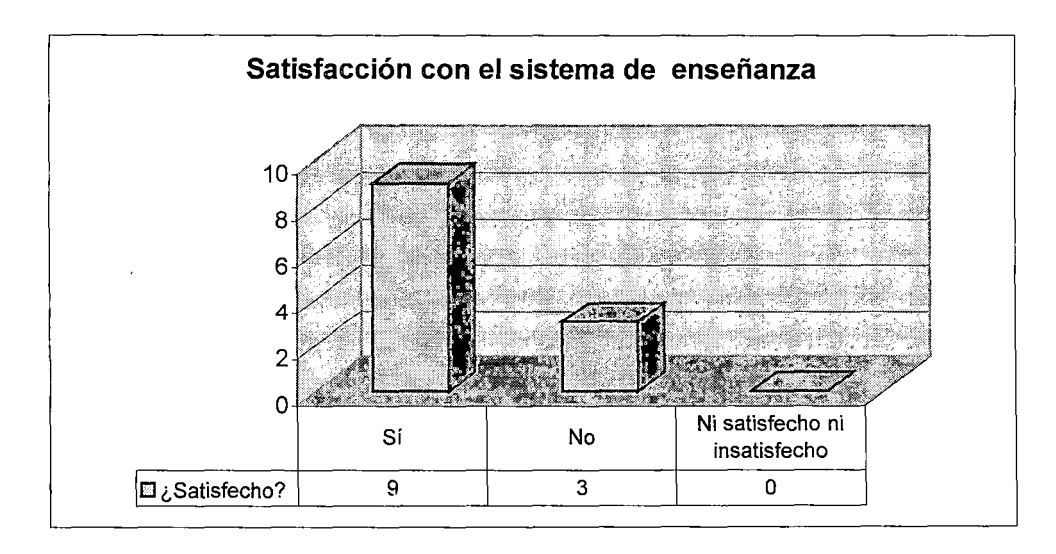

Figura 1118 .Fuente: Elaboración propia

Una buena parte de los encuestados muestra satisfacción con el actual sistema de enseñanza impartido en la actualidad en la FIIS. Queda la duda de saber si teniendo un buen sistema de enseñanza cómo es que otras universidades han superado a la UNI, tal vez sean otros factores los que han contribuido a ello.

# 3) ¿Cree que la FIIS está al dlía en cuanto a las nuevas metodologías educativas?.

Ver figura 1119.

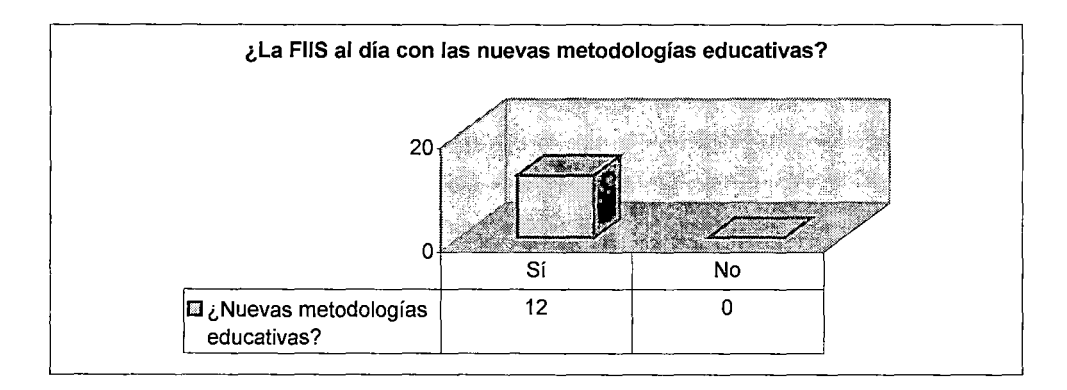

# Figura 1119 .Fuente: Elaboración propia

En concordancia con la anterior pregunta, la totalidad de los encuestados estuvieron de acuerdo de que en la FIIS se aplican nuevas metodologías educativas.

# 4) ¿Considera que internet puede ser aprovechado como una herramienta valiosa

para el desarrollo de sus cursos?. Ver figura 1120.

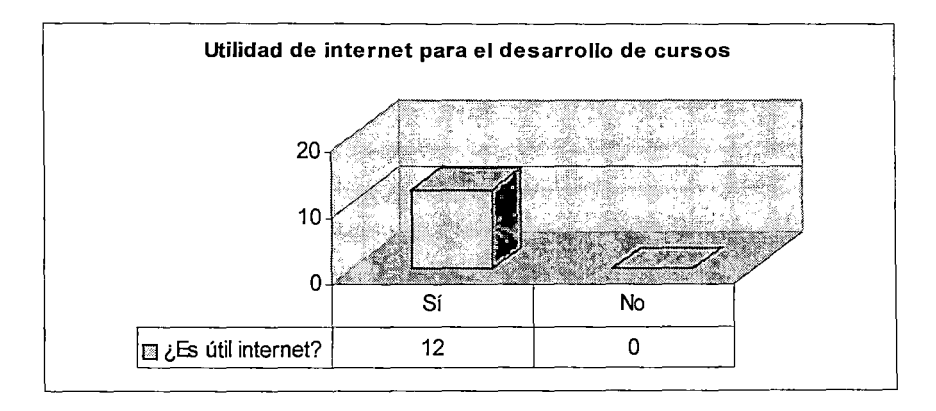

# Figura 1120 .Fuente: Elaboración propia

La opinión unánime fue categórica: internet es una herramienta muy útil para el apoyo a los cursos.

5) ¿Considera necesario comenzar a desarrollar en la FIIS cursos bajo la modalidad de e-Iearning?. Ver figura 1121.

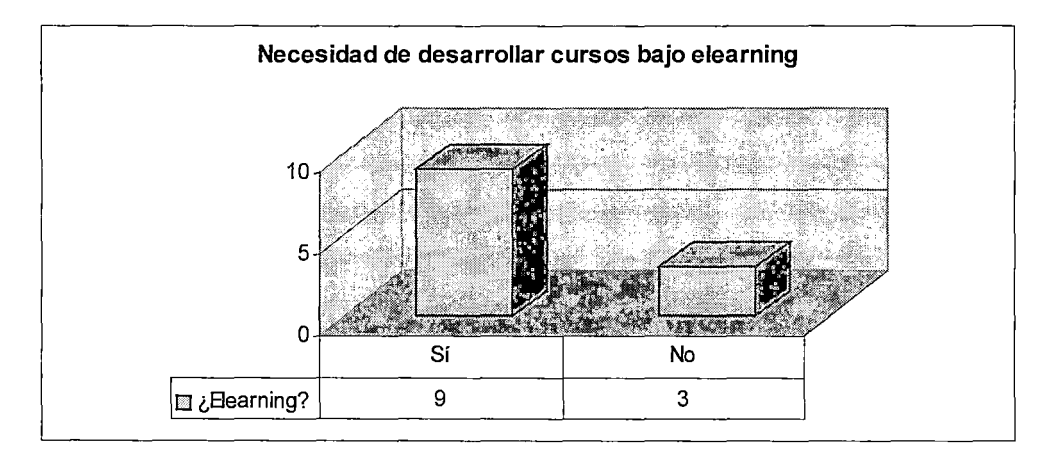

# Figura 1121 .Fuente: Elaboración propia

Una buena parte de los encuestados mostró entusiasmo hacia el e-learning, son conscientes del enorme beneficio que les puede reportar en su labor cotidiana.

6) ¿Cree que existiría el apoyo de las autoridades académicas para implantar la modalidad de e-learning en la FIIS?. Ver figura 1122.

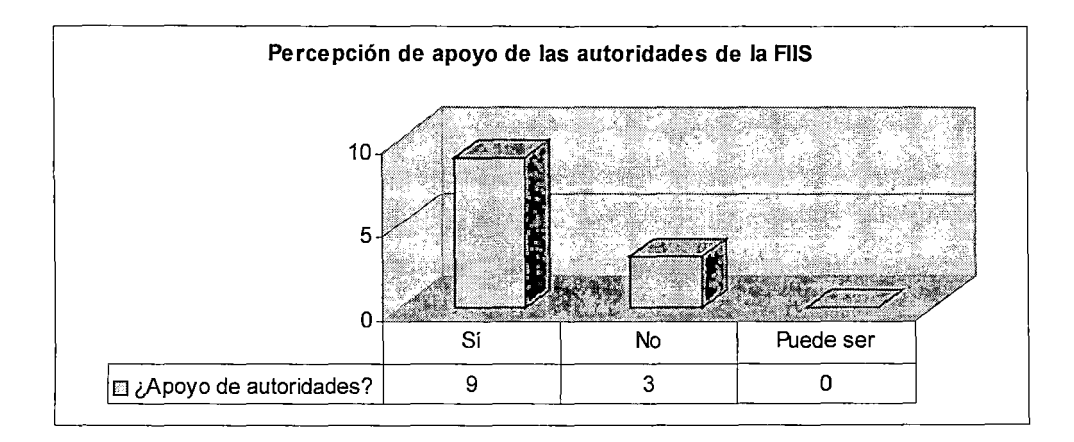

Figura 1122 .Fuente: Elaboración propia

La mayoría de encuestados percibe que habría el apoyo de las autoridades de la FIIS para implementar cursos bajo la modalidad de e-learning.

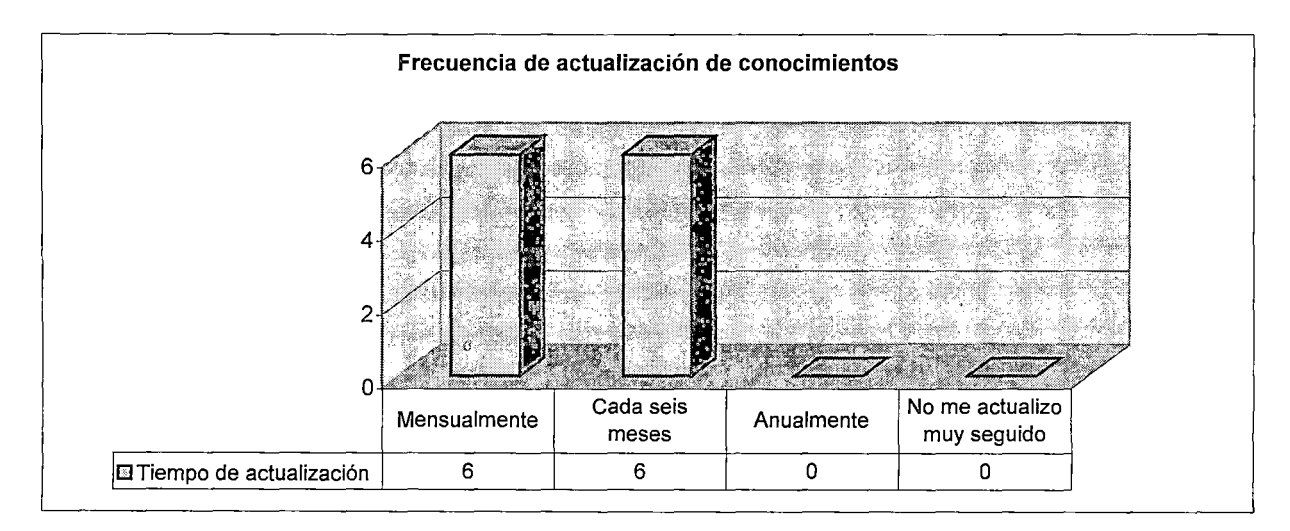

# 7) ¿Con qué frecuencia actualiza sus conocimientos?. Ver figura 1123.

# Figura 1123. Fuente: Elaboración propia

Los resultados deben llamar a la reflexión, se percibe claramente que no hay una política institucional de la FIIS para diseñar un plan permanente de actualización de sus profesores.

# 8) Enumere los cinco principales problemas que encuentra en la FIIS que

### dificultan el desarrollo de su labor

Entre los problemas mencionados encontramos los siguientes (ver cuadro 111 ).

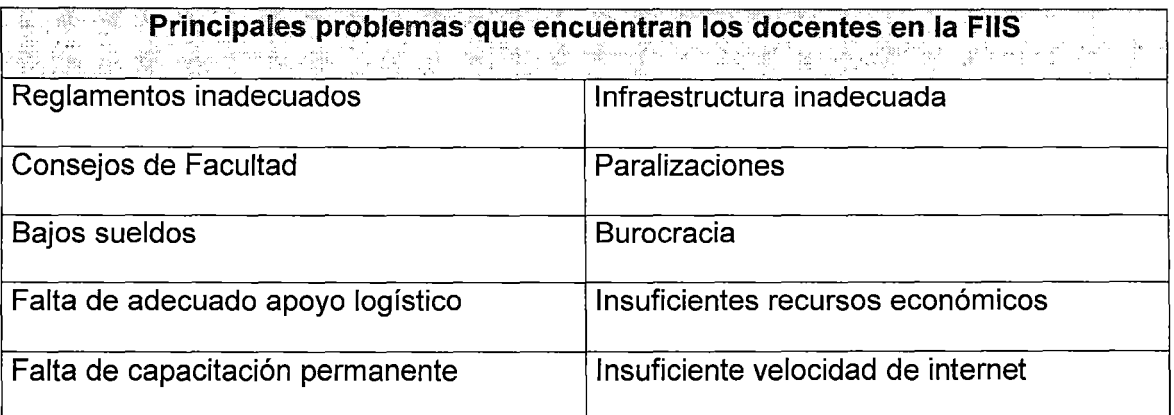

Cuadro 111. Fuente: Elaboración propia

### **2.5 Análisis FODA de la FIIS**

#### **FORTALEZAS**

- $\checkmark$  Alumnos muy talentosos. Esto indica que los alumnos no tendrán ningún problema en adaptarse a las exigencias de los cursos vía e-learning .
- $\checkmark$  Alta exigencia académica. Esto implica que se debe mantener el mismo nivel de exigencia en los cursos que se desarrollen por la plataforma e-learning.
- $\checkmark$  Buena imagen consolidada ante la opinión pública. Esto atraerá sin dificultad alumnos para la plataforma e-learning.
- $\checkmark$  Genera recursos propios. Una ventaja para poder implementar proyectos elearning.

#### **OPORTUNIDADES**

 $\checkmark$  Aprovechando la ola del e-learning, la FIIS tiene una excelente oportunidad de hacer una reingeniería total respecto a los contenidos de los cursos que se dictan.

#### **DEBILIDADES**

- $\checkmark$  Currícula desactualizada de algunos cursos. Dado que se necesita presentar contenidos de calidad en la plataforma e-learning, es un buen momento para hacer una revisión total de la currícula de todos los cursos de pregrado .
- $\checkmark$  Biblioteca desactualizada. Es una urgente necesidad actualizar el material de la biblioteca, de tal manera que pueda servir como un complemento a los materiales que los alumnos reciban a través de la plataforma e-learning.
- $\checkmark$  Autoridades académicas poco flexibles. En proyectos e-learning realizados en instituciones educativas se requiere el total apoyo de las autoridades académicas .
- $\checkmark$  Profesores de nivel disparejo. Para que un proyecto de e-learning sea exitoso se requiere que los instructores sean de un nivel alto y tengan el mismo nivel.
- $\checkmark$  Profesores mal pagados. Esto es algo que podría perjudicar al proyecto elearning. Se requiere personal altamente motivado. Una alternativa podría ser brindar algún tipo de compensación (capacitaciones por ejemplo) a los profesores que se integren a los proyectos e-learning .
- $\checkmark$  . Se hacen huelgas de un momento a otro, perjudicando así el normal desarrollo del ciclo académico. Esto perjudicaría directamente a los cursos bajo la modalidad de e-learning mixto, es decir, los cursos son tomados por internet, pero se requieren algunas sesiones presenciales .
- $\checkmark$  Burocracia administrativa. Los proyectos e-learning requieren un buen apoyo logístico y sin demoras. La burocracia administrativa podría frenar el normal desarrollo de los proyectos.

### **AMENAZAS**

 $\checkmark$  Universidades privadas que ya han incursionado en el e-learning. Ya existen en el mercado peruano universidades que brindan cursos bajo la modalidad de elearning. En internet existe una conocida "ley": el que llega primera se adueña del mercado.

# 2.6 Primeras experiencias de la FIIS en el e-learning

Actualmente la FIIS está tomando al internet como herramienta de soporte a algunos de sus cursos. La plataforma elegida es Claroline. Al igual que Moodle, Claroline es una plataforma basada en software libre, pero estadísticamente se observa que Moodle tiene mayor presencia a nivel mundial.

Así por ejemplo, encontramos que se está experimentando con Claroline en algunos cursos de pregrado (ver figura 1124). Obviamente falta mucho por hacer, por ejemplo se observa que cualquiera puede tener acceso a los materiales de estudio, sea o no estudiante de la UNI.

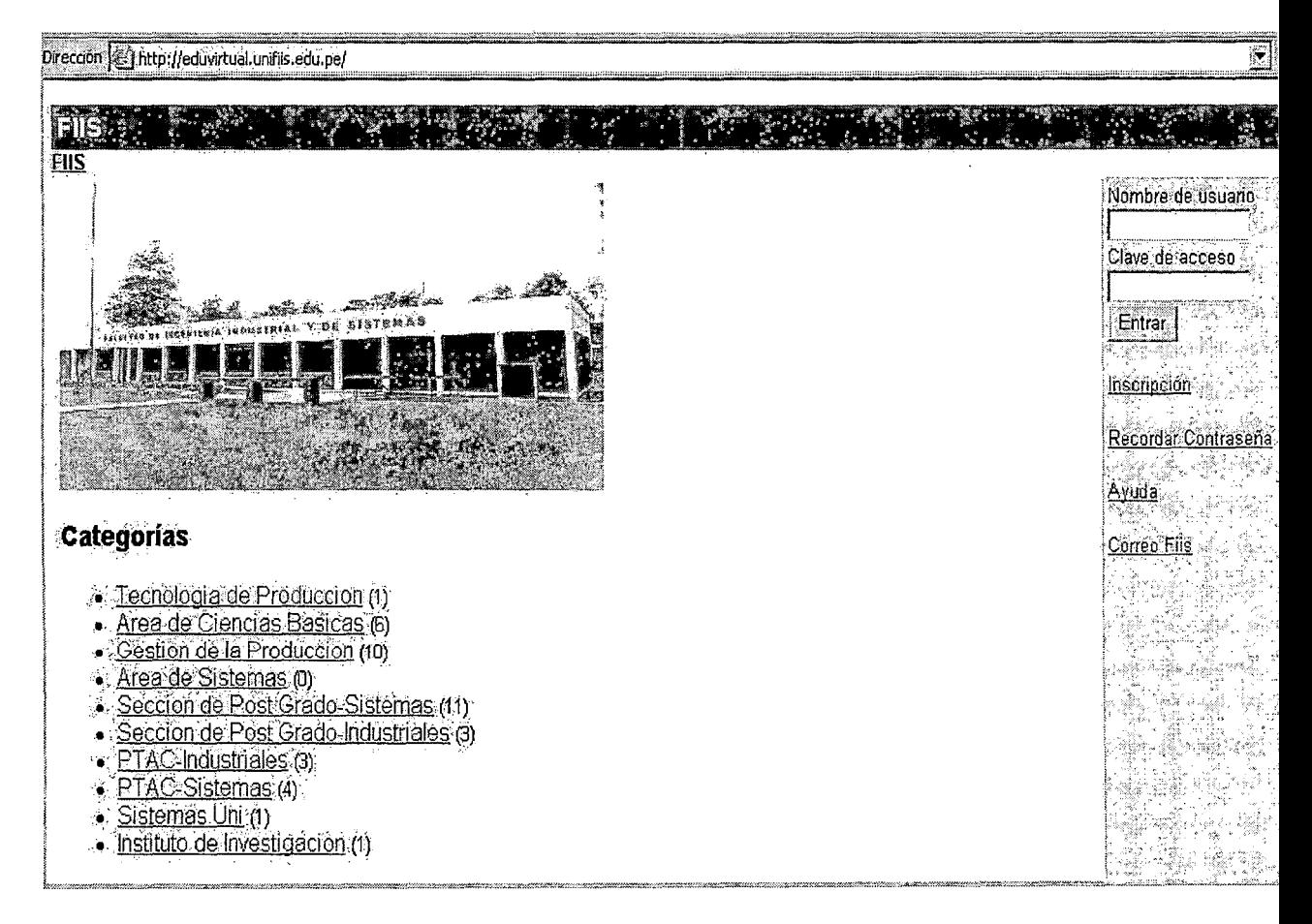

Website de los cursos virtuales de la FIIS en pregrado.

Figura 1124. Fuente: http://eduvirtual.unifiis.edu.pe
En los cursos de titulación se presenta una situación parecida (ver figura 1125):

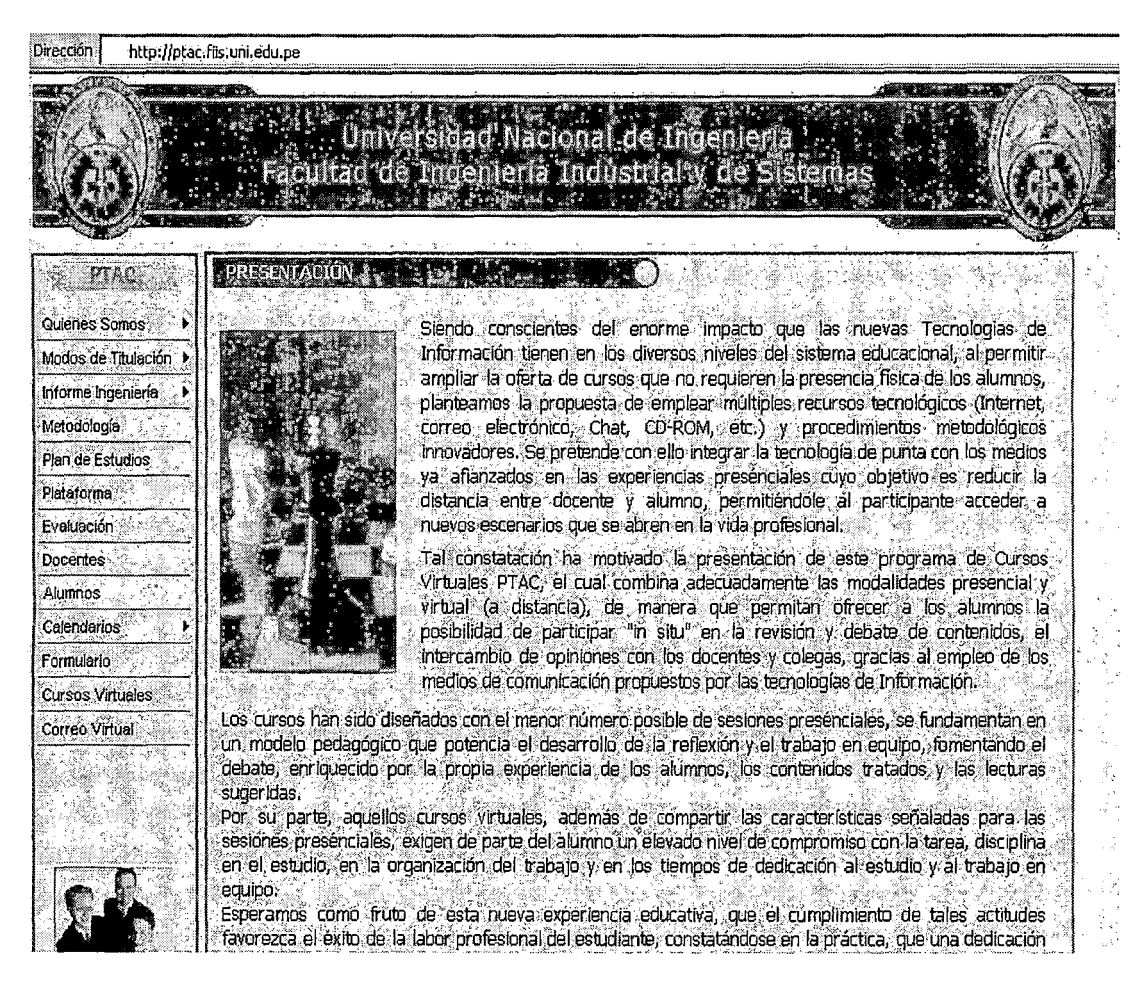

**Figura 1125.** Fuente: http://ptac.fiis.edu.pe

# 2.7 Análisis sistémico del sistema de enseñanza-aprendizaje en la FIIS

# Metodología

Se empleará la *metodología de los sistemas blandos* de Peter Checkland (ver

# Anexo B).

# 2. 7.1 Situación no estructurada

Existe una situación de malestar en la comunidad educativa de la FIIS, los alumnos perciben que no están recibiendo la mejor educación. Por otra parte, los profesores sienten que no cuentan con todos los medios necesarios para desarrollar su labor de la mejor manera.

# 2. 7.2 Situación estructurada

La figura II26 muestra el cuadro pictográfico, el cual muestra los intereses existentes, la estructura de poder imperante dentro y fuera del sistema, las ideologías existentes, la forma en que los involucrados (profesores, alumnos, autoridades FIIS) perciben la situación problema.

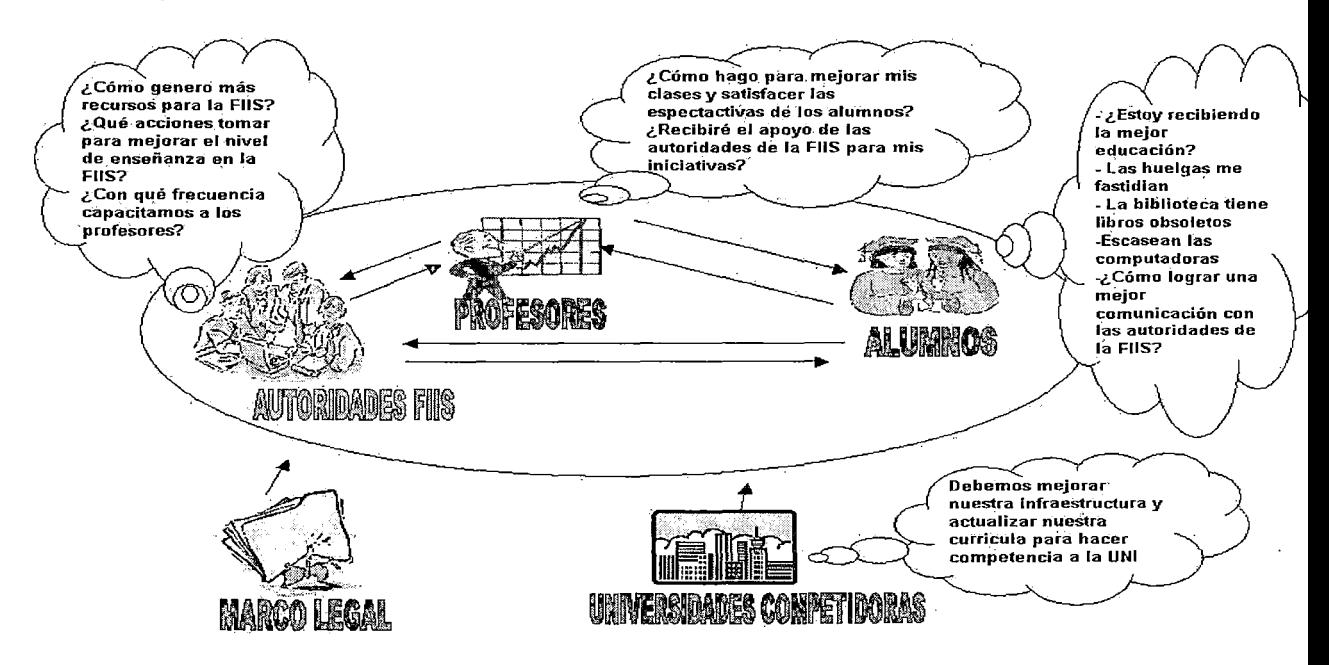

Figura 1126. Fuente: Elaboración propia

## **2.7.3 Definición básica**

La misión de la FIIS precisó con claridad que es lo que hace la Facultad. A continuación se presenta otra definición básica:

"La FIIS es una comunidad educativa al servicio del país, integrada por docentes, estudiantes, graduados y no docentes. A través de una sólida especialización en altas tecnologías y sobre la base de elevados principios morales, se dedica a la formación de profesionales altamente capacitados en Ingeniería Industrial e Ingeniería de Sistemas".

El cuadro 112 presenta el análisis CATWOE, el cual permite chequear la definición básica.

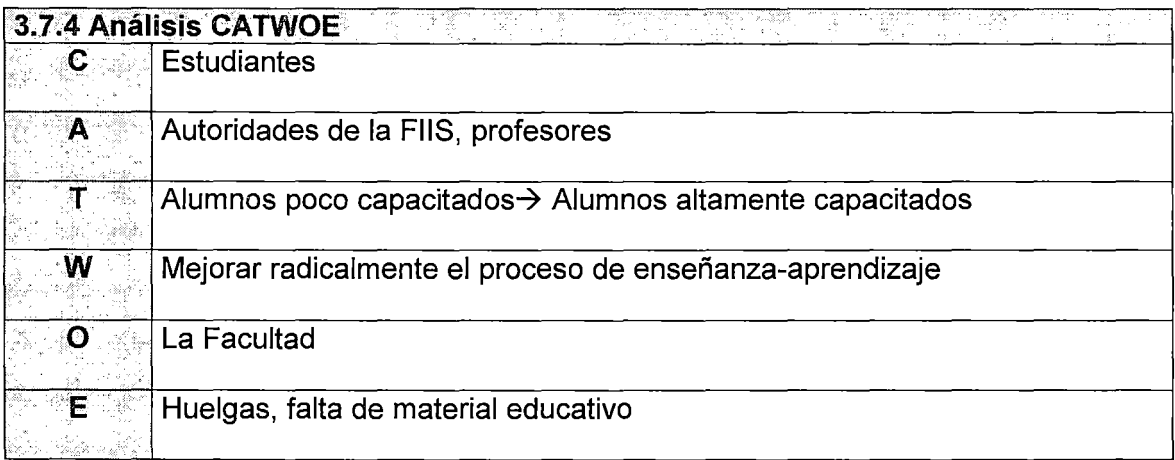

**Cuadro 112.** Fuente: Elaboración propia

# **2. 7.5 Modelo Conceptual**

La figura 1127 muestra el modelo conceptual, el cual en esencia está formado por una serie de verbos en modo imperativo, los que indican las actividades mínimas y necesarias para que el sistema sea el nombrado en la definición básica.

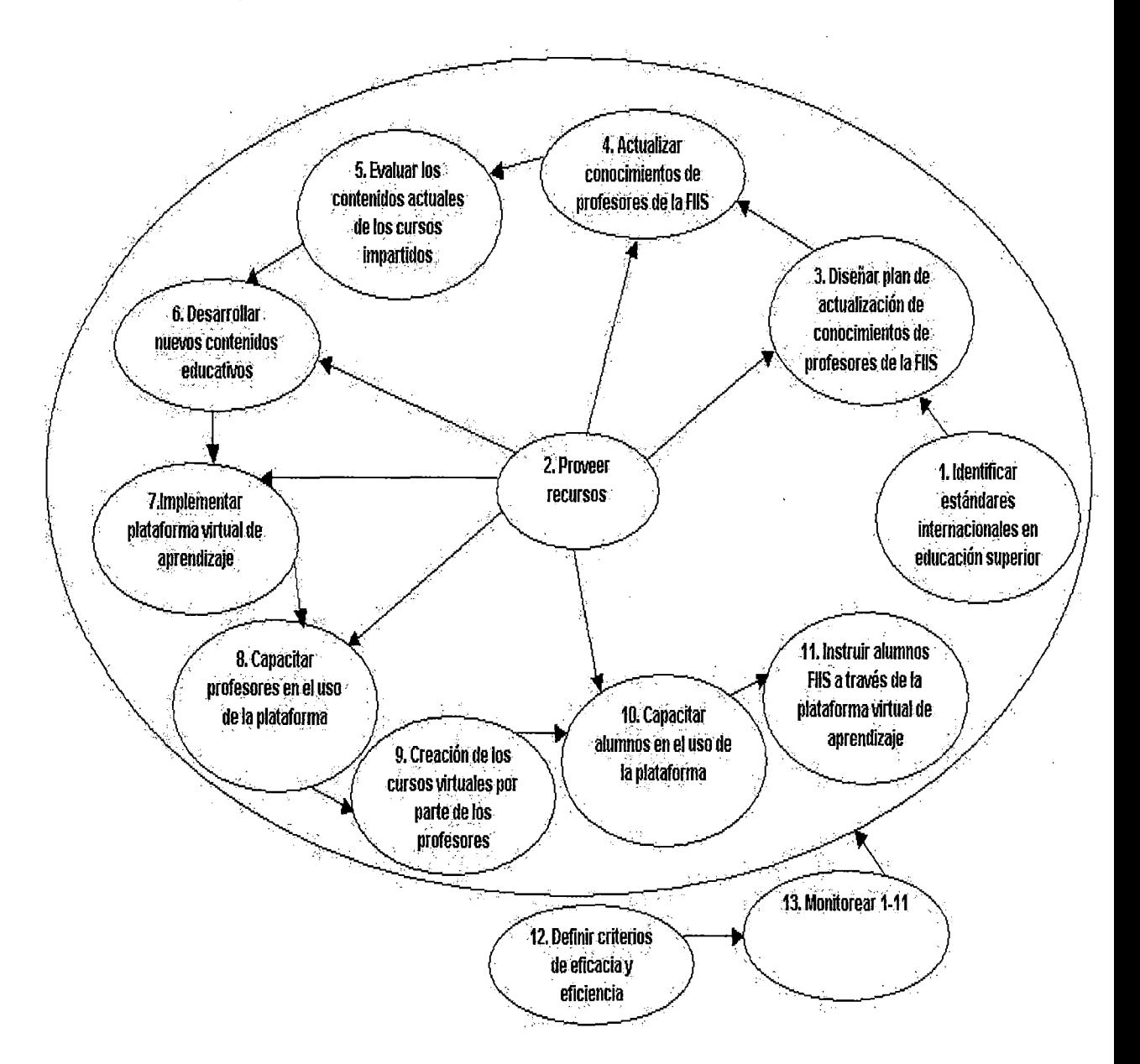

**Figura 1127.** Fuente: Elaboración propia

# 2.7.6 Comparación del Modelo Conceptual con la realidad

El cuadro 113 muestra la comparación entre las actividades en el modelo conceptual y las actividades existentes. A partir de ello se plantean algunas recomendaciones.

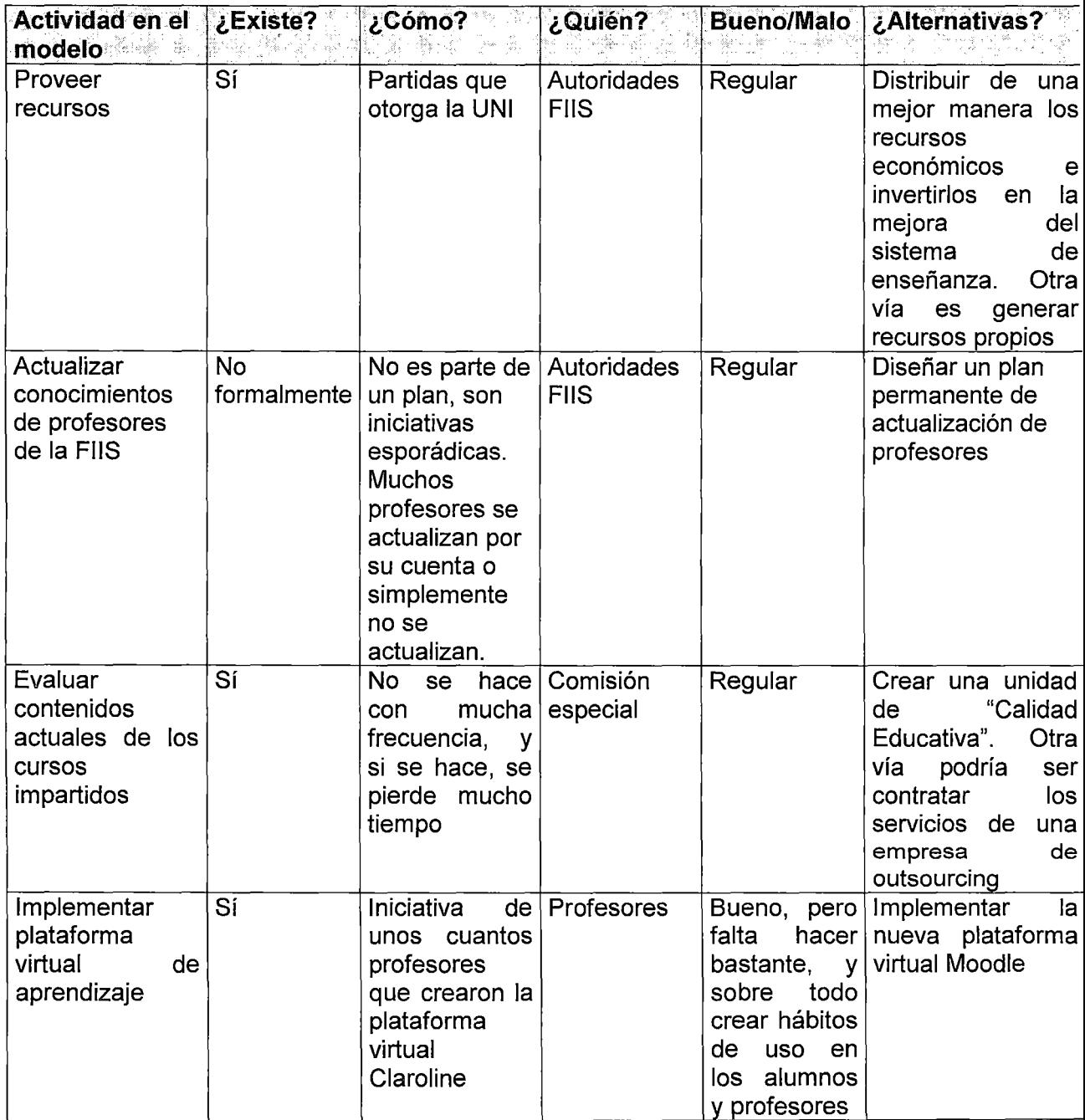

Cuadro 113. Fuente: Elaboración propia

# 2.7.7 Implementación de cambios factibles y deseables

Después de comparar los modelos, los cambios posibles que se han logrado identificar

y que ayudarán a mejorar la situación problema, son los siguientes (ver cuadro 114).

 $\mathcal{L}=\{i,j,k\}\subset\mathcal{L}$  .  $\mathcal{L}=\{j,k\}\subset\mathcal{L}$  . Cambios Actitudinales  $\mathcal{L}=\{i,j,k\}\subset\mathcal{L}$ Es necesario un cambio de actitud, principalmente en las autoridades de la FIIS. Deben comprender los beneficios que le proporciona a la Facultad el hecho invertir en la capacitación constante de los profesores y en general en cualquier iniciativa que redunde en la mejora de la calidad de enseñanza en la Facultad.

#### Cambios Estructurales TA 1998-1999<br>NGC 2010 VI AVE 2010

Crear un departamento de "Calidad Educativa" que lidere los proyectos que involucran al sistema de enseñanza-aprendizaje.

Implementar la nueva plataforma virtual de enseñanza usando la herramienta Moodle.

Para lograr esto es necesario el compromiso incondicional de todos los actores.

. Laids and a combios Procedimentales a profile of the '-·. " " .. Diseñar un plan permanente de actualización de profesores.

Evaluar permanentemente los contenidos de los cursos que se imparten en la FIIS.

Esto es algo fundamental para que el sistema de enseñanza-aprendizaje tenga una buena retroalimentación.

Monitorear en forma continua e integral todo el sistema de enseñanza-aprendizaje para

hacer los cambios respectivos en el momento adecuado.

Cuadro 114. Fuente: Elaboración propia

# **CAPÍTULO 111**

# **PROPUESTA DEL LEARNING MANAGEMENT SYSTEM A IMPLANTAR: MOODLE**

En el mercado de e-learning existen una infinidad de plataformas e-learning de carácter comercial así como aquellas de código abierto (ver Anexo E).

Después de analizar el mercado de e-learning, principalmente el de las plataformas de código libre, se ha creído conveniente proponer una solución LMS (Learning Management System) basada en la plataforma Moodle.

Veamos una comparativa inicial entre tres plataformas e-learning: ATutor, Moodle y .LRN, luego de lo cual se extraerán valiosa información (ver cuadro 1111).

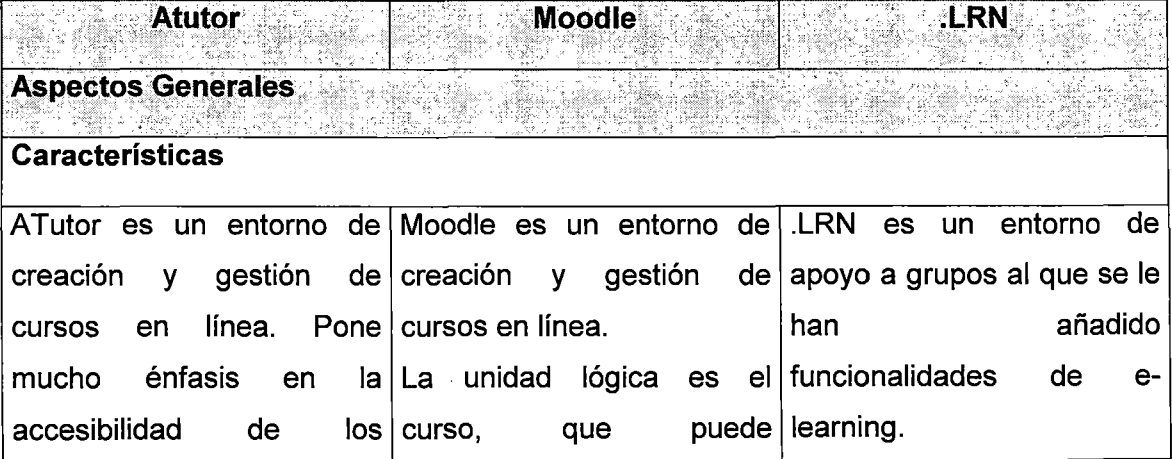

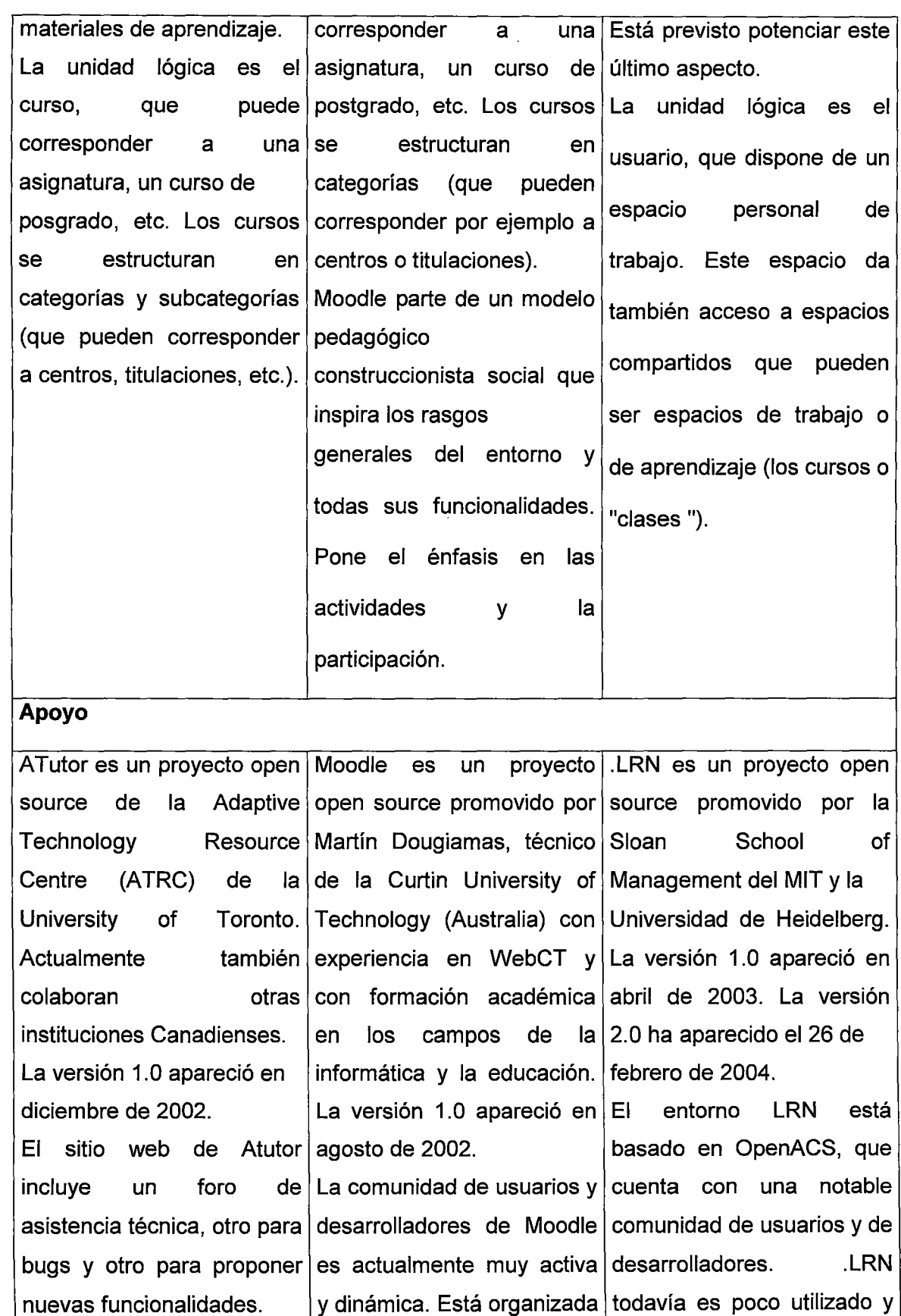

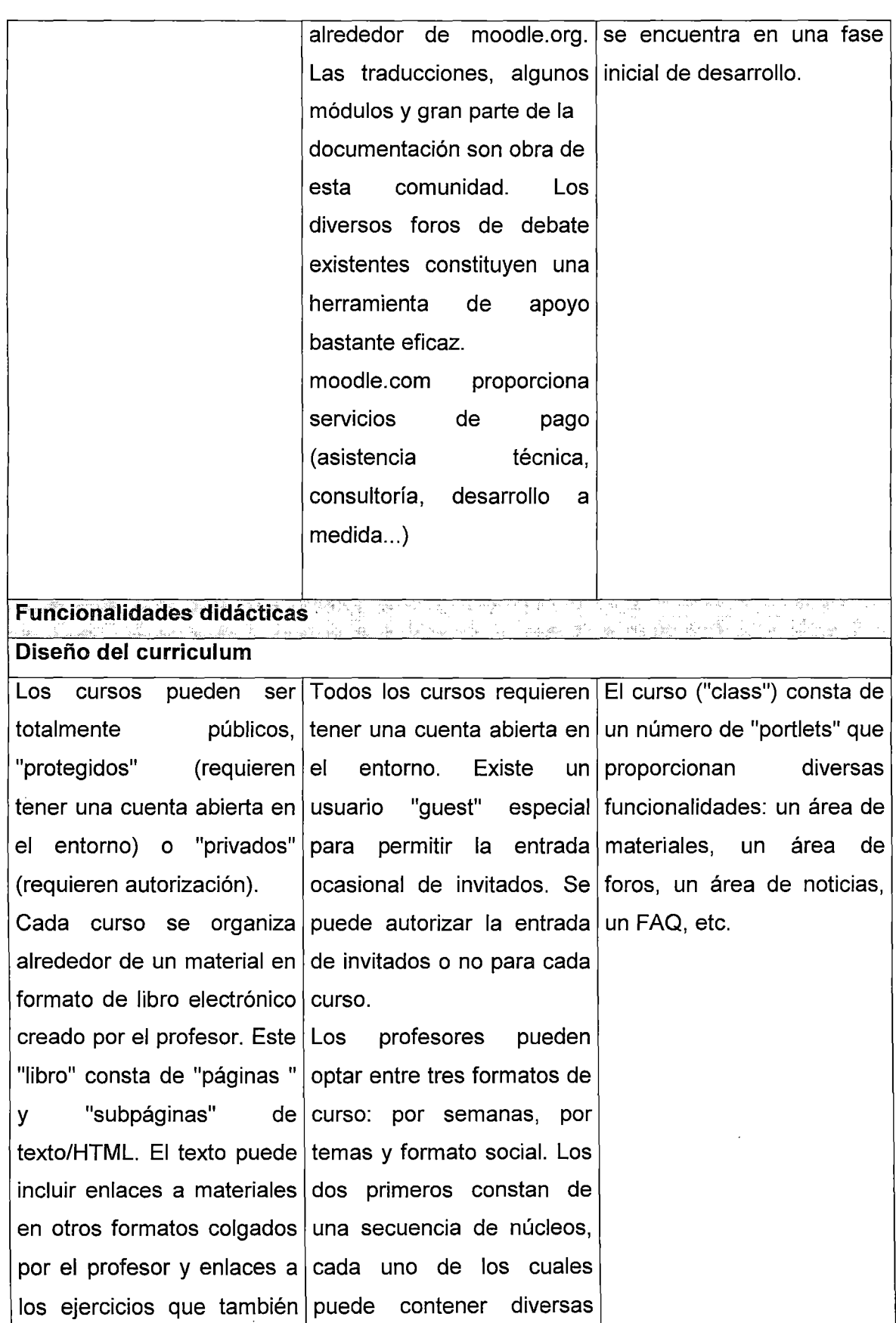

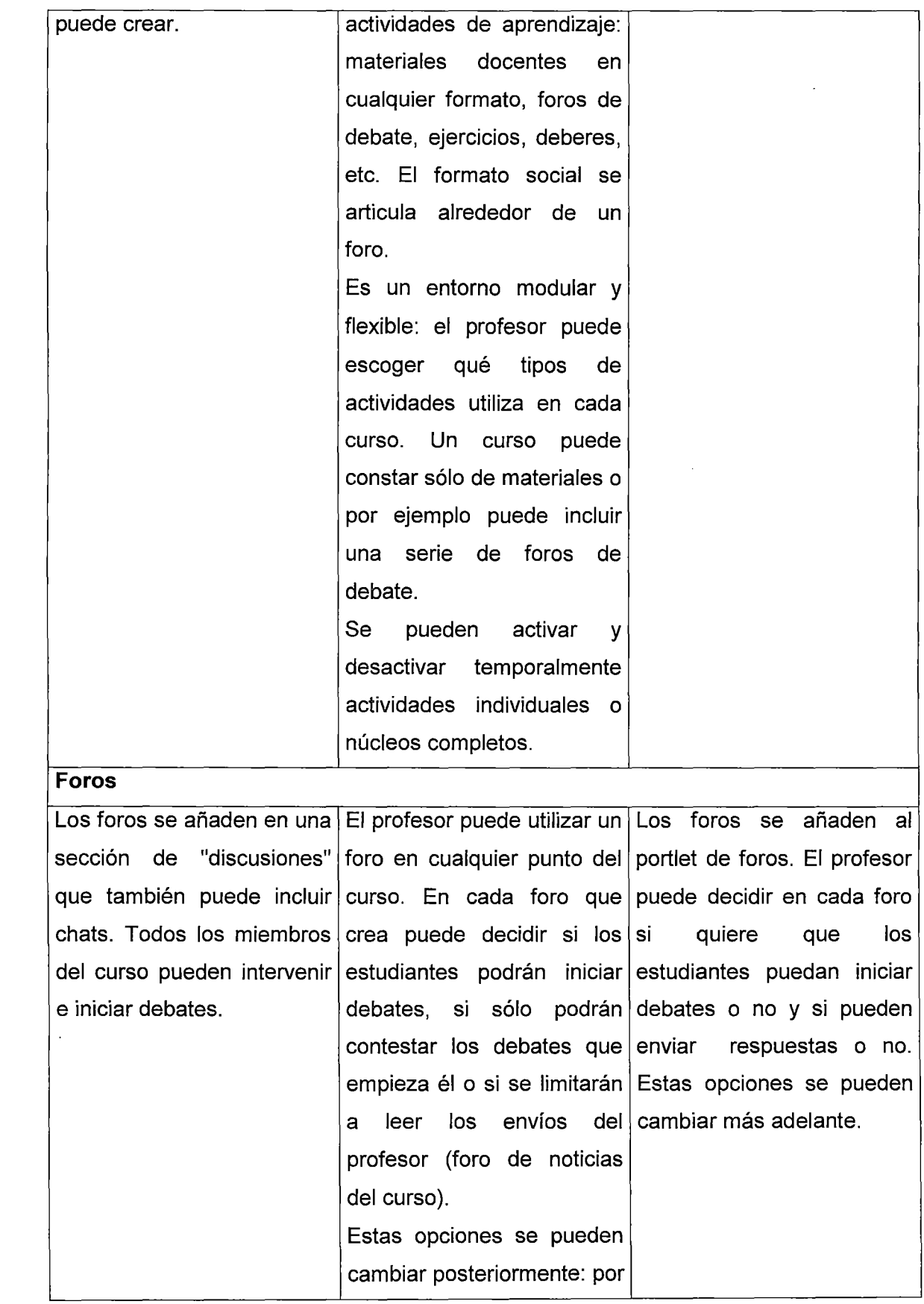

 $\sim$   $\sim$ 

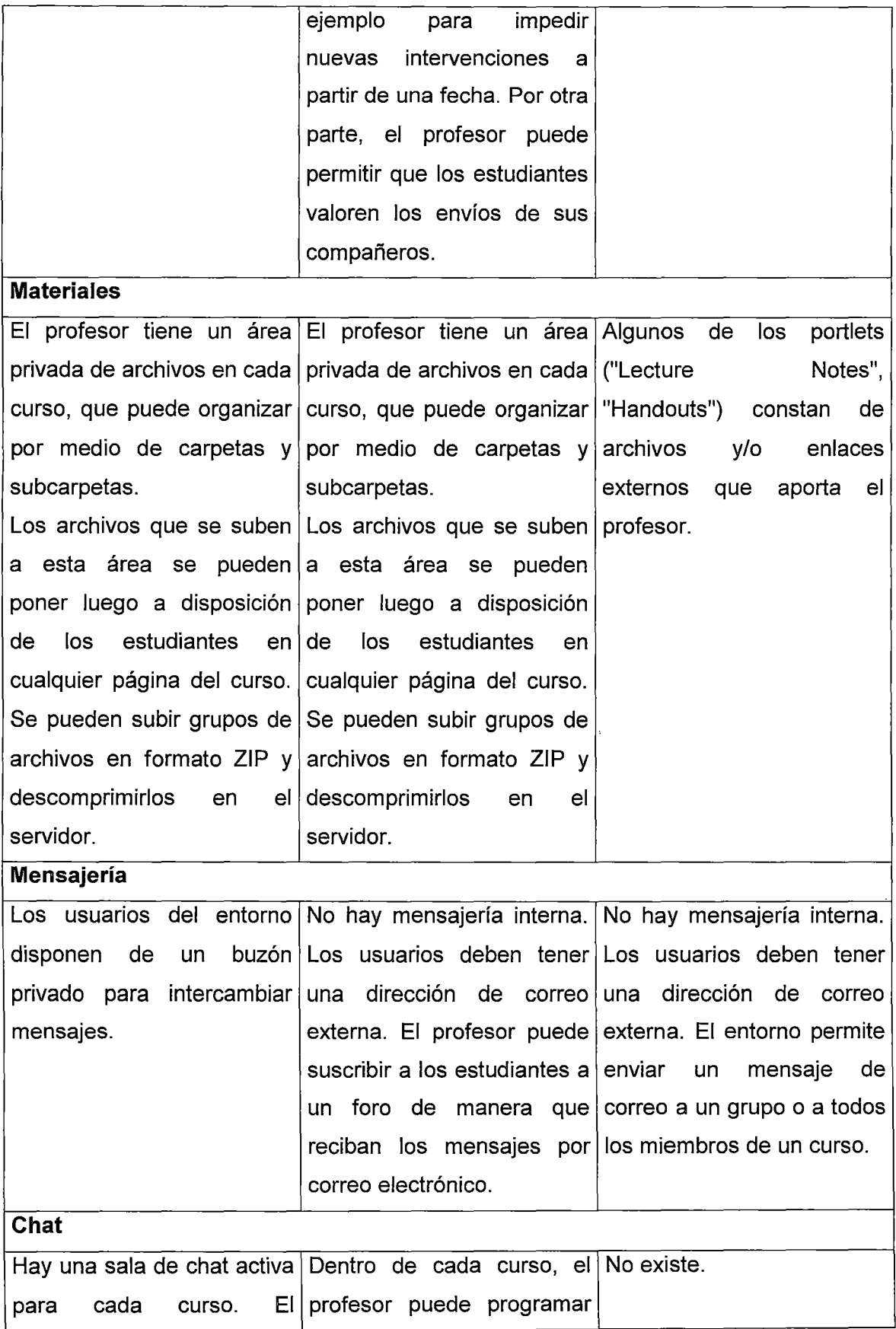

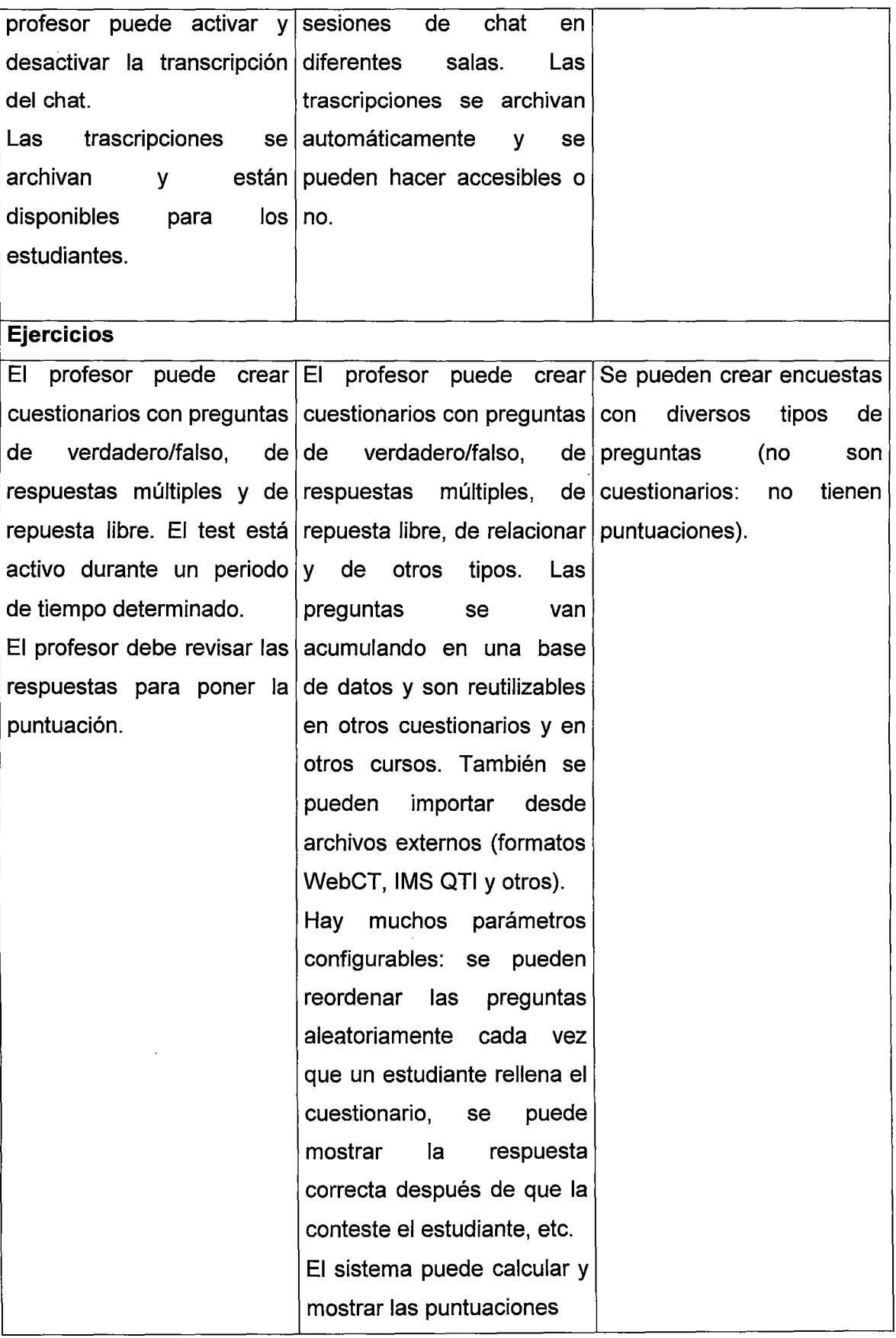

ý

 $\bar{\epsilon}$ 

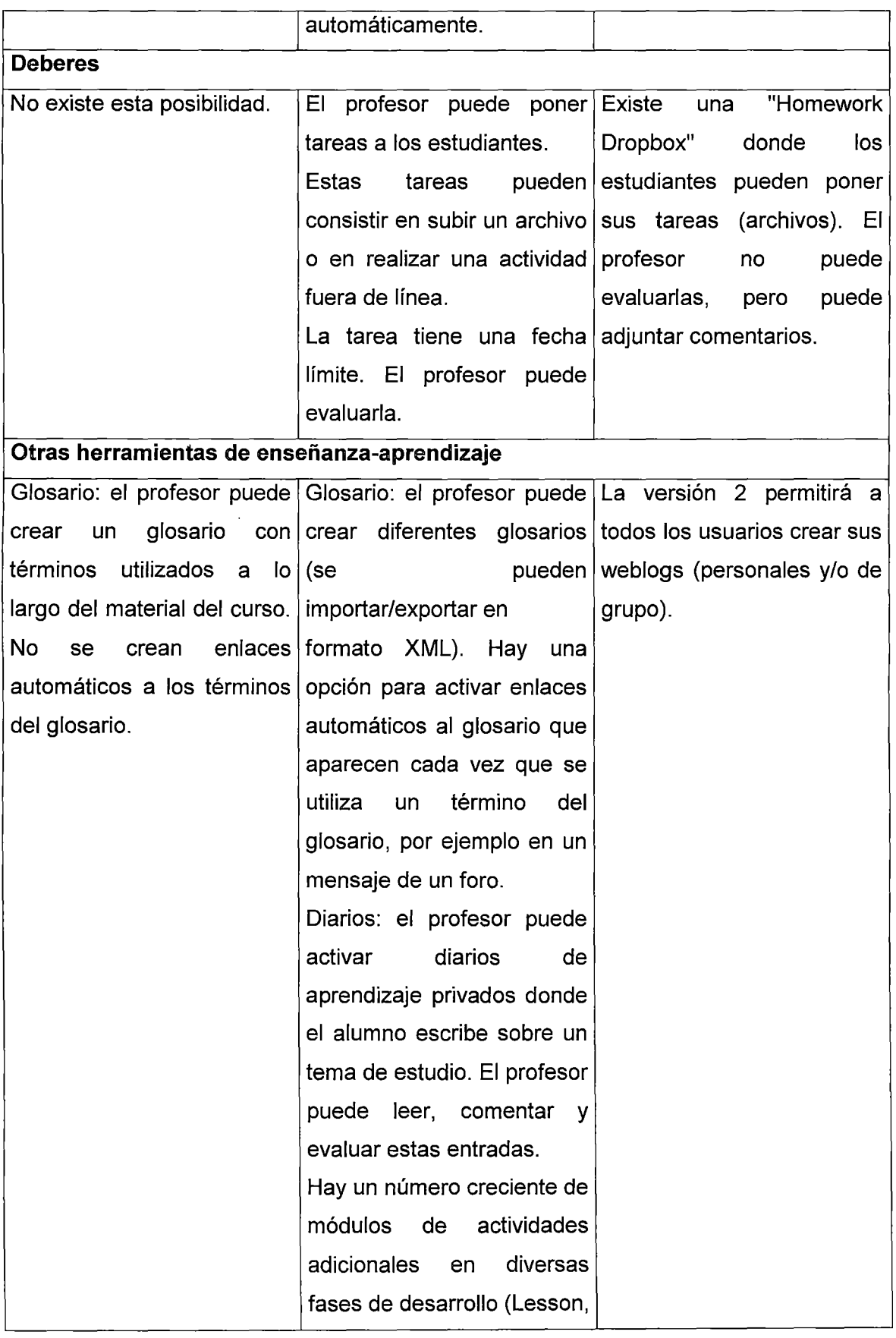

 $\hat{\mathcal{A}}$ 

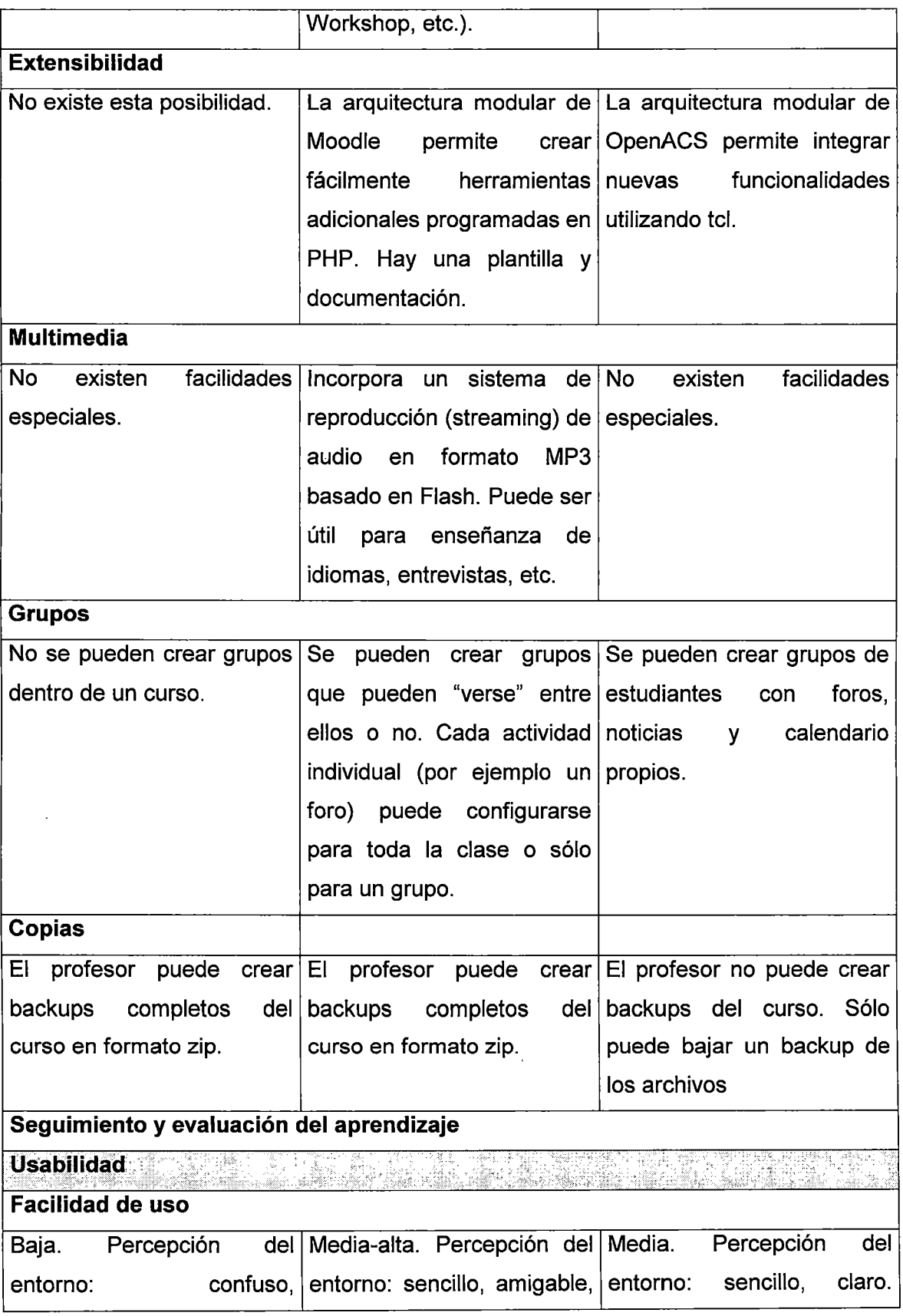

 $\sim 10^{-1}$ 

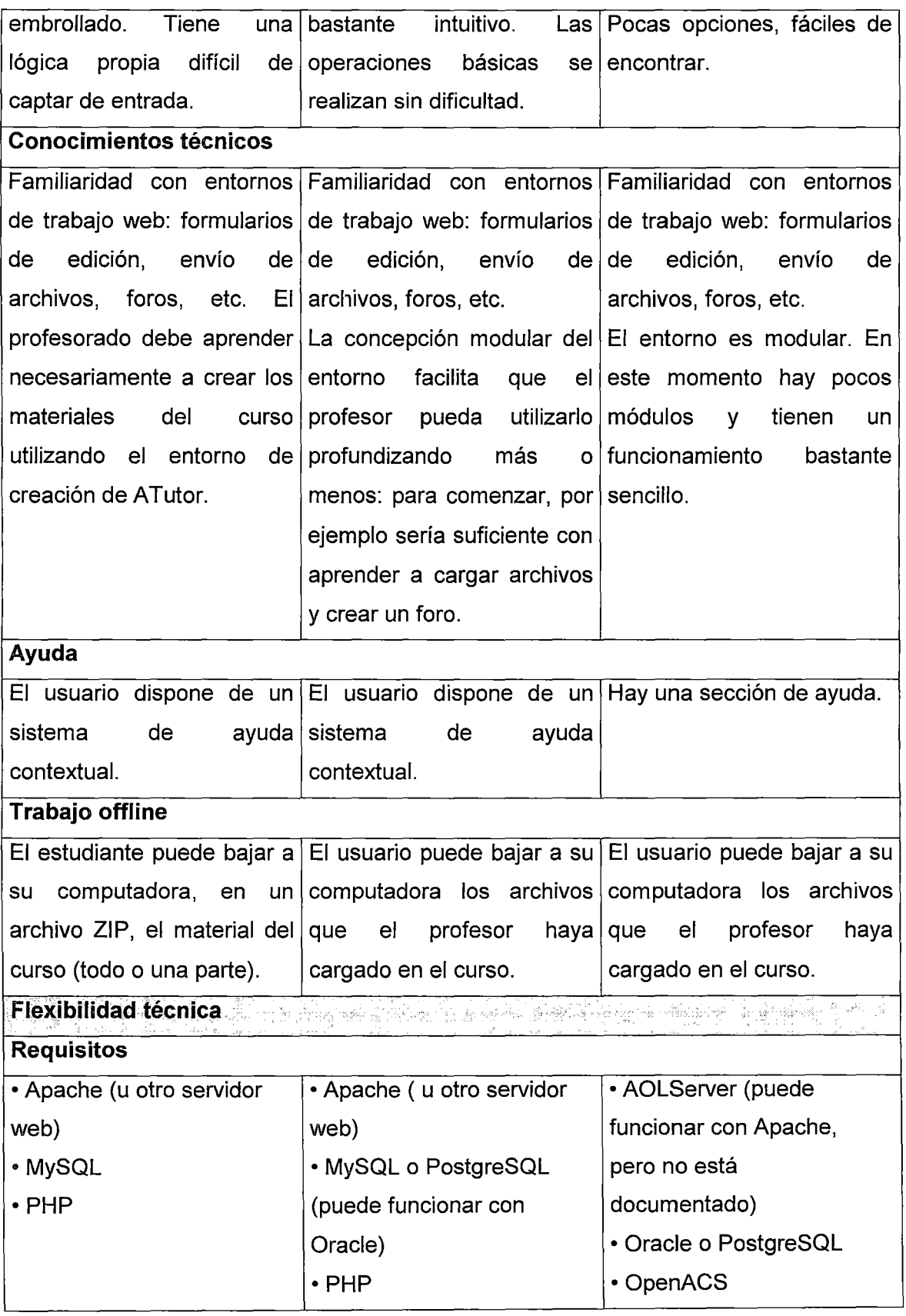

 $\mathcal{L}_{\mathcal{A}}$ 

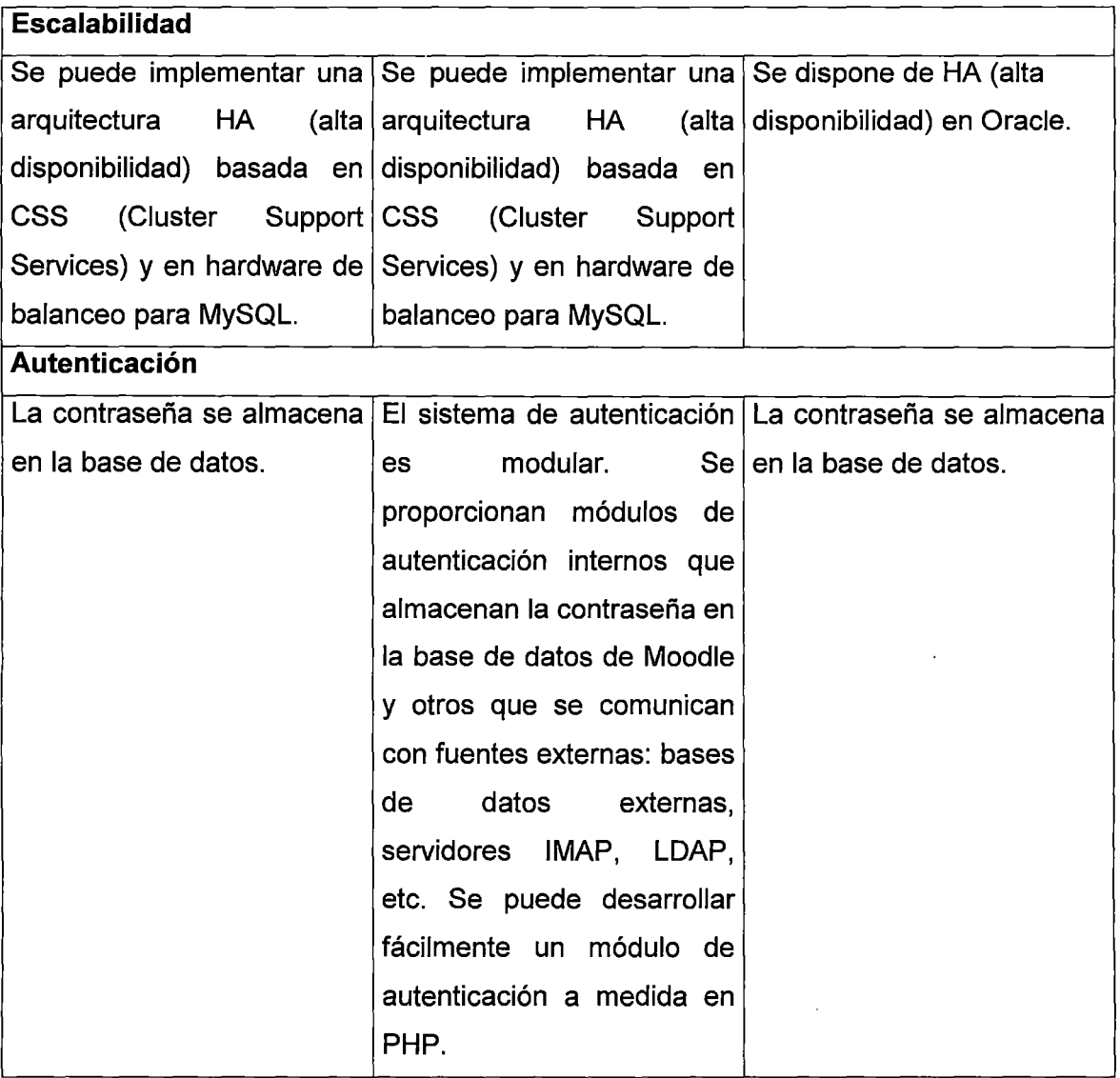

**Cuadro 1111.** Fuente: Universitat Jaume l. 2004. "Selección de un entorno virtual de enseñanza/aprendizaje de código fuente abierto para la Universitat Jaume 1".

La comparativa anterior **refleja claramente que Moodle presenta muchas ventajas respecto de las otras plataformas.** 

También hay que tener en cuenta que a nivel mundial Moodle es **ampliamente usado con buenos resultados** por cientos de instituciones.

Otro factor relevante es que Moodle se distribuye gratuitamente, hecho que puede ser importante para una institución educativa nacional tal como la UNI.

# Veamos unas estadísticas que soportan la propuesta (Ver figuras III1 y III2)

# Encuesta sobre mejor plataforma LMS libre (al 19 de Diciembre del 2005)

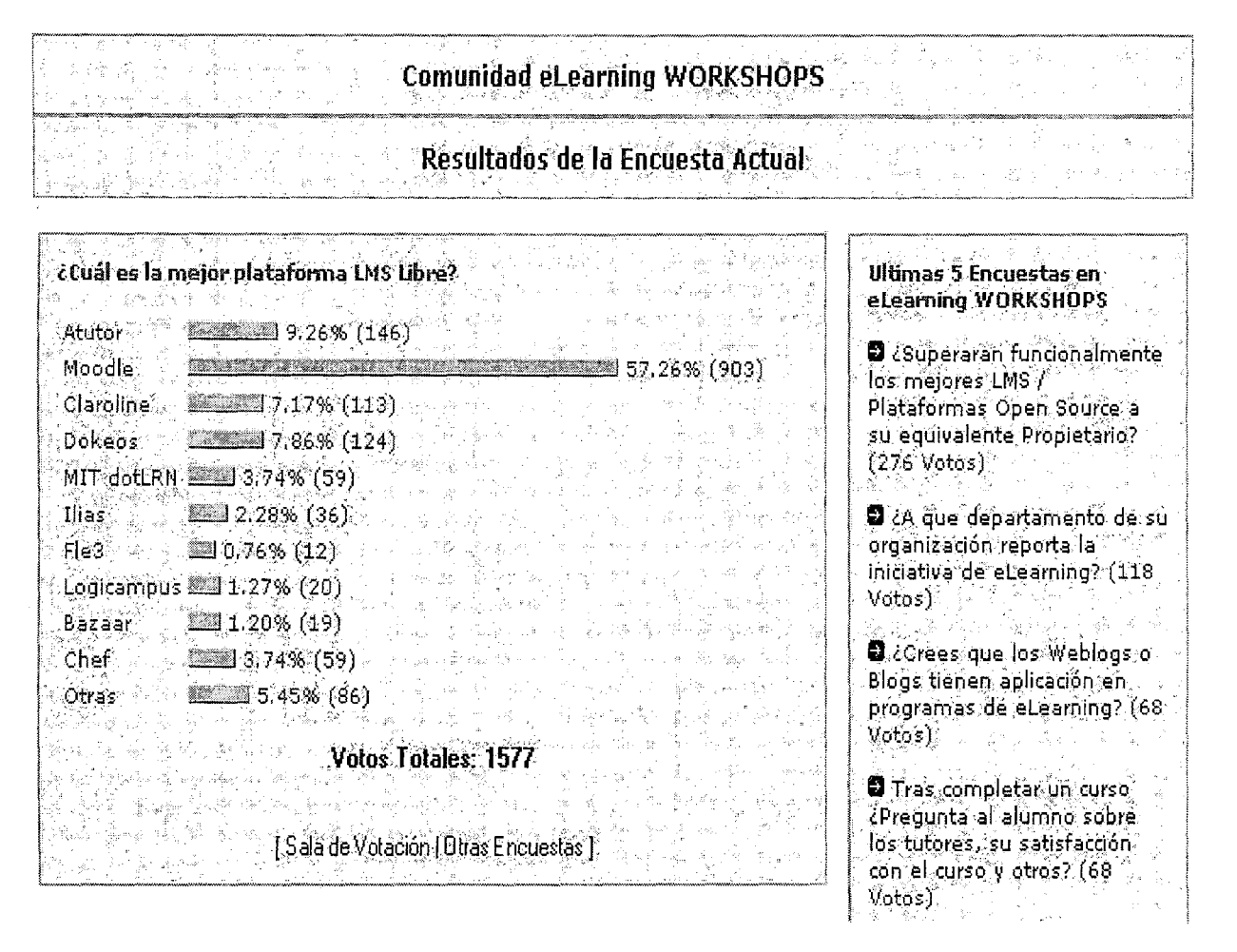

# Figura III1

Fuente: http://www.e-learningworkshops.com/modules.php?name=Surveys&pollID=17

Esta encuesta *muestra la gran supremacía de Moodle* respecto a otras plataformas

LMS de código libre.

# Encuesta sobre funcionalidad de los mejores Open Source y sus equivalentes

propietarios (al 28 de Julio del 2005)

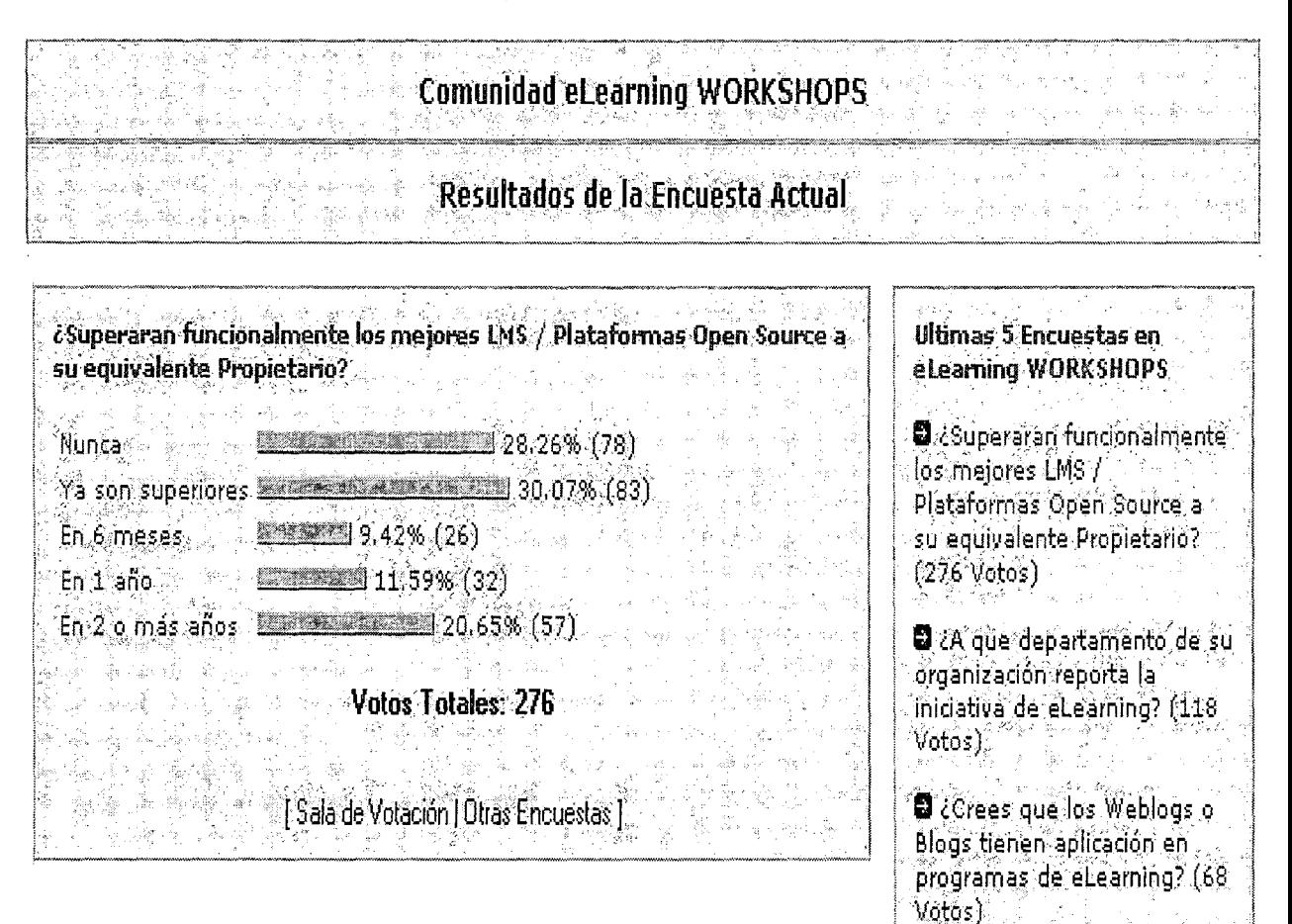

# Figura III2

Fuente: http://www.e-learningworkshops.com/ modules.php?name=Surveys&op=results

&pollID=16

Esta última encuesta revela que las plataformas de código libre ya están en camino de

superar a las plataformas de código comercial.

### **3.1 ¿Qué es Moodle?**

**Moodle es** un programa para la creación de cursos y sitios Web basados en Internet. Moodle **se distribuye como software libre** (bajo la Licencia pública GNU). Básicamente esto significa que Moodle tiene derechos de autor (copyright), pero puede ser usado y modificado siempre que se mantenga el código fuente abierto para todos, no modificar o eliminar la licencia original, y aplicar esta misma licencia a cualquier trabajo derivado de él.

La palabra Moodle era al principio un acrónimo de Modular Object-Oriented Dynamic Learning Environment **(Entorno de Aprendizaje Dinámico Orientado a Objetos y Modular),** lo que resulta fundamentalmente útil para programadores y teóricos de la educación. También es un verbo que describe el proceso de deambular perezosamente a través de algo, y hacer las cosas cuando se desea hacerlas, lo que a menudo lleva a la visión y la creatividad. Las dos acepciones se aplican a la manera en que se desarrolló Moodle y a la manera en que un alumno o profesor podría aproximarse al estudio o enseñanza de un curso en línea. Todo el que usa Moodle es un Moodler.

Moodle tiene como principio permitir el desarrollo de experiencias educativas con una filosofía solidaria. Y es un proyecto en desarrollo diseñado para dar soporte a un marco de **educación social constructivista** (colaboración, actividades, reflexión crítica, etc.).

## **3.1.1 Características de la plataforma Moodle**

### Algunas de las **principales características diferenciadoras de esta plataforma** son:

 $\checkmark$  La lista de cursos muestra descripciones de cada uno de los cursos que hay en el servidor, incluyendo la posibilidad de acceder como invitado.

90

- $\checkmark$  La mayoría de las áreas de introducción de texto (materiales, mensajes de los foros, entradas de los diarios, etc.) pueden ser editadas en forma sencilla, como cualquier editor de texto de Windows.
- $\checkmark$  En la administración de cursos el profesor tiene control total sobre todas las opciones de un curso.
- $\checkmark$  Ofrece una serie flexible de actividades para los cursos: foros, diarios, cuestionarios, materiales, consultas, encuestas y tareas .
- $\checkmark$  En la página principal del curso se pueden presentar los cambios ocurridos desde la última vez que el usuario entró en el curso, lo que ayuda a crear una sensación de comunidad.
- $\checkmark$  Registro y seguimiento completo de los accesos del usuario. Se dispone de informes de actividad de cada alumno, con gráficos y detalles sobre su paso por cada módulo (último acceso, número de veces que lo ha leído) así como también de una detallada "historia" de la participación de cada alumno, incluyendo mensajes enviados, entradas en el diario, etc. en una sola página .
- ./ Integración del correo. Pueden enviarse por correo electrónico copias de los mensajes enviados a un foro, los comentarios de los profesores, etc. en formato HTML o de texto.
- $\checkmark$  Puede funcionar en cualquier computador en el que pueda correr PHP, y soporta varios tipos de bases de datos (en especial MySQL). Es fácil de instalar en casi cualquier plataforma que soporte PHP. Sólo requiere que exista una base de datos (misma que puede compartir) .
- $\checkmark$  Apropiada para el cien por ciento de las clases en línea, así como también para complementar el aprendizaje presencial.
- $\checkmark$  Tiene una interfaz de navegador de tecnología sencilla, ligera, eficiente, y compatible.
- $\checkmark$  La lista de cursos muestra descripciones de cada uno de los cursos que hay en el servidor.
- ./ Se ha puesto **énfasis en una seguridad sólida en toda la plataforma.** Todos los formularios son revisados, las cookies encriptadas, etc.
- $\checkmark$  El sitio es administrado por un usuario administrador, definido durante la instalación .
- $\checkmark$  Los "temas" permiten al administrador personalizar los colores del sitio, la tipografía, presentación, etc., para ajustarse a sus necesidades .
- $\checkmark$  Pueden añadirse nuevos módulos de actividades a los ya instalados en Moodle.
- $\checkmark$  Los paquetes de idiomas permiten una localización completa de cualquier idioma.

Estos paquetes pueden editarse usando un editor integrado. **Actualmente hay paquetes de idiomas para 34 clases de idiomas:** árabe, catalán, chino (simplificado y tradicional), checo, danés, holandés, inglés (versiones de Reino Unido y de los E.E.U.U.), finlandés, francés (versiones de Francia y de Canadá), alemán, griego, húngaro, indonesio, italiano, japonés, noruego, pulimento, portugués (Portugal y el Brasil), rumano, ruso, eslovaco, español (España, México, la Argentina y versiones del Caribe), sueco, tailandés y turco .

 $\checkmark$  Soporta un rango de mecanismos de autenticación a través de módulos de autenticación, que permiten una integración sencilla con los sistemas existentes.

- Soporta método estándar de alta por correo electrónico: los alumnos pueden crear sus propias cuentas de acceso. La dirección de correo electrónico se verifica mediante confirmación .
- Método LDAP (Lightweight Directory Access Protocol): las cuentas de acceso pueden verificarse en un servidor LDAP. El administrador puede especificar qué campos usar.
- IMAP (Internet Message Access Protocol), POP3 (Post Office Protocol 3), NNTP (Network News Transfer Protocol): las cuentas de acceso se verifican contra un servidor de correo o de noticias (news). Soporta los certificados SSL (Secure Socker Layer) y TLS (Transport Layer Security /ookups) .
- $\checkmark$  Base de datos externa: cualquier base de datos que contenga al menos dos campos puede usarse como fuente externa de autenticación .
- $\checkmark$  Cada persona necesita sólo una cuenta para todo el servidor. Por otra parte, cada cuenta puede tener diferentes tipos de acceso .
- $\checkmark$  Una cuenta de administrador controla la creación de cursos y determina los profesores, asignando usuarios a los cursos .
- $\checkmark$  Seguridad: los profesores pueden añadir una "clave de acceso" para sus cursos, con el fin de impedir el acceso de quienes no sean sus alumnos. Pueden transmitir esta clave personalmente o a través del correo electrónico personal, etc.
- Los profesores pueden dar de baja a los alumnos manualmente si lo desean, aunque también existe una forma automática de dar de baja a los alumnos que permanezcan inactivos durante un determinado período de tiempo (establecido por el administrador).
- $\checkmark$  Se permite a los alumnos a crear un perfil en línea de sí mismos, incluyendo fotos, descripción, etc. De ser necesario, pueden esconderse las direcciones de correo electrónico.
- $\checkmark$  Cada usuario puede especificar su propia zona horaria, y todas las fechas marcadas en Moodle se traducirán a esa zona horaria (las fechas de escritura de mensajes, de entrega de tareas, etc.) .
- $\checkmark$  Cada usuario puede elegir el idioma que se usará en la interfaz de Moodle (inglés, francés, alemán, español, portugués, etc.).

El anexo A presenta los mapas conceptuales de Moodle, a través de los cuales se podrá comprender la forma en la que trabaja esta poderosa herramienta.

Moodle.org es una organización de código abierto lanzada en el 2001, que ha crecido fuera de un proyecto de investigación del PhD. Martín Dougiamas. La versión 1.0 fue lanzada en Agosto 20, 2002. Moodle.com es una compañía lanzada en el 2003, que patrocina el desarrollo de Moodle y proporciona la ayuda para su desarrollo comercial. Este software es libre y es distribuido los términos de la licencia GPL. La distribución de este producto es gratis.

## 3.2 Proyecto piloto de la plataforma e-learning Moodle

Observación importante: Para efectos de esta tesis se decidió diseñar un proyecto piloto sobre un servidor web local, el cual que corre bajo el sistema operativo Windows 2000 Professional. También hubiera sido válido desarrollar el proyecto piloto sobre un sistema Linux.

Moodle está desarrollado principalmente en Linux usando Apache, MySQL y PHP (la también denominada plataforma LAMP), aunque también es probado regularmente con PostgreSQL y en los sistemas operativos Windows XP, Mac OS X y Netware 6.

## Los requisitos mínimos de la plataforma son los siguientes:

- $\checkmark$  Un servidor web. La mayoría de los usuarios usa Apache, pero Moodle debería funcionar bien en cualquier servidor web que soporte PHP, como el liS (Internet lnformation Server) de las plataformas Windows .
- $\checkmark$  Una instalación de PHP que esté funcionando (versión 4.1.0 o posterior). PHP 5 está soportado a partir de Moodle 1.4.
- $\checkmark$  Un servidor de base de datos funcionando: MySQL o PostgreSQL están completamente soportadas y recomendadas para su uso con Moodle.

## 3.2.1 Instalación de PHP 5.0.4 para windows

PHP es un lenguaje de programación orientado a web. A diferencia de Javascript que se ejecuta en el navegador, PHP se ejecuta en el servidor, razón por la cual nos permite acceder a los recursos que éste tenga, como podría ser una base de datos. El programa PHP se ejecuta en el servidor y el resultado es enviado al navegador. El resultado es normalmente una página HTML.

Al ser PHP un lenguaje que se ejecuta en el servidor, no es necesario que el navegador web lo soporte, es independiente del browser, sin embargo, para que las páginas PHP funcionen, el servidor donde están alojadas debe soportar PHP.

Veamos el esquema de trabajo de las páginas PHP (ver figura III3)

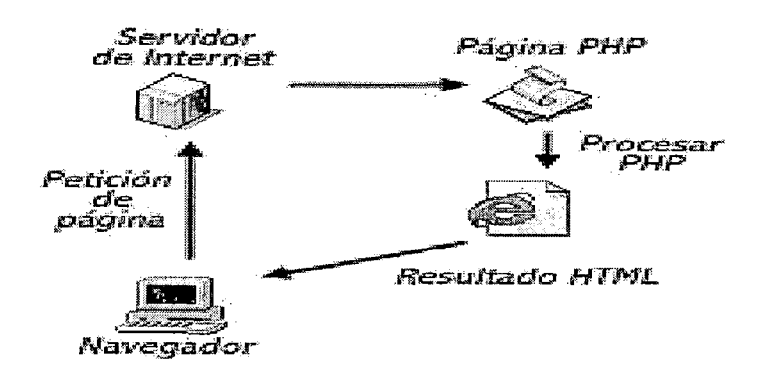

Figura III3. Fuente: Taller de PHP. Universidad de Colima

Descargamos desde la página http://www.php.net/downloads.php el instalador de PHP

5.0, luego descomprimimos el archivo zipeado y conseguimos el archivo setup php-

5.04-installer.

Iniciamos la instalación y se nos presenta la siguiente pantalla (ver figura III4):

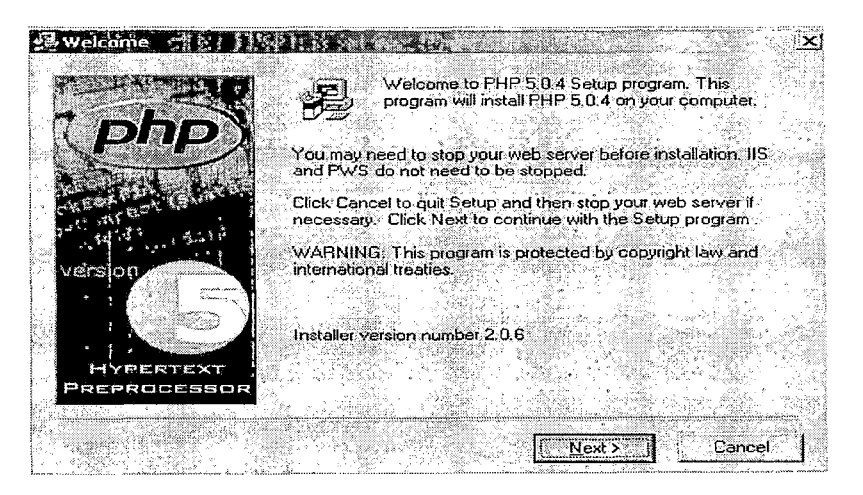

Figura III4. Fuente: Elaboración propia

Damos clic a Next. Luego elegimos el tipo de instalación (Standard). Realmente no es nada complicado instalar PHP, tan sólo hay que ser cuidadosos al momento de elegir el servidor web apropiado sobre el que correrá PHP. Dado que Windows 2000 Profesional trabaja con la versión 5 del servidor web Internet Information Server, entonces elegimos Microsoft IIS 4 or higher en la pantalla en la que se indica el tipo de servidor web (ver figura III5).

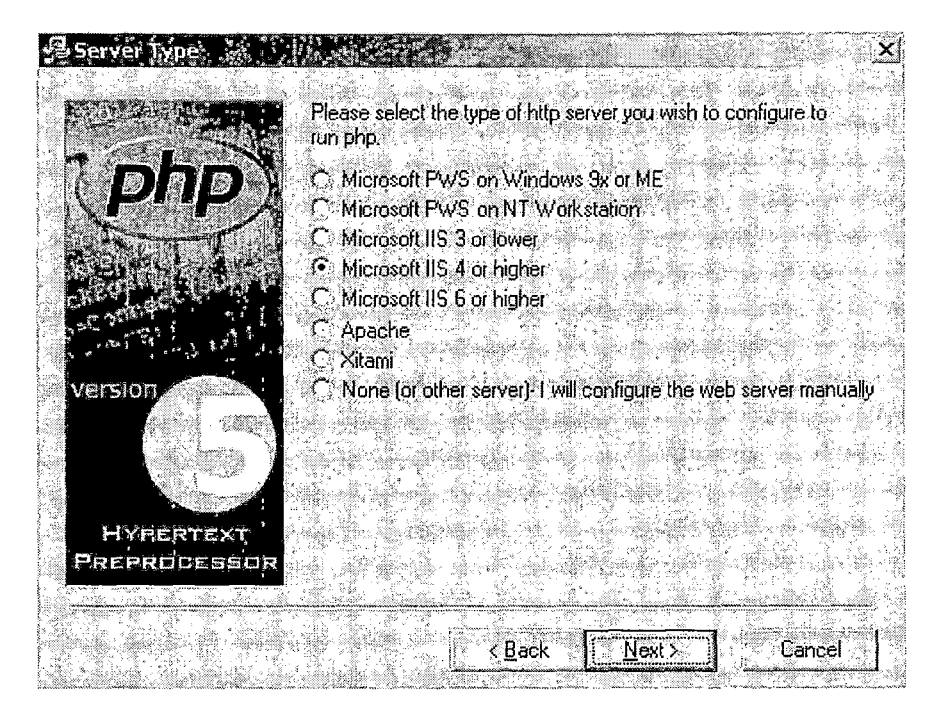

# Figura III5. Fuente: Elaboración propia

Para comprobar la instalación del PHP creamos una pequeña página PHP (por ejemplo prueba.php) con el siguiente código:

 $\leq$ ?

phpinfo();

 $?$ 

Seguidamente colocamos esta página en la raíz del servidor web, y abrimos el navegador digitando la siguiente dirección: http://localhost/prueba.php

Si PHP se instaló correctamente, se debe mostrar la siguiente pantalla (ver figura

 $III6$ ):

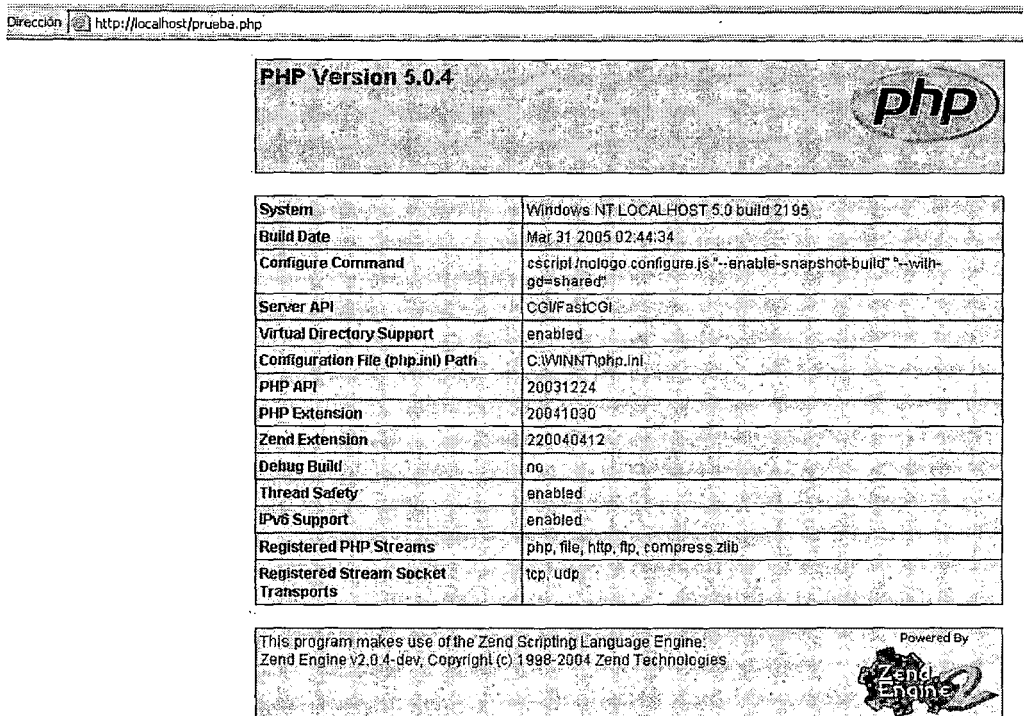

Figura III6. Fuente: Elaboración propia

# 3.2.2 Instalación de MySQL 3.23.52 para windows

MySQL es un software manejador de base de datos basado en el concepto de software de fuente abierta. Se descarga desde internet sin tener que pagar nada por él. La conectividad, velocidad y seguridad convierten a MySQL en una herramienta poderosa para acceder a bases de datos en Internet.

Veamos algunas características de MySQL:

- $\checkmark$  Puede trabajar en distintas plataformas y sistemas operativos distintos.
- $\checkmark$  Sistema de contraseñas y privilegios muy flexible y seguro.
- ✓ Multiproceso, es decir, puede usar varias CPU si éstas están disponibles.
- $\checkmark$  Todos los comandos tienen -help o -? para las ayudas.

Todas las palabras de paso viajan encriptadas por la red.

Descargamos desde http://dev.mysql.com/downloads/ el instalador de MySQL 3.23.52 para windows.

Descomprimimos el archivo zipeado y conseguimos el archivo setup.exe Iniciamos la instalación y se presentará la siguiente pantalla (ver figura III7):

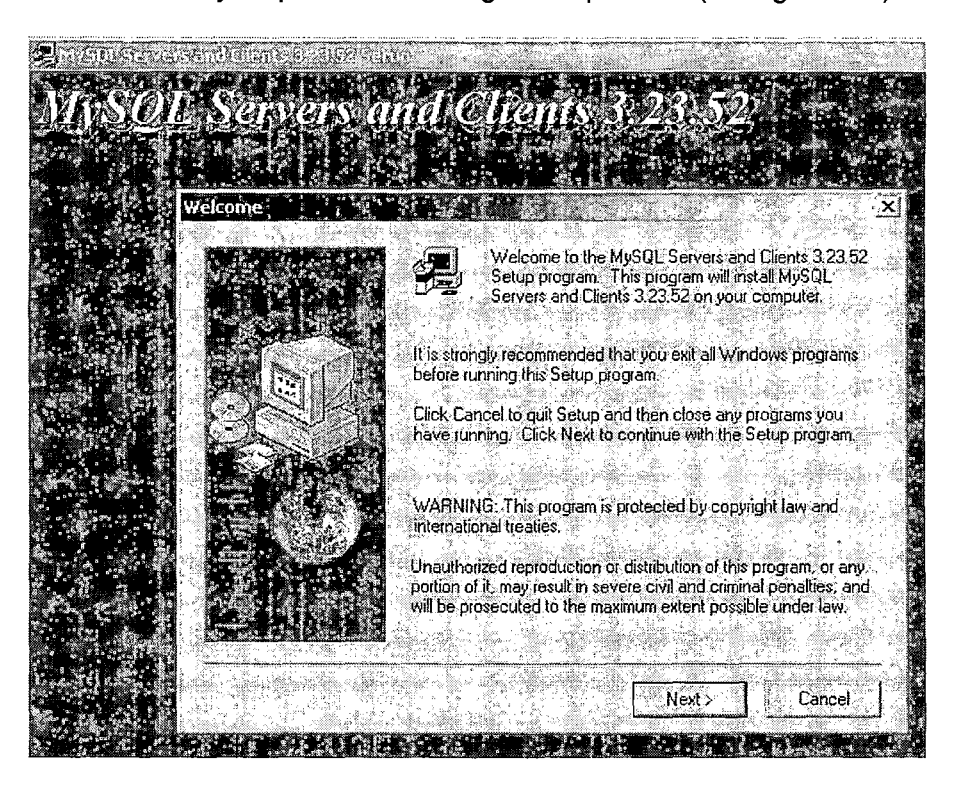

Figura III7. Fuente: Elaboración propia

Damos clic a Next. Luego elegimos el tipo de instalación (Typical). Al igual que ocurrió

con PHP, la instalación de MySQL no es nada complicada.

Dentro de la instalación de MySQL se incluye una herramienta visual para administrar las bases de datos. Esta herramienta es WinMySQL admin. Versión 1.4.

Si lo deseamos, podemos crear visualmente una base de datos, la cual será usada luego por Moodle para crear las tablas necesarias. Llamaremos a esta base de datos

**TESISELEARN/NGFIIS.** Una segunda opción para crear la base de datos es desde un editor D.O.S.

Nos ubicamos en el tab Databases, clic derecho a Localhost *y* escogemos la opción Create Database. Se presentará la siguiente pantalla (ver figura 1118)

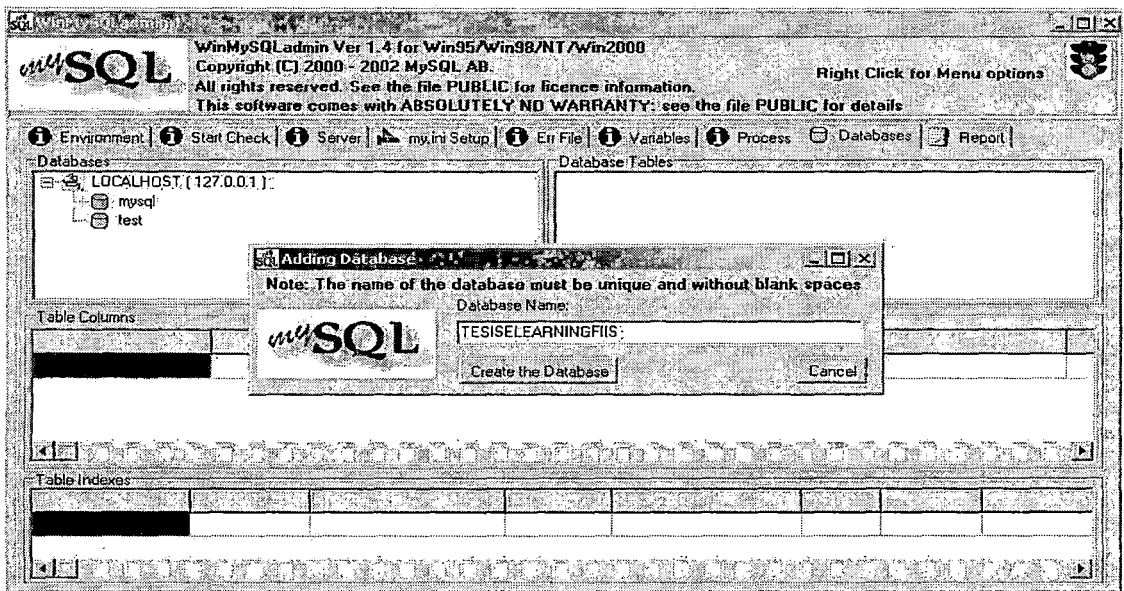

**Figura 1118.** Fuente: Elaboración propia

Damos **c/ic al botón Create the Database** *y* se presentará la siguiente pantalla (ver

figura 1119) indicándonos el éxito de la operación.

|                                                                                                    | WinMySQLadmin Ver 1.4 for Win95/Win99/NT/Win2000<br>Copyright [C] 2000 - 2002 MySQL AB. | All rights reserved. See the file PUBLIC for licence information.<br>This software comes with ABSOLUTELY NO WARRANTY: see the file PUBLIC for details                                                                          | <b>Right Click for Menu options</b> | 日本を全く |  |
|----------------------------------------------------------------------------------------------------|-----------------------------------------------------------------------------------------|----------------------------------------------------------------------------------------------------|-------------------------------------|-------|--|
| <b>1)</b> Environment   C Start Check   C Server   b my ini Seup   C En File   O Valiables   C Process   C Databases   P Report |                                                                                         |                                                                                                    |                                     |       |  |
| Databases<br>EI-SALLOCALHOST (127.0.0.1.)<br>⊶.⊜ TESISELEARNINGFIIS<br>⊸ (Si mysql)<br>⊸r⊠ test                                 |                                                                                         | and the contract of the contract of the contract of the contract of the contract of the contract of the contract of the contract of the contract of the contract of the contract of the contract of the contract of the contra |                                     |       |  |
| able Columns                                                                                                    | <b>Note: The name of t</b>                                                              | WinMyStillAdminister<br>The database was created<br>Aceptar                                                                                                    | hout blank spaces<br>Cancel         |       |  |
| -Table Indexes                                                                                                    |                                                                                         |                                                                                                    |                                     |       |  |
|                                                                                                    |                                                                                         |                                                                                                    |                                     |       |  |

**Figura 1119.** Fuente: Elaboración propia

Luego de lo cual, la base creada se añade dentro del nodo Localhost.

Otra manera de comprobar que la base de datos TESISELEARNINGFIIS fue creada es hacer lo siguiente: Nos ubicamos en el directorio C:\ MySQL\Bin (ver figura III10).

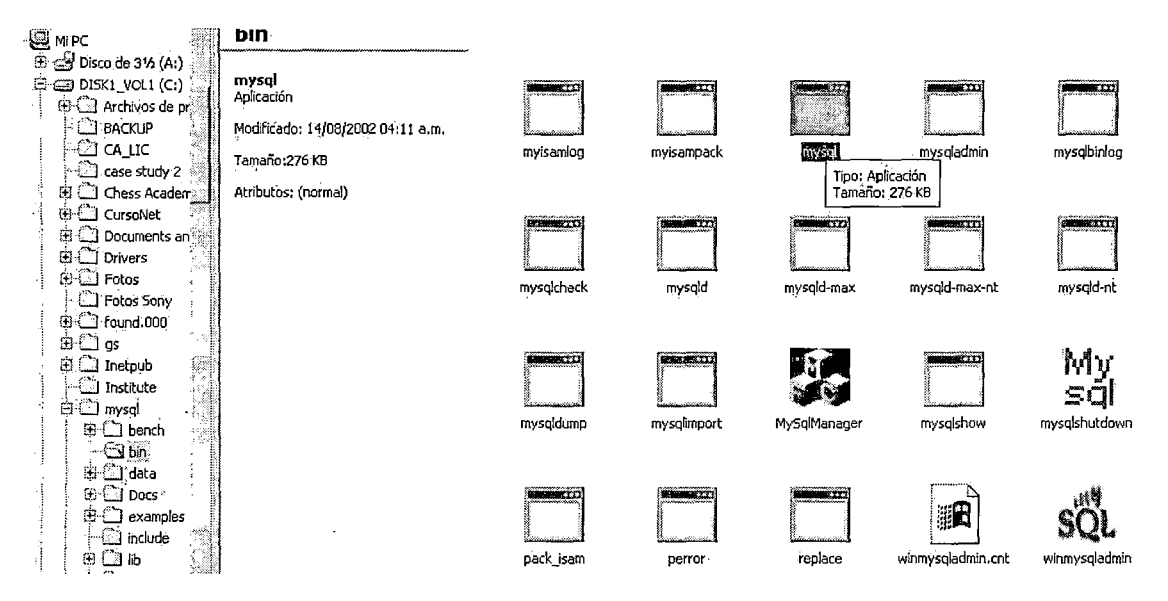

## Figura III10. Fuente: Elaboración propia

Ahora damos clic al archivo mysql.exe y se abre una consola al estilo D.O.S, en la cual ejecutamos el comando Show Databases; con la idea de listar a las bases de datos actualmente instalador en el servidor de base de datos (ver figura III11).

| <b>Examps of bin mysoliexe PAP &amp; I</b>                                                                                       | ∷⊥I⊡I XI |
|----------------------------------------------------------------------------------------------------|----------|
| Welcome to the MySQL monitor. Commands end with ; or $\sqrt{g}$ .<br>Your MySQL connection id is 9 to server version: 3.23.52-nt |          |
| Type 'help;' or '\h' for help. Type '\c' to clear the buffer.                                                                    |          |
|                                                                                                    |          |
| $ $ mys $\mathfrak{g}$ 1> Show Databases;                                                                                        |          |
| Database                                                                                                    |          |
| <b>TESISELEARNINGFIIS</b><br>mysgl<br>test                                                                                       |          |
| rows in set $(0.01 \text{ sec})$                                                                                                 |          |
| mysql>                                                                                                    |          |
|                                                                                                    |          |
|                                                                                                    |          |
|                                                                                                    |          |
|                                                                                                    |          |

Figura III11. Fuente: Elaboración propia

# 3.2.3 Instalación de Moodle 1.5.2

Descargamos desde http://download.moodle.org/?lang= el instalador de MySQL 1.5.2.

Descomprimimos el archivo zipeado moodle-1.5.2.zip y se genera en forma automática una carpeta llamada moodle.

Se supone que tenemos instalado el servidor web Internet lnformation Server.

En primer lugar creamos la carpeta física llamada ELEARNINGFIIS dentro de C:\INETPUB\WWWROOT (es el lugar donde se instala por defecto el servidor web Internet Information Server) y allí copiamos todo el contenido de la carpeta moodle (la cual obtuvimos al descomprimir el archivo zipeado moodle-1.5.2.zip (ver figura  $III12$ ).

| ×<br>Carpetas                                               |                                                  |                                   |               |        |        |
|-------------------------------------------------------------|--------------------------------------------------|-----------------------------------|---------------|--------|--------|
| I<br><b>中国 Fotos</b>                                        |                                                  |                                   |               |        |        |
| <sup>-</sup> Fotos Sony                                     |                                                  |                                   |               |        |        |
| <b>D</b> found 000                                          |                                                  |                                   |               |        |        |
| 的。                                                          | <b>ELEARNINGFIIS</b>                             | admin.                            | auth          | backup | blocks |
| ₿ <sup>®</sup> Inetpub                                      |                                                  |                                   |               |        |        |
| AdminScripts                                                | Seleccione un elemento para ver su<br>contenido. |                                   |               |        |        |
| $ \Box$ ftproot                                             |                                                  |                                   |               |        |        |
| $\mathbb{\dot{H}}$ dissamples                               | Vea también:                                     |                                   | te:           |        |        |
| 电口 mailroot                                                 | Mis documentos                                   |                                   |               |        |        |
| $\Box$ Scripts                                              | Mis sitios de red                                | course                            | doc           | enrol  | error  |
| -CJ webpub                                                  | MEPC.                                            |                                   |               |        |        |
| <b>E-C</b> www.root                                         |                                                  |                                   |               |        |        |
| $\Box$ private                                              |                                                  |                                   |               |        |        |
| $\bigcirc$ wi onf                                           |                                                  | e de japonia<br>Serbia de japonia | 28            |        |        |
| $\mathbb{C}$ _vti_log                                       |                                                  |                                   | $\bigcirc$ 92 | v X    |        |
| <b>①_vti_pvt</b>                                            |                                                  | filter                            | grade         | lang   | lib    |
| $\textcircled{1}_{\mathcal{L}}$ vti $_{\mathcal{L}}$ script |                                                  |                                   |               |        |        |
| ∙ि⊒_vti_txt                                                 |                                                  |                                   |               |        |        |
| <u>ි )</u> AlcahuetNet                                      |                                                  |                                   |               |        |        |
| <b>E</b> C aspnet dient                                     |                                                  | . €                               |               | 家      |        |
| <b>ELEARNINGFILS</b><br>Ð                                   |                                                  | ti etako                          | D             | 机橡料    |        |
| $\bigcirc$ images                                           |                                                  |                                   | mod -         | pix    | rss    |
| <b>O</b> miwebsite                                          |                                                  | message                           |               |        |        |
| <b>电凸 MyWebsite</b>                                         |                                                  |                                   |               |        |        |
| 由 <b>A</b> NorthwindWebService <sup>(</sup>                 |                                                  |                                   |               |        |        |

Figura 11112. Fuente: Elaboración propia

Ahora **convertiremos a E-LEARNINGFIIS en un directorio virtual,** de tal manera de

poder ingresar localmente a él escribiendo la siguiente dirección en el navegador web:

## http://localhost/ELEARNINGFISS

Para lograr ello, iremos a la consola del Internet lnformation Server. Estando allí haremos lo siguiente: Nos ubicamos dentro del nodo Sitio Web predeterminado, hacemos clic derecho en la carpeta E-LEARNINGFISS y elegimos la opción propiedades. Se presentará la siguiente pantalla (ver figura 11113):

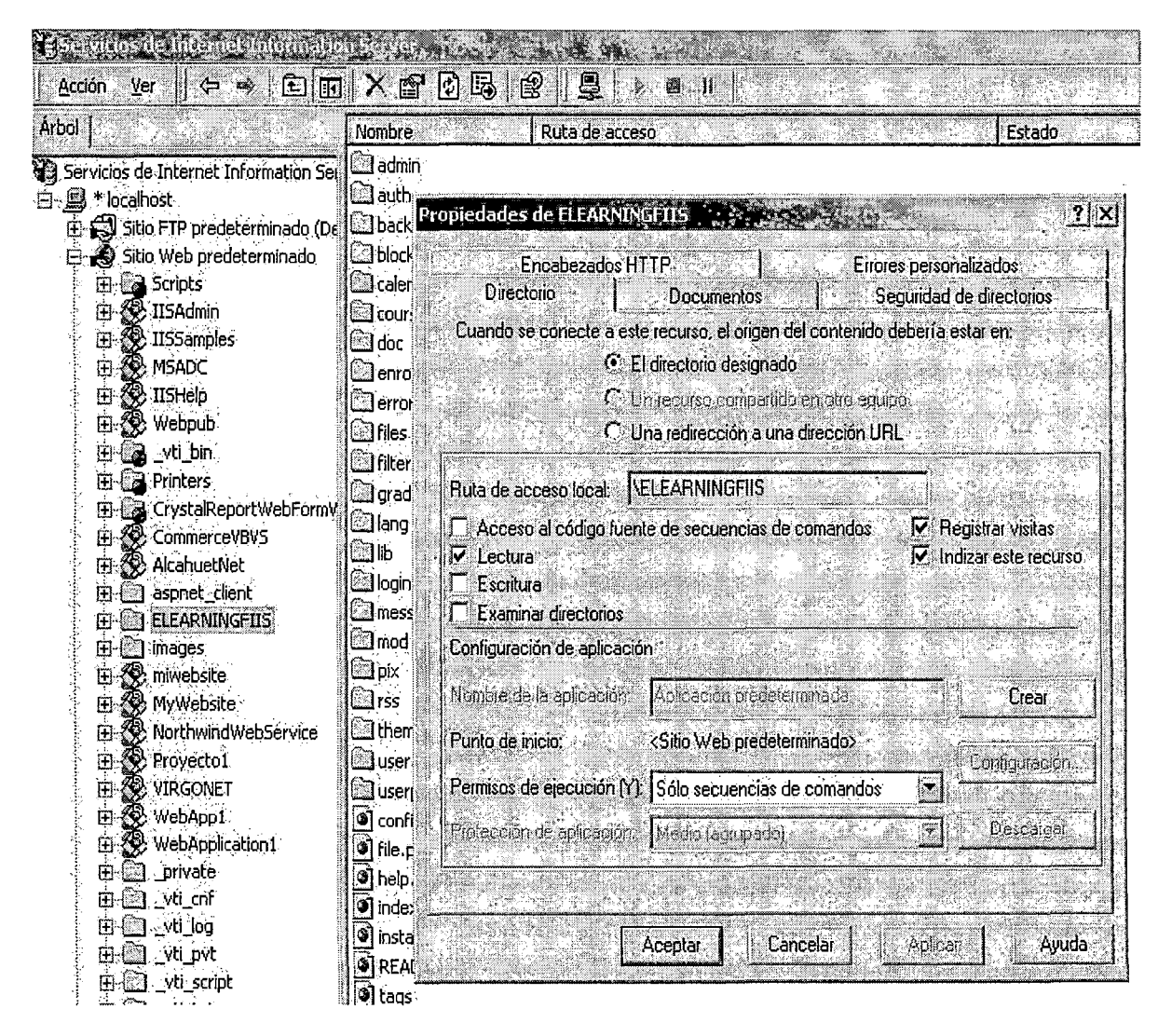

**Figura 11113.** Fuente: Elaboración propia

Simplemente damos clic al botón crear y luego al botón Aceptar para que ELEARNINGFIIS se convierta en un directorio virtual (ver figura III14).

| $\widetilde{\mathbf{c}}$ Servicios de Internet Information Server $^{\prime\prime}$ |                                     |  |  |  |  |
|-------------------------------------------------------------------------------------|-------------------------------------|--|--|--|--|
| त्म<br>面<br>Acción<br>$Vec$ ,<br>$\blacksquare$<br>÷,                               | 里<br>× @ 团民<br>03<br>m<br>æ,        |  |  |  |  |
| <b>Arbol</b>                                                                        | Ruta de acceso.<br>Nombre :<br>・病院的 |  |  |  |  |
| El Sitio FTP predeterminado ~                                                       | ි∐ීadmin .                          |  |  |  |  |
| $\clubsuit$ Sitio Web predeterminade<br>Ē۲۰                                         | <u>ිටි</u> auth                     |  |  |  |  |
| ි <b>යි</b> Scripts<br>ĘJ.                                                          | <b>Cil</b> backup                   |  |  |  |  |
| <b>B</b> IISAdmin<br>EĖI.                                                           | <u>ිට</u> blocks.                   |  |  |  |  |
| ※ IISSamples<br>Œŀ                                                                  | <b>Co</b> calendar                  |  |  |  |  |
| K® MSAD⊂<br>申                                                                       | ිඨ course                           |  |  |  |  |
| ※ IISHelp<br>田                                                                      | ිටු doc                             |  |  |  |  |
| 爱 webpub<br>由                                                                       | ©≌lenrol                            |  |  |  |  |
| 中心 vti_bin                                                                          | ©⊒error                             |  |  |  |  |
| <b>ED Ex Printers</b>                                                               | ©⊡ files                            |  |  |  |  |
| <b>Con</b> CrystalReportWebFor<br>田                                                 | ©∃Filter                            |  |  |  |  |
| 怨 CommerceVBVS<br>申<br>怨 AlcahuetNet                                                | ©∃grade r                           |  |  |  |  |
| 由<br>aspnet_client<br>្រោ                                                           | <b><i>Mang</i></b>                  |  |  |  |  |
| 田<br>《 <u>首都通過計</u> 算<br>Ėŀ                                                         | ©ி⊪                                 |  |  |  |  |
| 由 <b>③</b> admin                                                                    | <b><i><u>Callogin</u></i></b>       |  |  |  |  |
| ம் <b>வெ</b> uth                                                                    | <b><i>Ca</i></b> message            |  |  |  |  |
| 由 <b>C</b> a backup                                                                 | ©⊒ mod                              |  |  |  |  |
| blocks.<br>$H - C$                                                                  | <b>Sa</b> pix                       |  |  |  |  |
| calendar<br>मि∙ि                                                                    | ©⊠rss                               |  |  |  |  |
| course<br>⊞∙€                                                                       | <b>ිමු</b> theme                    |  |  |  |  |
| doc<br>田重司                                                                          | <u>ිට</u> user                      |  |  |  |  |
| enrol<br>स-ि                                                                        | ©⊡ userpi×                          |  |  |  |  |
| e C<br>error                                                                        | of config-dist.php                  |  |  |  |  |
| <b>सिन</b> िया files                                                                | <sup>9</sup> file.php               |  |  |  |  |
| 由-67 filter                                                                         | ⊗] help.php                         |  |  |  |  |
| 由 © qrade                                                                           | index.php<br>۰                      |  |  |  |  |
| 由 © lang<br>由 <b>C</b> ollib                                                        | G)<br>install.php                   |  |  |  |  |
| 由·图 login                                                                           | <sup>3</sup> README.txt             |  |  |  |  |
| El <b>CT</b> message                                                                | o] tags                             |  |  |  |  |
| 由 <b>C</b> on mod                                                                   | ۳<br>version, php                   |  |  |  |  |
| ⊞∙िय<br>pix                                                                         |                                     |  |  |  |  |

Figura III14. Fuente: Elaboración propia

Observamos que el nodo de la carpeta ELEARNINGFIIS ha cambiado, lo cual nos indica que ya es un directorio virtual.

Proseguimos ahora con la instalación de Moodle. Necesitamos crear el archivo de configuración config.php, para ello nos vamos al navegador web y tipeamos la siguiente dirección:

http://localhost/ELEARNINGFIIS/install.php, lo cual conduce a la siguiente pantalla (ver figura  $III15$ ):

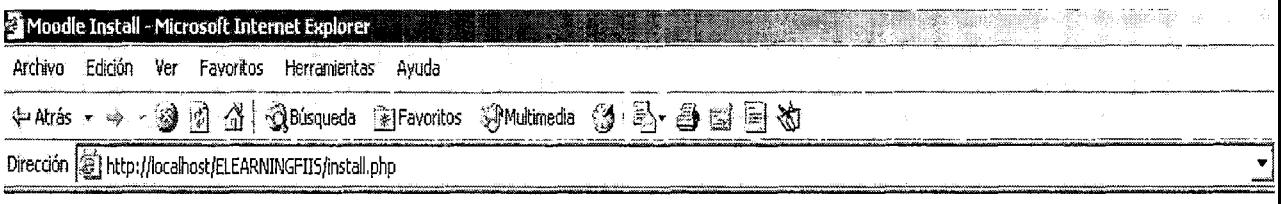

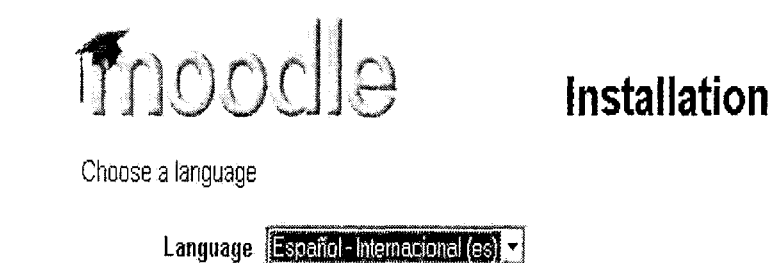

**Figura 11115.** Fuente: Elaboración propia

Elegimos el lenguaje deseado en la opción Español y damos clic a Next. Esto conduce

a la siguiente pantalla (ver figura 11116).

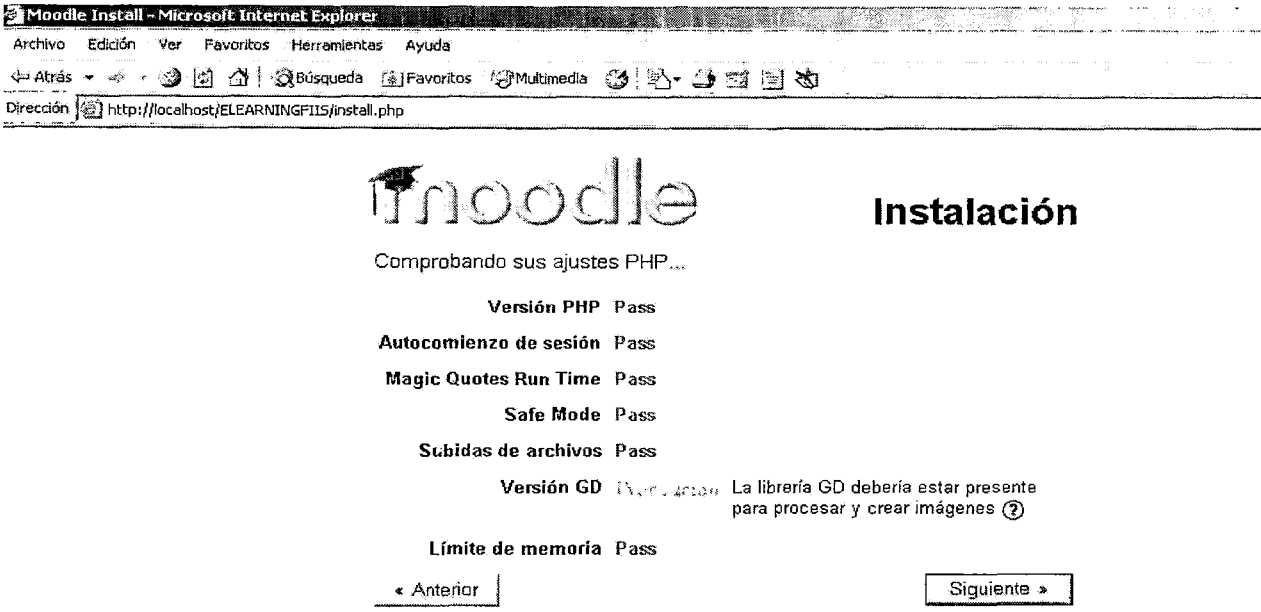

**Figura 11116.** Fuente: Elaboración propia

 $Next$   $\rightarrow$ 

Damos clic al botón Siguiente. Debemos fijar la ruta virtual de Moodle (ver figura 11117).

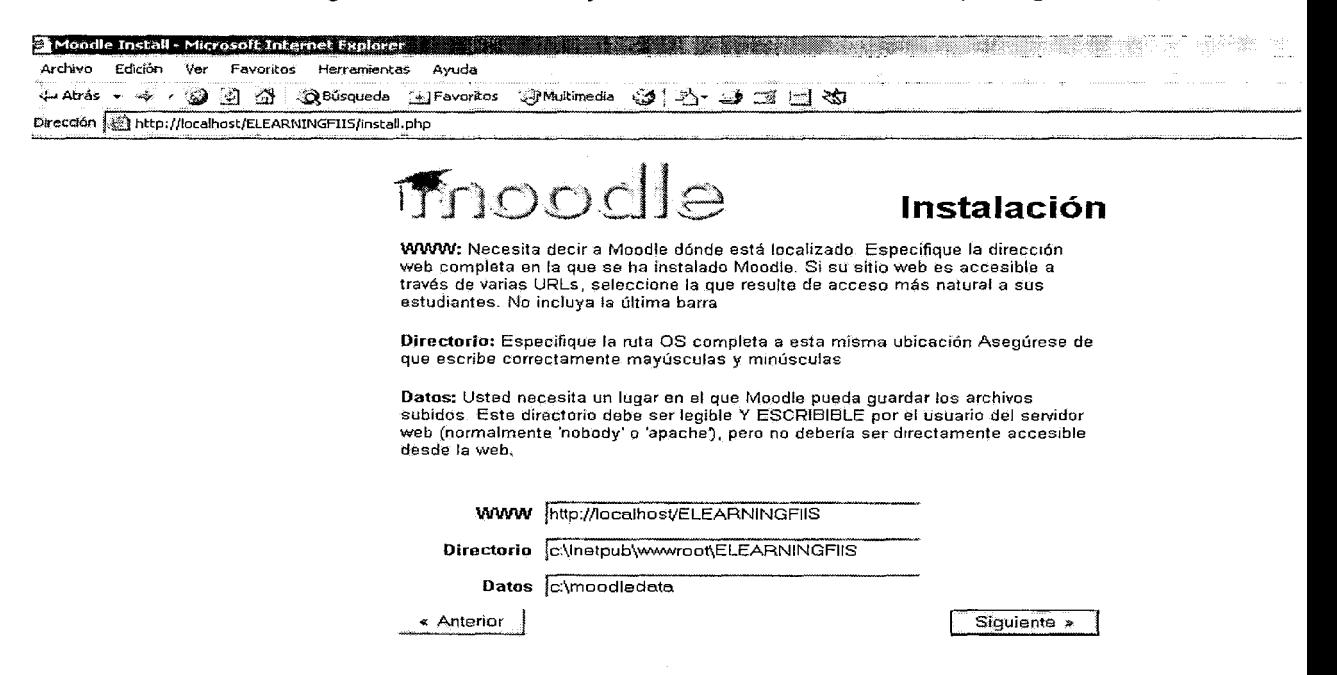

**Figura 11117.** Fuente: Elaboración propia

Damos clic al botón Siguiente. Ahora debemos configurar la base de datos (ver figura

III18).

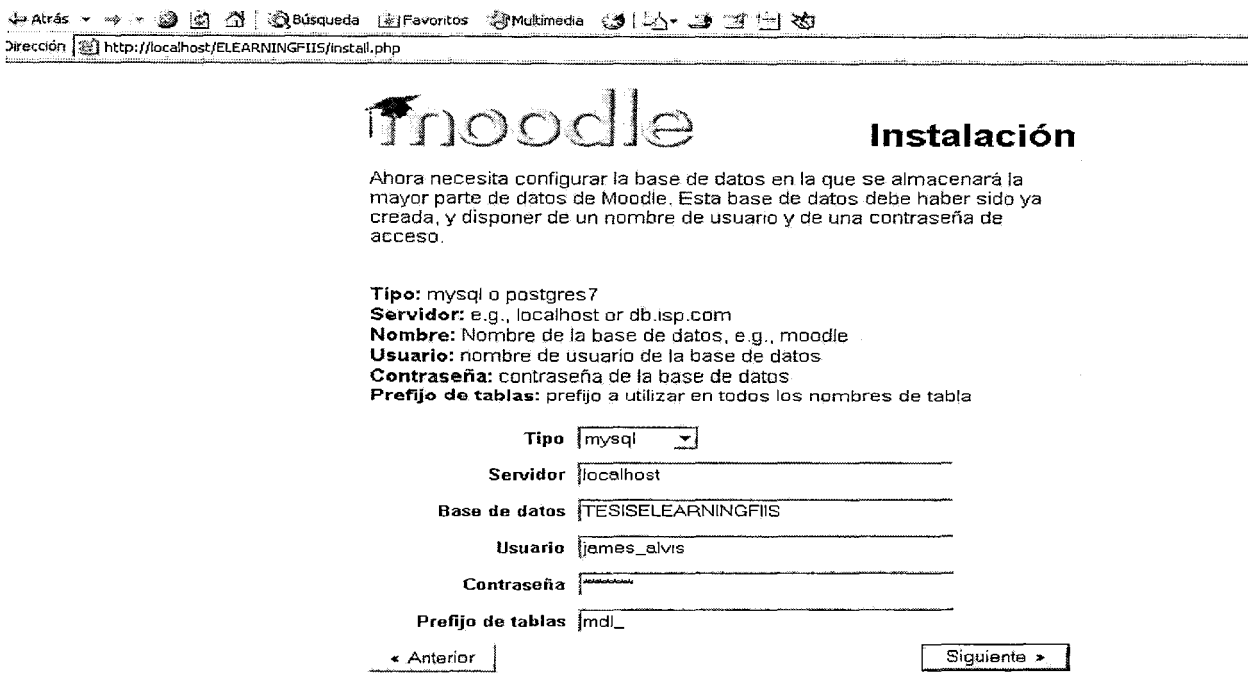

**Figura 11118.** Fuente: Elaboración propia

Damos clic al botón siguiente. Se presentará la siguiente pantalla (ver figura III19)

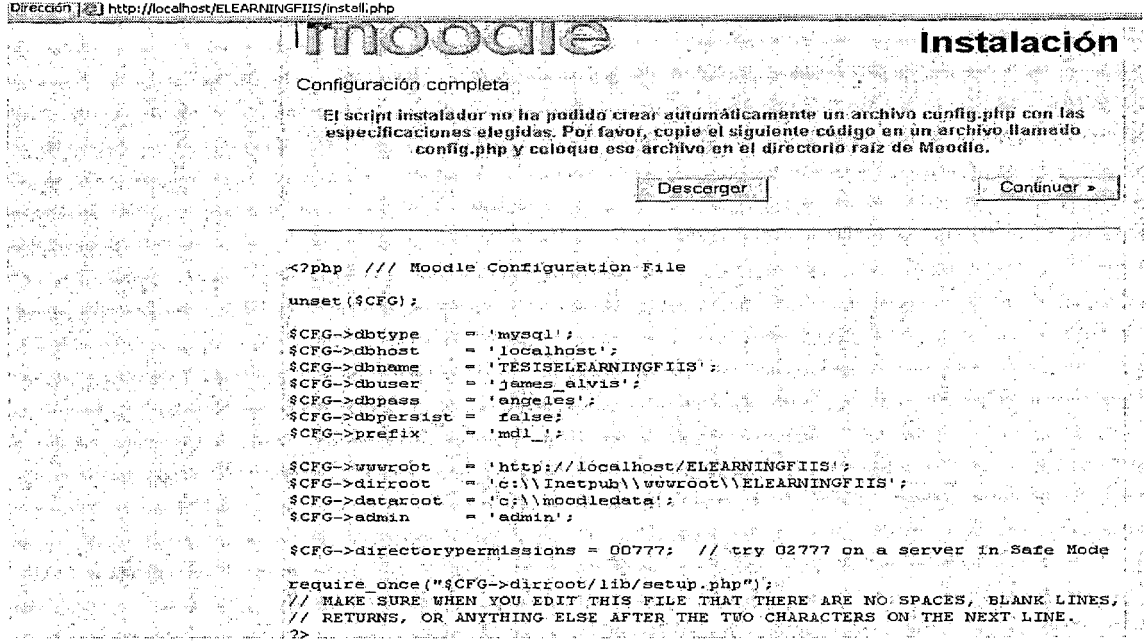

Figura III19. Fuente: Elaboración propia

Hay que hacer notar que en el archivo php.ini debemos habilitar la entrada

extension=php\_mysql.dll, esto con la idea de que PHP y MySQL "conversen".

Damos clic al botón Continuar. Hay que aceptar la licencia (ver figura III20).

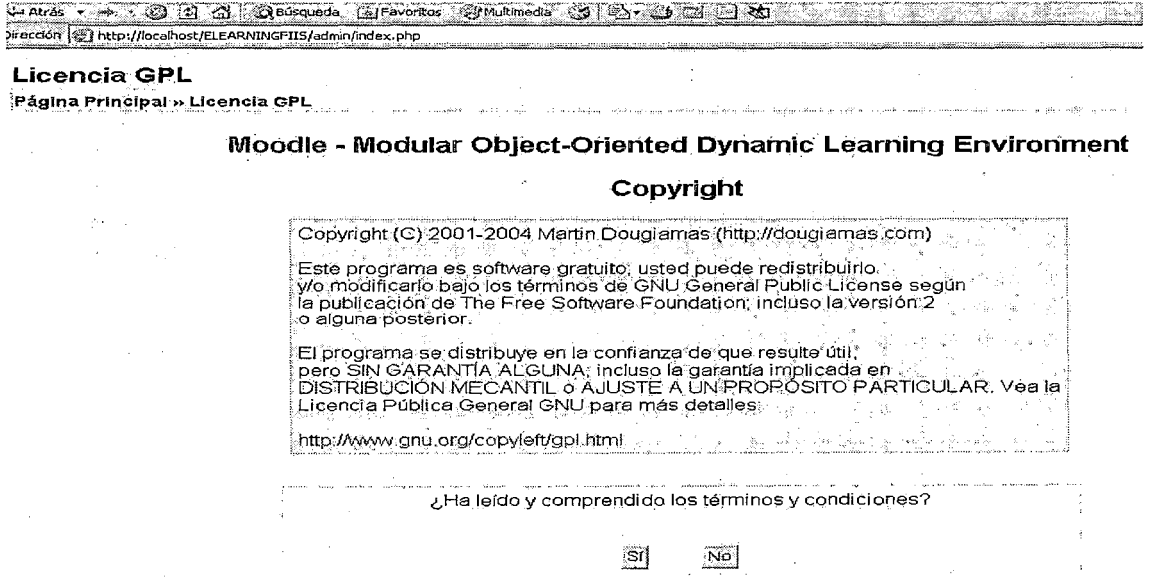

Figura III20. Fuente: Elaboración propia
**Luego de leer el Copyright damos clic al botón Sí. Al hacer esto se empiezan a crear** 

### **en la base de datos E-LEARNINGFI/S las tablas necesarias para la administración**

### **del sistema (ver figura 11121).**

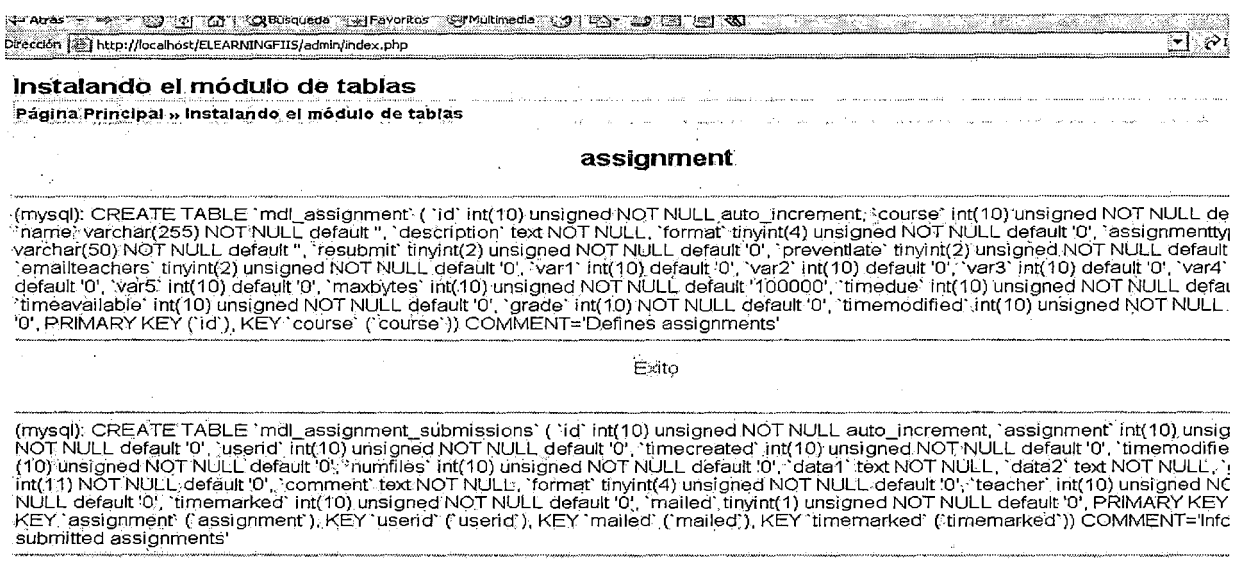

### **Figura 11121. Fuente: Elaboración propia**

**Damos clic al botón Continuar (ver figura 11122)** 

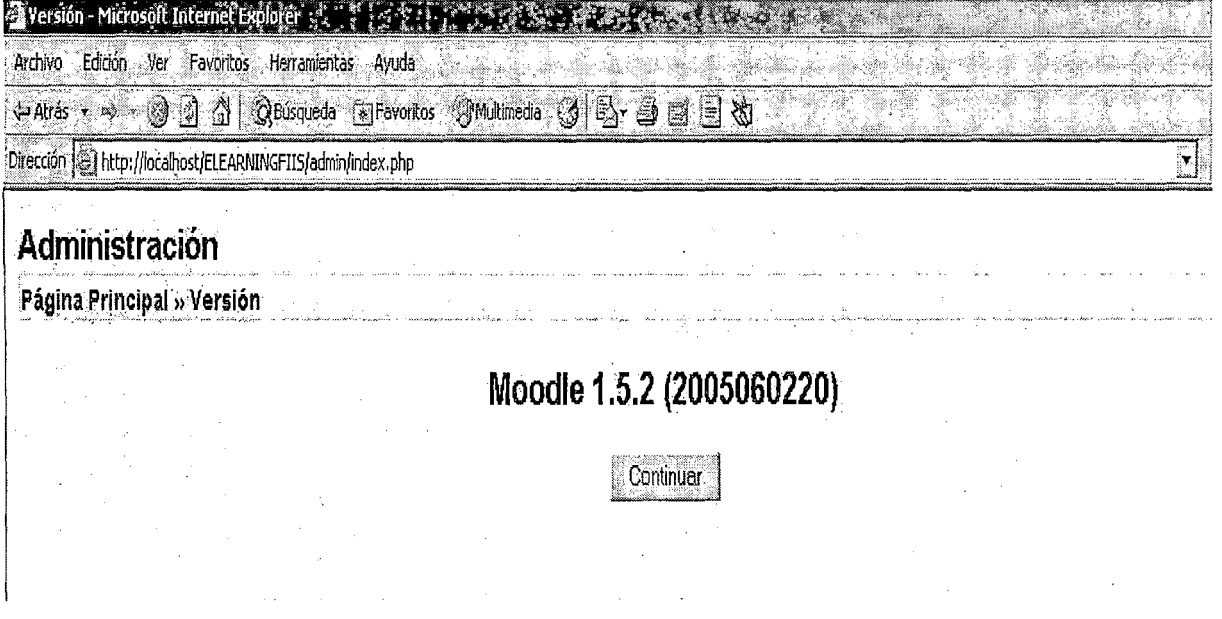

**Figura 11122. Fuente: Elaboración propia** 

Se presenta la pantalla en la que se describen las características de Moodle (ver

figuras III23 y III24)

 $\sim$ 

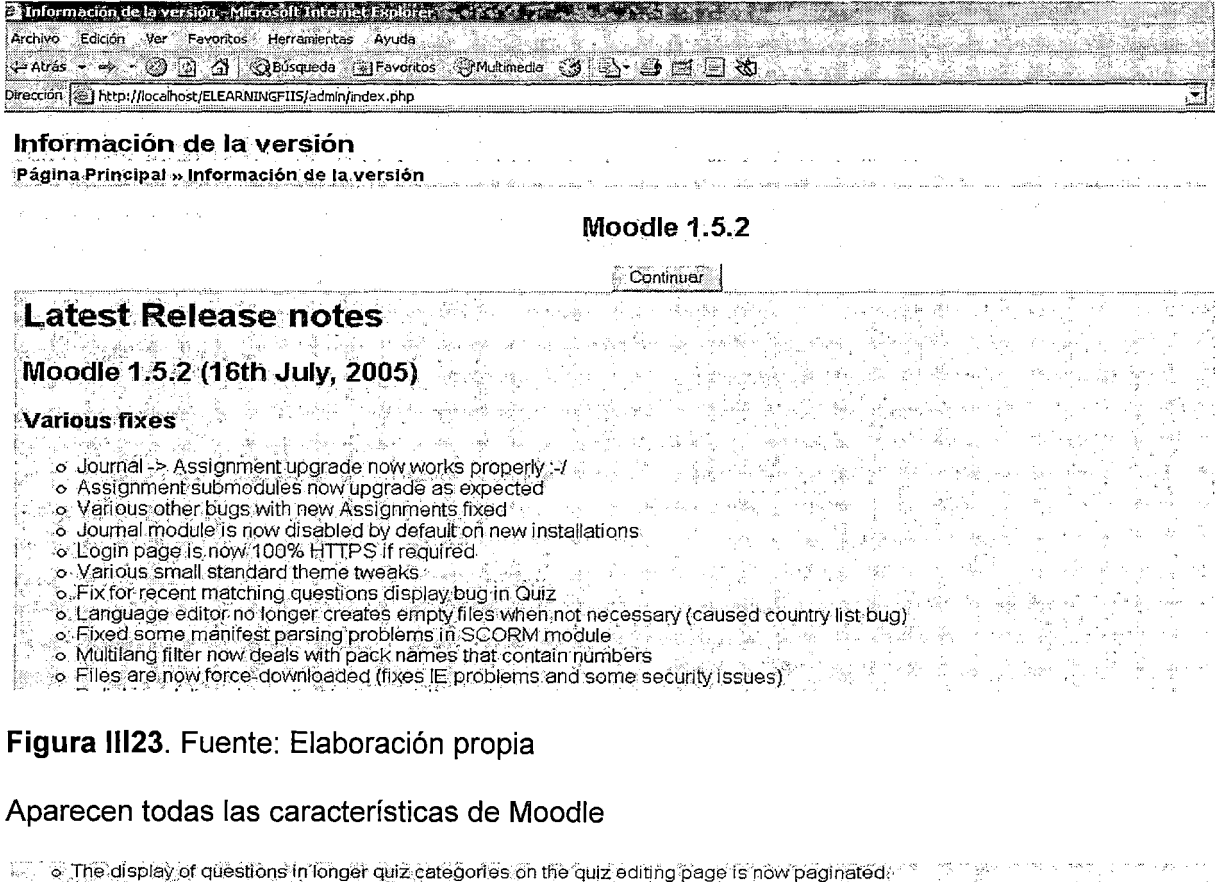

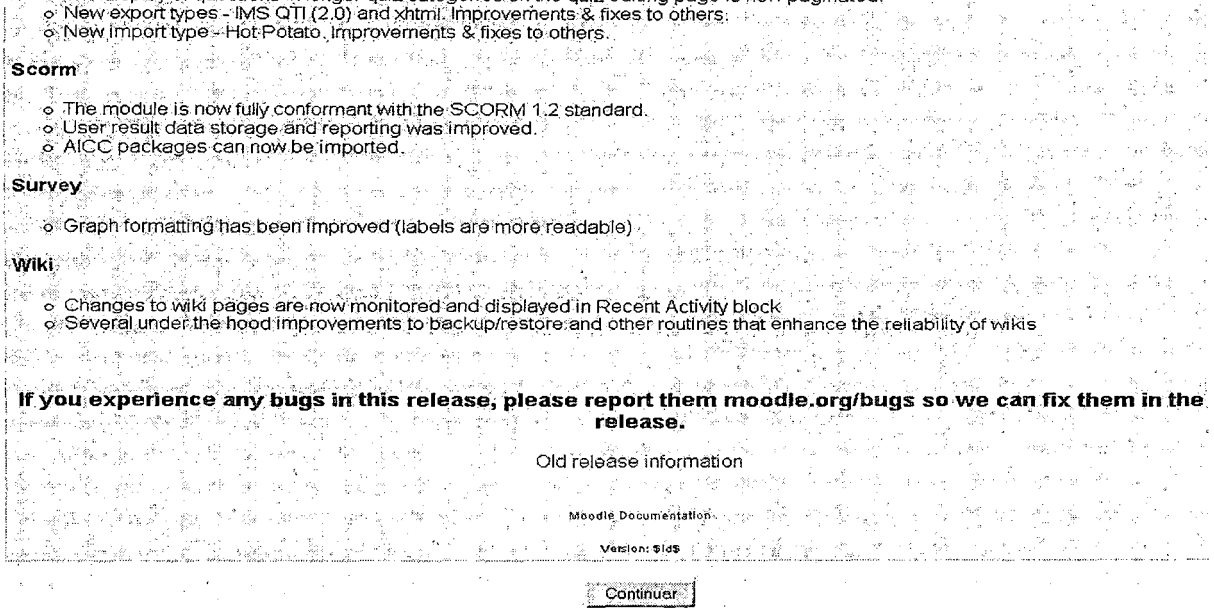

Figura III24. Fuente: Elaboración propia

Aparece ahora un formulario en el que se deben definir valores a las variables de

configuración para el funcionamiento de Moodle (ver figuras III25 y III26).

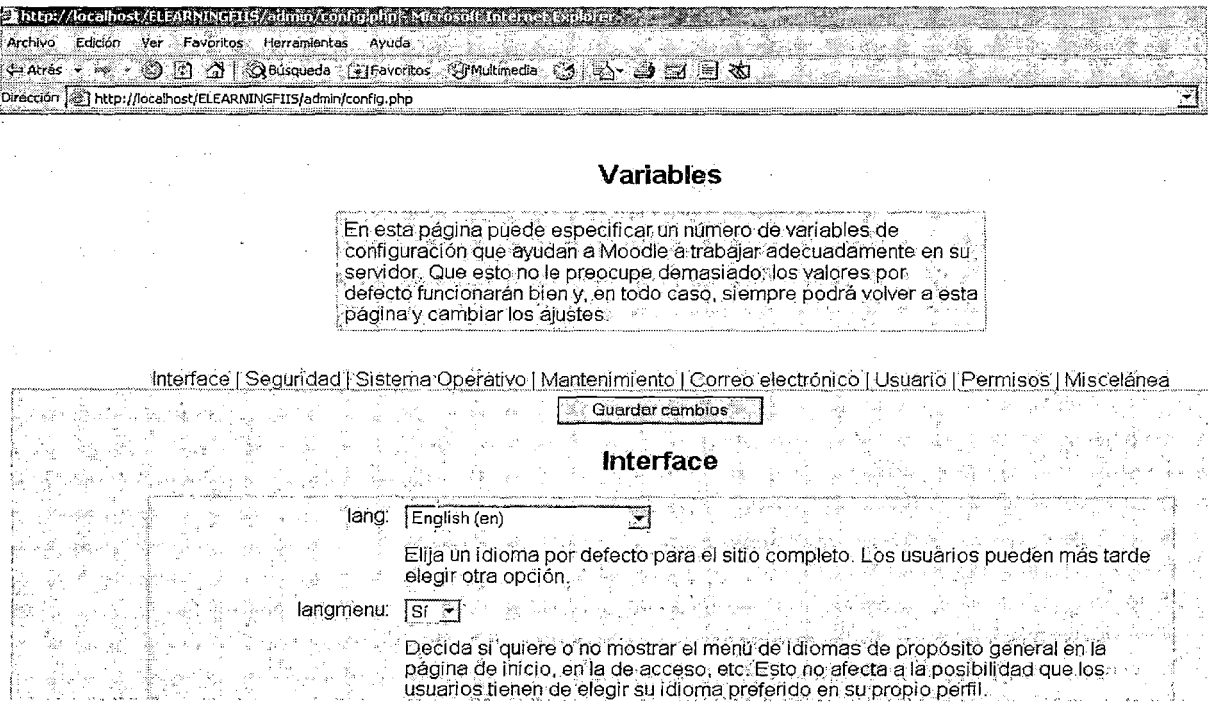

## Figura III25. Fuente: Elaboración propia

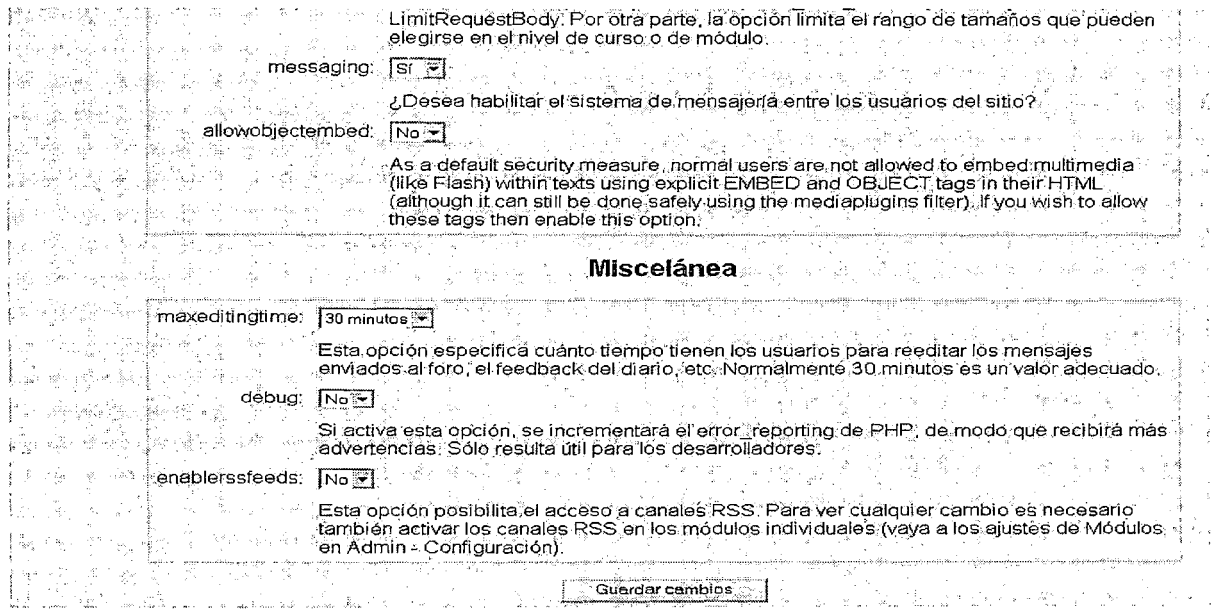

Figura III26. Fuente: Elaboración propia

 $\begin{array}{c} 1 \\ 1 \\ 2 \end{array}$ 

 $\frac{1}{\xi}$ 

 $\frac{1}{\sqrt{2}}$ 

## **Llega el momento de configurar la página principal del sitio web (ver figura 11127)**

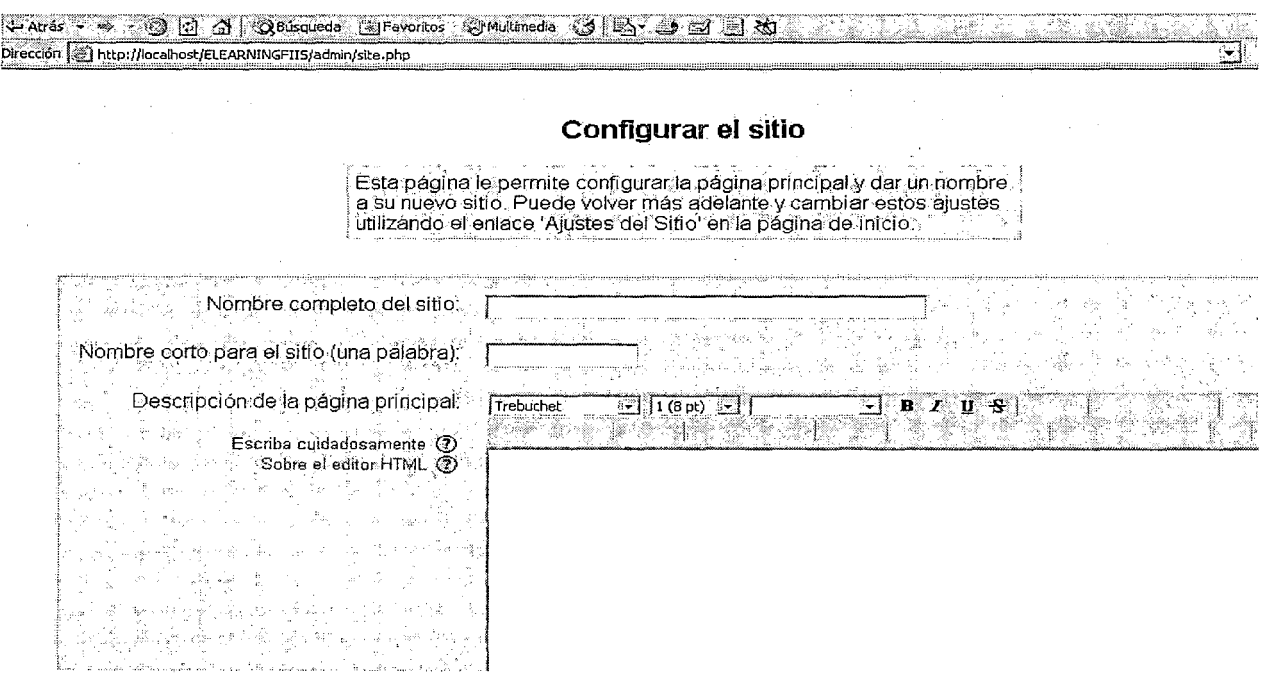

**Figura 11127. Fuente: Elaboración propia** 

**Luego se presentará una pantalla en la que hay que configurar la cuenta de** 

**Administrador del sitio (ver figura 11128).** 

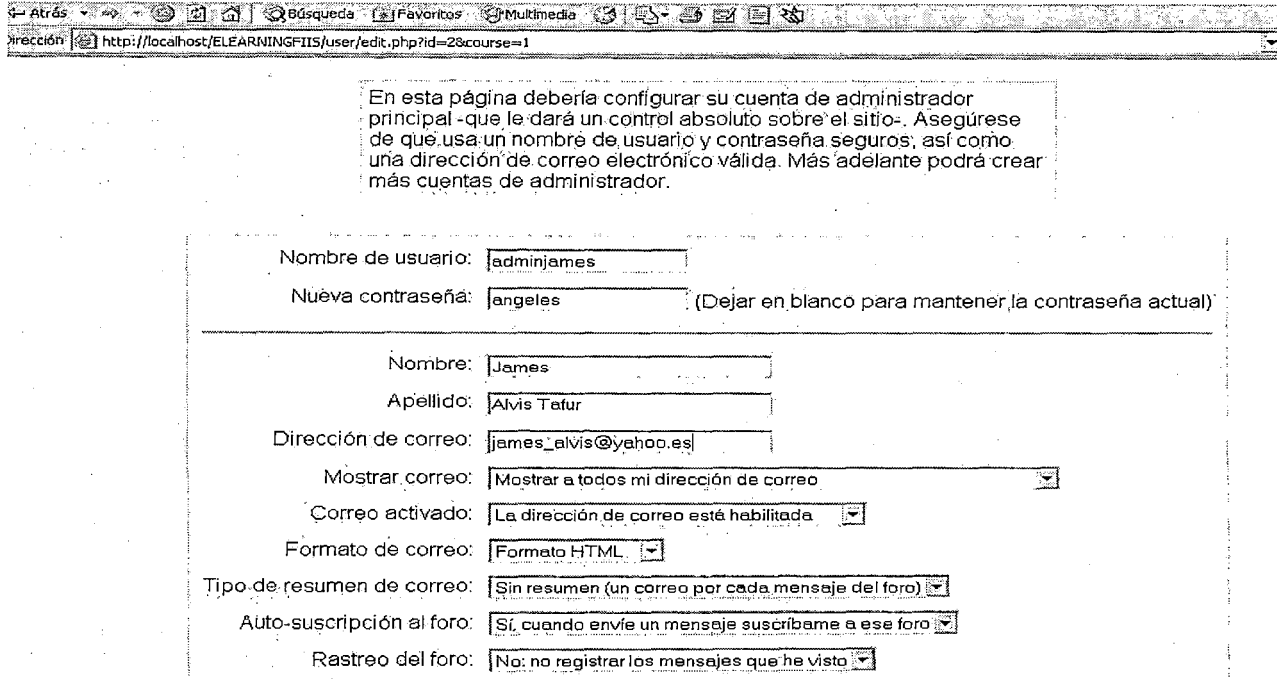

**Figura 11128. Fuente: Elaboración propia** 

Finalmente, digitamos en el navegador http://localhost/ELEARNINGFIIS/index.php y seremos trasladados a la página principal de la Administración del sitio (ver figura 11129).

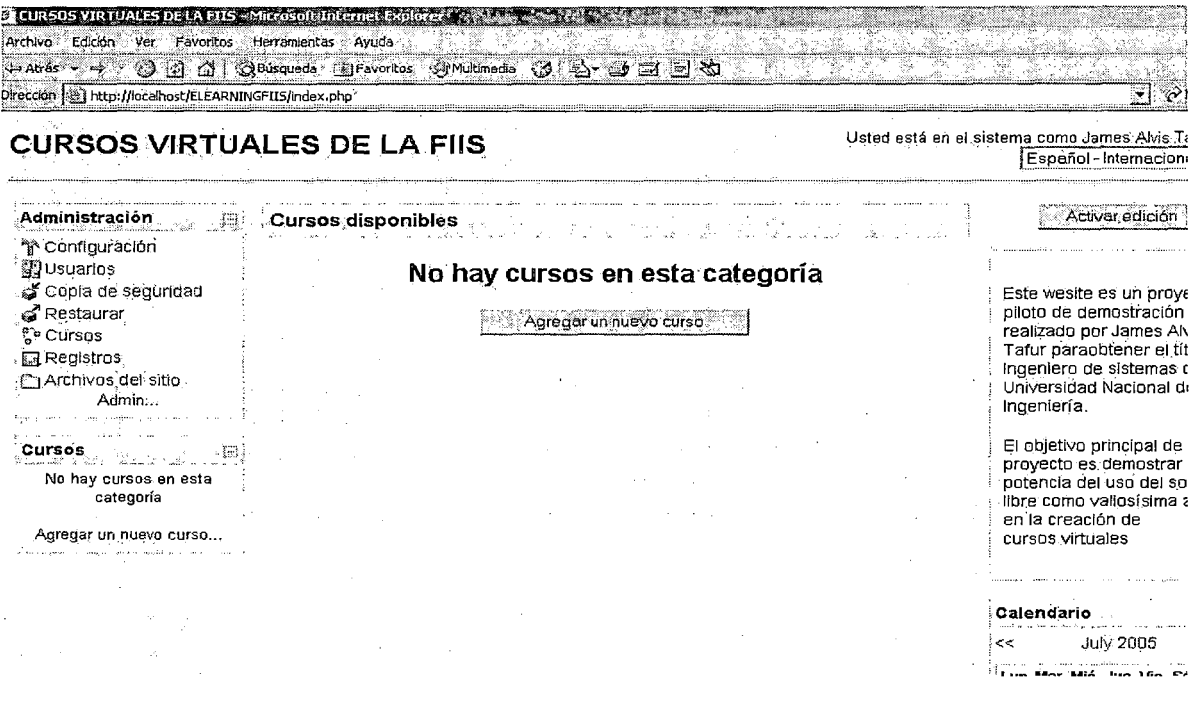

#### Figura 11129. Fuente: Elaboración propia

Toda la gestión de administración puede desde ahora hacerse desde este menú, como por ejemplo:

- Crear y borrar cursos
- Crear y editar cuentas de usuario
- Administrar cuentas de profesores
- Cambiar opciones del sitio, como temas, etc.

Por último, nos falta configurar el Cron. Algunos módulos de Moodle requieren revisiones continuas para llevar a cabo determinadas tareas. El script que hace esta revisión se llama cron.php, sin embargo, no puede funcionar por sí mismo, de manera que hay que establecer un mecanismo para que funcione regularmente (por ejemplo cada cinco o diez minutos). Esto proporciona una señal de manera que el script pueda llevar a cabo funciones en determinados períodos definidos por cada módulo.

## 3.3 Modelo de Datos de Moodle

Esta es una panorámica de las tablas de los principales módulos de Moodle (ver figura

 $III30$ ).

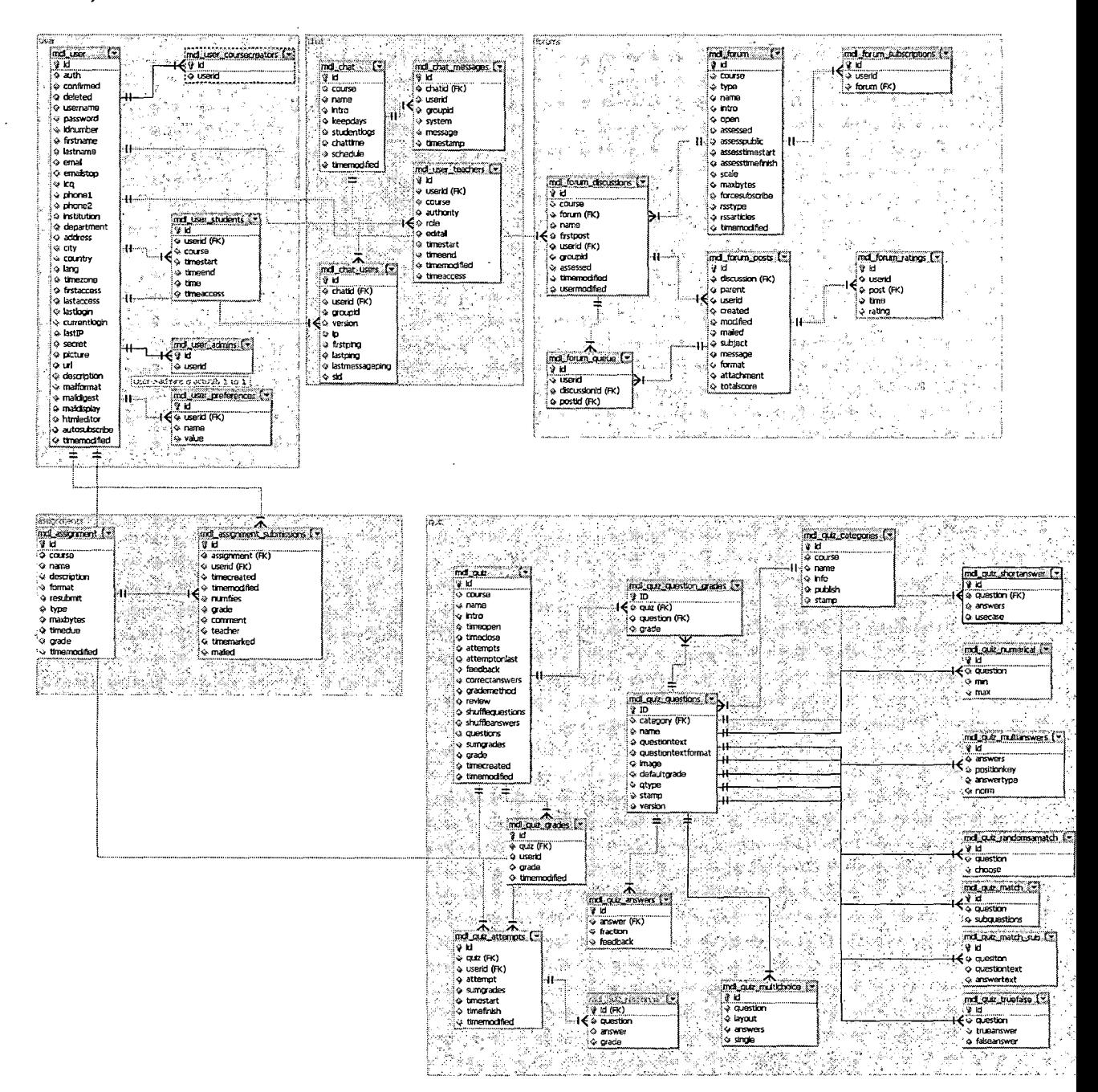

Figura III30. Fuente: http://moodle.org

### 3.4 Gestión de actividades usando Moodle

## 3.4.1 Agregar nuevos usuarios del sistema

Ingresamos con la cuenta de administrador (ver figura III31).

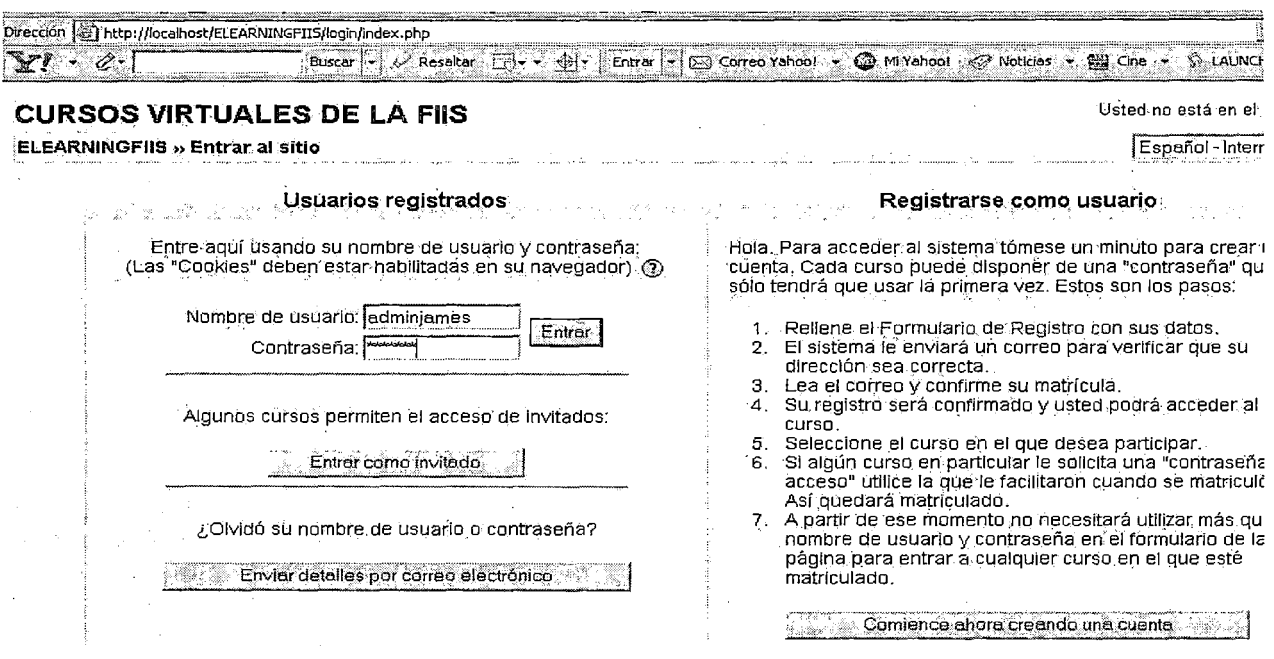

## Figura 11131. Fuente: Elaboración propia

Al dar clic a Configuración $\rightarrow$ Agregar Usuario se presenta la siguiente pantalla (ver figura III32).

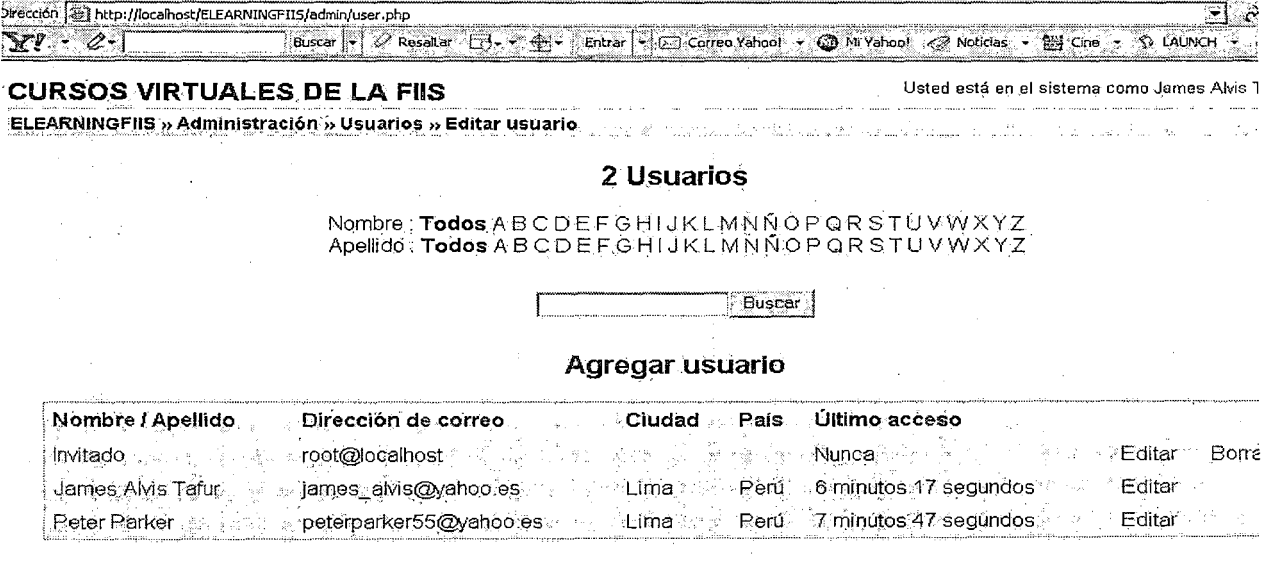

Aoreaar usuario

Figura 11132. Fuente: Elaboración propia

**Al hacer clic en el enlace Agregar usuario se presenta un formulario para ingresar a un nuevo usuario, por ejemplo, agregaremos al usuario Cesar Gabriel Alvis Agreda (ver figura 11133).** 

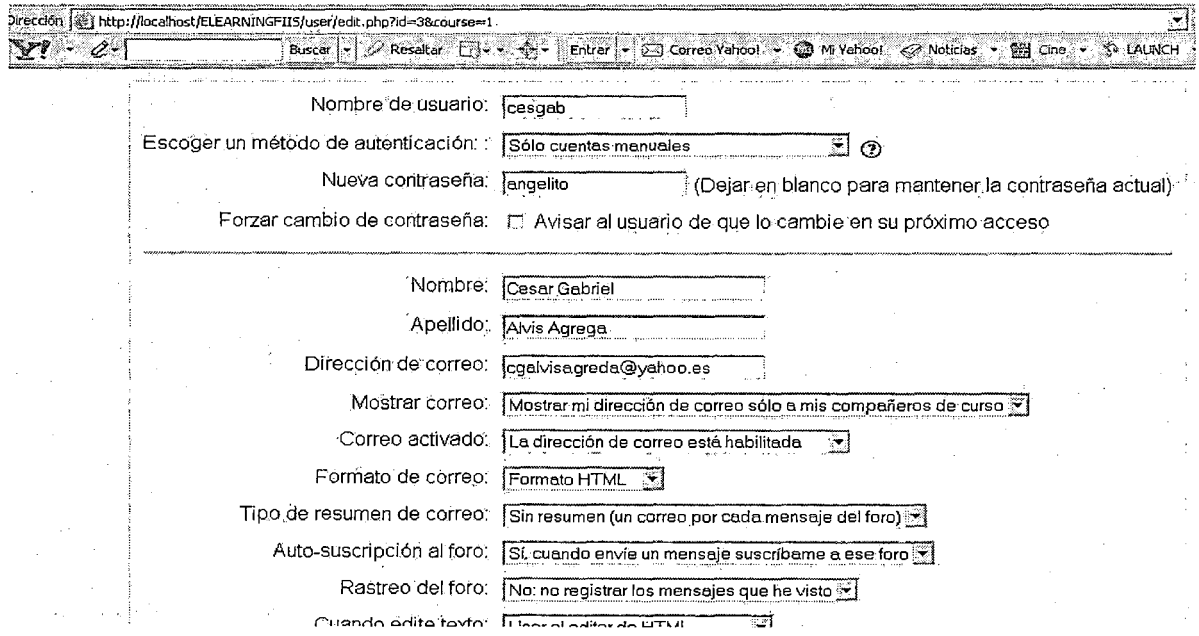

### **Figura 11133. Fuente: Elaboración propia**

**Al final tendremos el nuevo usuario registrado por el administrador (ver figura 11134)** 

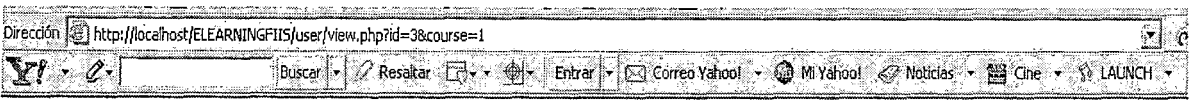

## **CURSOSVIRTUALES DE LA FIIS**

Ústed está en el sistema como ·James Alvis ·

ELEARNINGFIIS » César Gabriel Alvis Agreda

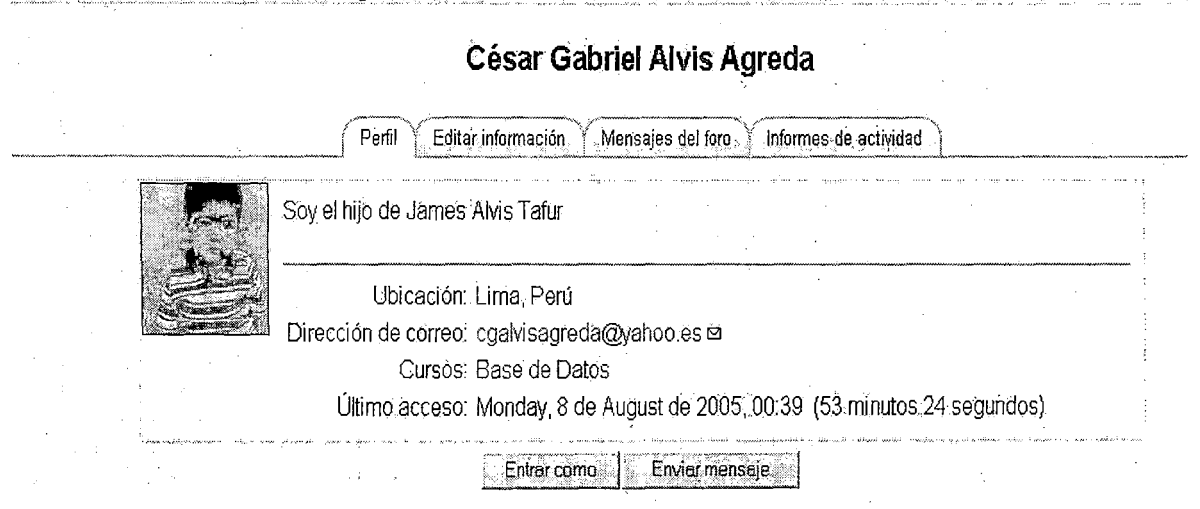

**Figura 11134. Fuente: Elaboración propia** 

# 3.4.2 Creación y configuración de un curso

Ingresamos con la cuenta de administrador y en primer lugar agregamos una nueva

categoría de curso (ver figura III35).

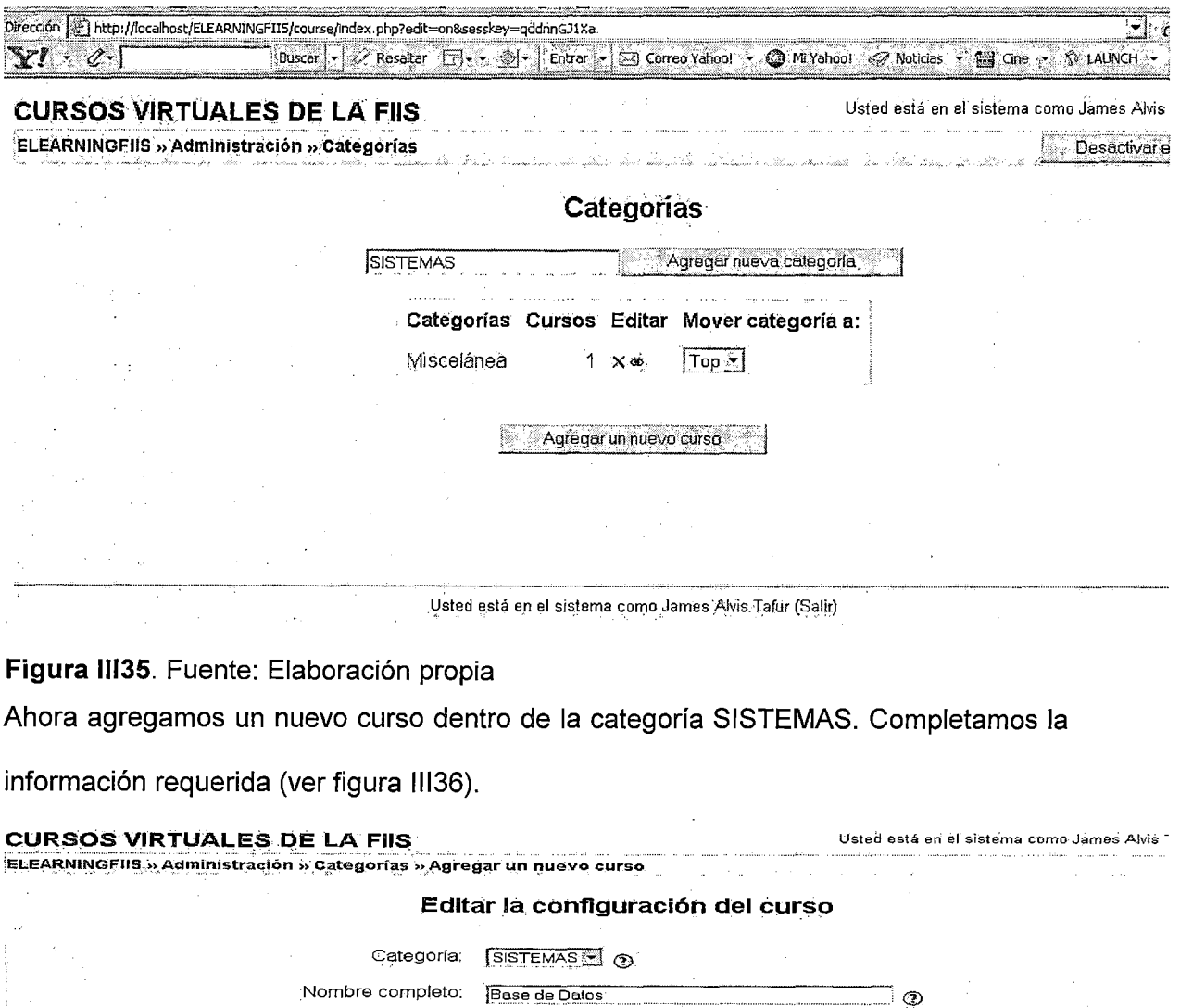

ි ල

El curso de Base de Datos pretende dotar a los estudiantes de las técnicas

<u>statistika ja parastalainen ja kuninginen ja parastalainen ja kuninginen ja kuninginen ja kuninginen ja kunin</u>

necesarias para efectuar un buen modelamiento de datos.

 $\bar{\beta}$ 

Nombre corto: [ST-274 ...]

Trebuchet

 $\sigma$ 

Fecha de inicio del curso:  $\boxed{4 \geq \sqrt{\text{August}} \rightarrow 2005}$  (2005)

Rutat, body > P.

Formato de Temas Y @

Número de ID;

Resumen:

Formato:

 $\bar{\mathbf{r}}$ 

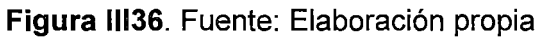

## 3.4.2.1 Asignar un profesor a un curso

Una vez elegido el curso, por ejemplo Base de Datos, cuyo código es ST-274 (ver

figura III37), simplemente seleccionamos un profesor y damos clic en Agregar profesor

(ver figura III38).

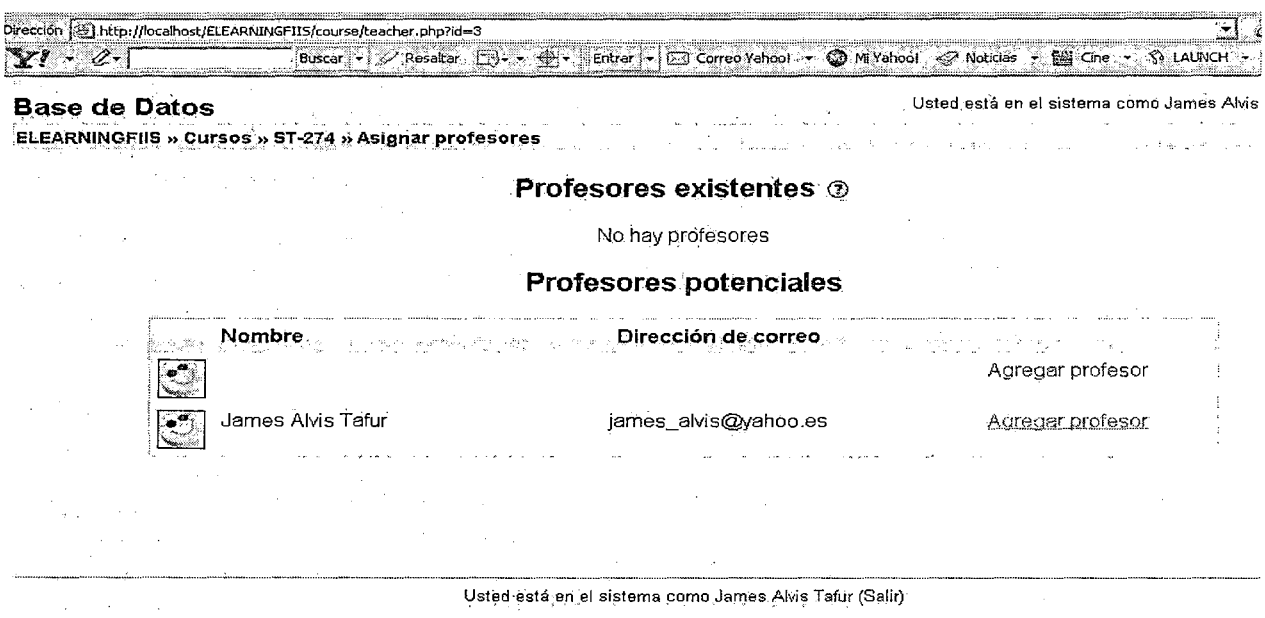

#### Figura III37. Fuente: Elaboración propia

El nuevo curso agregado por ahora lucirá así (ver figura III38).

## **CURSOS VIRTUALES DE LA FIIS**

Usted está en el sistema como James Alvis<br><u>Español - Internacio</u>

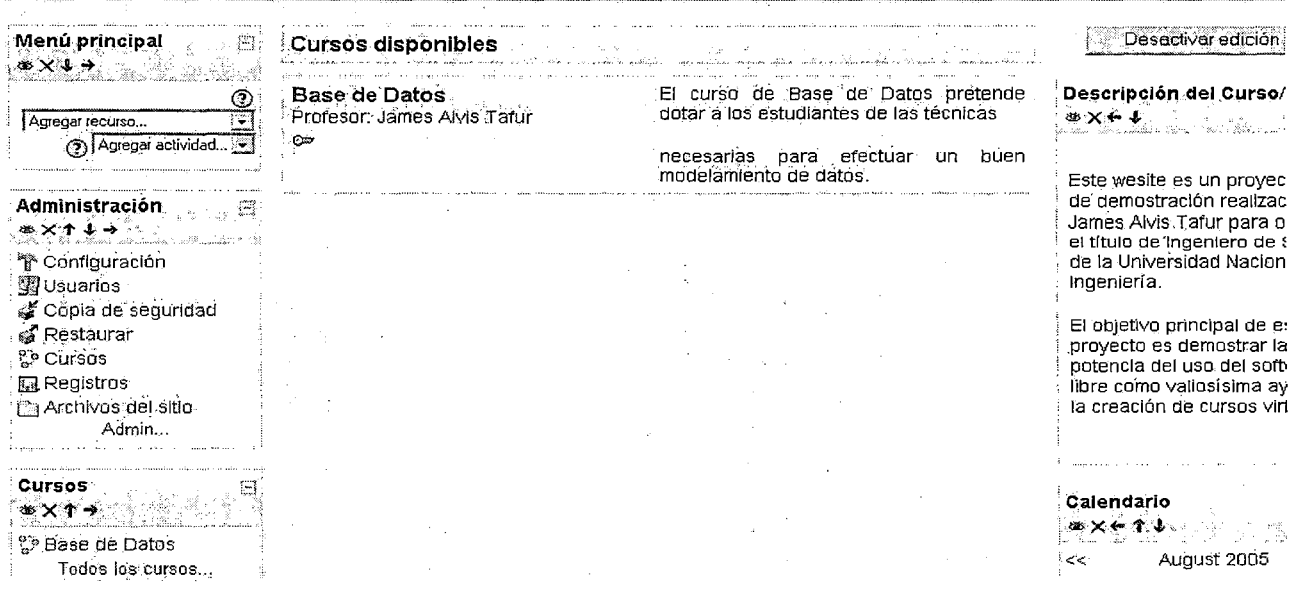

Figura IV38. Fuente: Elaboración propia

 $\bar{z}$ 

En el panel Cursos hacemos clic en Base de Datos. Si se desea se pueden reacomodar los bloques del curso (ver figura III39).

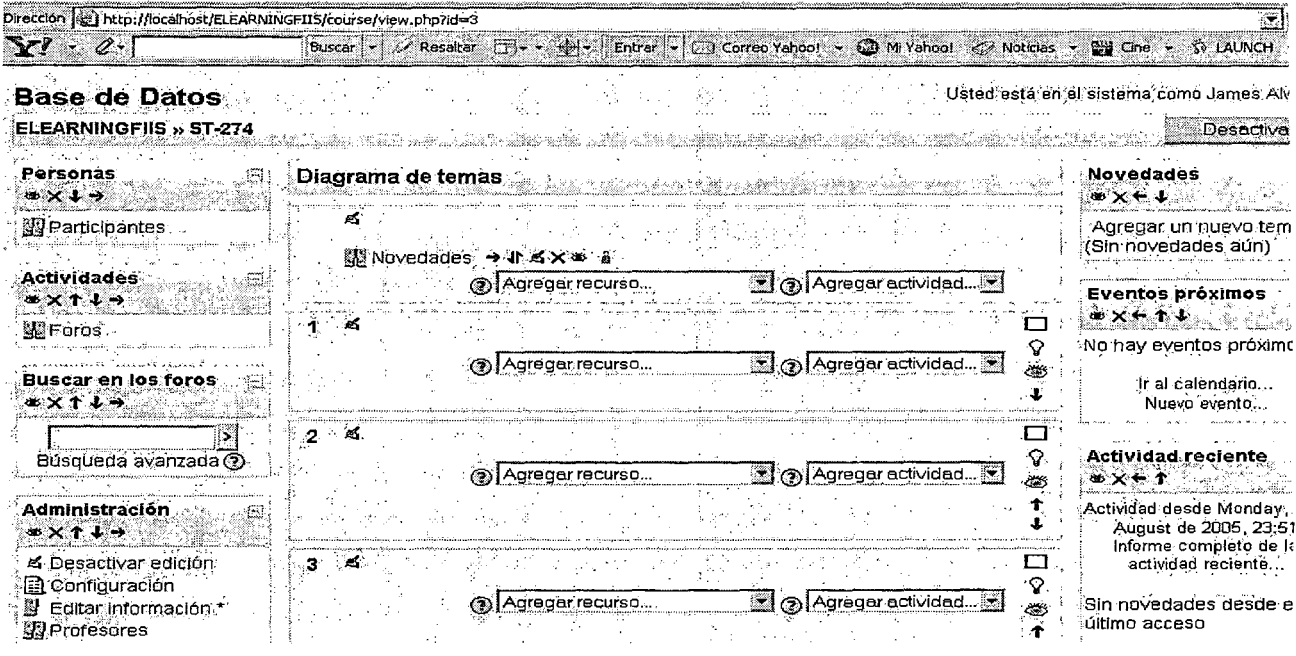

Figura III39. Fuente: Elaboración propia

Eliminamos algunos bloques que no necesitamos y agregamos un calendario (ver

figura III40).

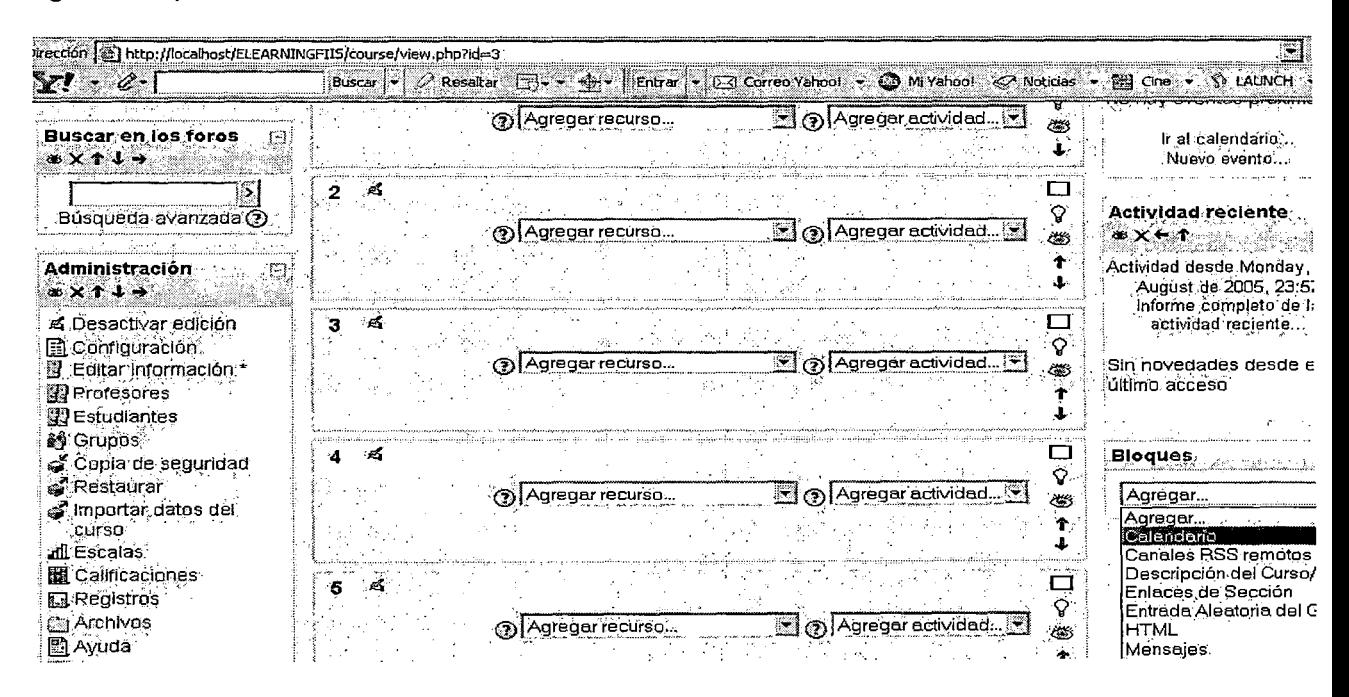

Figura III40. Fuente: Elaboración propia

## 3.4.2.2 Activar la edición de un curso

Siempre que se desee agregar o modificar contenidos de un curso, hay que editar el

mismo. Para ello seleccionamos un curso y damos clic en el botón Activar edición (ver

figura III41).

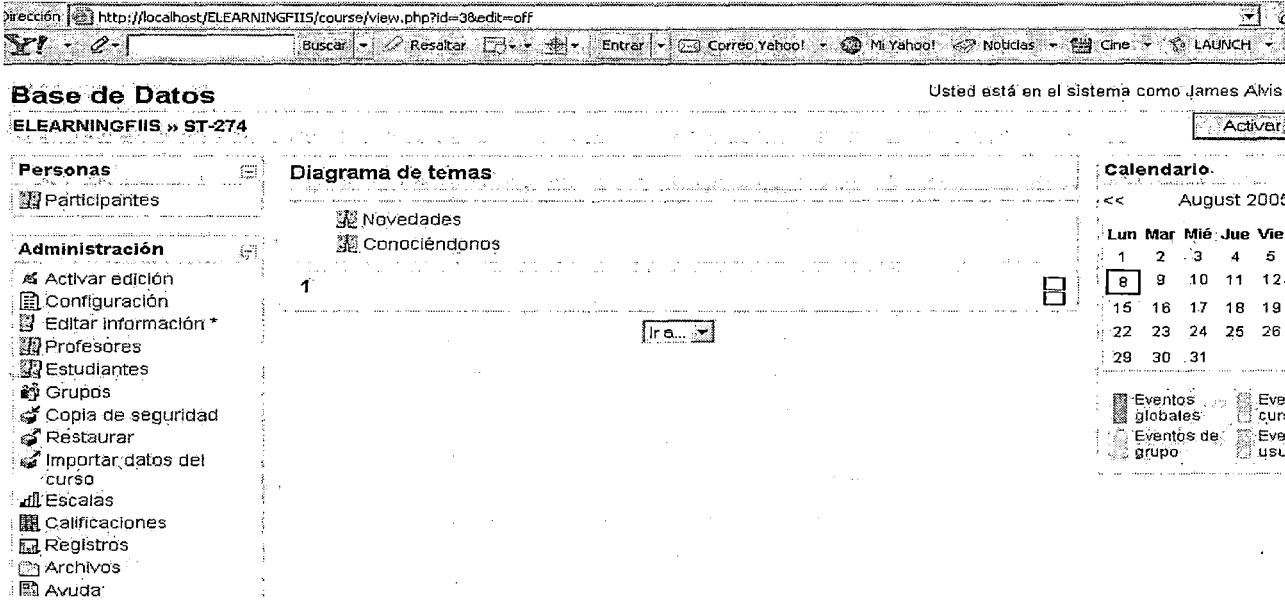

Figura IV41. Fuente: Elaboración propia

## 3.4.2.3 Matricular estudiantes a un curso

Entramos como administrador y damos clic en Matriculaciones (ver figura III42).

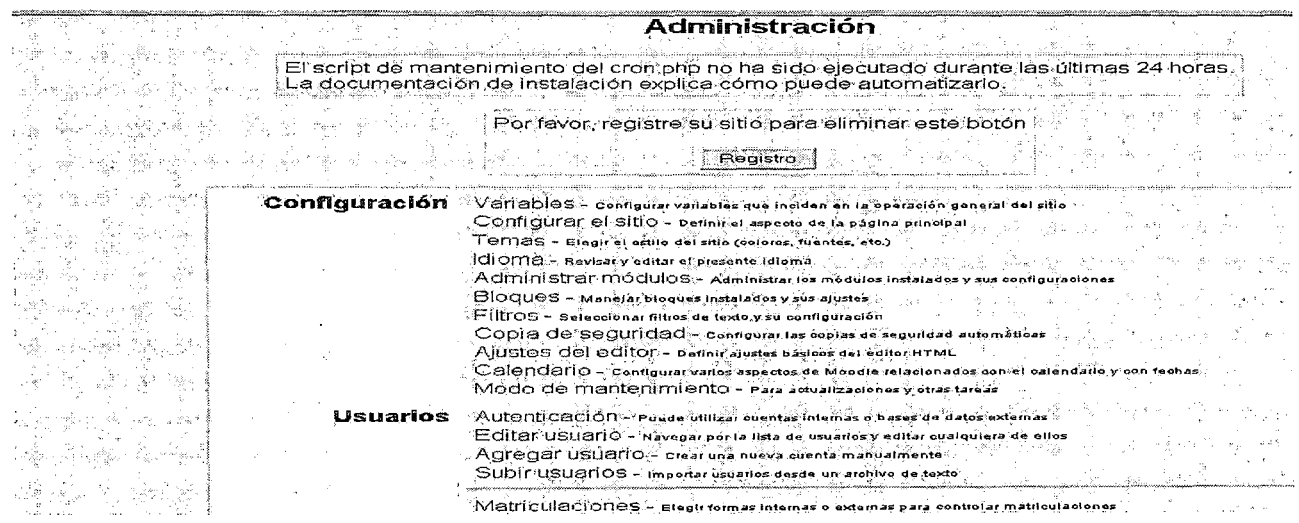

Figura III42. Fuente: Elaboración propia

Seguidamente inscribimos a los estudiantes al curso seleccionado (en este ejemplo para ST-274, que corresponde a Base de Datos) arrastrando sus nombres desde el panel derecho (ver figura III43).

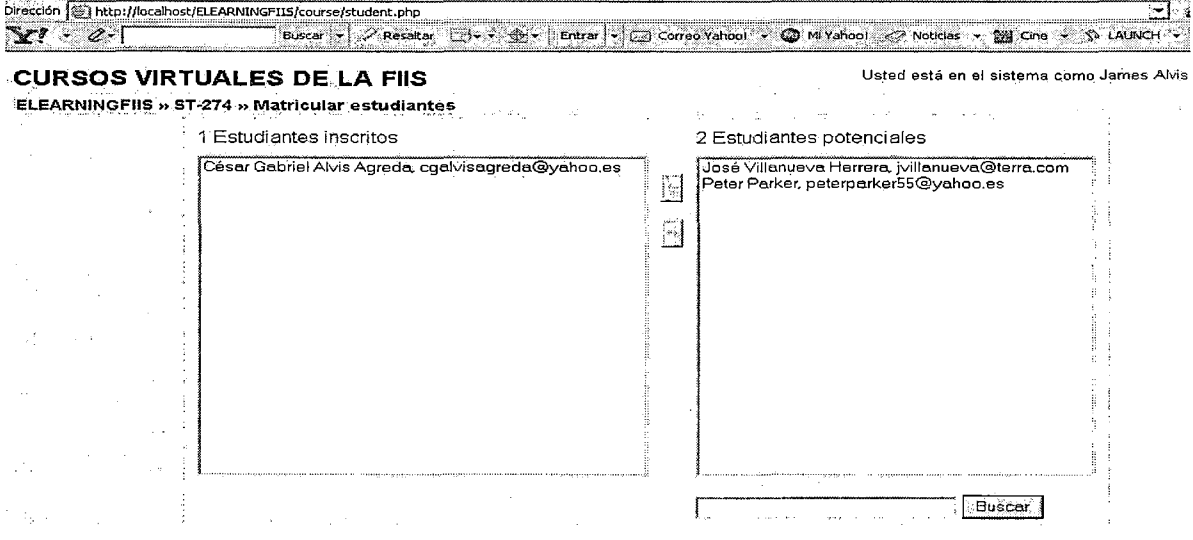

Figura III43. Fuente: Elaboración propia

## 3.4.3 Agregar un Chat para la plataforma

Activamos la edición de un curso y en la lista desplegable Agregar actividad ubicamos

Chat (ver figura III44).

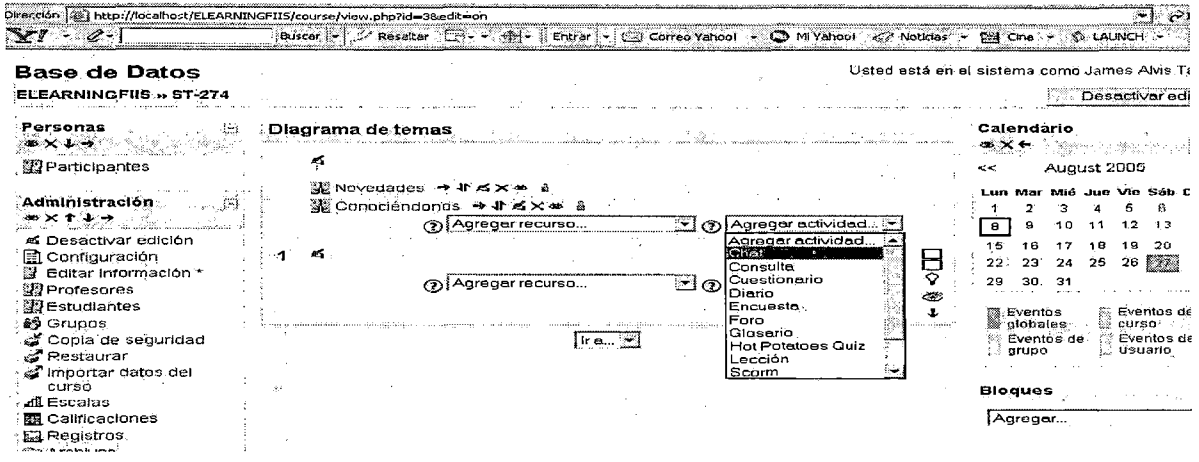

Figura III44. Fuente: Elaboración propia

Nos llevará a una pantalla en la que editaremos los parámetros generales de la sala de

chat (ver figura 11145).

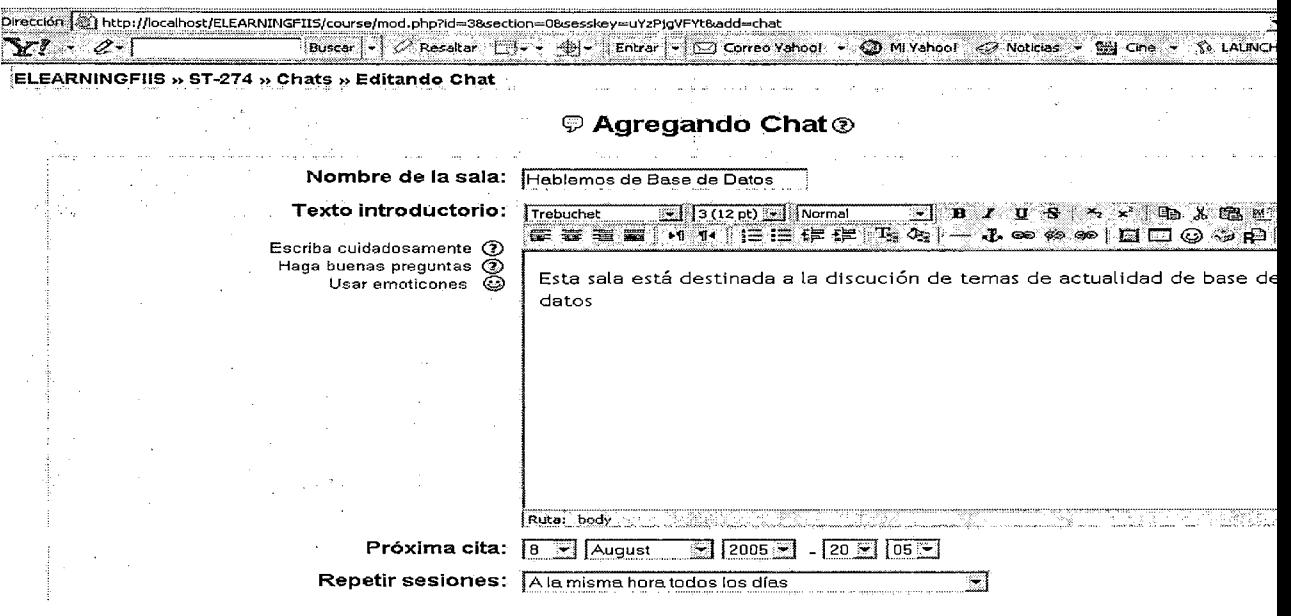

**Figura 11145.** Fuente: Elaboración propia

Finalmente, cuando la sala esté activa lucirá así (ver figura 11146):

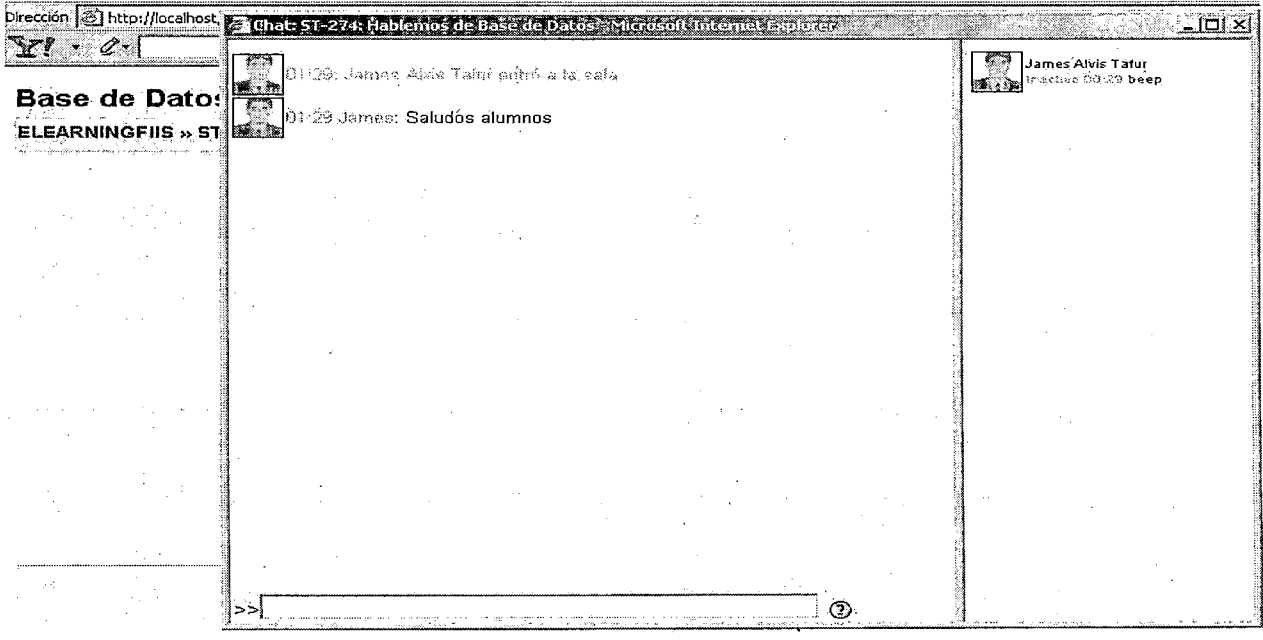

**Figura 11146.** Fuente: Elaboración propia

## 3.4.4 Definir la sumilla de un tema específico de un curso

Activamos la edición de un curso (ver figura III47).

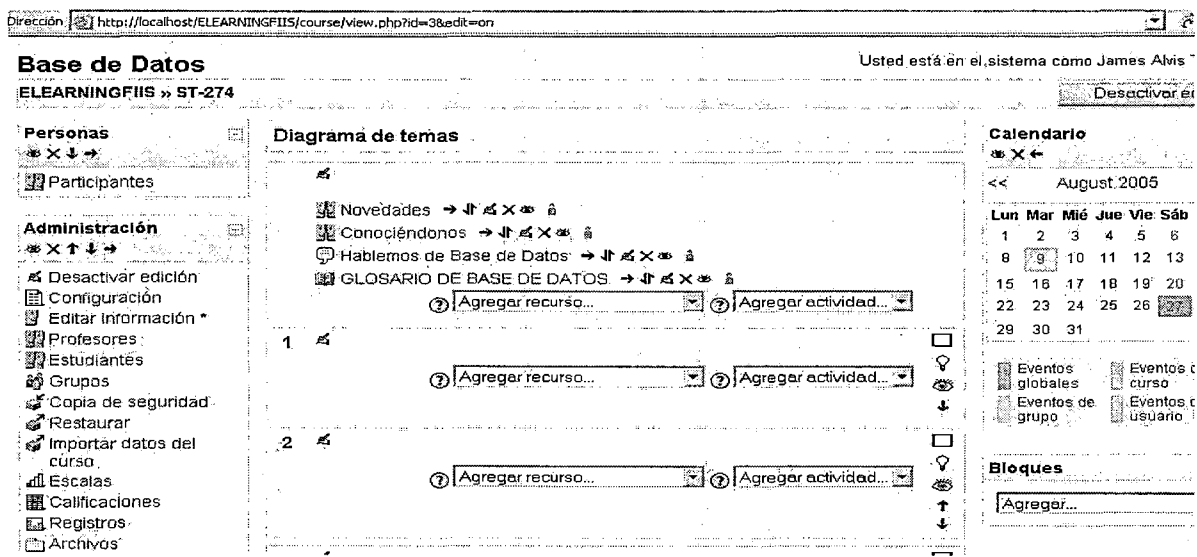

Figura III47. Fuente: Elaboración propia Supongamos que queremos editar la sumilla del tema 1. Hacemos clic en el icono de

#### lápiz (ver figura III48)

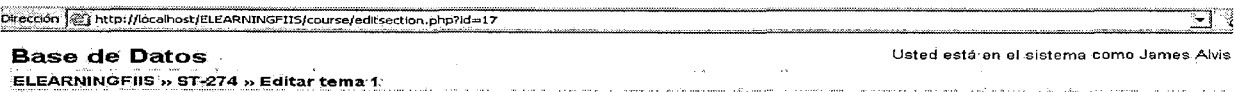

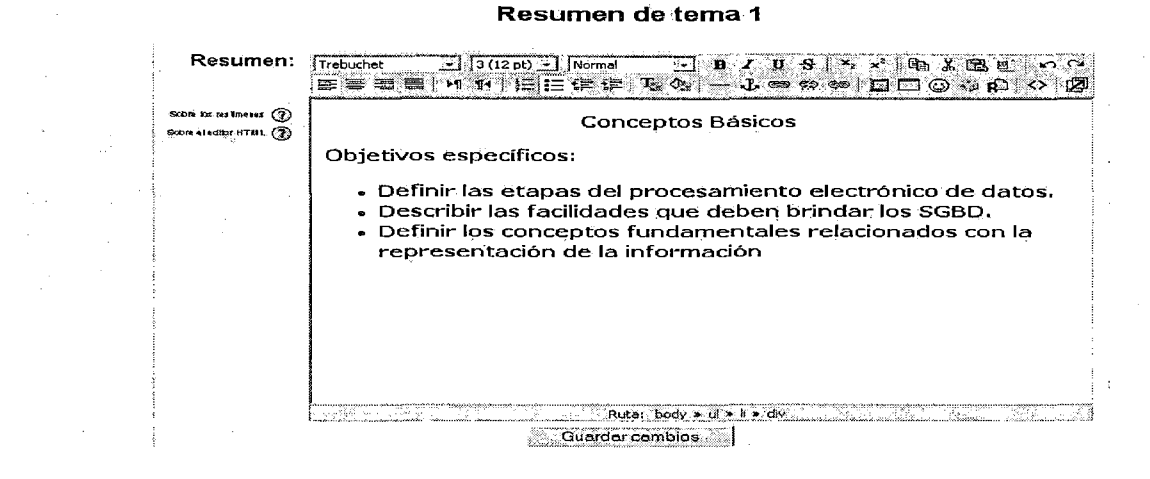

#### Figura III48. Fuente: Elaboración propia

Guardamos los cambios y tendremos la sumilla lista (ver figura III49).

| <b>Base de Datos</b>                                                                            |                                                                                                    | Usted está en el sistema como James Alvis        |
|-------------------------------------------------------------------------------------------------|----------------------------------------------------------------------------------------------------|--------------------------------------------------|
| <b>ELEARNINGFIIS » ST-274</b><br>didaan satu sing signafi u terusahan asusiginal antisashtrian. | kalaan menganti kama mengambangan kama menyakan pada tahun 1980. Sebagai mengantakan pendang terbahan dalam me        | Desactivar et                                    |
| Personas.<br>as x ↓ →                                                                           | Diagrama de temas<br>승규가 민주화의 불                                                                                       | Calendario<br>⋰ <del>⋞</del> ⋝⋦⋰⋳⋌⋨⋛⋧⋎⋽⋻∊⋻⋸      |
| <b>R</b> Participantes                                                                          |                                                                                                    | August 2005<br><<                                |
|                                                                                                 | ▓Novedades → ♪ ≤ X ≥ å                                                                                                | Lun Mar Mié Jue Vie Sáb                          |
| ∕Administración<br>8                                                                            | ▓ Cónociéndonos → √r ¤ × ∞ å                                                                                          | ۰R                                               |
| $-8\times11-$                                                                                   | (ワ Hablemos de Base de Datos → 小ろ×※ å                                                                                 | $-9.10$<br>8<br>12 <sub>1</sub><br>-11           |
| 凶 Desactivar edición                                                                            | 12 GLOSARIO DE BASE DE DATOS → IL AX = 8                                                                              | 15<br>16 17 18 19<br>-20                         |
| 目 Configuración                                                                                 | a) Agregar recurso<br>Sig Agregar actividad                                                                           | 23 24 25 26 27<br>22                             |
| ■ Editar información *                                                                          |                                                                                                    | 29 30 31                                         |
| 即 Profesores                                                                                    | <u> Conceptos Básicos</u>                                                                                             |                                                  |
| 劉 Estudiantes                                                                                   |                                                                                                    | Eventos Eventos<br>globales curso<br>ि Eventos ( |
| ิ≌ทิ Grupos                                                                                     | Objetivos específicos:<br>وكلين                                                                                       |                                                  |
| Copia de seguridad                                                                              |                                                                                                    | ि Eventos de । सिं Eventos d<br>usuario<br>grupo |
| s Restaurar                                                                                     | - Definir las etapas del procesamiento electrónico de datos.<br>Describir las facilidades que deben brindar los SGBD. |                                                  |
| ക് Importar datos del                                                                           | Definir los conceptos fundamentales relacionados con la                                                               |                                                  |
| curso<br>all Escalas                                                                            | representación de la información                                                                                      | <b>Bloques</b>                                   |
| 图 Calificaciones                                                                                |                                                                                                    | Agregar                                          |
| <b>M</b> Registros                                                                              | 成                                                                                                    |                                                  |
| <b>C</b> Archivos                                                                               | Z 3 Agregar actividad<br>  Agregar recurso                                                                            |                                                  |

Figura III49. Fuente: Elaboración propia

# 3.4.5 Agregar un foro para un tema específico

Activamos la edición de un curso, nos ubicamos en un tema del curso y seleccionamos

Agregar Foro (ver figura III50).

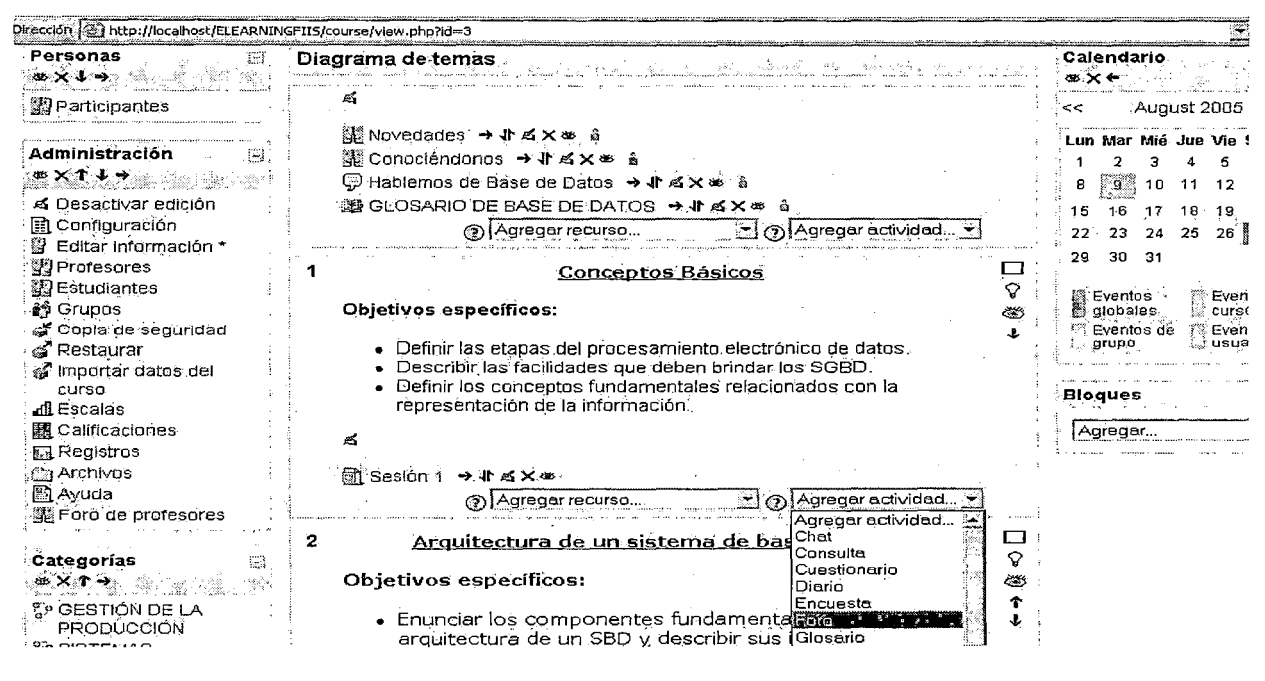

Figura III50. Fuente: Elaboración propia

Especificamos las características y el propósito del foro (ver figura III51)

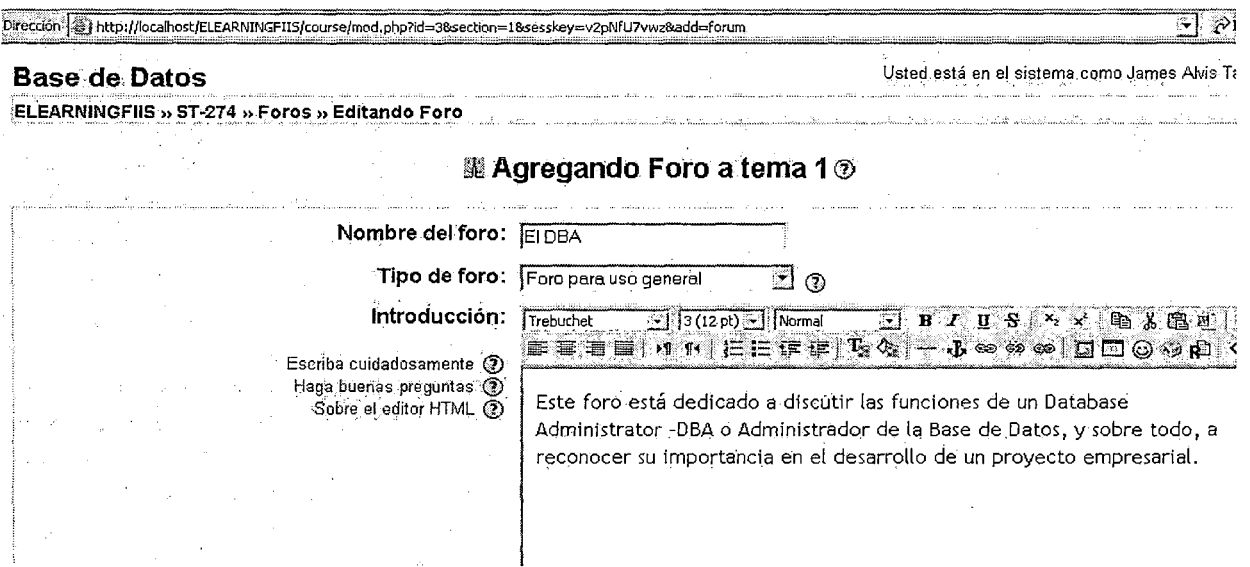

Figura III51. Fuente: Elaboración propia

## 3.4.6 Agregar un cuestionario

Activamos la edición de un curso, nos ubicamos en el tema desde el cual lanzaremos

el cuestionario y seleccionamos Agregar Cuestionario (ver figura III52).

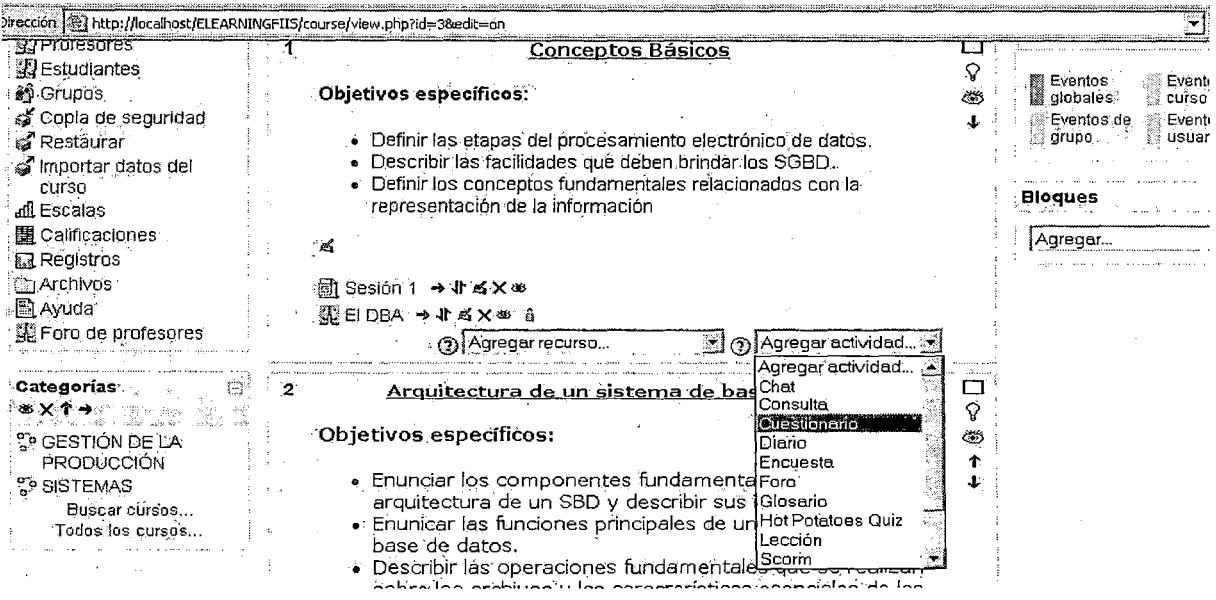

Figura III52. Fuente: Elaboración propia

Seguidamente tendremos que editar las características generales del cuestionario, tales como el tiempo de duración, el tiempo que estará disponible, etc. (ver figura III53).

#### **Base de Datos**

Usted está en el sistema como James Alvis Tafur

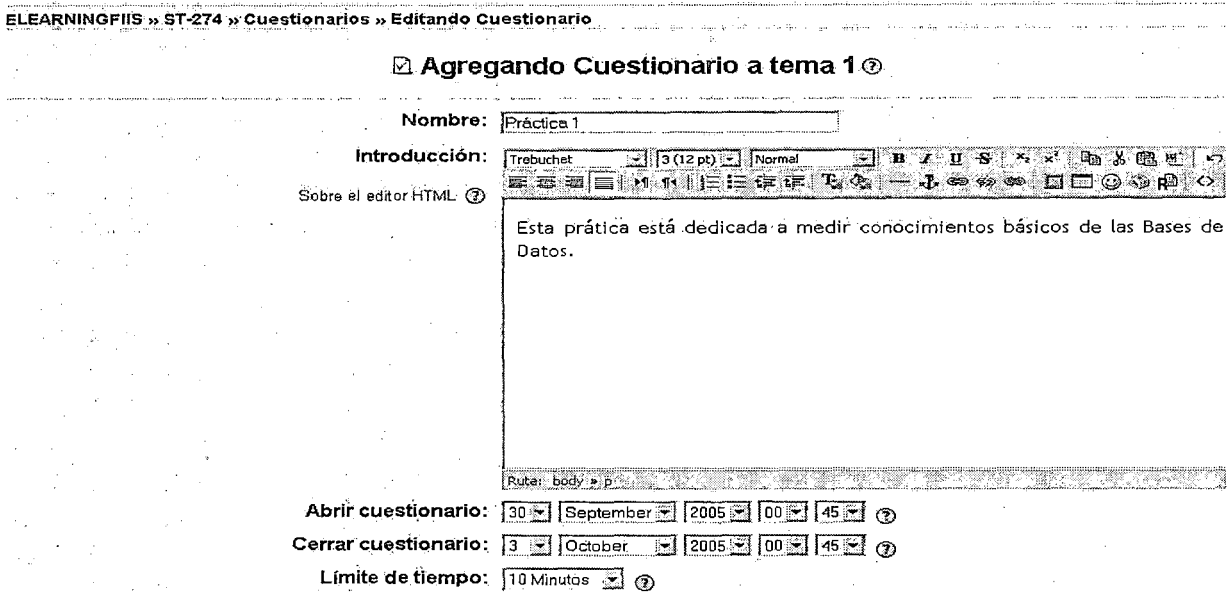

 $\alpha$  and  $\alpha$ 

Figura III53. Fuente: Elaboración propia

Luego hay que elegir el tipo de preguntas a mostrar (ver figura III54)

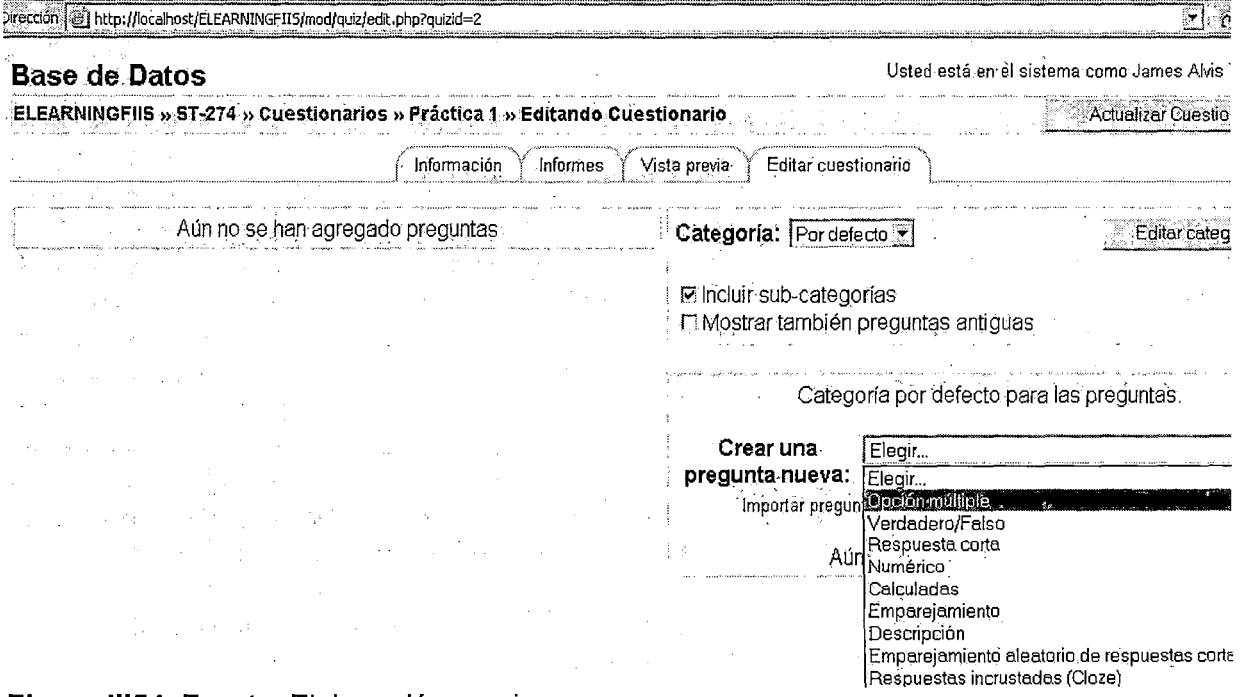

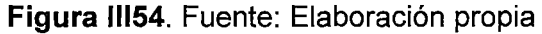

Por último, se tiene que editar las preguntas que se desean mostrar a los alumnos (ver figura 11155).

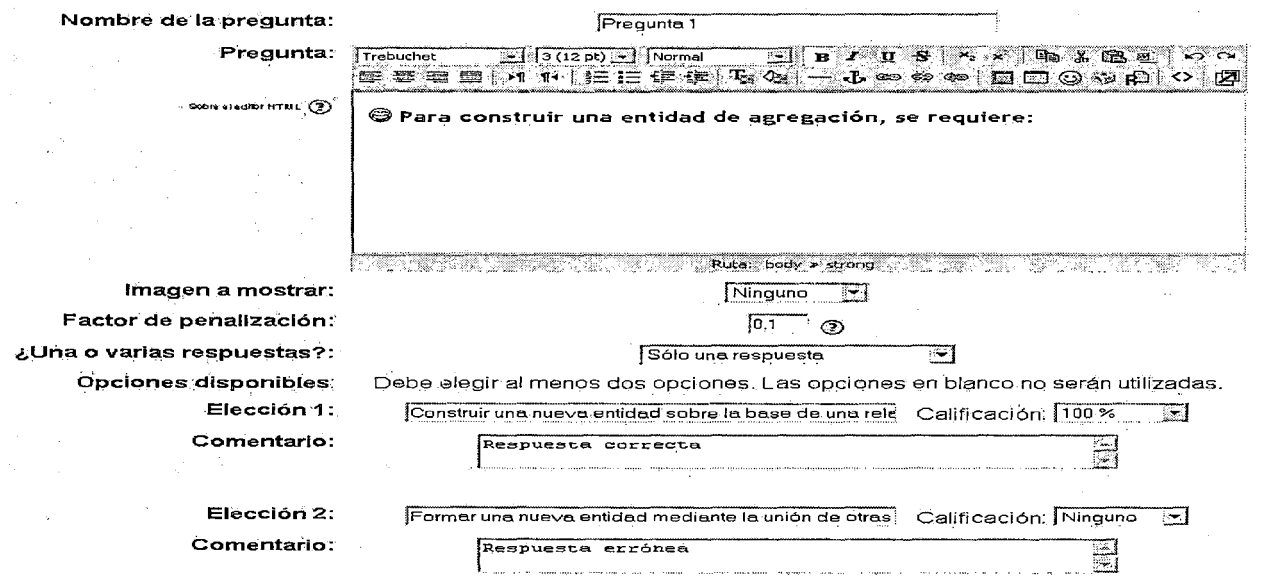

Figura 11155. Fuente: Elaboración propia

## 3.4.7 Agregar Diario

Activamos la edición de un curso, nos ubicamos en el tema desde el cual lanzaremos

el Diario y seleccionamos Agregar Diario (ver figura 11156).

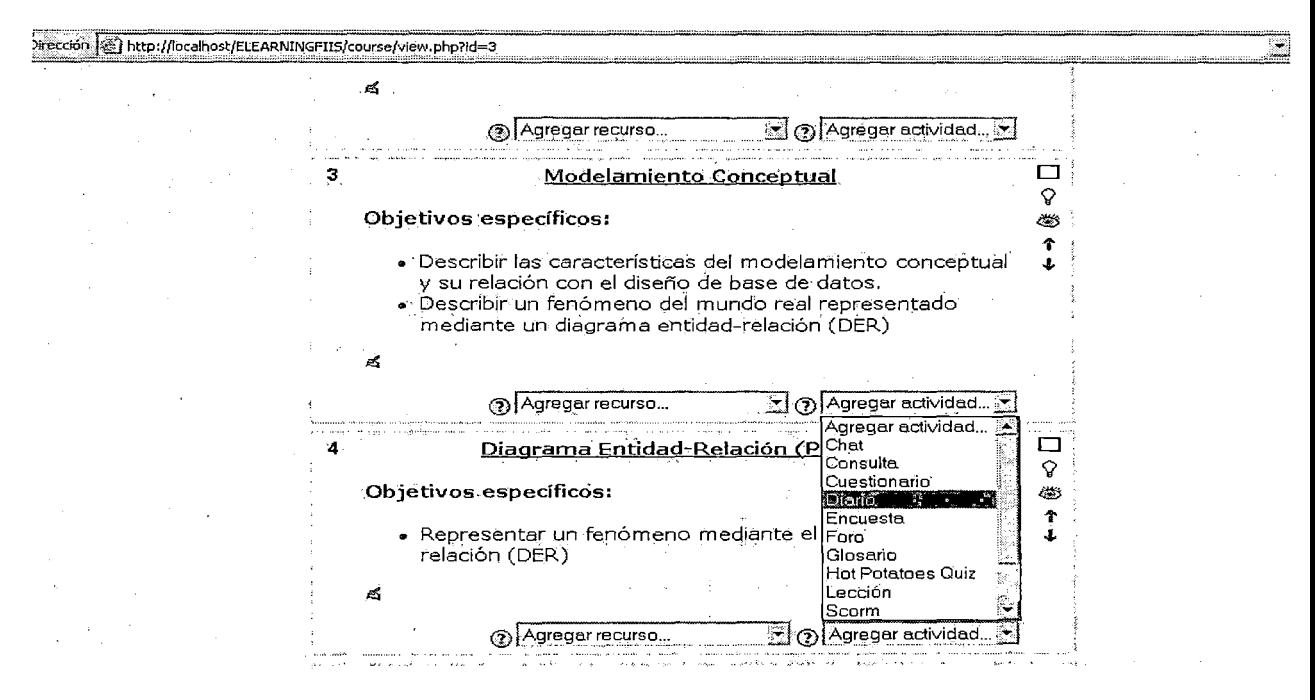

Figura 11156. Fuente: Elaboración propia

Seguidamente hay que configurar el diario (ver figura III57).

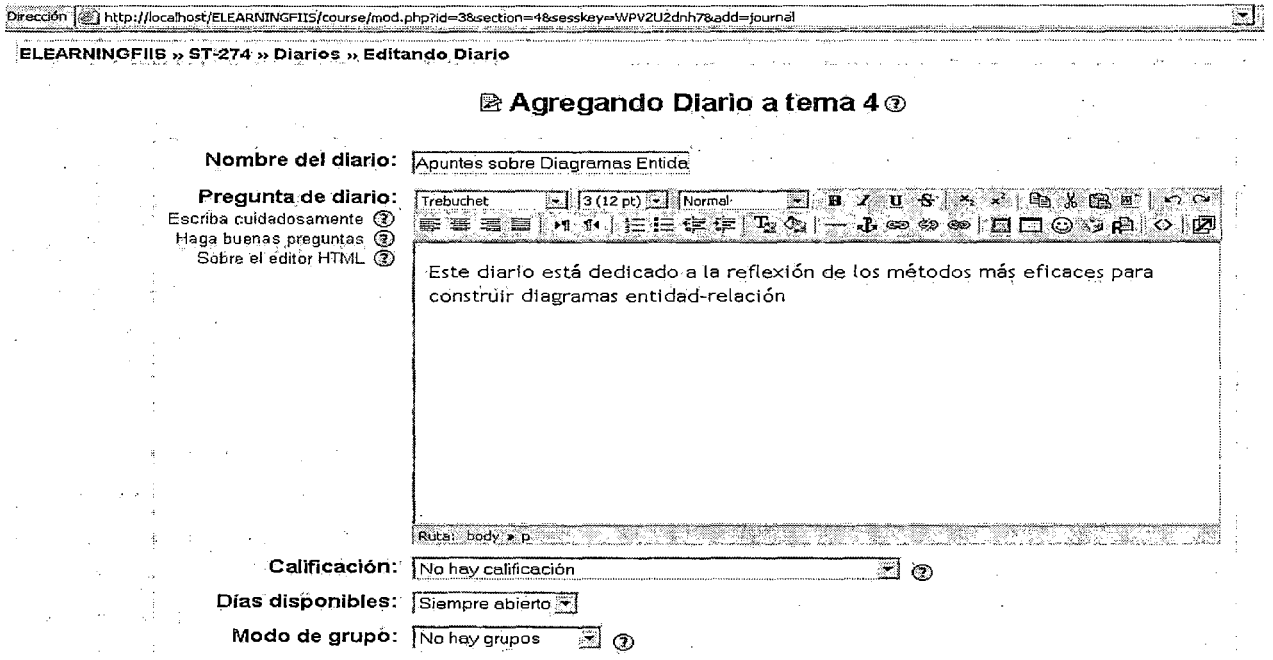

Figura III57. Fuente: Elaboración propia

El diario queda ahora expedito para hacer apuntes en él (ver figura III58).

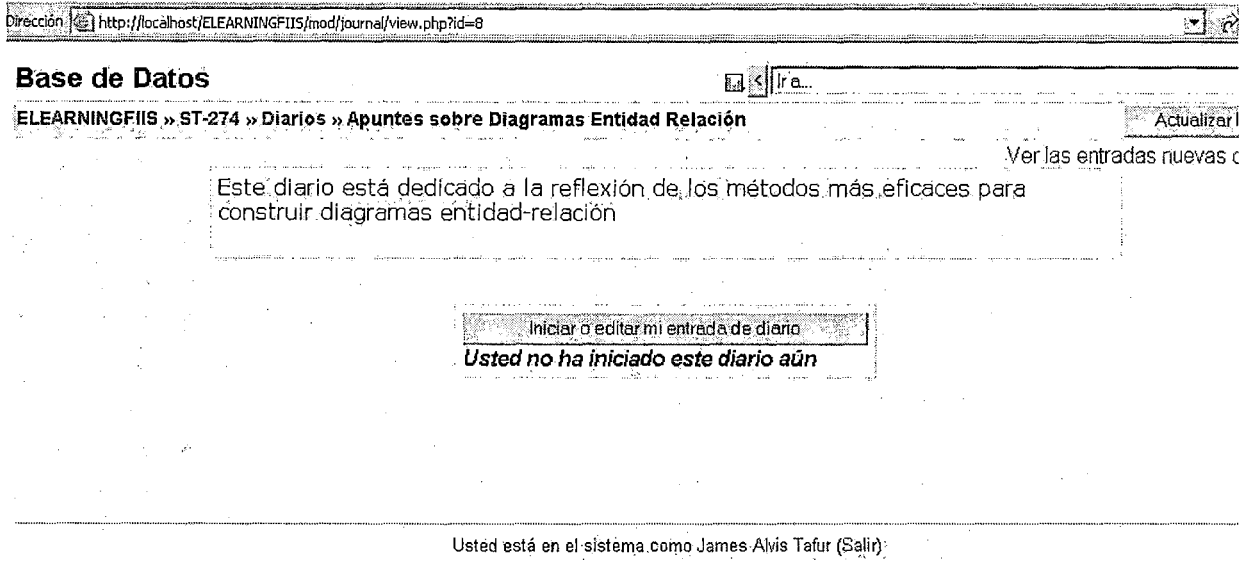

## Figura III58. Fuente: Elaboración propia

Damos clic en editar entrada de diario y hacemos algunos apuntes (ver figura III59).

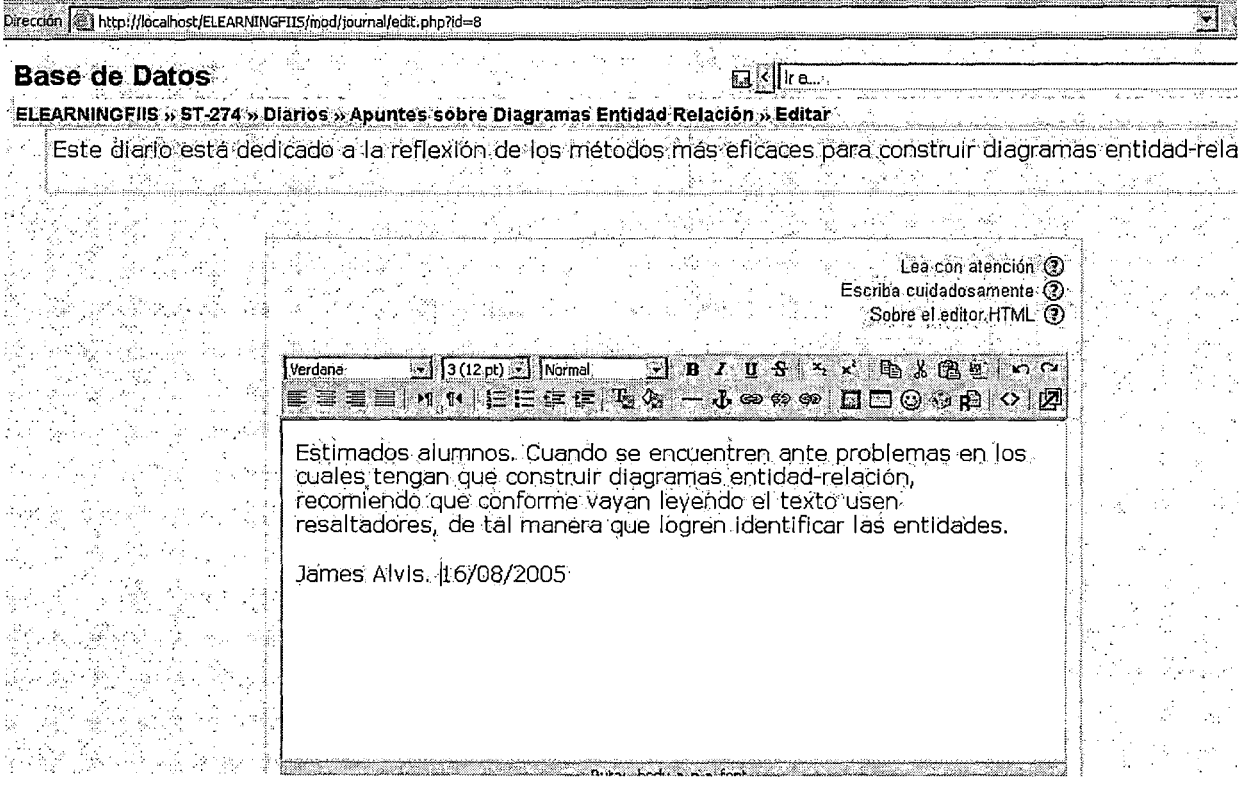

## Figura III59. Fuente: Elaboración propia

Es posible ver las nuevas entradas al diario que han efectuado los alumnos (ver figura

## **III60).**

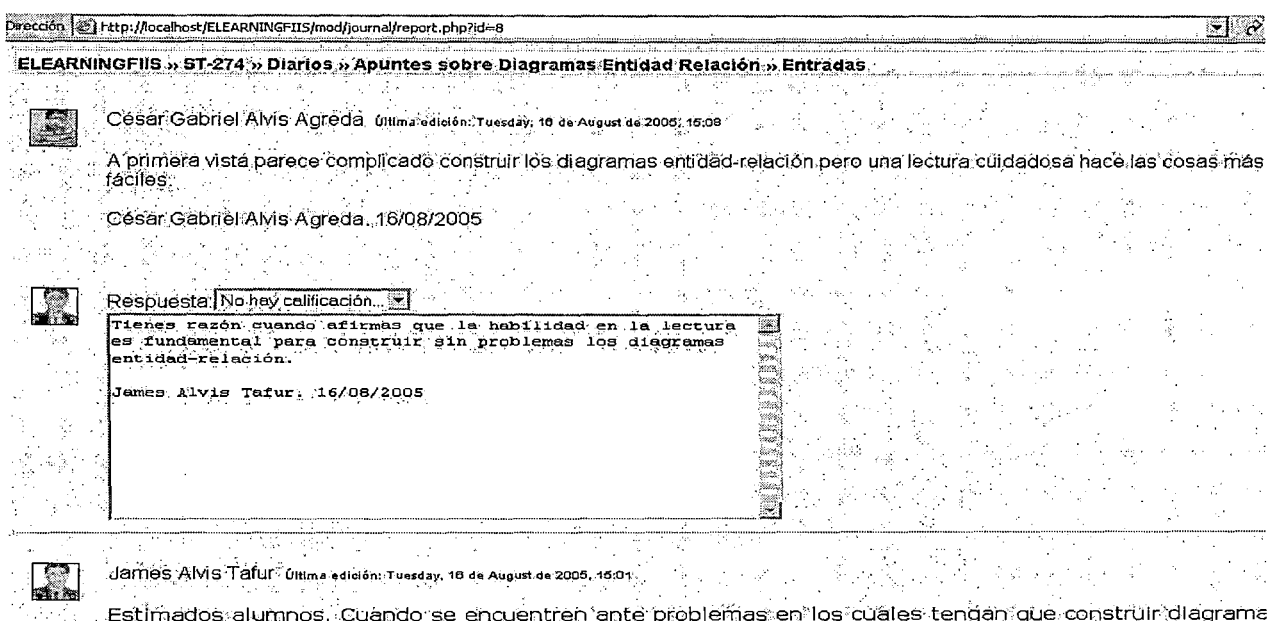

entidad-relación, recomiendo que conforme vayañ levendo el texto usen resaltadores, de tal manera que

Figura III60. Fuente: Elaboración propia

## 3.4.8 Agregar Consulta

Supongamos que queremos agregar una consulta específica para el curso (también se puede hacer dentro de algún tema del curso). Activamos la edición del curso, luego de lo cual elegimos Agregar Consulta (ver figura III61).

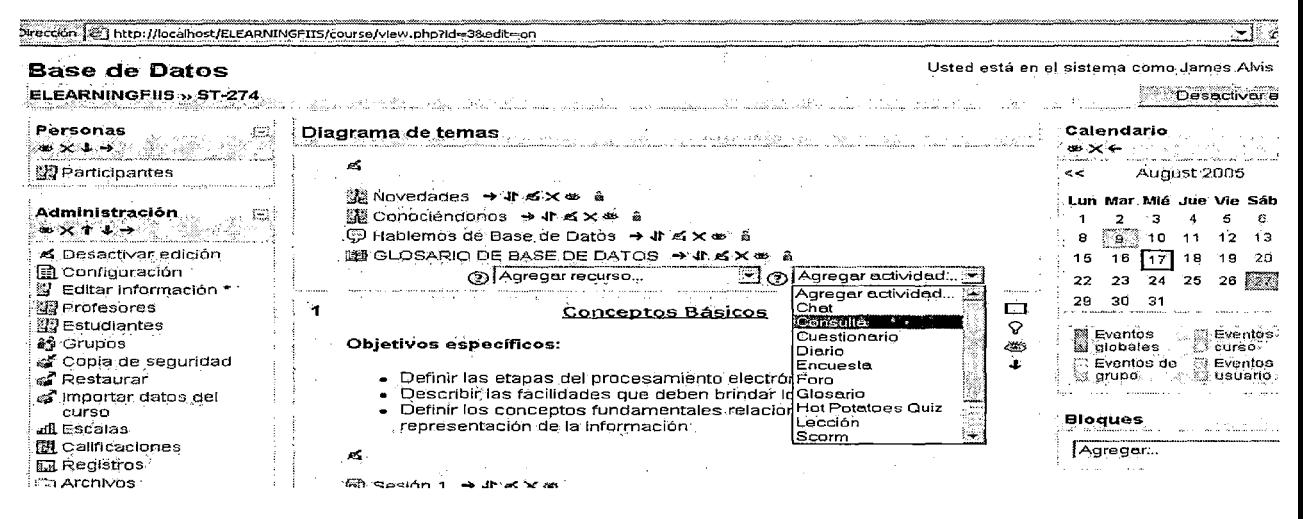

### Figura III61. Fuente: Elaboración propia

Luego editamos los parámetros de la consulta (ver figura III62).

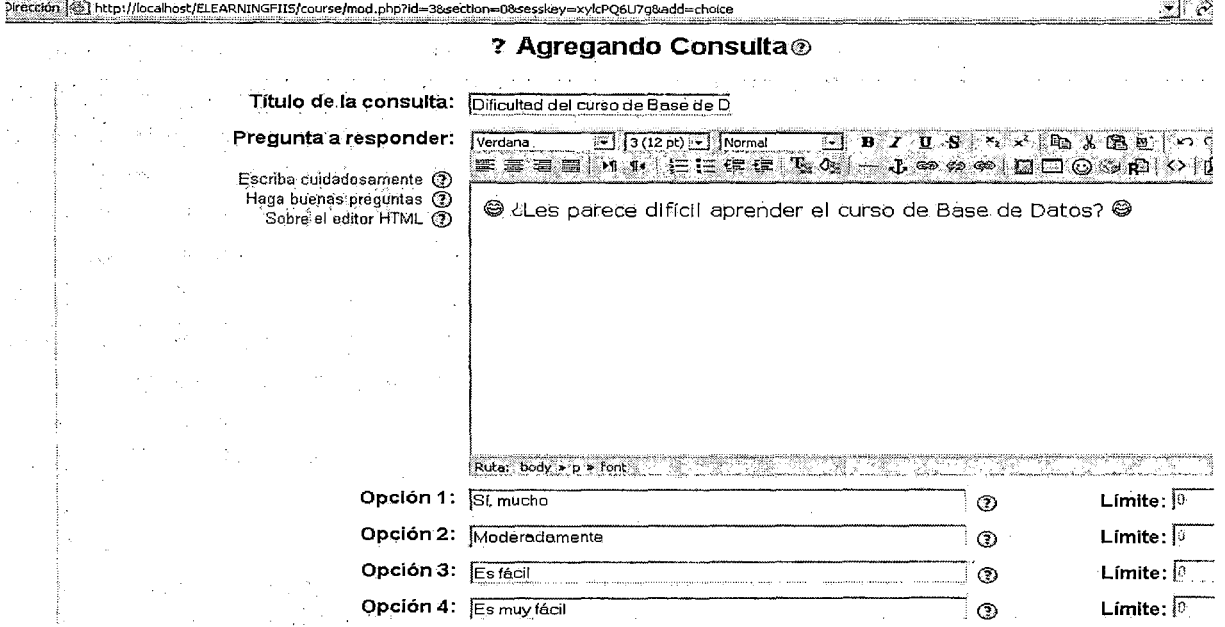

Figura III62. Fuente: Elaboración propia

En cualquier momento podemos ver las respuestas dadas a la consulta (ver figura

 $III63)$ 

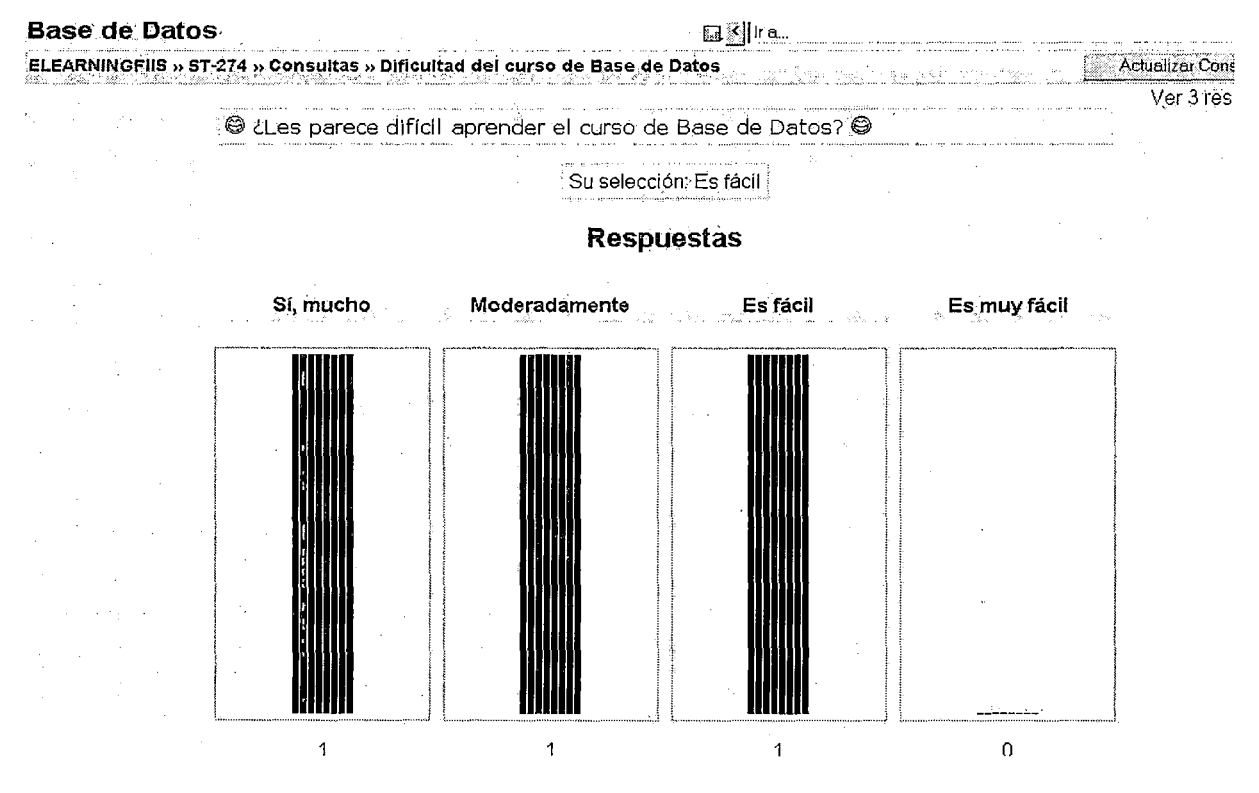

## Figura III63. Fuente: Elaboración propia

Incluso es posible saber con precisión cuál fue la respuesta proporcionada por un usuario dado (ver figura III64).

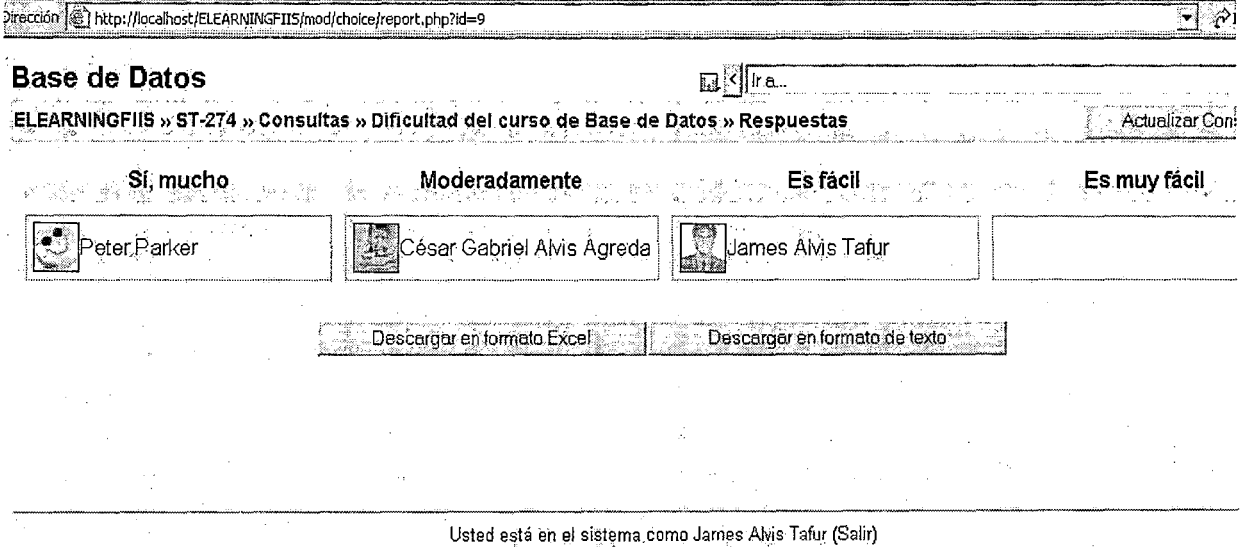

Figura III64. Fuente: Elaboración propia

### 3.4.9 Agregar Tarea

La tarea es cualquier trabajo, labor o actividad que se le asigna a los alumnos.

Activamos la edición de un curso, nos ubicamos en un tema específico y seleccionamos Agregar Tarea (ver figura III65).

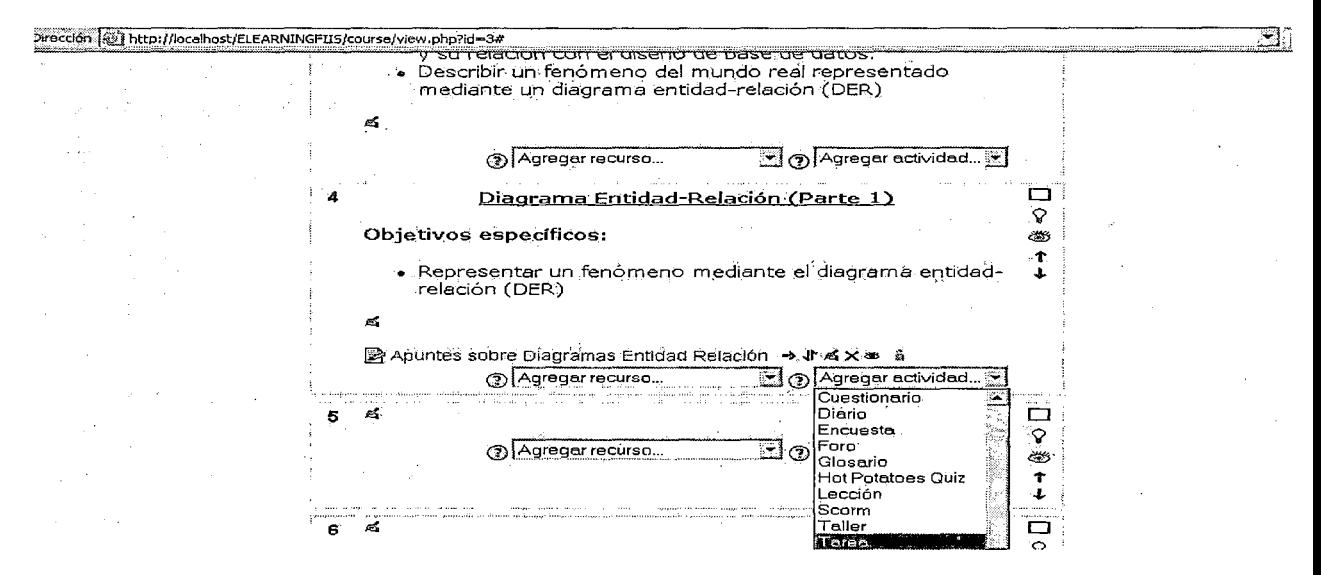

Figura III65. Fuente: Elaboración propia

Ahora hay que definir exactamente la tarea a realizar. Es posible limitar la entrega de la

misma hasta cierta fecha (ver figura III66).

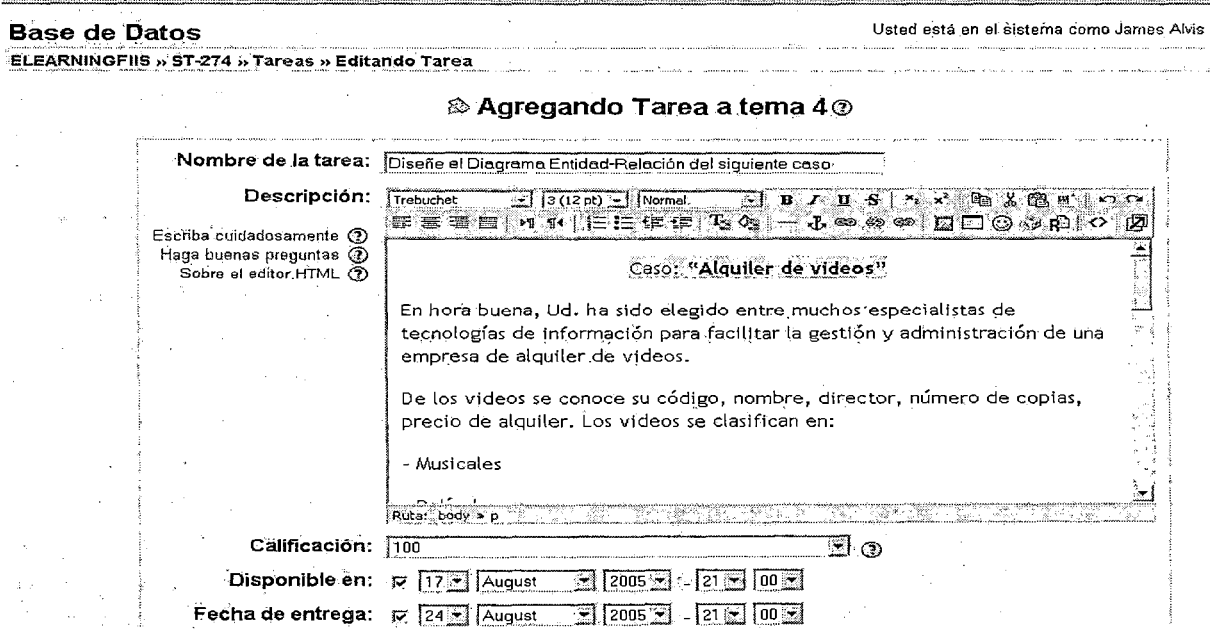

Figura III66. Fuente: Elaboración propia

## Cuando un alumno ha hecho la tarea, la envía al profesor a través de esta interfase

## (ver figura 11167).

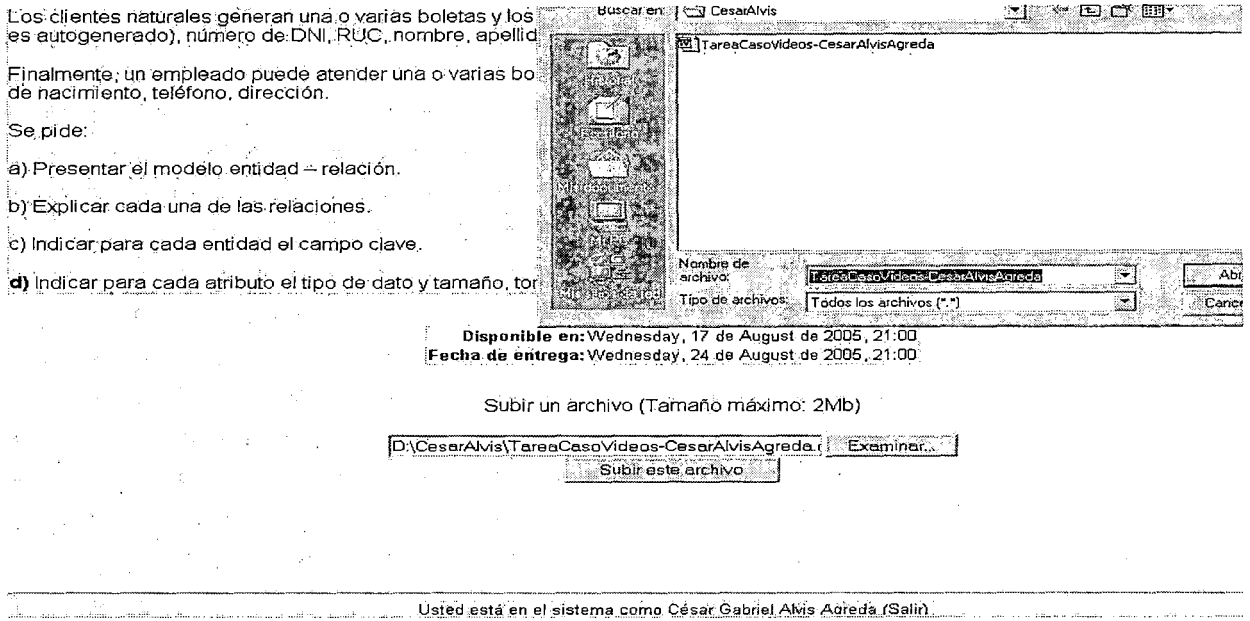

### Figura 11167. Fuente: Elaboración propia

El sistema indicará que el archivo se subió con éxito (ver figura 11168).

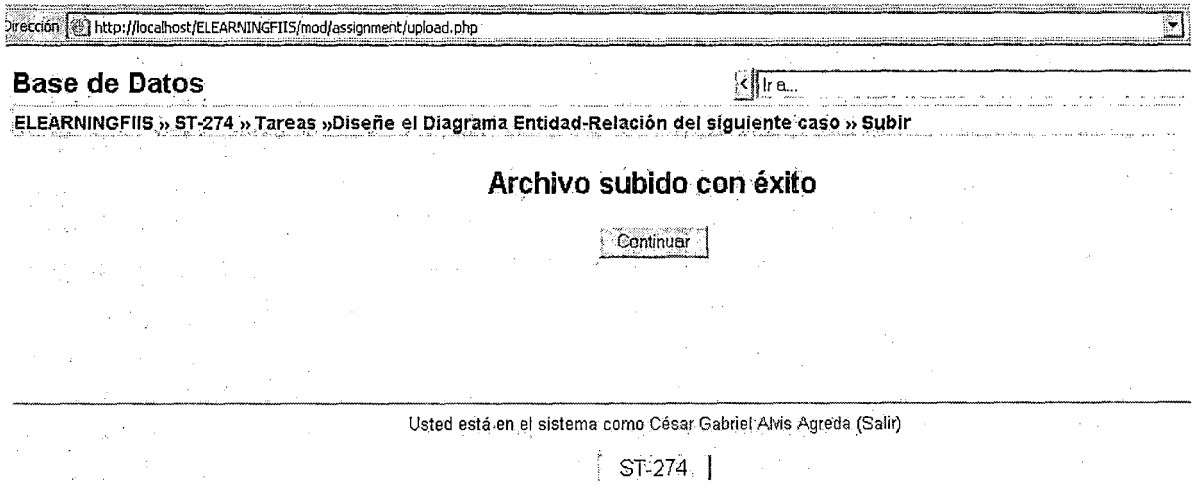

### Figura 11168. Fuente: Elaboración propia

El profesor del curso puede ver las documentos enviados por los alumnos e incluso emitir una calificación (ver figura 11169).

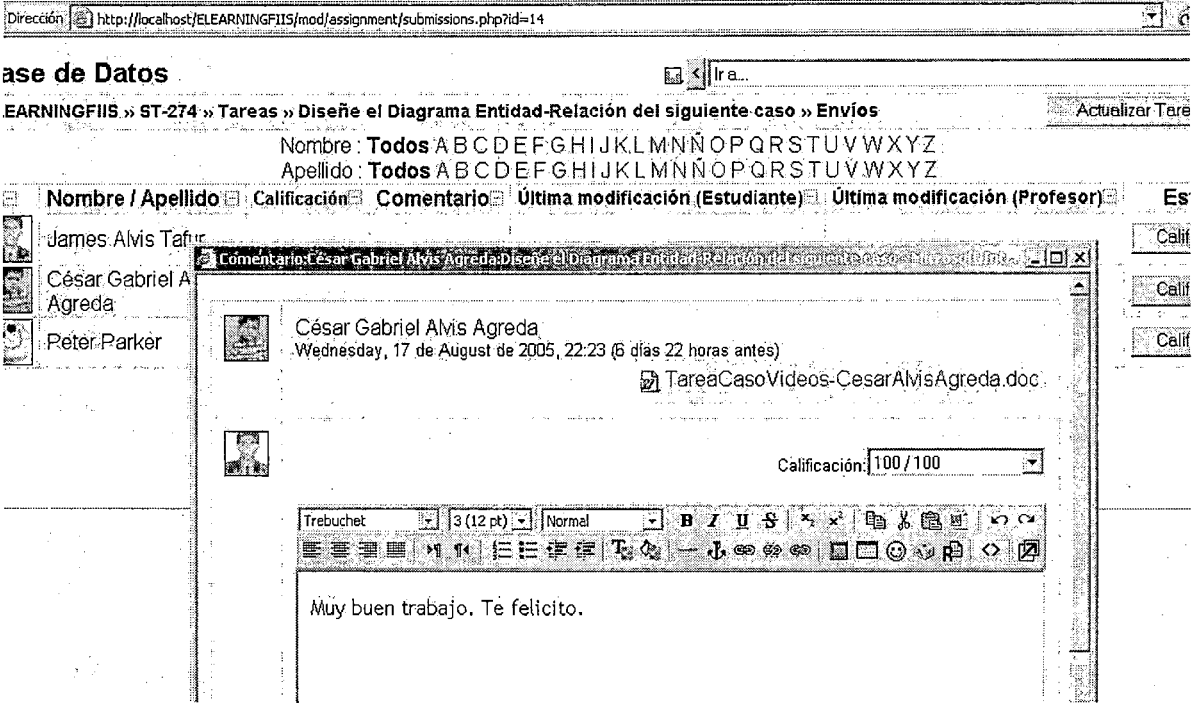

Figura III69. Fuente: Elaboración propia

ł,

 $\frac{1}{4}$ 

 $\frac{1}{3}$ 

## 3.4.10 Ver registro de actividad de los usuarios

Es posible rastrear la actividad de cualquier usuario en la plataforma y comprobar si realmente hace uso de ella en su proceso de aprendizaje. Para ello, entramos como administradores y en el panel superior izquierdo damos clic en el enlace Registros (ver figura III70).

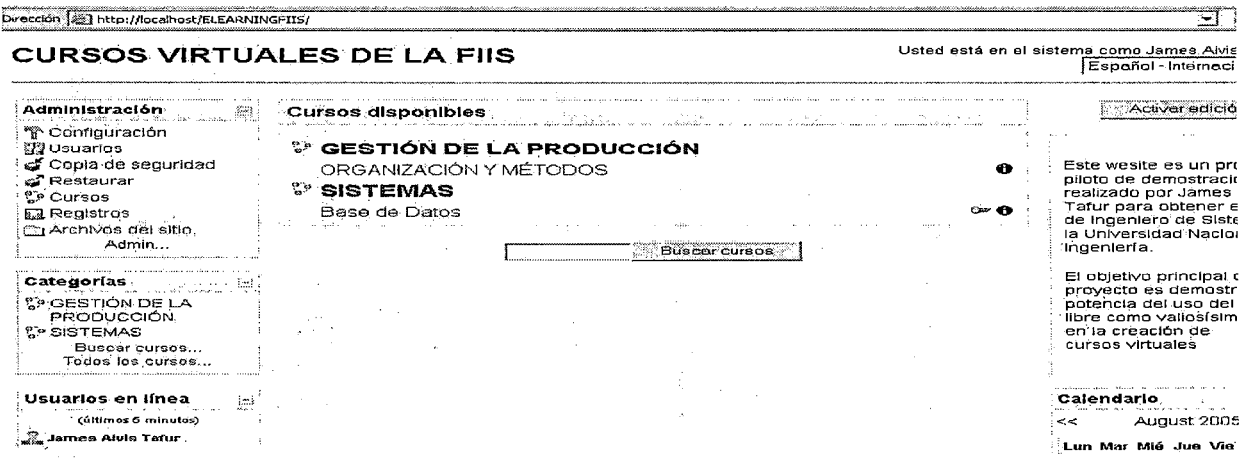

Figura III70. Fuente: Elaboración propia

Esto conduce a una pantalla en la que seleccionamos cualquier usuario y podremos

observar el registro de su actividad en la plataforma en distintas fechas (ver figura

 $III71$ ).

| Dirección (ﷺ) http://localhost/ELEARNINGFIIS/course/log.php?chooselog=1&showusers=1&showcourses=1&d=1&user=3&date=11242548008modid=                   |                                                           |                                                                                         |                                                    | $\Xi$ e                                                                            |
|----------------------------------------------------------------------------------------------------|-----------------------------------------------------------|-----------------------------------------------------------------------------------------|----------------------------------------------------|------------------------------------------------------------------------------------|
| <b>CURSOS VIRTUALES DE LA FIIS</b><br>ELEARNINGEIIS » Administración » Registros » César Gabriel Alvis Agreda, Wednesday, 17 de August de 2005        |                                                           |                                                                                         |                                                    | Usted está en el sistema como James Alvis T                                        |
| CURSOS VIRTUALES DE LA FIIS: César Gabriel Alvis Agreda, Wednesday, 17 de August                                                                      |                                                           | 2005 (Hora local del servidor)                                                          |                                                    |                                                                                    |
| CURSOS VIRTUALES DE LA FIIS (Site) : [César Gabriel Alvis Agreda : [Hoy, 17 de August de 2005                                                         |                                                           | Mostrar estos registros<br>Mostrando 23 registros                                       |                                                    | Todas las actividades                                                              |
| ीTiempo ं<br>Curso: / ·                                                                                                    | <b>Dirección</b>                                          | Nombre completo                                                                         | Acción                                             | Información                                                                        |
| <b>ELEARNINGFIIS</b><br>'Wed 17 de August de 2005, 22:27<br>ELEARNINGFIIS.<br>Wed 17 de August de 2005, 22:27 / 127.0.0.1.                            | 127.0.0.1                                                 | César Gabriel Alvis Agreda<br>César Gabriel Alvis Agreda                                | user locout<br>course view                         | CURSOS VIRTUALES DE LA FI                                                          |
| Wed 17 de August de 2005, 22:23-<br>$ST-274e$<br>Wed-17 de August-de-2005, 22:23-<br>ST-274<br>Wed 17 de August de 2005, 22:19                        | 127:0.0:1<br>127.0.0.1<br>127:0.0.1                       | César Gabriel Alvis Agreda.<br>César Gabriel Aivis Agreda<br>César Gabriel Alvis Agreda | upload upload<br>assignment upload.<br>course view | c:\moodledata/3/moddata/assign<br>Diseñe el Diagrama Entidad-Rela<br>Base de Datos |
| <b>ELEARNINGEIIS.</b><br>Wed 17. de August de 2005, 22:18.<br><b>ELEARNINGFIIS:</b><br>Wed 17 de August de 2005, 22:18                                | 127.0.0.1.<br>127.0.0.1                                   | César Gabriel Alvis Agreda®<br>César Gabriel Alvis Agreda                               | course view<br>user login                          | CURSOS VIRTUALES, DE LA FI                                                         |
| <b>ELEARNINGFIIS</b><br>Wed 17.de August de 2005, 19:55.<br>ST-274<br>Wed 17 de August de 2005, 19:55<br>Wed. 17. de August de 2005, 19:34<br>ST-274. | 127,0.0.1<br>127.0.0.1<br>$^{\circ}$ 127.0.0.1 $^{\circ}$ | César Gabriel Alvis Agreda<br>César Gabriel Alvis Agreda<br>César Gabriel Alvis Agreda  | ∘user logout∵.<br>course view<br>suivey view form  | 아버지 김 대표를 지친한<br><b>Base de Datos</b><br>Aprendizaje online                        |

Figura III71. Fuente: Elaboración propia

### 3.4.11 Sacar copia de seguridad de un curso

Cualquier sistema informático no está libre de fallas. Una buena medida es sacar en forma continua una copia o backup de los cursos que alojamos en nuestro servidor. Si algún desastre ocurriera en el servidor podríamos restaurar los cursos que estaban alojados allí a partir de las copias de seguridad. Incluso, podríamos restaurar los mismos cursos en otros servidores que tengan instalado la plataforma Moodle.

Para ello, activamos la edición de un curso y en el panel superior izquierdo damos clic en el enlace Copia de seguridad (ver figura III72).

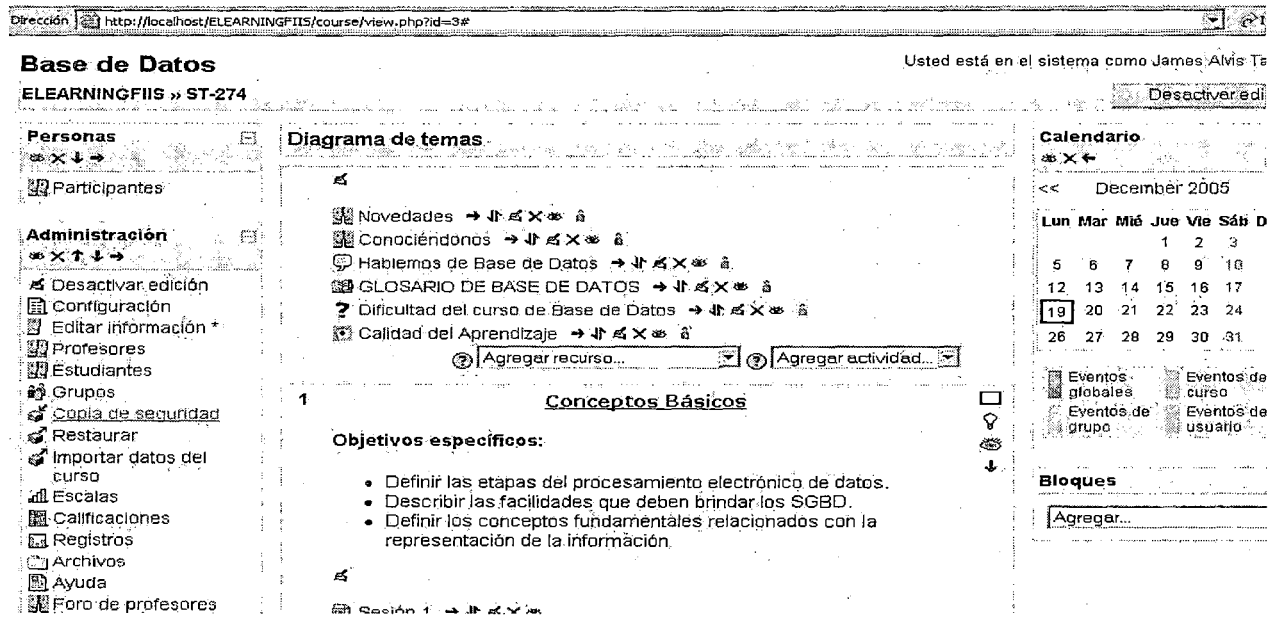

Figura III72. Fuente: Elaboración propia

Seguidamente hay que indicar los elementos del curso que formará parte de la copia

de seguridad (ver figura III73).

#### **CURSOS VIRTUALES DE LA FIIS**

 $\sim 10$ 

a talah  $\frac{1}{2}$  ,  $\frac{1}{2}$  ,  $\frac{1}{2}$  $\Delta \sim 10^{11}$  km s  $^{-1}$ 

 $\sim$ 

 $\mathcal{F}=\mathcal{F}^{\mathcal{F}}_{\mathcal{F}}$  ,  $\mathcal{F}^{\mathcal{F}}_{\mathcal{F}}$  ,

Usted está en el sístema como James Alvis Ta

 $\mu_{\rm{max}} = 10^{11}$  and  $\mu_{\rm{max}}$ 

ELEARNINGFIIS » Administración » Copía de seguridad del curso » Base de Datos (ST-274) 

#### Copia de seguridad del curso: Base de Datos (ST-274)

 $\sim$ 

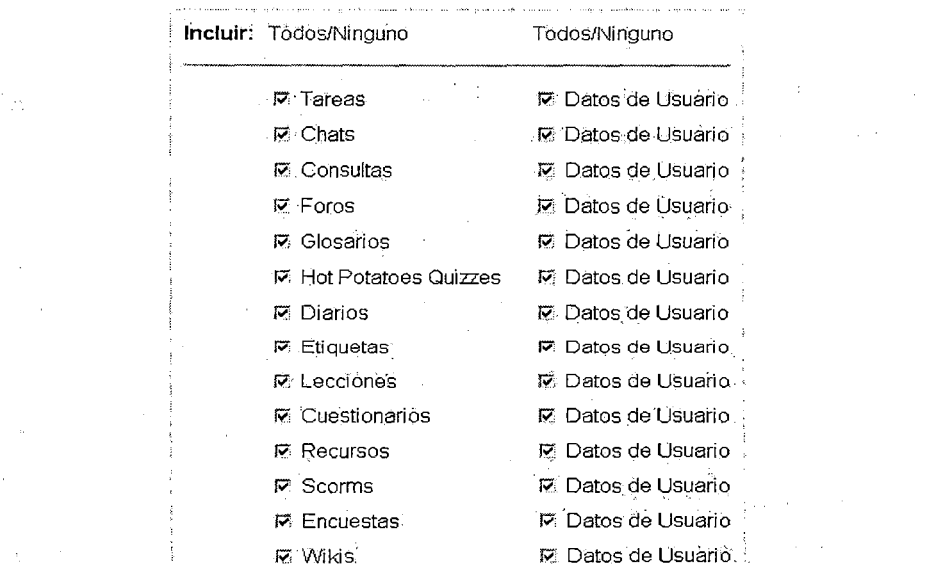

Figura III73. Fuente: Elaboración propia

Al final se genera un archivo zipeado que contiene una copia exacta de nuestro curso

(ver figuras III74 y III75).

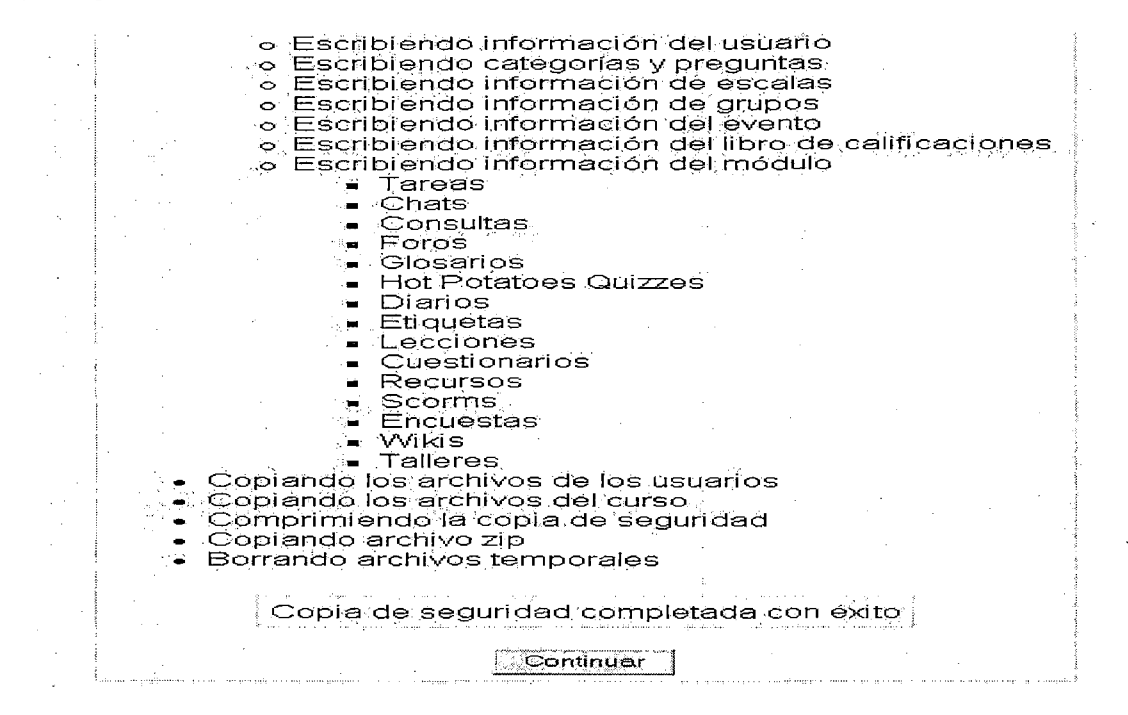

Figura III74. Fuente: Elaboración propia

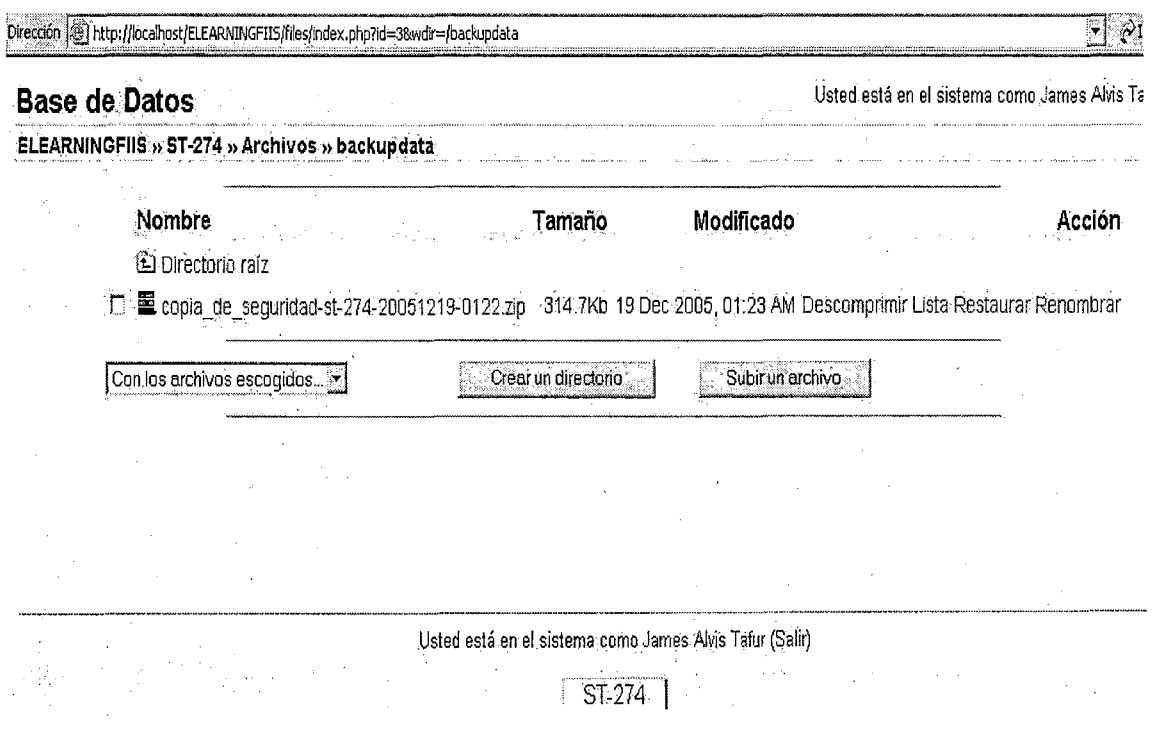

Figura III75. Fuente: Elaboración propia

### 3.5 Gestión de contenidos usando Moodle

Una de las tareas más importantes de todo Learning Management System tal como Moodle es el manejo eficiente de los contenidos educativos. Moodle brinda herramientas muy eficientes que facilitan la tarea de los docentes.

### 3.5.1 Agregar un recurso a un tema

Nos ubicamos en el modo de edición de un curso y seleccionamos un tema, luego de lo cual hacemos clic en Enlazar un archivo o una web (ver figura III76).

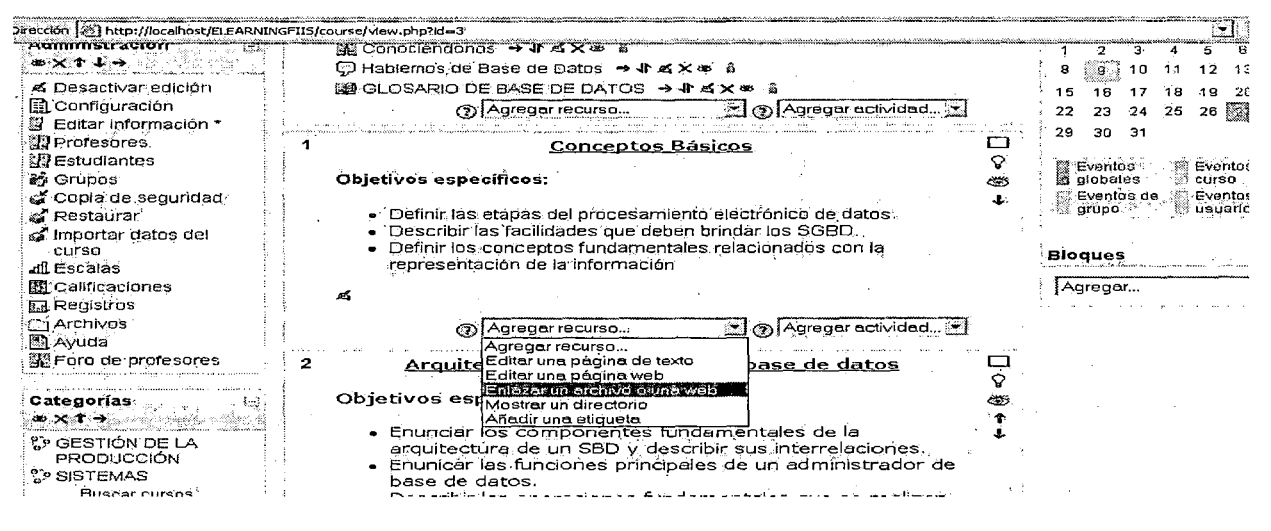

### Figura III76. Fuente: Elaboración propia

Ahora damos una breve descripción al recurso (ver figura III77).

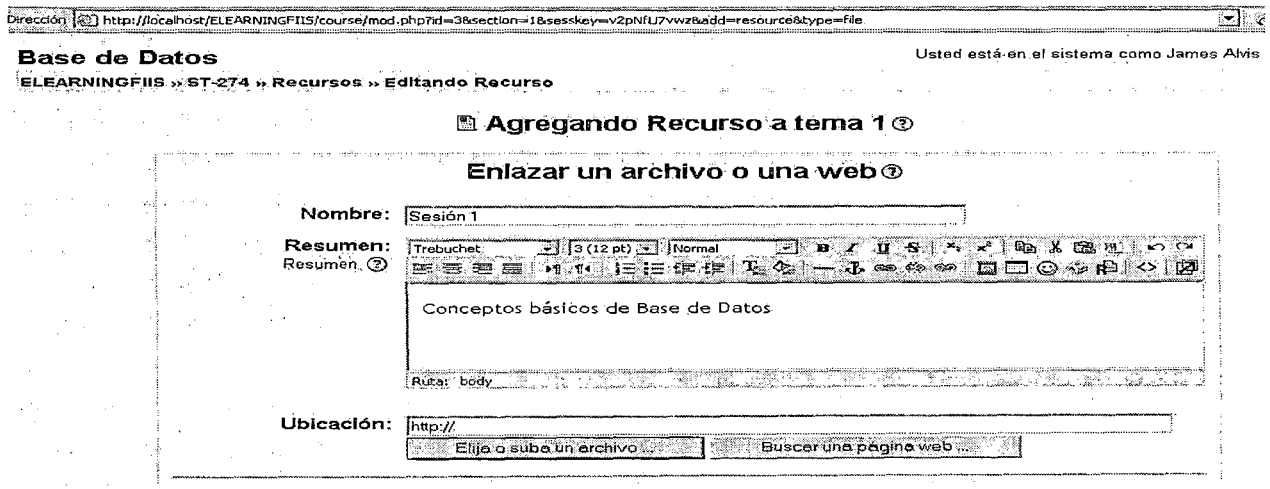

Figura III77. Fuente: Elaboración propia

Seleccionamos el recurso a subir al servidor web, SESION1.ppt (ver figura III78).

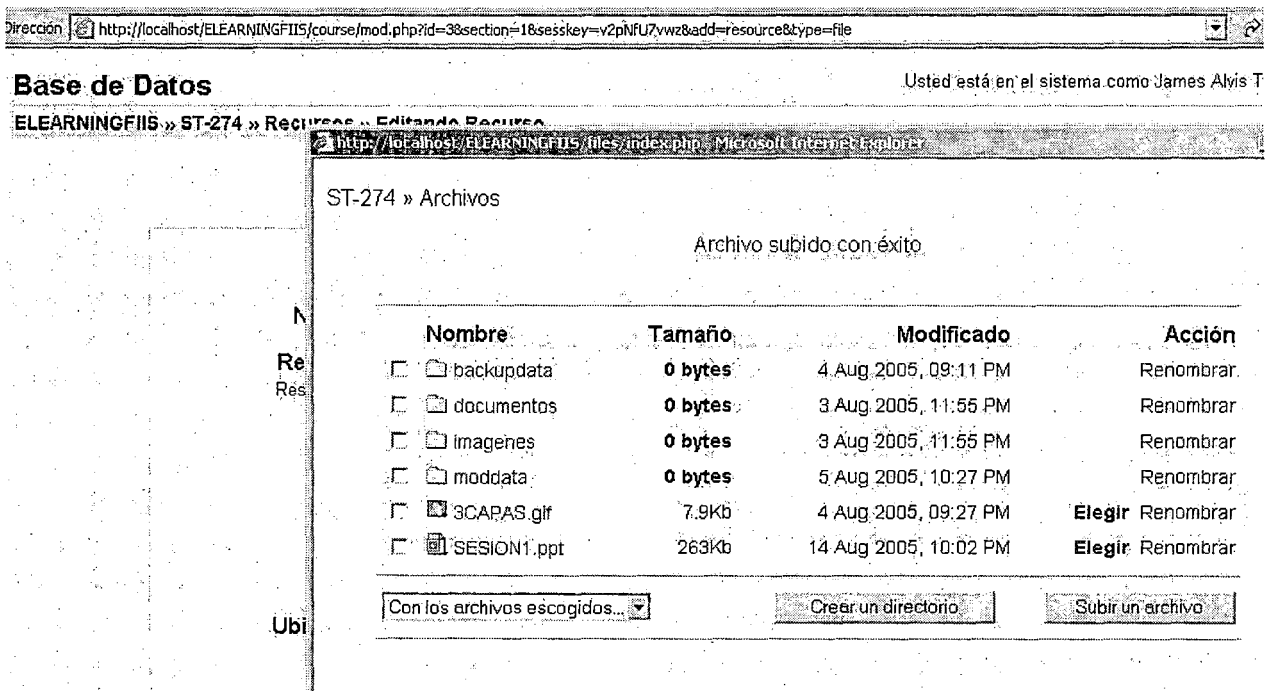

Figura III78. Fuente: Elaboración propia

Cuando un estudiante use el recurso subido al servidor, vería algo así (ver figura III79)

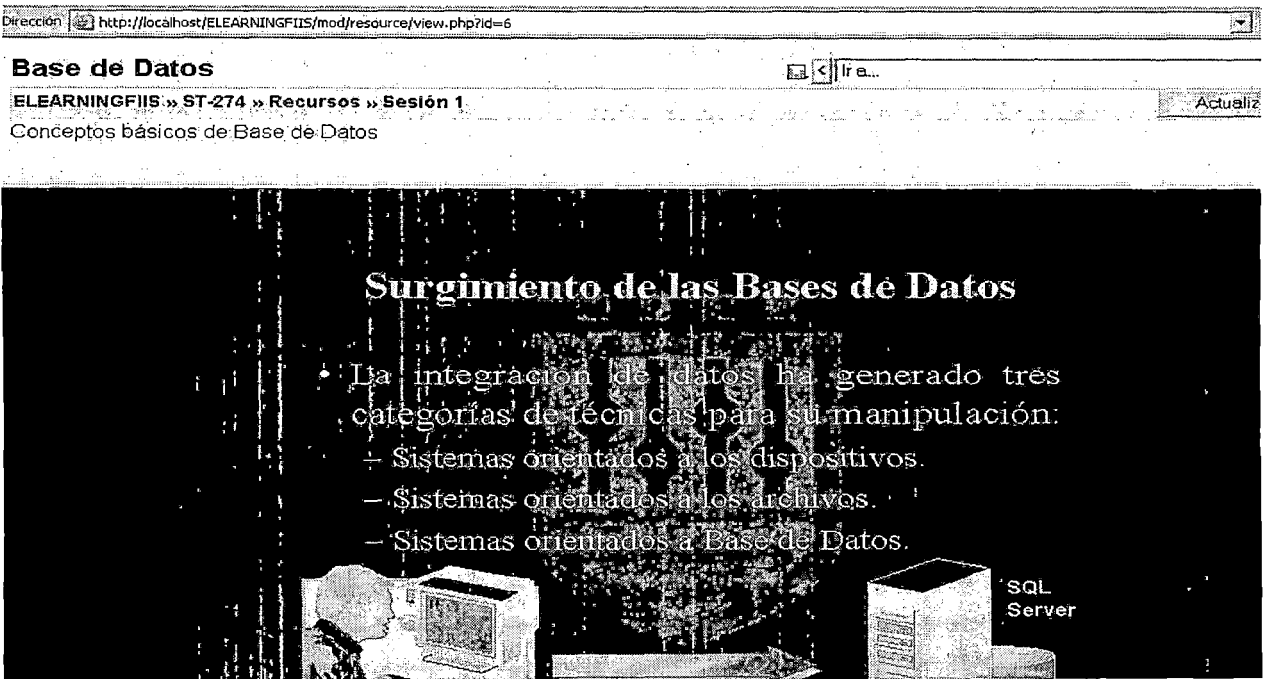

Figura III79. Fuente: Elaboración propia

# 3.5.2 Agregar un Glosario de términos para el curso

Activamos la edición de un curso y en la lista desplegable Agregar actividad ubicamos

Glosario (ver figura III80).

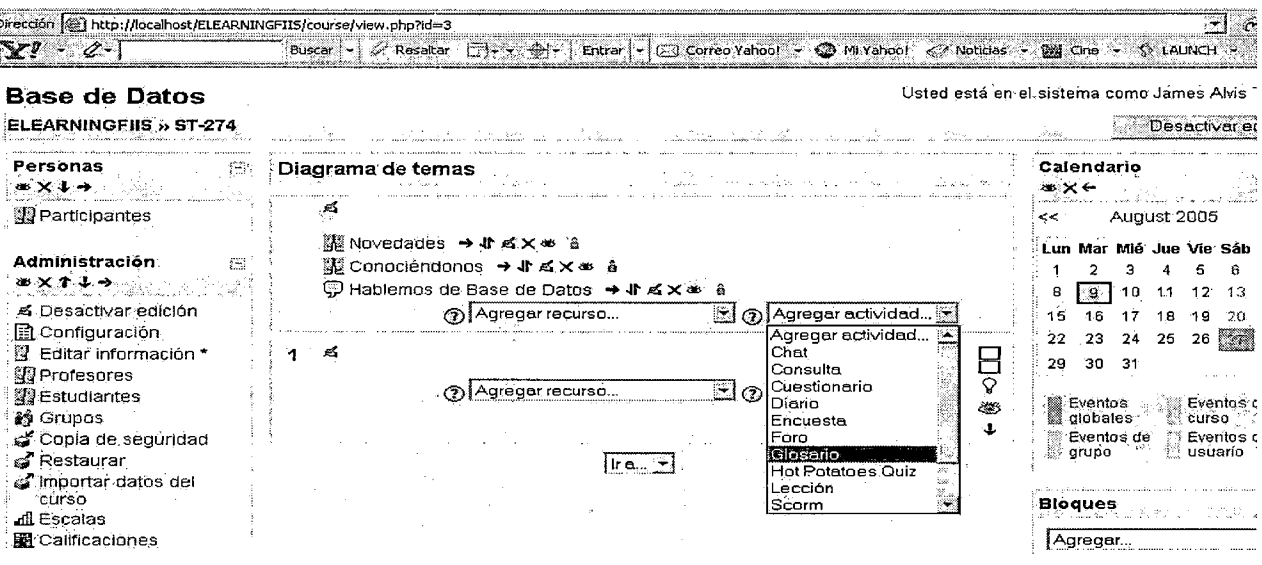

Figura III80. Fuente: Elaboración propia

Seguidamente hay que dar una breve descripción del objetivo del glosario (ver figura

III81).

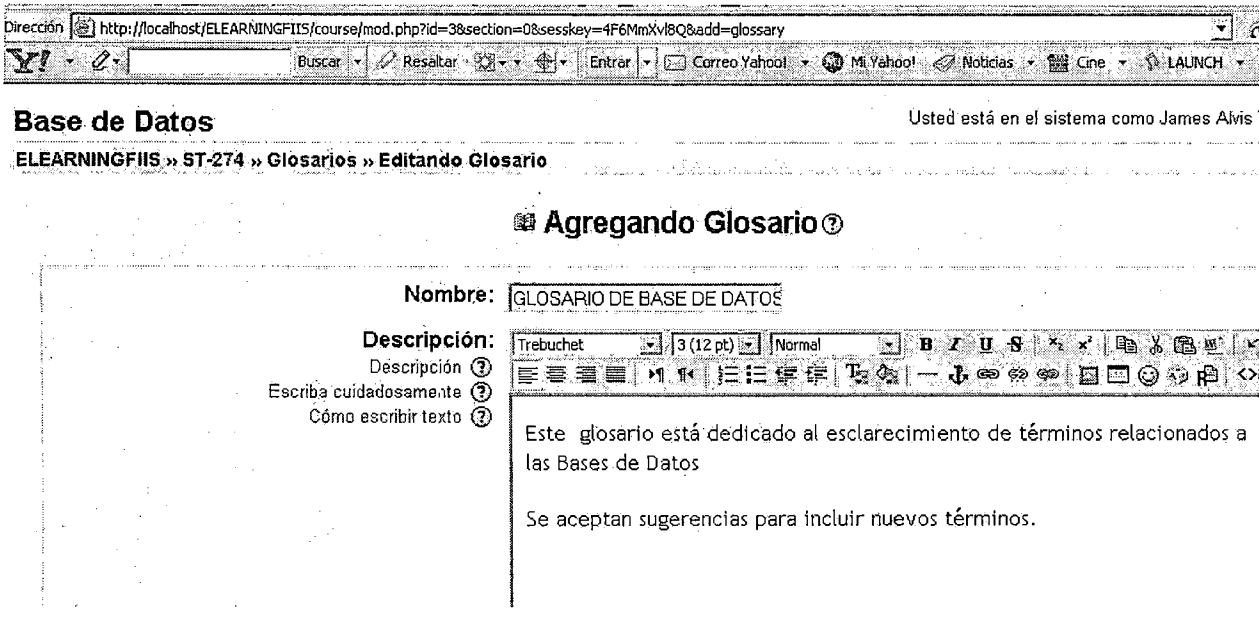

Figura III81. Fuente: Elaboración propia

El glosario quedará listo para agregarle nuevos términos (ver figura III82).

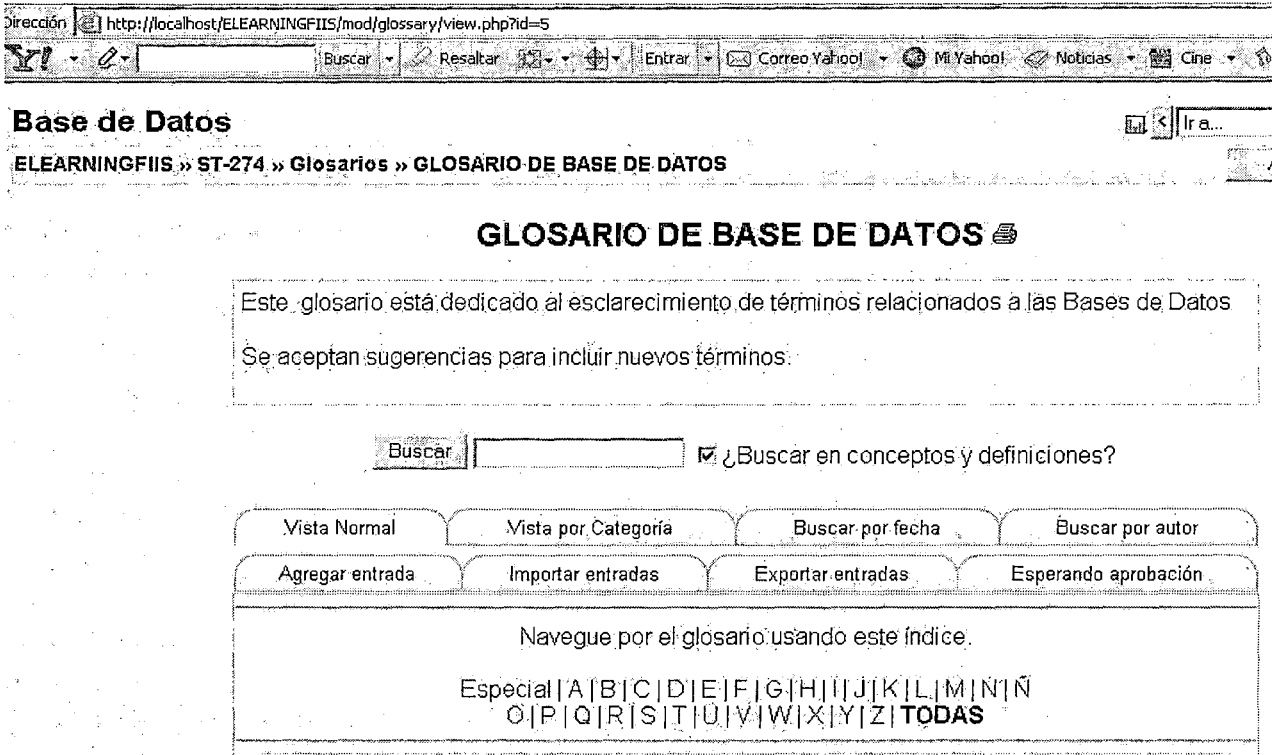

Figura III82. Fuente: Elaboración propia

# 3.5.3 Agregar una Lección

El módulo Lección está diseñado para contener recursos textuales, material que el alumno ha de leer y estudiar.

Una lección se compone de una serie de páginas, textos que el alumno ha de recorrer y estudiar. Al final de cada página se plantea una pregunta con varias posibles respuestas. Según la opción que escoja el alumno para esa respuesta se le mostrarán unas u otras de las páginas restantes.

Activamos la edición de un curso y en la lista desplegable Agregar actividad seleccionamos Lección (ver figura III83).

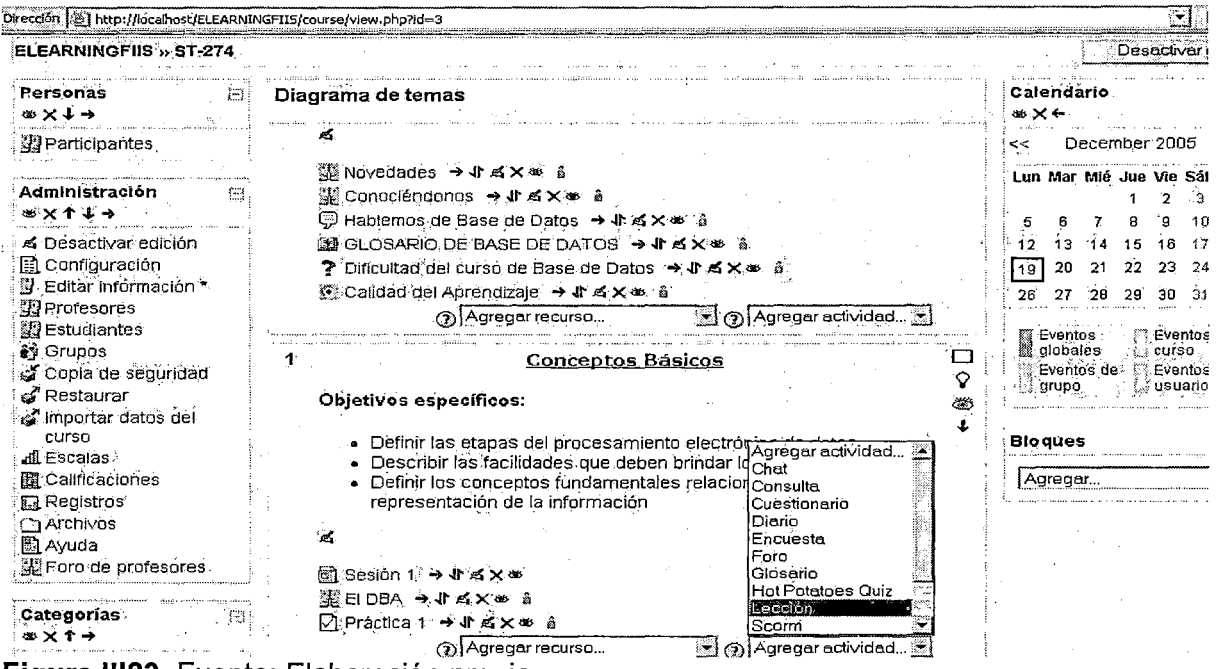

Figura III83. Fuente: Elaboración propia

Seguidamente se deben configurar las características de la lección (ver figura III84).

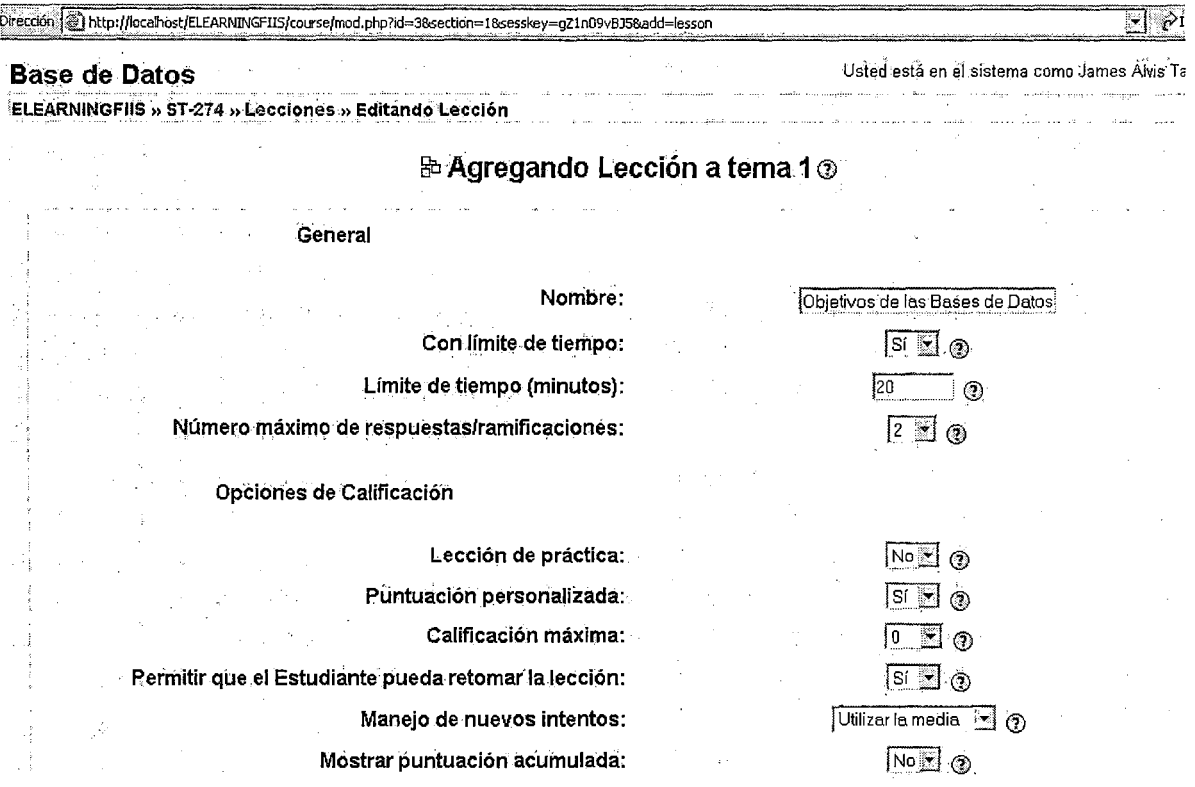

Figura III84. Fuente: Elaboración propia

#### La lección queda expedita para agregarle contenido (ver figura 11185).

Prección <sup>2</sup> http://localhost/ELEARNINGFIIS/mod/lesson/view.php?id=27

#### Base de. Datos

 $B$ s Fra ELEARNINGFIIS » ST-274 » Lecciones » Objetivos de las Bases de Datos peri Éditar los ajustes de Esta lección

#### Objetivos de las Bases de Datos®

#### ¿Qué desea hacer primero?

Importar preguntas

Añadir una tabla de ramificaciones

· Añadir una página de preguntas aquí

Usted.está en el sistema cómo James Alvis Tafur (Sálir)

#### Figura 11185. Fuente: Elaboración propia

i Den

Añadimos ahora las tablas de ramificaciones de la lección (ver figura III86).

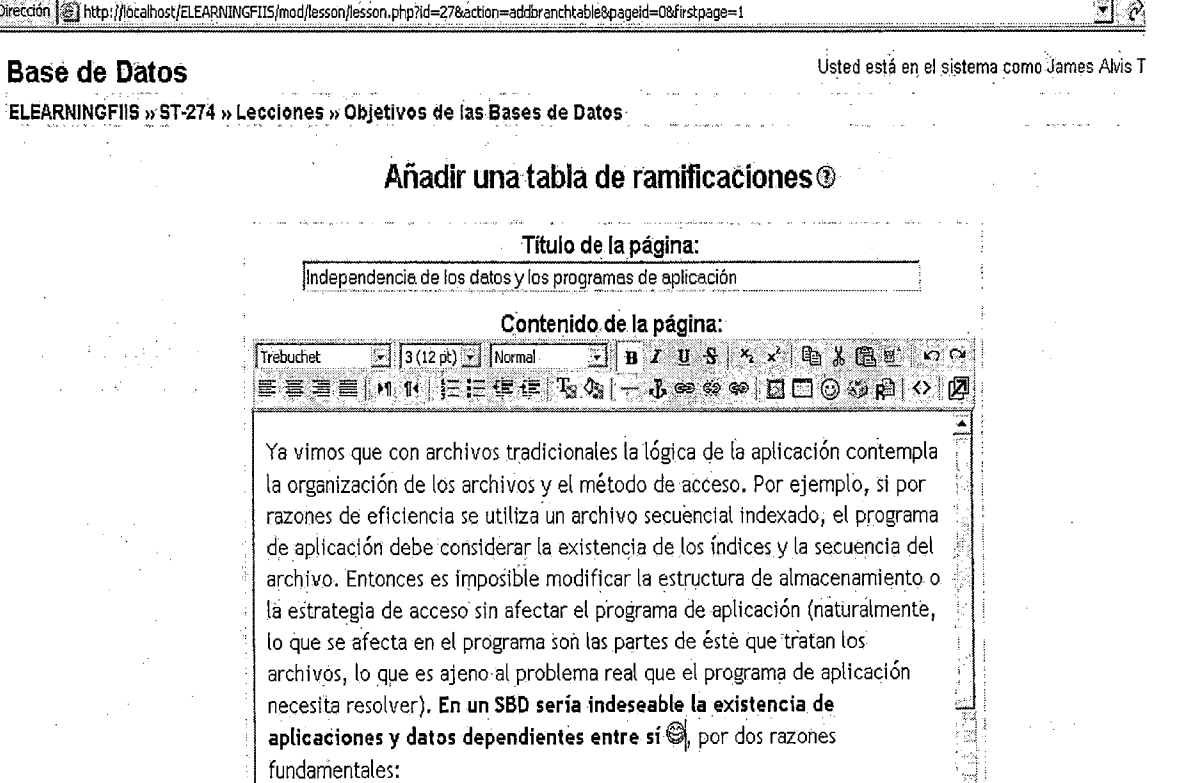

Figura 11186. Fuente: Elaboración propia

তী, ⊗⊪

Al final de la lección se ha de incluir la pregunta (ver figura 11187).

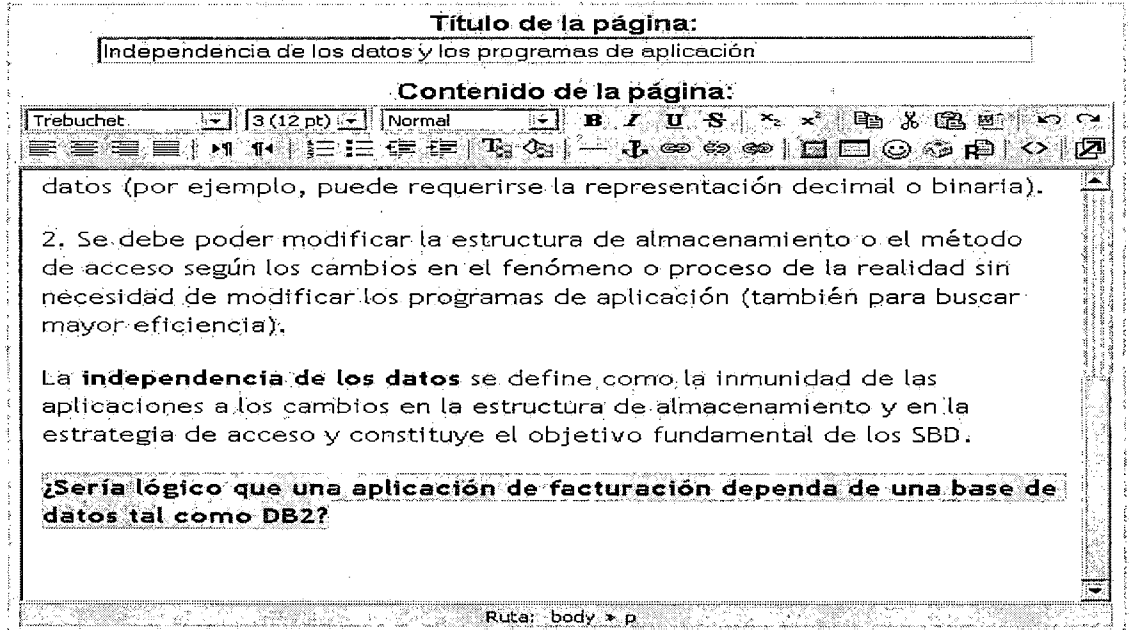

Figura 11187. Fuente: Elaboración propia

Añadimos ahora las posibles respuestas a la pregunta contenida en la lección y las

acciones a tomar según la respuesta del alumno (ver figura 11188).

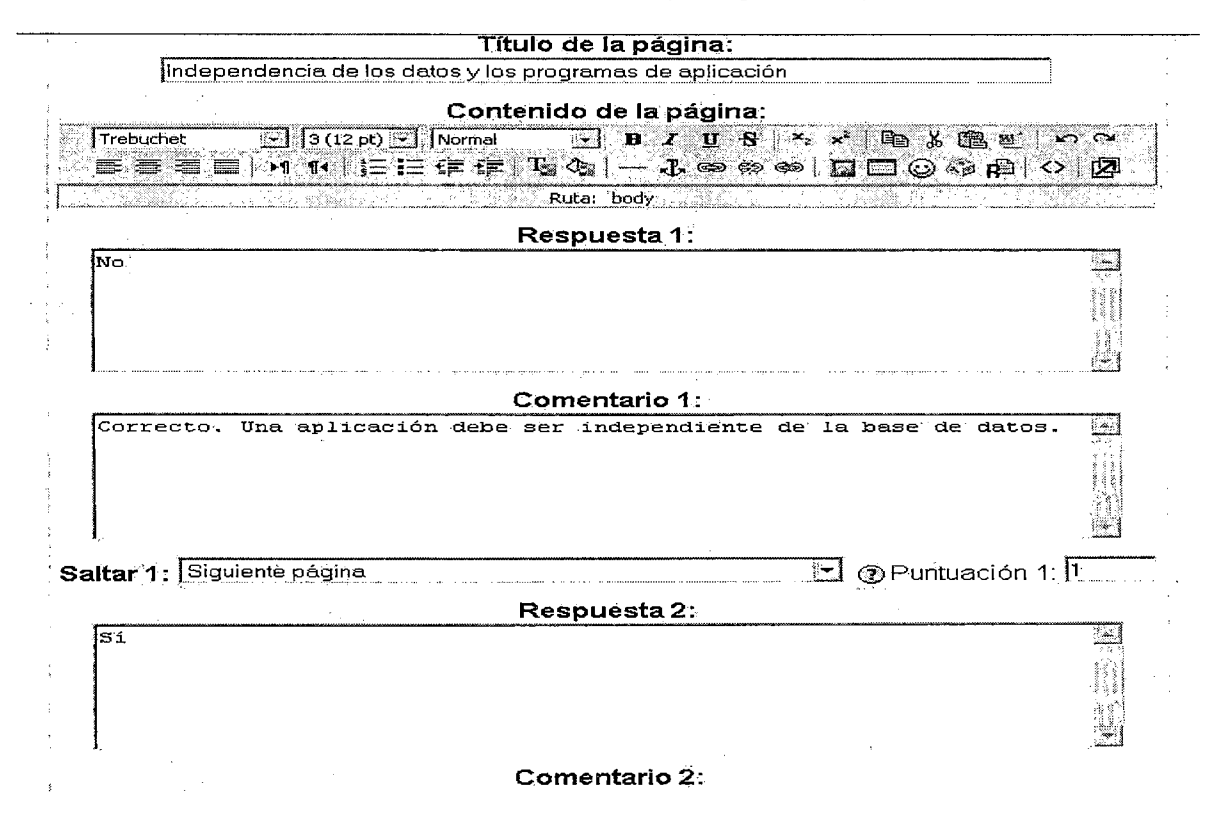

Figura 11188. Fuente: Elaboración propia
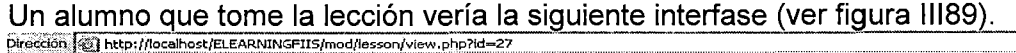

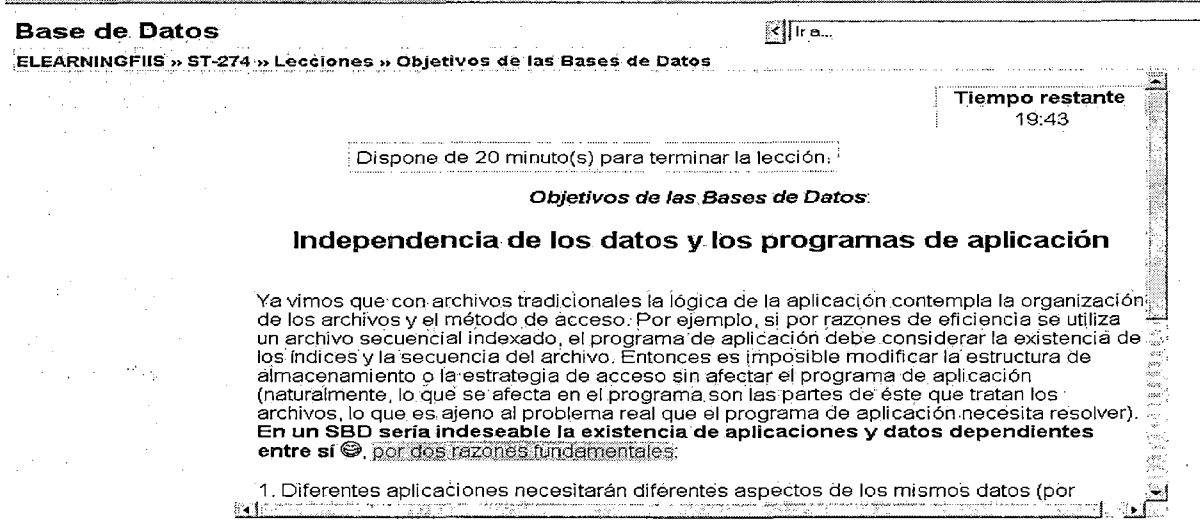

Figura III89. Fuente: Elaboración propia

Observemos que si así lo hemos configurado aparecerá un cronómetro que le indica al alumno el tiempo que tiene para estudiar la lección y superarla con éxito antes de pasar a la siguiente lección. Al final de la lección el alumno debe responder la pregunta que se le plantea (ver figura III90).

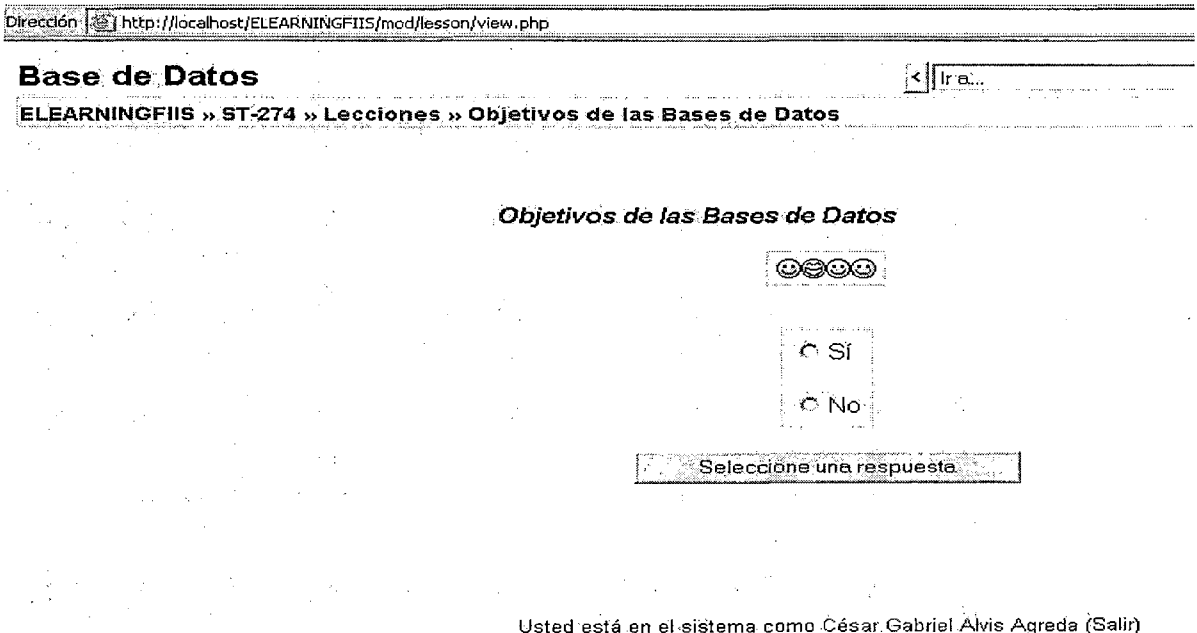

Figura III90. Fuente: Elaboración propia

# 3.5.4 Creación de un paquete SCORM

Los paquetes SCORM permiten transportar contenidos educativos desde una plataforma educativa a otra.

Otra de las propiedades de un paquete SCORM es que se pueden etiquetar todos los recursos que le componen, logrando así la posibilidad de organizar mejor el trabajo de diseño y desarrollo de los contenidos.

Para crear el paquete *utilizaremos el software Reload Editor*. Para verificar cómo se instala el paquete en distintos sistemas educativos utilizaremos Moodle y Reload Scorm 1.2 Player.

## 3.5.4.1 Paso 1: Copiar los archivos

Comenzaremos creando un curso (un paquete) el cual contendrá dos Unidades/Objetos (SCO).

Utilizaremos 9 archivos, 7 imágenes y dos páginas web (ver figura III91).

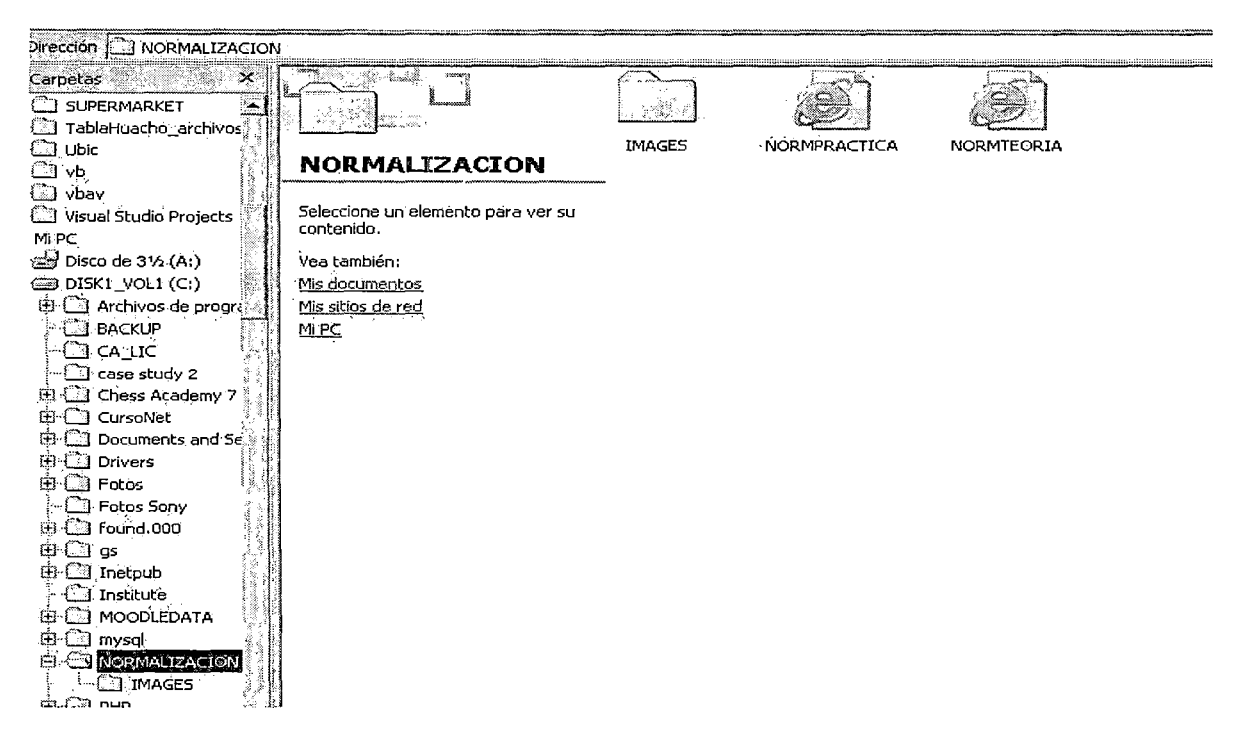

Figura III91. Fuente: Elaboración propia

# 3.5.4.2 Paso 2: Crear el paquete SCORM

Iniciaremos Reload Editor para crear un paquete SCORM "en blanco" (la herramienta

crea archivos XML en el directorio que hayamos indicado).

Menu File  $\rightarrow$  New  $\rightarrow$  ADL SCORM 1.2 Package (ver figura III92)

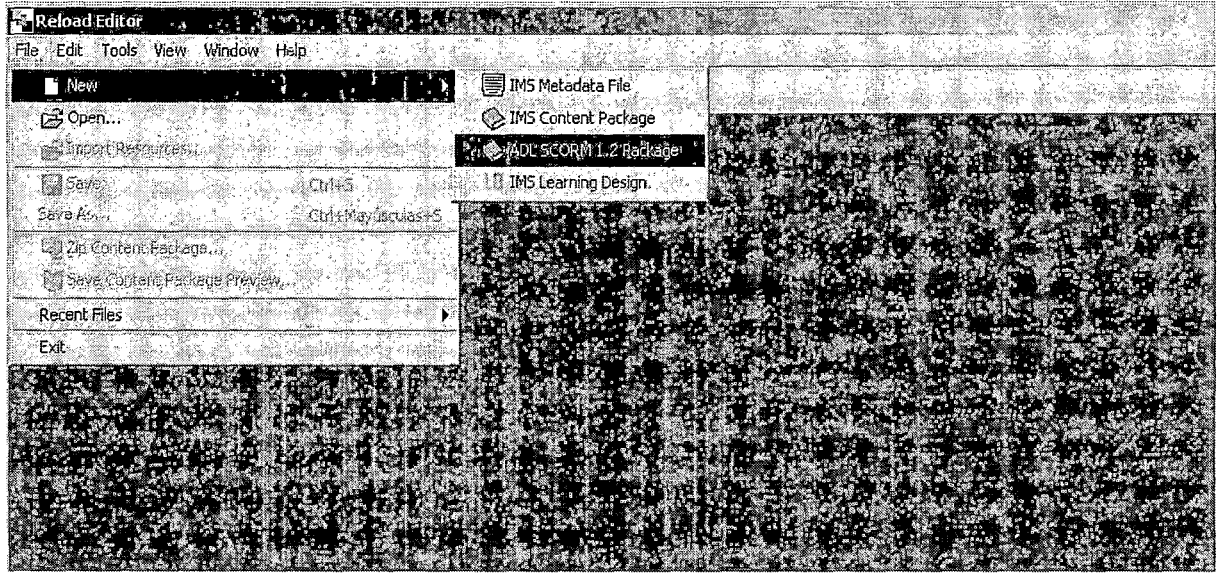

Figura III92. Fuente: Elaboración propia

Luego seleccionamos la carpeta en la que se creará el paquete. Clic a Select (ver

figura III93).

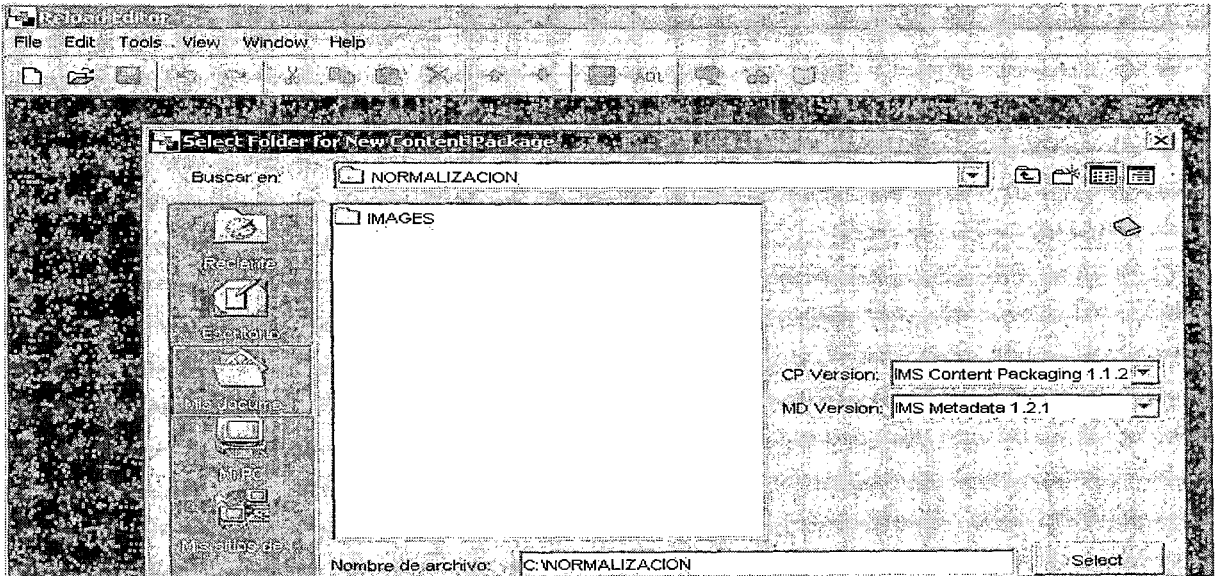

Figura III93. Fuente: Elaboración propia

## 3.5.4.3 Paso 3: Crear los recursos

Ahora añadiremos al paquete los archivos que permiten ejecutar cada una de las unidades (en este ejemplo NORMTEORIA.HTM y NORMPRACTICA.HTM. En el panel Files veremos los archivos que contiene la carpeta con la que trabajamos. Los arrastraremos al item Resources (ver figuras III94 y III95).

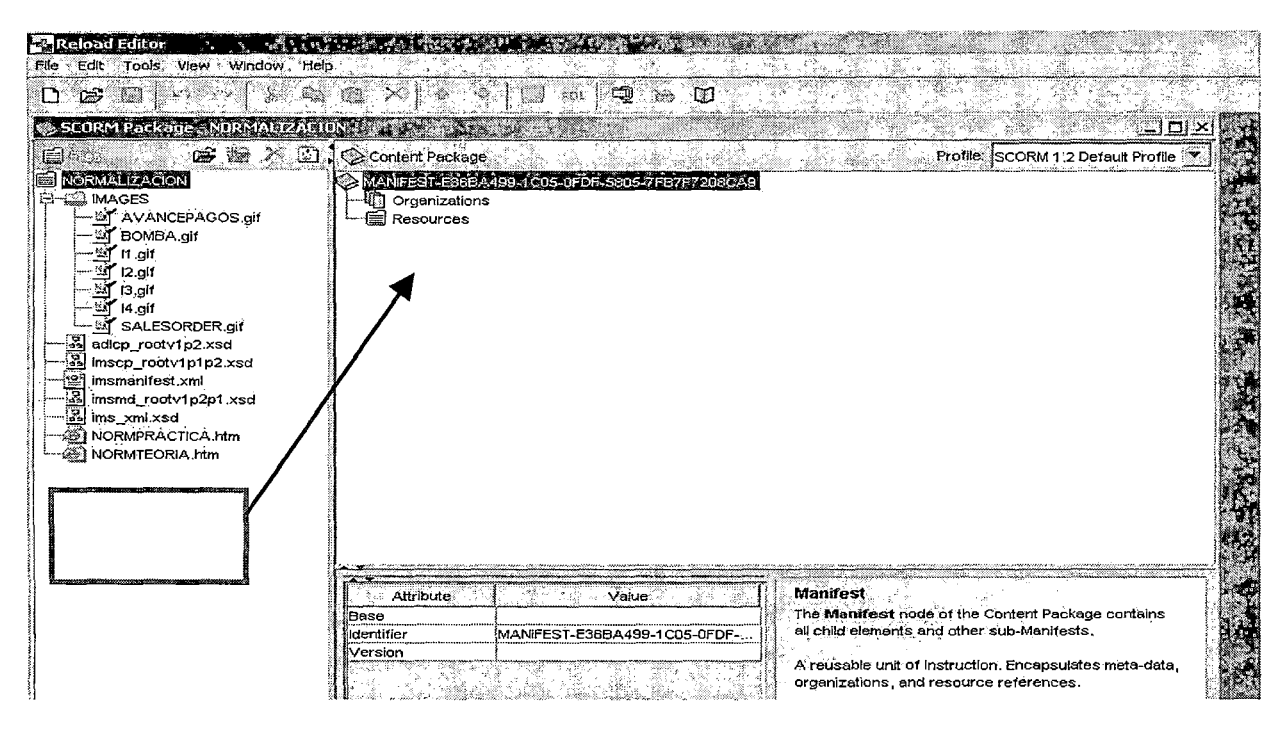

Figura III94. Fuente: Elaboración propia

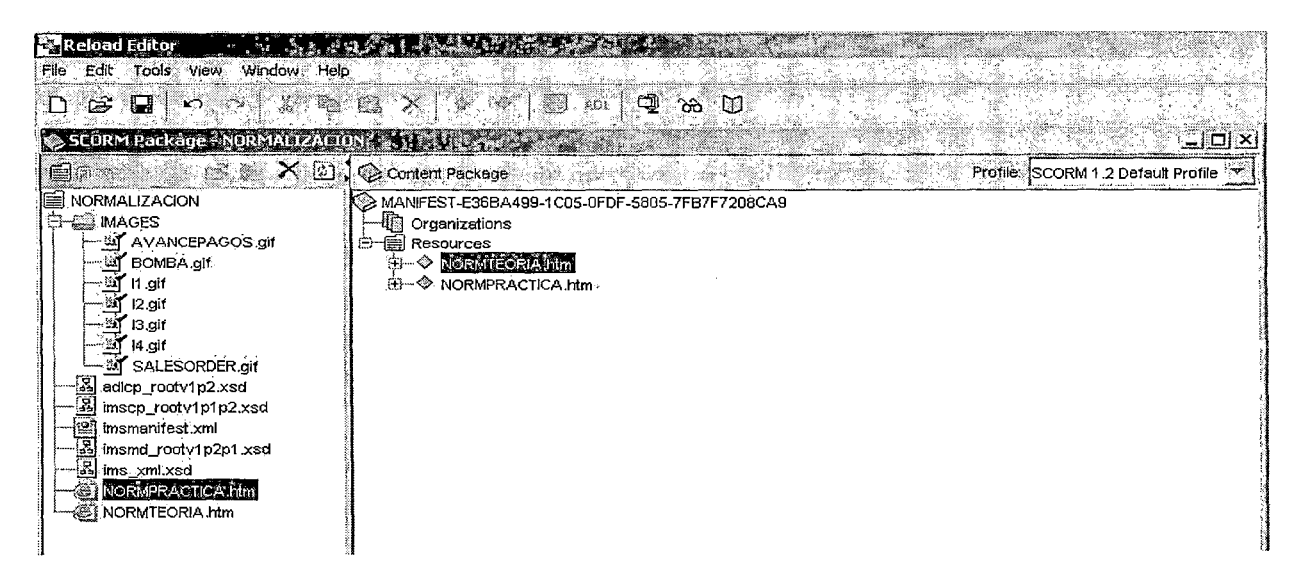

Figura III95. Fuente: Elaboración propia

## **3.5.4.4 Paso 4: Cambiar el tipo de los recursos**

Dado que ya tenemos los recursos del paquete, es necesario indicar de que tipo son.

El modelo SCORM define dos tipos de recursos:

**Assets,** son los recursos que compondrán un objeto de contenido.

**SCO,** son los recursos que representan un Objeto de Contenido. Por ejemplo una página web que contenga el GIF (asset) de la unidad de teoría de la normalización.

En este caso los recursos que hemos definido corresponden con dos unidades de contenido y deben ser definidos como SCO.

Para editar el tipo de un recurso, lo seleccionamos y en la fila SCORM Type elegimos el valor de SCO para el caso de las páginas web (ver figura III96).

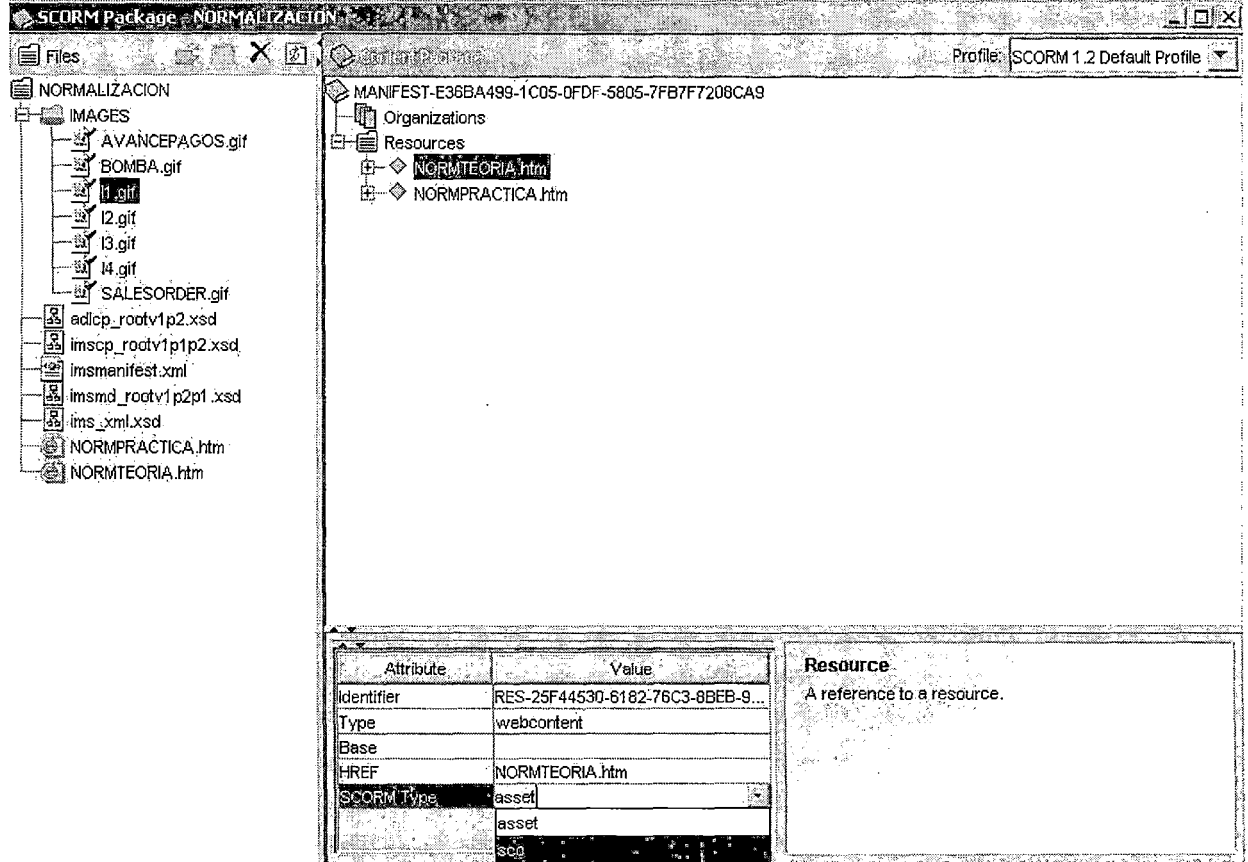

**Figura 11196.** Fuente: Elaboración propia

# 3.5.4.5 Paso 5: Crear el Índice

Llegado a este punto crearemos el índice de contenidos. Para este ejemplo el índice puede ser:

Unidad 7: NORMALIZACIÓN DE BASE DE DATOS

Apartado 1: Teoría de la Normalización de Base de Datos

Apartado 2: Ejercicios razonados de Normalización de Base de Datos

Para crear el índice procedemos de la siguiente manera:

Clic derecho sobre Organizations en el panel Content Package y elegimos la opción

Add Organization del menu contextual que se presenta.

Clic derecho sobre Organization (que creamos en el paso anterior) y elegimos la opción Add Item. Cambiamos el nombre del item por NORMALIZACIÓN DE BASE DE DATOS (ver figura III97).

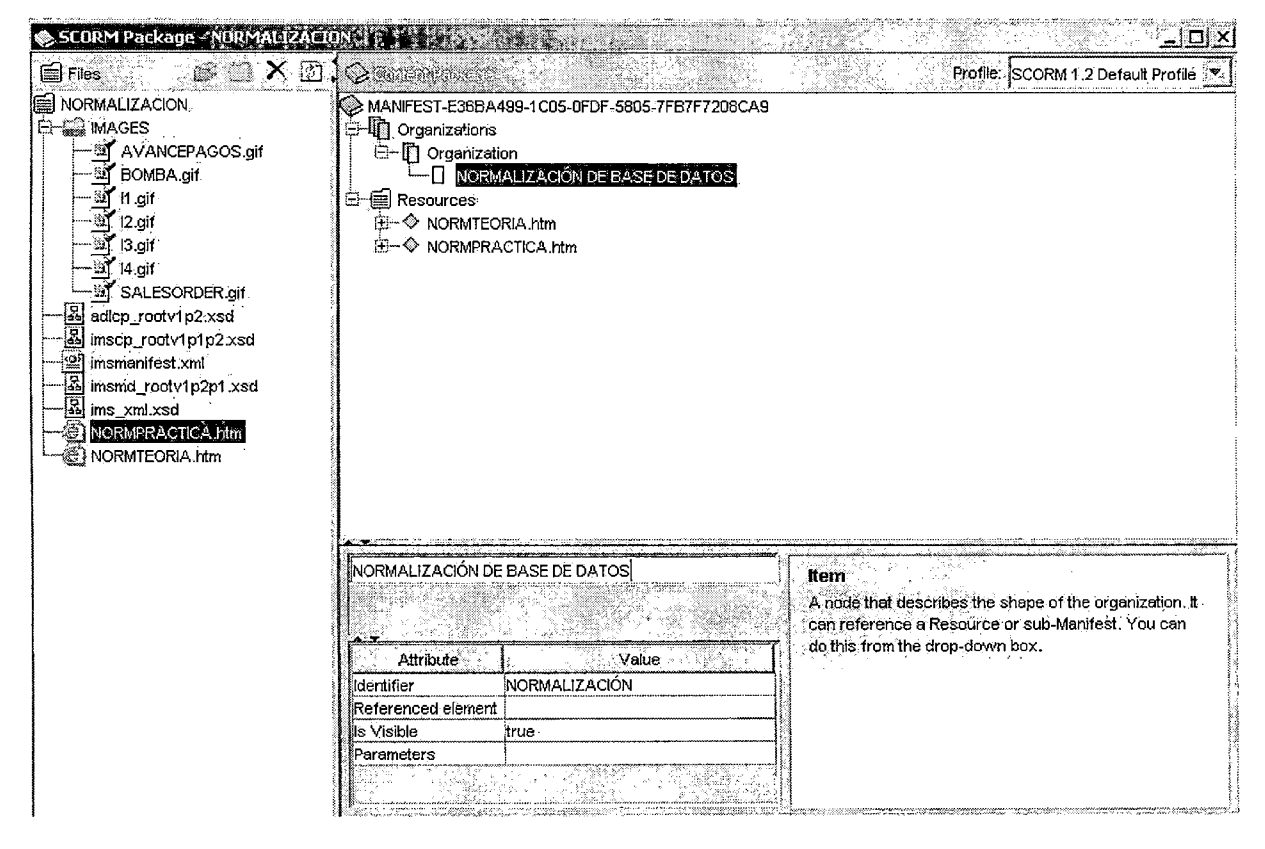

Figura III97. Fuente: Elaboración propia

Ahora procedemos a crear un contenido dentro de otro (por ejemplo un Apartado dentro de la Unidad). Hacemos clic derecho sobre NORMALIZACIÓN DE BASE DE DATOS y elegimos la opción Add Item del menú contextual. Le damos el nombre Apartado 1: Teoría de la Normalización de Base de Datos y para definir que página web mostrará este contenido, seleccionamos la página web NORMTEORIA.htm en la fila Referenced

element (ver figura 11198).

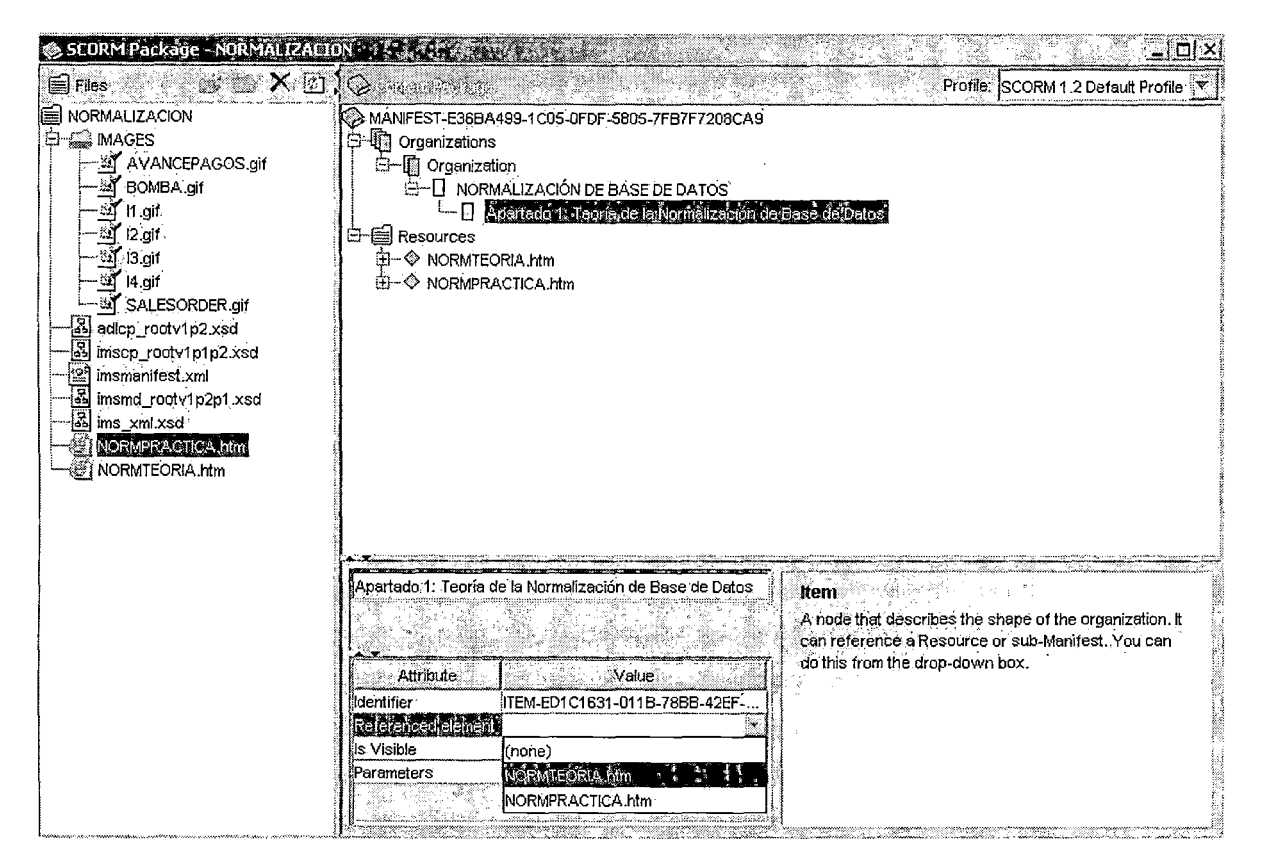

**Figura 11198.** Fuente: Elaboración propia

# **3.5.4.6 Paso 6: Guardar, Probar y Generar**

Llegado a este punto ya hemos concluido la creación del paquete SCORM. Ahora lo

guardaremos y visualizaremos para comprobar su funcionamiento.

Para guardar el paquete: Menu File  $\rightarrow$  Save

Para visualizar el paquete: Menu View → Preview Content Package (ver figura III99)

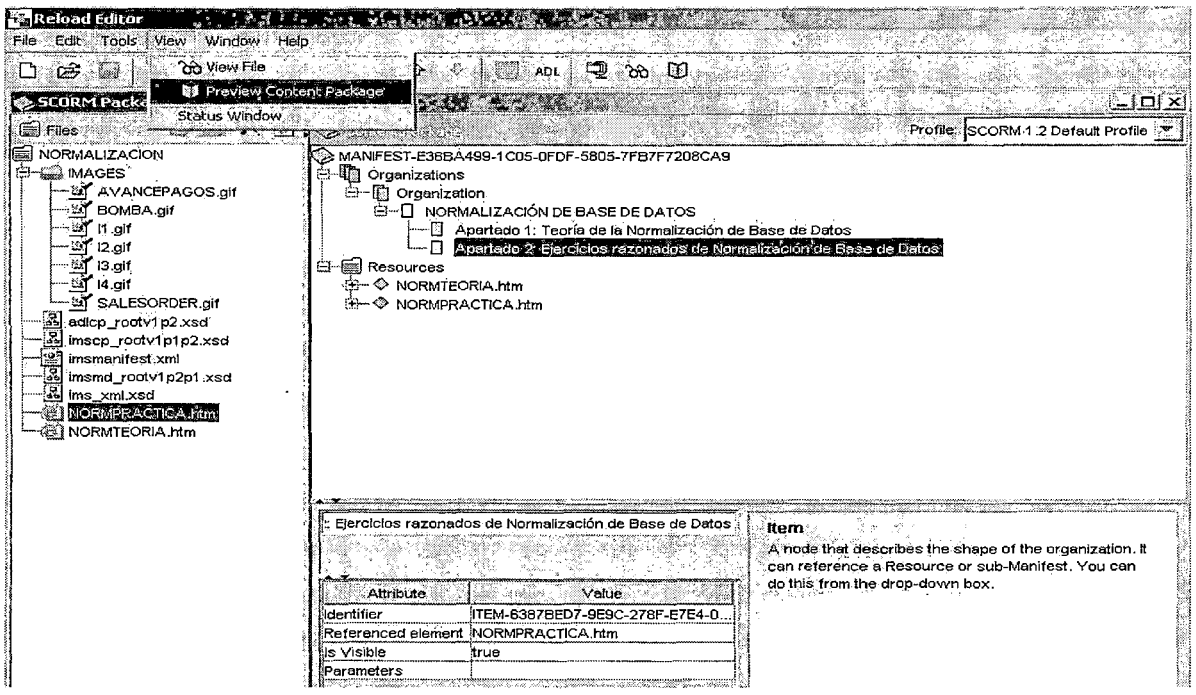

Figura III99. Fuente: Elaboración propia

 $\mathcal{L}$ 

Esto abre una nueva ventana con el navegador, en donde es posible testear el contenido (ver figura III100).

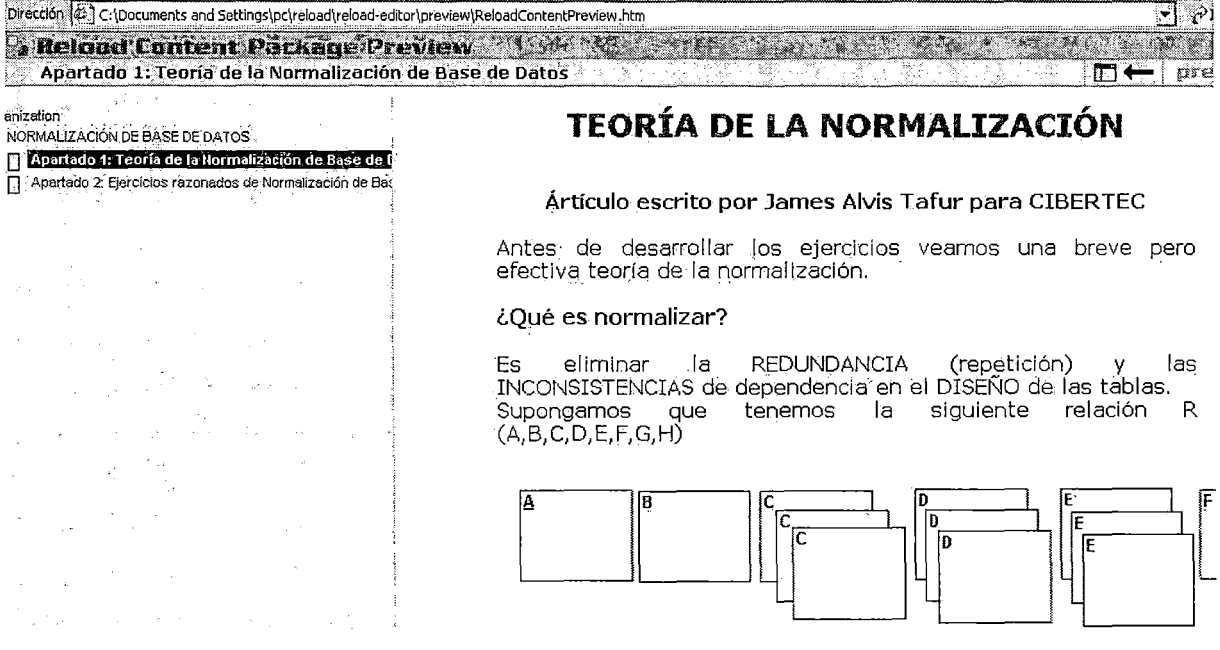

Figura III100. Fuente: Elaboración propia

Esto *indica que el paquete está correcto*. Sólo resta generar el archivo ZIP que contendrá todos los recursos y la definición de los SCO. Este archivo ZIP es el que permite instalar el curso en plataformas educativas tal como Moodle, WEBCT, etc.

Para generar el archivo ZIP hacemos lo siguiente:

Menu File  $\rightarrow$  Zip Content Package (ver figura III101)

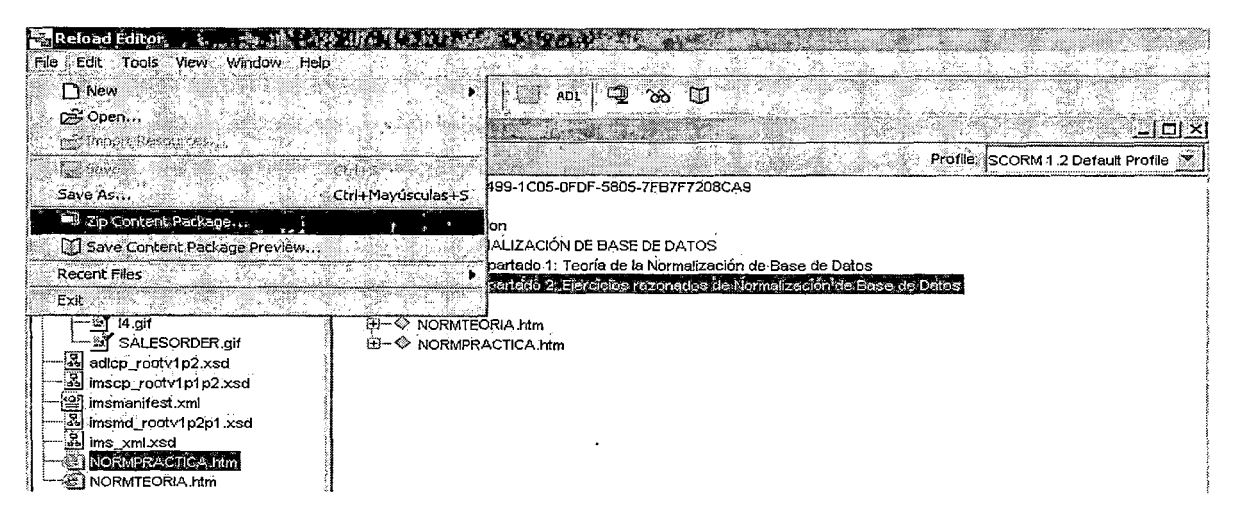

Figura 111101. Fuente: Elaboración propia

En el cuadro Save as Zip File que aparece, se indica la ubicación y nombre del archivo

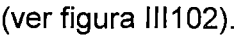

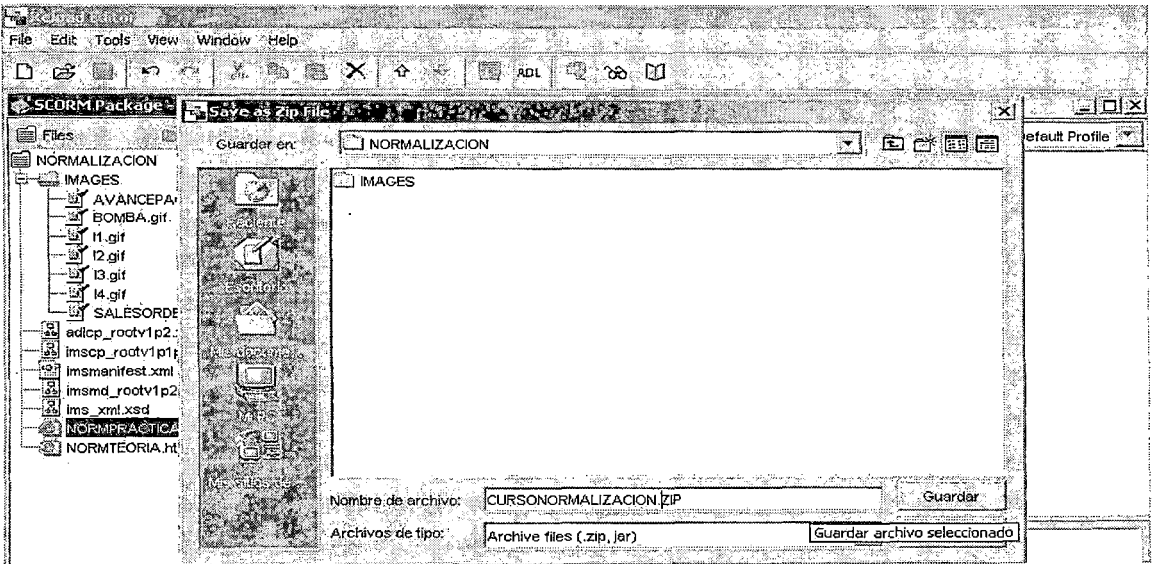

Figura 111102. Fuente: Elaboración propia

# 3.5.4.7 Paso 7: Probar el paquete en Reload Scorm 1.2 Player

Ahora que ya se tiene el archivo con el curso, lo importamos en Reload Scorm 1.2

Player. Esta es una herramienta que *permite testear los paquetes SCORM*.

Estando en Reload Scorm 1.2 Player vamos al Menu File → Import SCORM Package (ver figura III103)

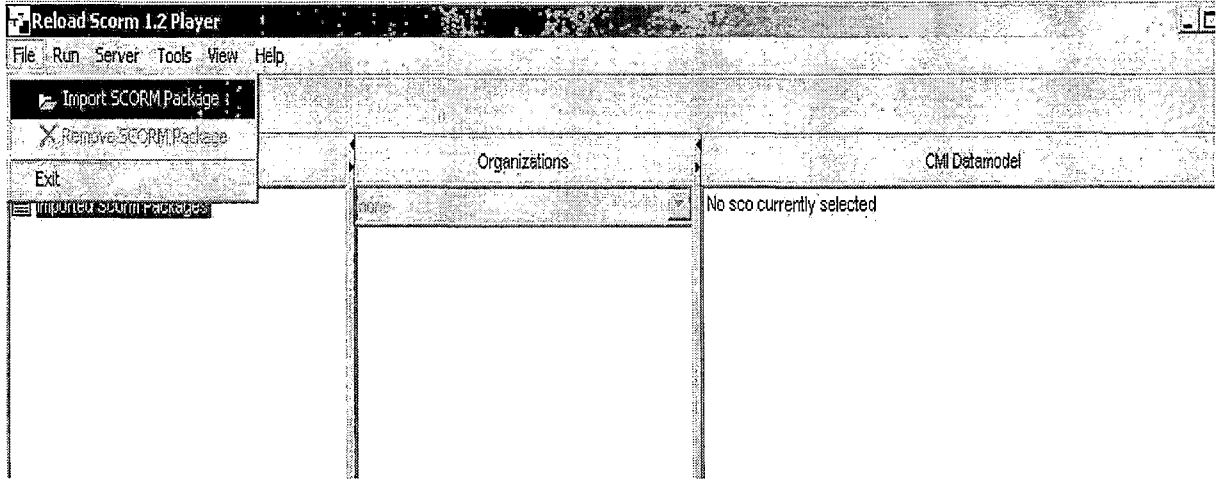

Figura IV103. Fuente: Elaboración propia

Se procede a seleccionar el archivo, para este caso CURSONORMALIZACION.ZIP, el

cual fuera creado en el paso anterior (ver figura III104).

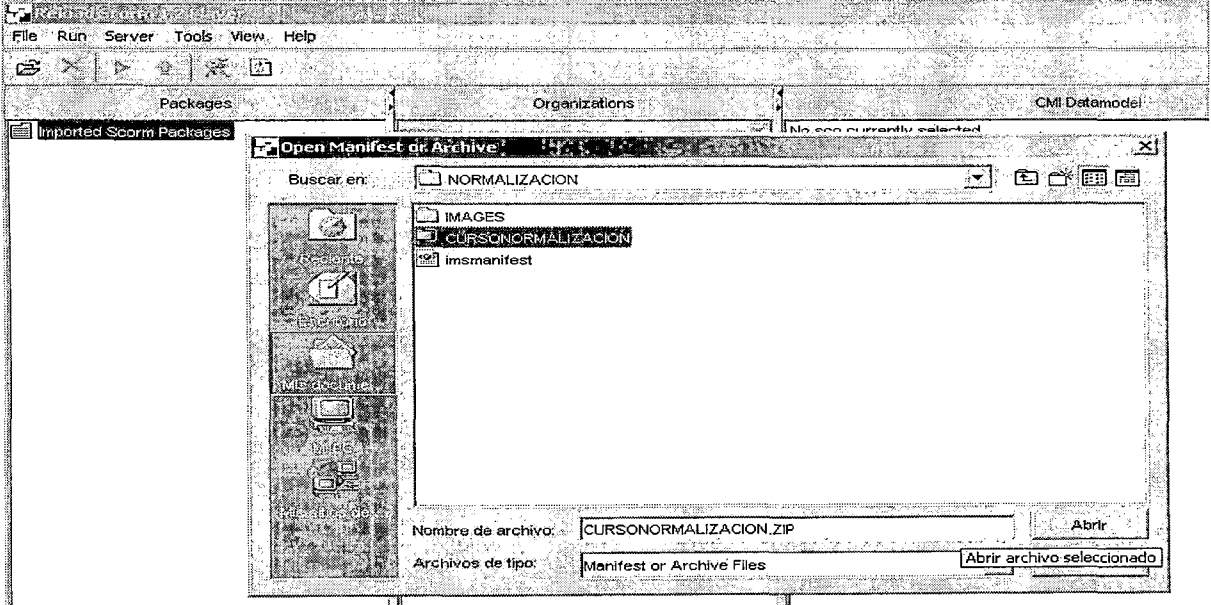

Figura III104. Fuente: Elaboración propia

Hay que dar un nombre al paquete, el cual se verá en el árbol Imported Scorm Packages (ver figura III105).

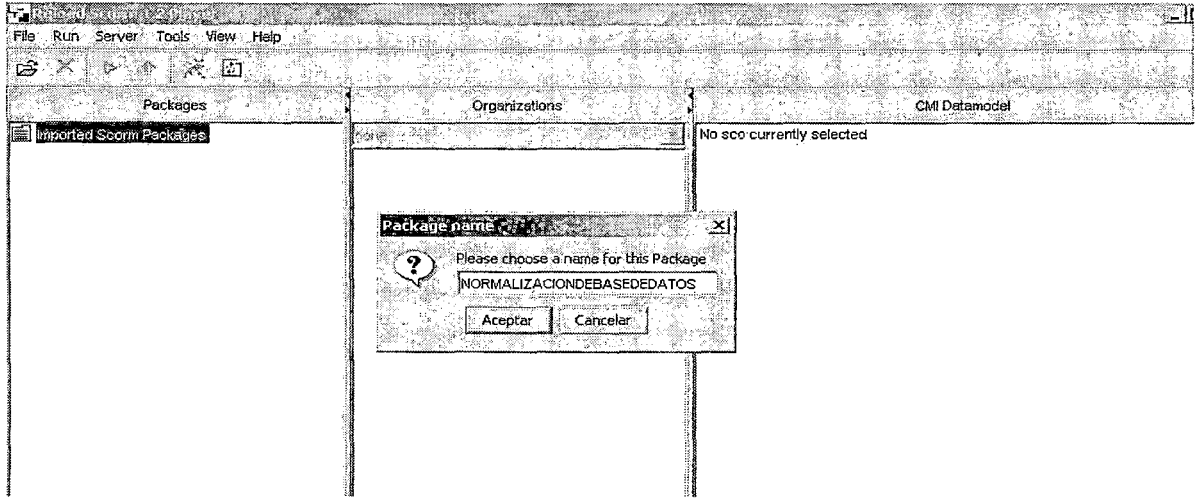

#### Figura III105. Fuente: Elaboración propia

Para ejecutar el contenido importado simplemente hay que seleccionarlo en el árbol Imported Scorm Packages (en el panel Organization se ve el índice de contenido) y luego hacer clic en el icono Run Scorm Package (ver figura III106).

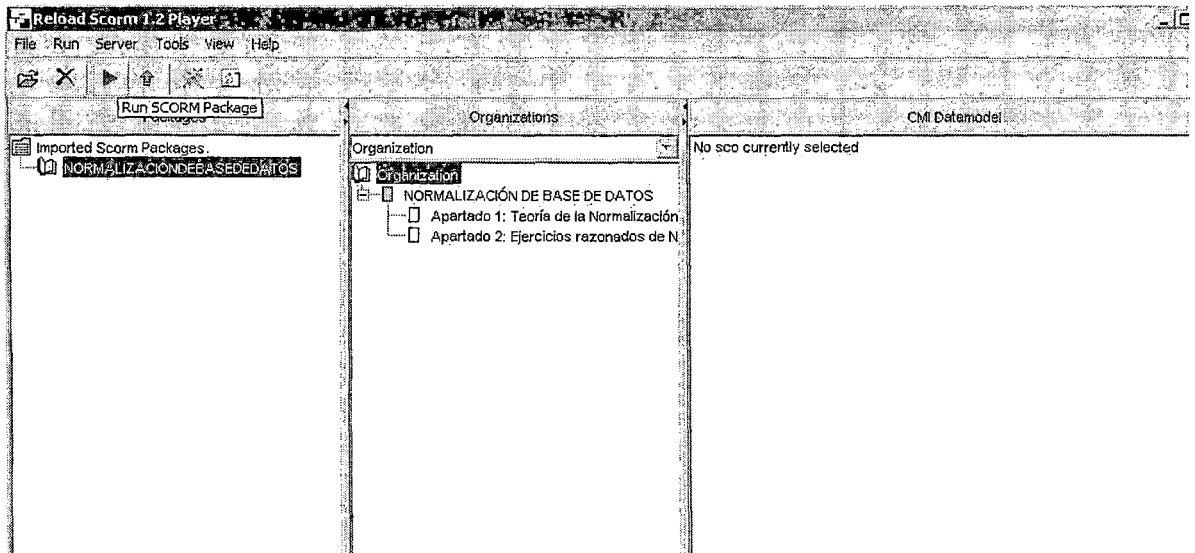

#### Figura III106. Fuente: Elaboración propia

Se observará que se abrirá un navegador y se ejecutará tal como se ha definido en Reload Editor.

# 3.5.4.8 Paso 8: Importar el paquete en Moodle

Como culminación de todo este proceso se importará el paquete en Moodle.

Entramos a la edición de un curso (para este ejemplo Base de Datos) y nos ubicamos en el tema 7: Normalización de Base de Datos. Seguidamente agregamos la actividad Scorm (ver figura III107)

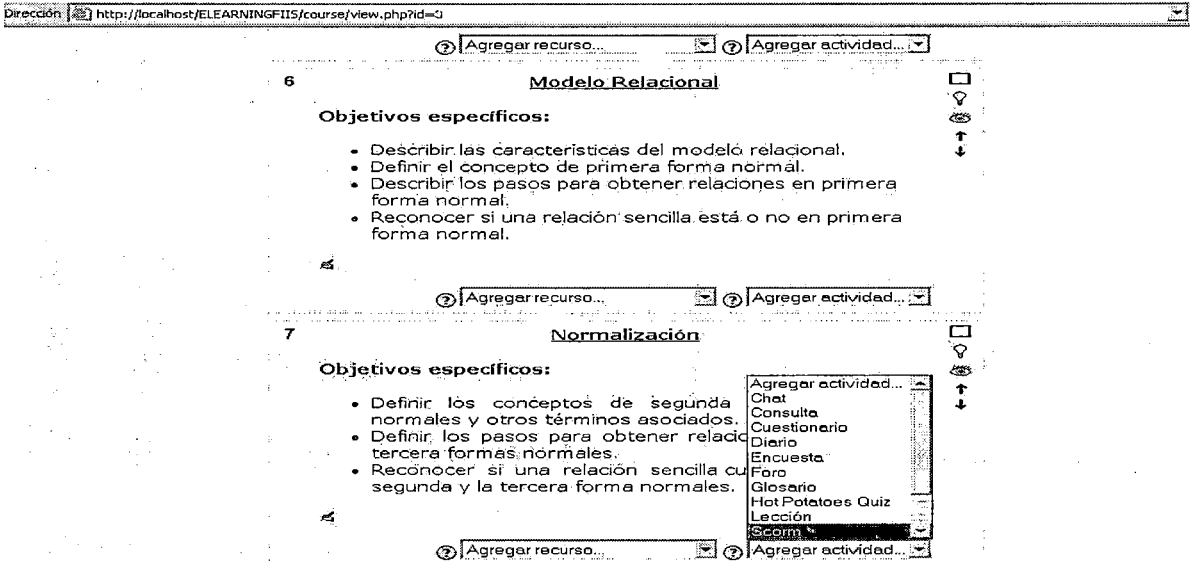

Figura 111107. Fuente: Elaboración propia

A continuación se debe configurar las propiedades de la actividad (ver figura III108)

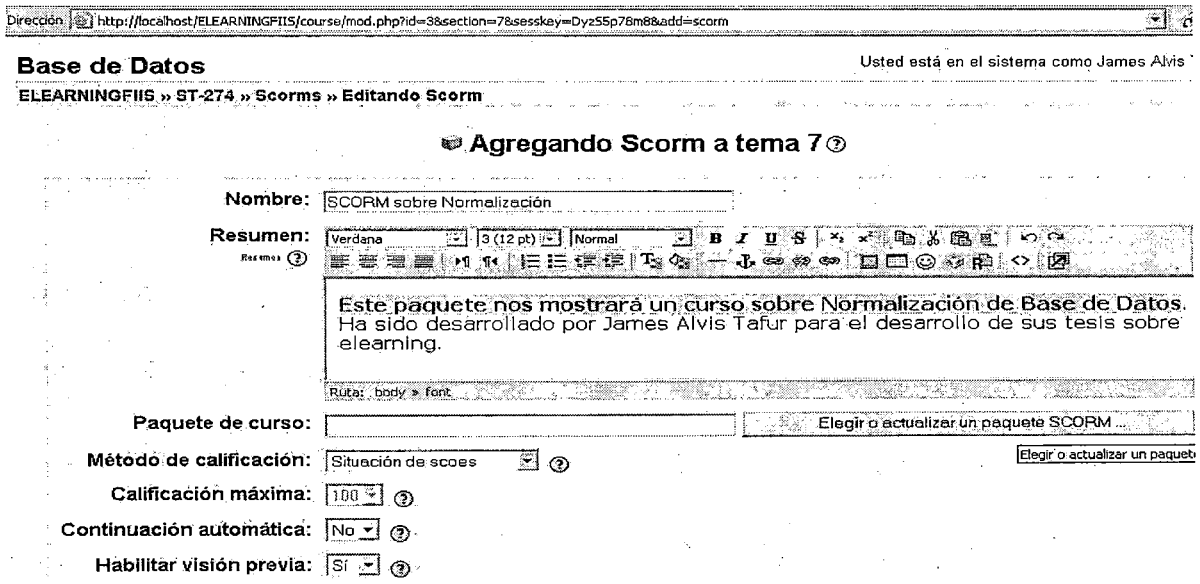

Figura 111108. Fuente: Elaboración propia

Damos clic en el botón Elegir o actualizar paquete SCORM. Subiremos al servidor el archivo CURSONORMALIZACION.ZIP, el cual lo generamos con Reload Editor (ver figura III109).

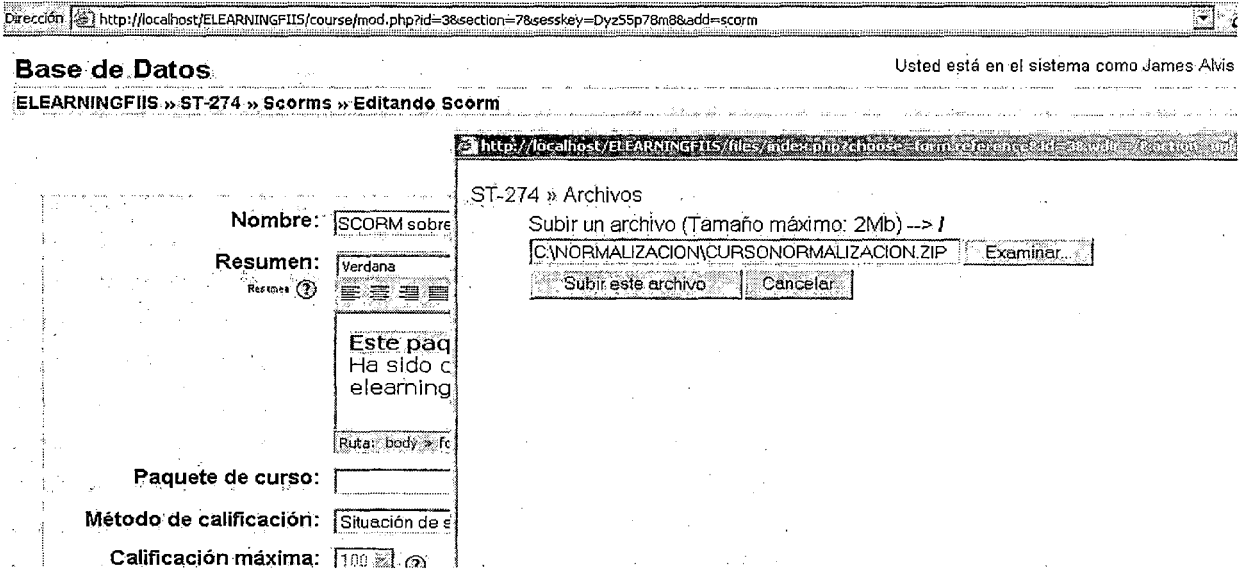

Figura III109. Fuente: Elaboración propia

Si todo va bien, se recibirá un mensaje de éxito (ver figura III110)

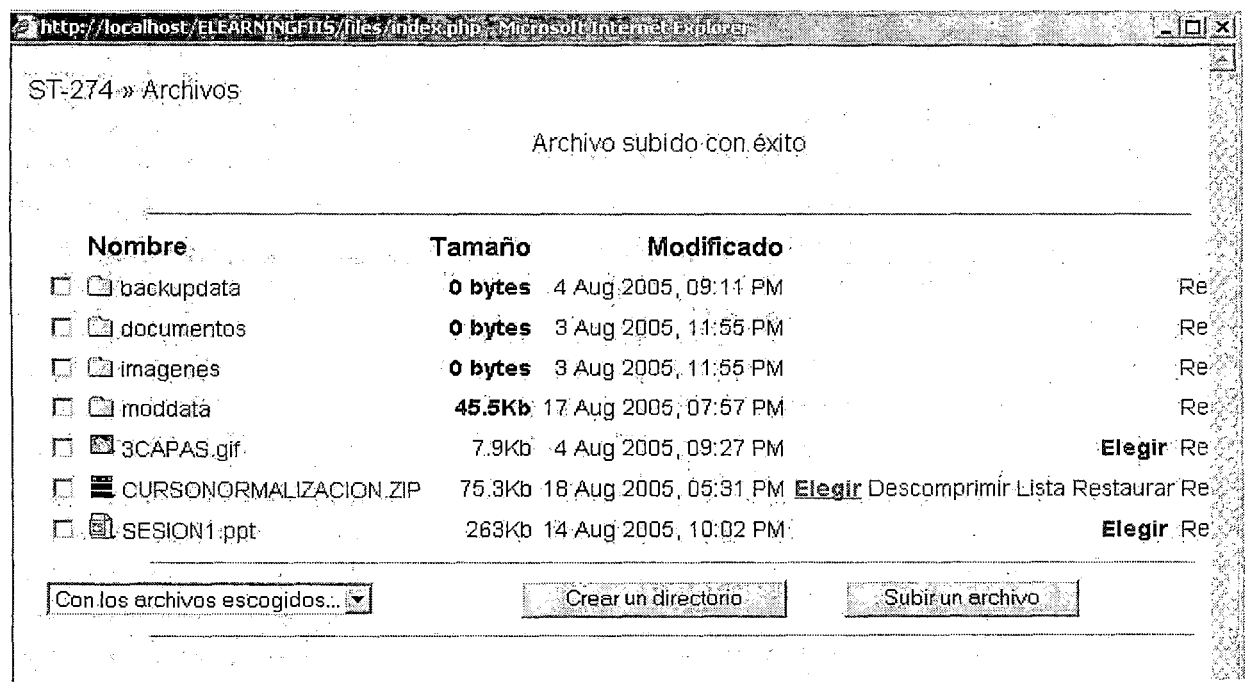

Figura III110. Fuente: Elaboración propia

# Por último, confirmaremos que el paquete se ha importado correctamente reflejando el

índice que definimos en Reload Editor (ver figura III111).

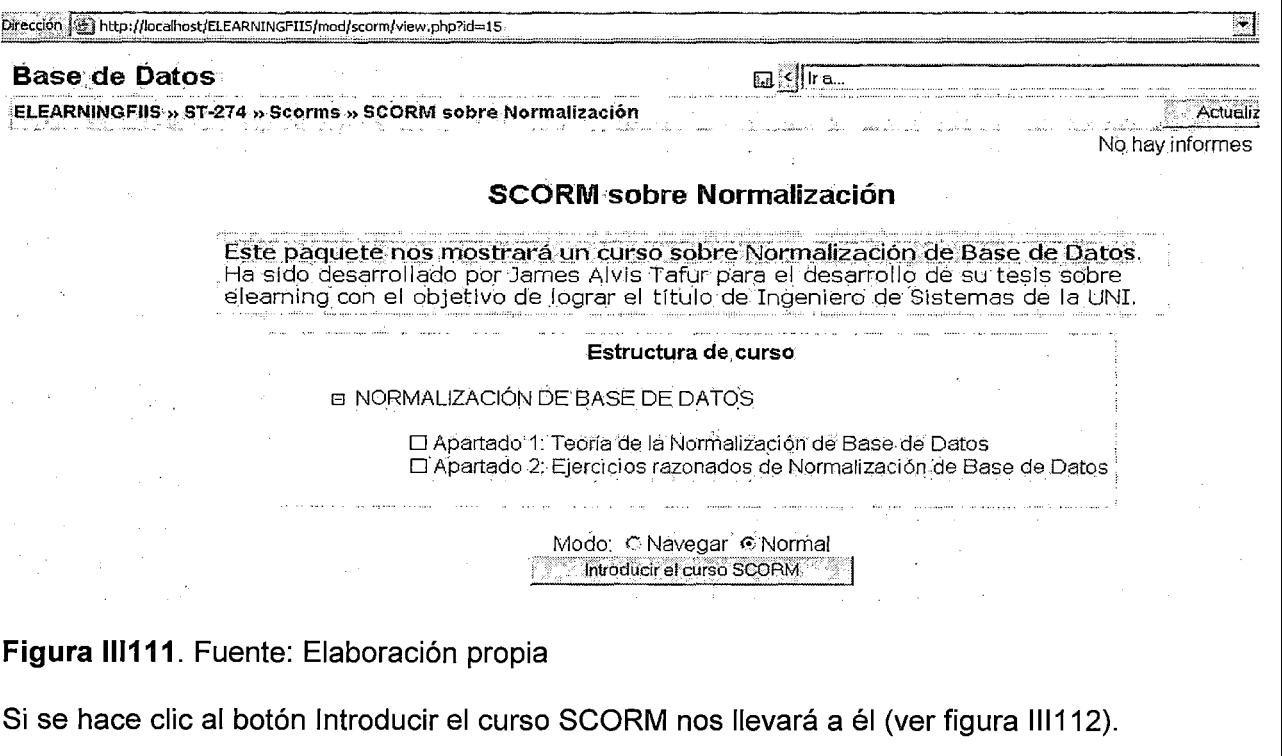

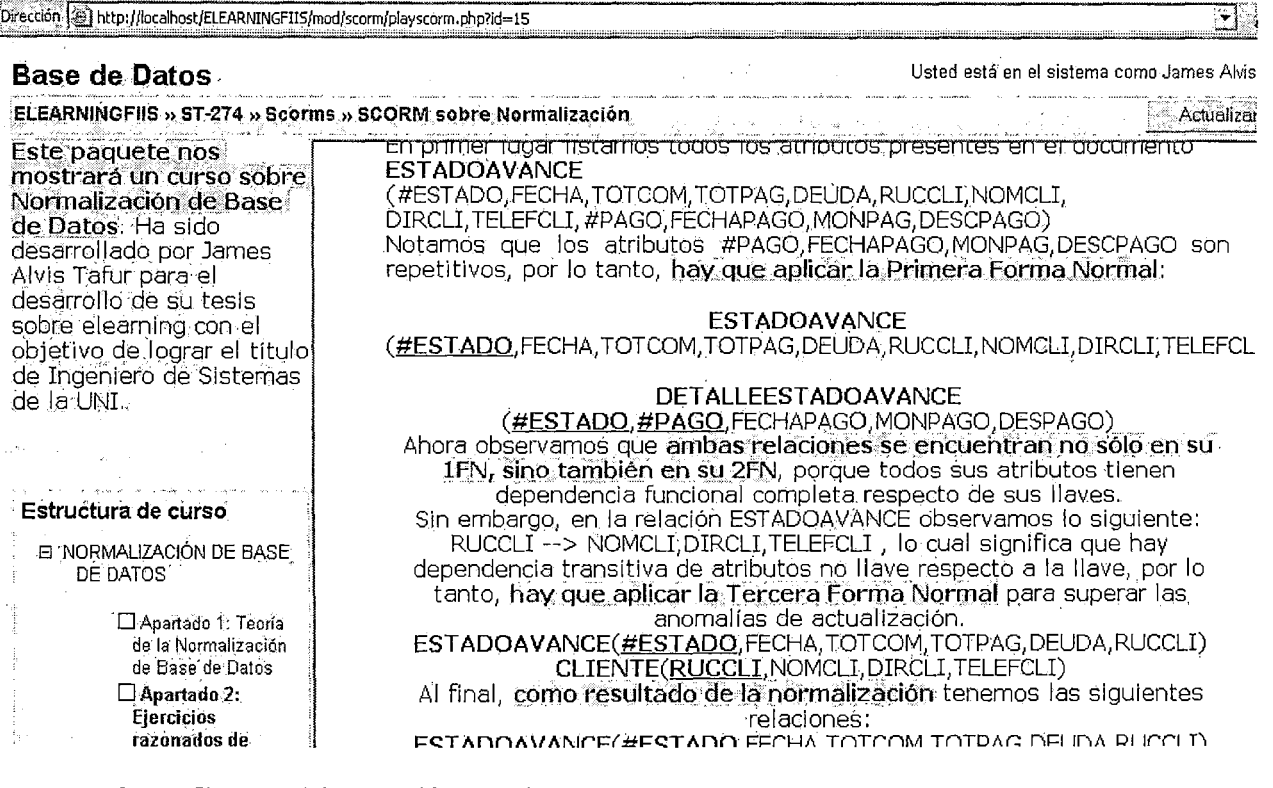

Figura III112. Fuente: Elaboración propia

# **¿A qué conclusión se llega?**

Se ha podido comprobar que se han integrado diversos recursos (objetos de aprendizaje) en un archivo, lo cual permite **transportar el contenido** de un sistema educativo a otro. Una interesante posibilidad sería la posibilidad de intercambiar objetos de aprendizaje con otras instituciones educativas de prestigio del Perú y del extranjero.

Por otro lado, se ha comprobado la sencillez de todo este proceso.

# **3.6 Calendario del proyecto para la implantación de la plataforma Moodle**

El cuadro 1112 muestra el calendario del proyecto para desarrollo e implementación de la nueva plataforma educativa en la Facultad de Ingeniería Industrial y de Sistemas de la UNI.

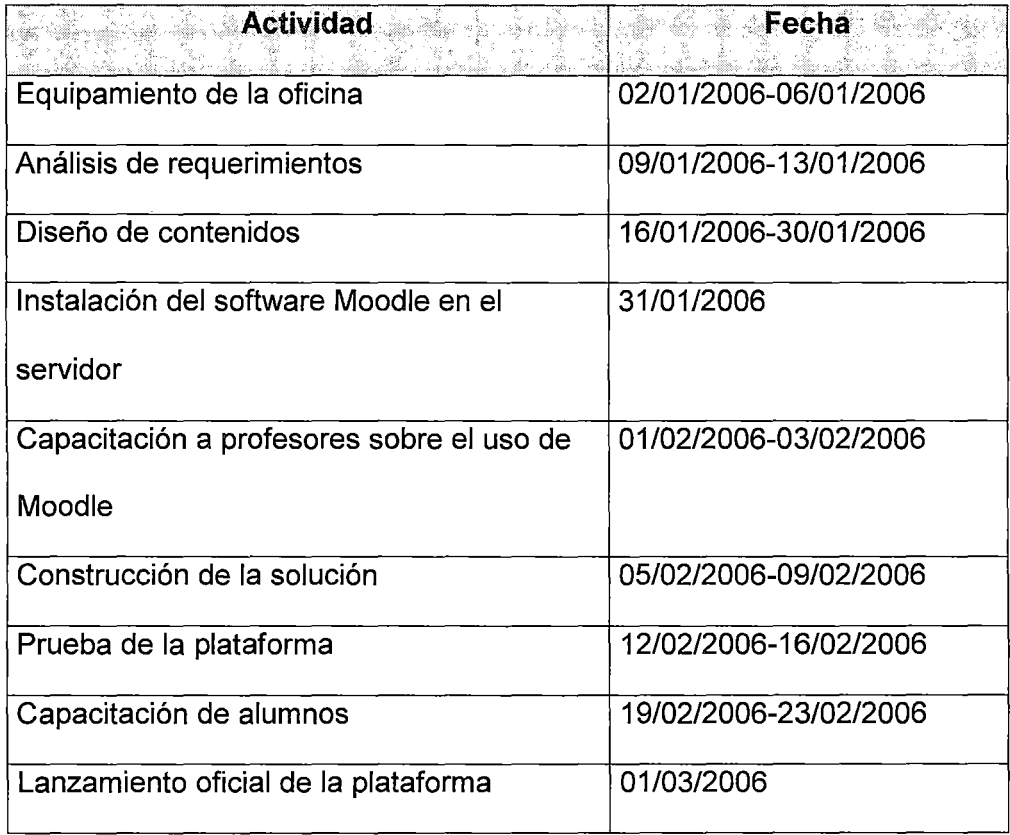

**Cuadro 1112.** Fuente: Elaboración propia

# **3.7 Presupuesto económico del proyecto**

Es conveniente que la FIIS cree un departamento exclusivo para el manejo de la plataforma de e-learning, por ejemplo se podría llamar FIISonline. Aquí se debería concentrar la infraestructura principal de la plataforma, cuyo **presupuesto económico**  es mostrado en el cuadro 1113.

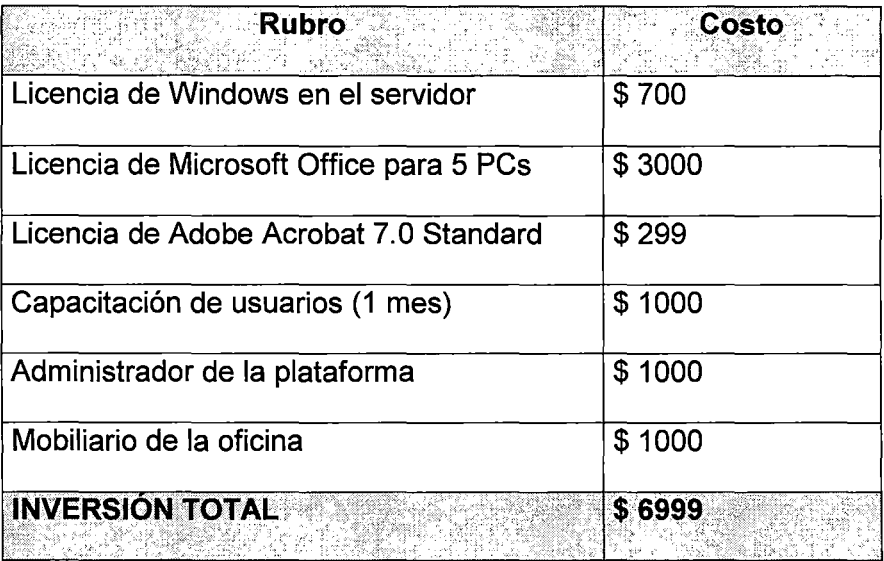

**Cuadro 1113.** Fuente: Elaboración propia

Hemos de hacer notar que no es necesario adquirir un servidor web, puesto que la FIIS

posee uno.

#### **3.8 Indicadores de calidad en las plataformas e-learning**

Veamos tres ámbitos de análisis de la calidad de la formación virtual realizada a través de plataformas (LMS).

#### **3.8.1 Calidad técnica**

El primero hace referencia a las características técnicas de la plataforma que han de garantizar la solidez y estabilidad de los procesos de gestión y enseñanza aprendizaje. Por ello han de valorarse con mucho rigor y cuidado variables tales como:

- La infraestructura tecnológica necesaria, su accesibilidad y complejidad.
- El coste de acceso y mantenimiento (salvo en los casos de las plataformas creadas con tecnología de código libre).
- El nivel de conocimientos técnicos necesarios para la utilización.
- La facilidad de navegación a través de su interface.
- La calidad de los sistemas de control de seguridad y acceso a los procesos y materiales.
- La eficacia de gestión de los cursos ofertados.
- La versatilidad para el seguimiento de las altas y bajas de los alumnos.

#### **3.8.2 Calidad organizativa y creativa**

ę.

Observemos ahora que la plataforma ha de ofrecer a alumnos y profesores ventajas organizativas y creativas para el adecuado desarrollo de los procesos de Enseñanza-Aprendizaje. Desde esta perspectiva habrá de valorarse:

- La flexibilidad a la hora de perfilar enfoques de instrucción y aprendizaje (apoyándolos en estrategias de naturaleza cognoscitiva, constructivista y/o conductual, o en la combinación de éstas).
- La posibilidad de adaptación y uso a otros ámbitos educativos (educación no formal, intercomunidades virtuales de aprendizaje y debate, formación de grupos profesionales, etc.).
- Versatilidad a la hora de diseñar e implementar sistemas de ayuda y refuerzo para el alumnado, atendiendo a los posibles ritmos de aprendizaje y a la opcionalidad curricular.
- Ofrecimiento de herramientas de diseño y gestión de los programas de enseñanza virtual fáciles de usar y con buenas posibilidades creativas.
- Posibilidad de organizar los contenidos mediante índices y mapas conceptuales.
- Posibilidad de creación automática y/o manual de glosario de términos relacionados con las unidades de aprendizaje y con la diversidad cultural de los participantes.
- Posibilidad de integración de multimedia (videostreaming o videoconferencia).
- Calidad para la generación y utilización de herramientas de evaluación del profesor, autoevaluación e interevaluación grupal (automática y manual).
- Disponibilidad de herramientas de seguimiento del programa, mantenimiento y actualización del mismo, creación de conocimiento compartido y de distribución de calificaciones, entre otras.

## **3.8.3 Calidad comunicacional**

Es importante calorar las posibilidades de comunicación sincrónica y asincrónica, tanto ente el profesorado y el alumnado, del alumnado entre sí y de todos con todos, por ello ha de estudiarse:

- La posibilidad de crear foros o grupos de discusión (por parte del profesorado y del alumnado).
- La eficiencia de los sistemas de correo electrónico (interno y externo).
- La calidad y versatilidad del tablón de noticias.
- La eficiencia del calendario y su personalización.
- La posibilidad de organizar sesiones de chats tanto entre tutores y alumnos, como de tutores entre sí, o entre todos, y de archivar su contenido.
- La posibilidad de establecer audioconferencia y de archivar su contenido en formato comprimido.
- La necesidad de un área de presentación de estudiantes que humanice especialmente los momentos iniciales, ayudando al establecimiento de ciberrelaciones afectivas.
- La posibilidad de organizar actividades de intercambio cultural (interculturalidad) y de ocio(tertulia virtual, cibercafé, certamen musical/fotográfico, etc.).

Es importante mencionar que los criterios de calidad mencionados anteriormente son por lo general no cuantificables, sin embargo, **podemos considerar a los siguientes como ratios de evaluación cuantificables** de la plataforma e-learning.

- $\checkmark$  Número de visitas diarias.
- $\checkmark$  Cantidad de tiempo que un usuario permanece en la plataforma por cada sesión.
- $\checkmark$  Número de actividades que un usuario realiza (por ejemplo, ver si participa en los foros, si lee el glosario, etc.)
- $\checkmark$  Frecuencia en la que un profesor actualiza nuevos contenidos a la plataforma.
- $\checkmark$  Frecuencia de interacción entre los estudiantes y sus tutores.
- $\checkmark$  Tasa de abandonó de un curso por parte de los estudiantes.

**El anexo C presenta una guía de calidad en servicios e-e/earning,** la cual se está adoptando mucho a nivel internacional.

 $\ddot{\phantom{a}}$ 

#### 3.9 Percepción de Calidad del Aprendizaje en la plataforma Moodle

#### 3.9.1 Percepción de Calidad del Aprendizaje entre los alumnos

Para medir la percepción de calidad en el aprendizaje, se decidió efectuar una encuesta a los alumnos en el curso de Base de Datos (ver figuras III113, III114, III115 y III116). Recordemos que como este es un proyecto en modo local, se tomó una muestra de 20 alumnos.

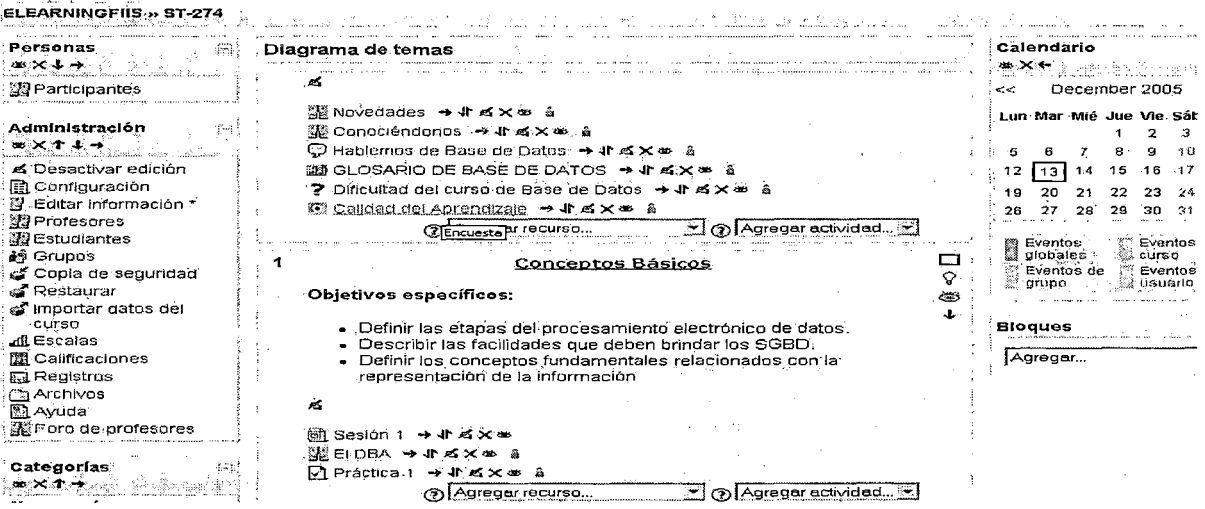

#### Figura III113. Fuente: Elaboración propia

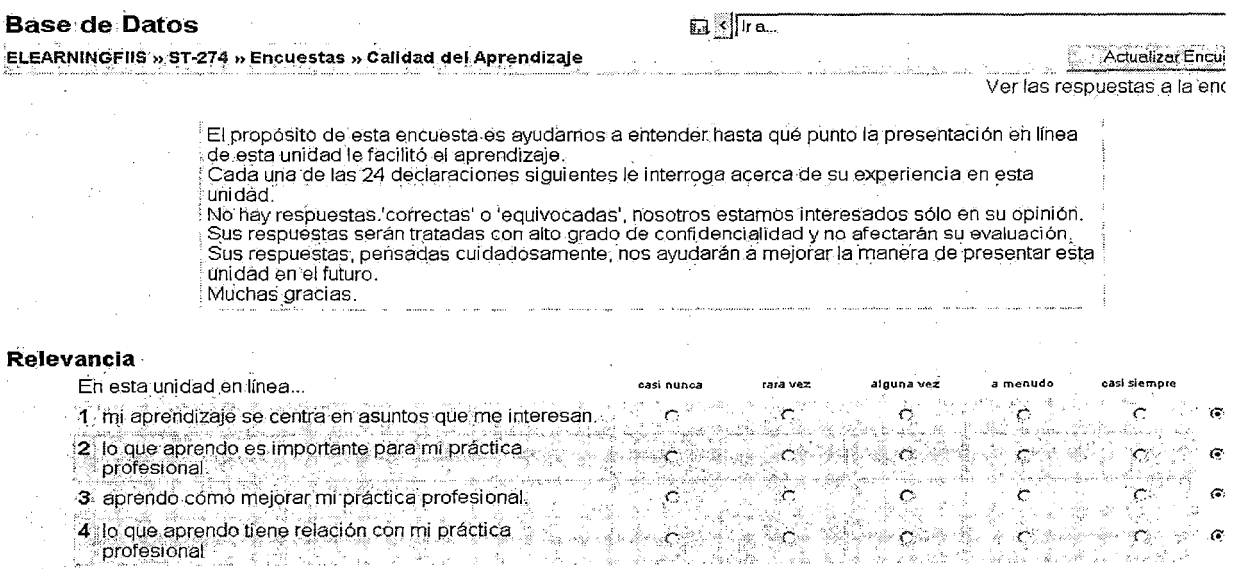

Figura III114. Fuente: Elaboración propia

#### Pensamiento reflexivo

- En esta unidad en línea. oasi nunea rara vez .<br>algúna vez. menudo  $\mathcal{L}$ . easi siemple G SR 2 5 Pienso criticamente sobre como aprendo  $\sim$ င္း  $\mathbf{C}$  . The  $\mathbf{C}$  $\mathbf{c}^*$
- Ġ, 6 Pienso criticamente sobre mis propias ideas. i Cili  $\sigma$
- 7 Pienso críticamente sobre la ideas de otros<br>estudiantes Ë.
	- $\tilde{c}$ Ġ, 8 Pienso criticamente sobre las ideas que leo ė Ö

#### **Interactividad**

J.

남자

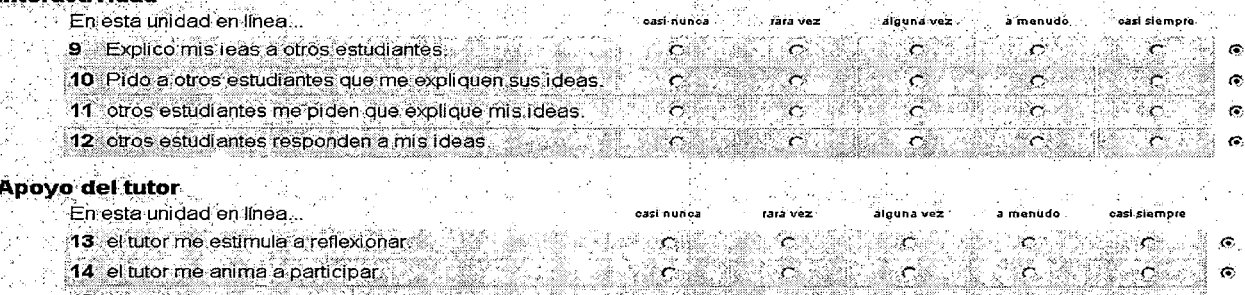

15 el tutor ejemplifica las buenas disertaciones. ್ಲಿ 7. C 16 el tutor ejemplifica la auto reflexión crítica. ಾ ಕ್ರಮದ ಪ

#### Figura III115. Fuente: Elaboración propia

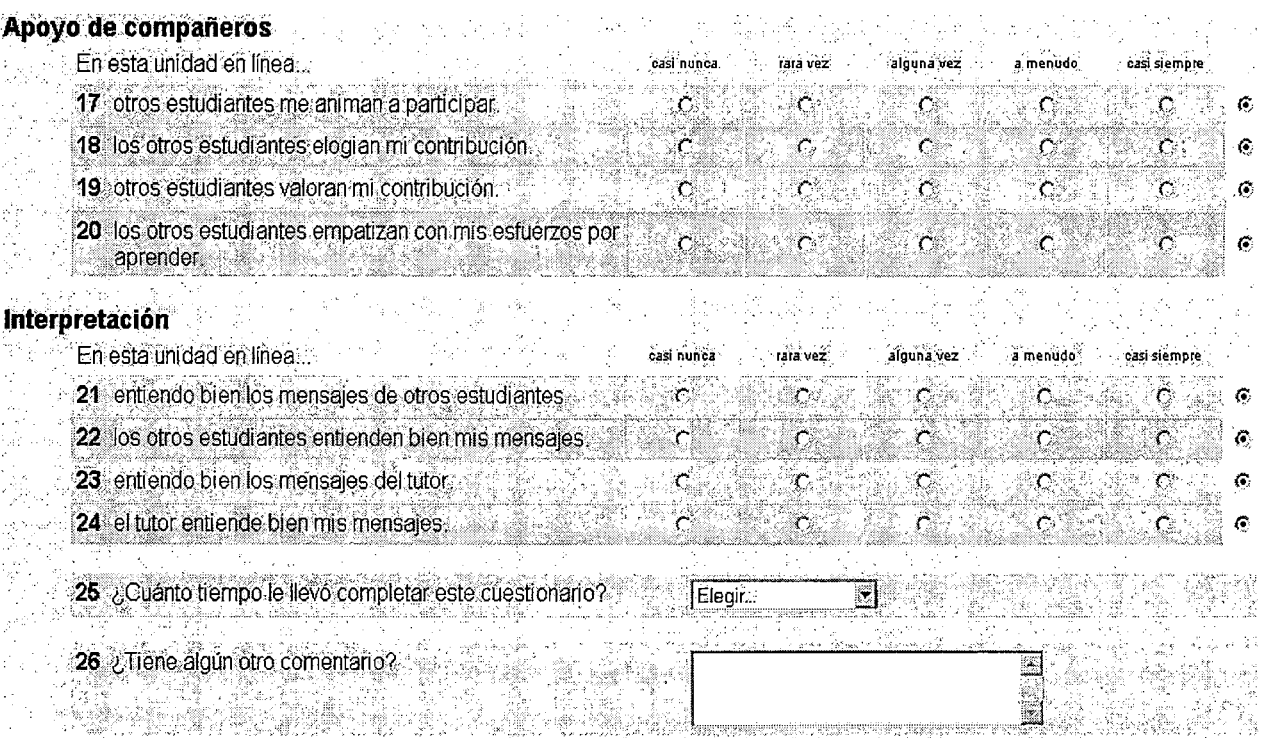

Haz clic aqui para revisar y continuar

#### Figura III116. Fuente: Elaboración propia

# Ponderación de las respuestas (ver cuadro 1114)

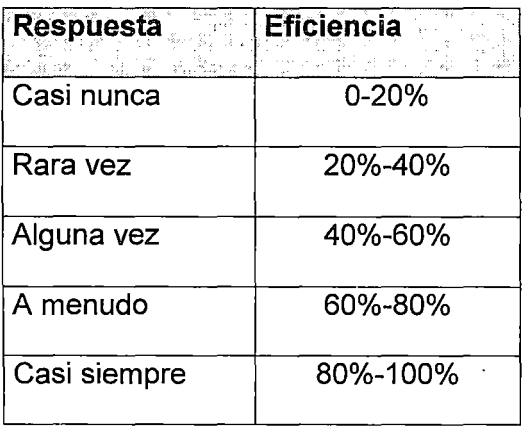

Cuadro 1114. Fuente: Elaboración propia

Se obtuvieron los siguientes resultados (ver cuadro 1115).

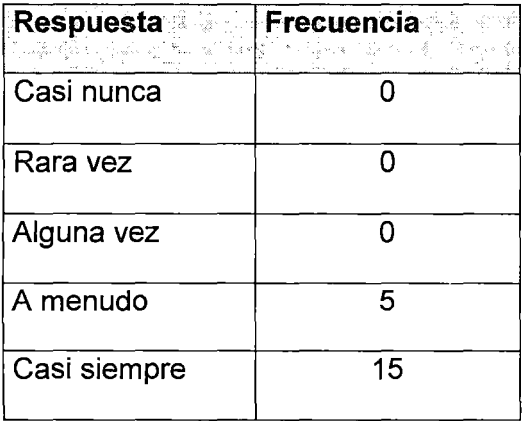

Cuadro 1115. Fuente: Elaboración propia

A partir de las respuestas obtenidas *podemos inferir* que la percepción de calidad entre los estudiantes es bastante buena, dado que el 75% de ellos tiene una percepción de calidad del aprendizaje en la plataforma e-learning con una eficiencia entre 80% y 100%.

# 3.9.1 Percepción de Calidad del Aprendizaje entre los profesores

Asimismo, se decidió efectuar una encuesta a profesores con el objetivo de medir la percepción sobre la calidad de la plataforma e-learning Moodle. Recordemos que como este es un proyecto en modo local, se tomó una muestra de 10 profesores.

# 1.- ¿La plataforma e-learning le facilita hacer un seguimiento detallado del avance académico de sus alumnos?

- Casi nunca
- Rara vez
- Alguna vez
- A menudo
- Casi siempre

# 2.- ¿Percibe usted que dispone de mayores medios que le facilitan preparar material para sus clases?

- Casi nunca
- Rara vez
- Alguna vez
- A menudo
- Casi siempre

# 3.- ¿Cree usted que al disponer de mayores herramientas para transmitir conocimientos se facilita el aprendizaje?

- Casi nunca
- Rara vez
- Alguna vez
- A menudo

• Casi siempre

## 4.- ¿Comparando las clases impartidas en la plataforma e-learning con las

clases presenciales , recibió más preguntas de sus alumnos?

- Casi nunca
- Rara vez
- Alguna vez
- A menudo
- Casi siempre

## 5.- ¿Le ayudó la plataforma e-learning en la preparación y revisión de exámenes

#### en sus cursos?

- Casi nunca
- Rara vez
- Alguna vez
- A menudo
- Casi siempre

Se tomó en cuenta los mismos factores de ponderación mostrados en el cuadro 1114.

 $\langle$ 

Se obtuvieron los siguientes resultados (ver cuadro 1116).

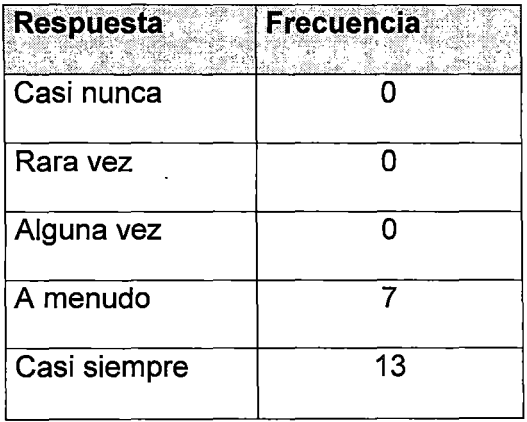

Cuadro 1116. Fuente: Elaboración propia

A partir de las respuestas obtenidas **podemos inferir** que la percepción de calidad entre los profesores es bastante buena, dado que el 70% de ellos tiene una percepción de calidad del aprendizaje en la plataforma e-elearning con una eficiencia entre 80% y 100%.

 $\omega$ 

 $\mathcal{F}^{(1)}$ 

# **CAPÍTULO IV**

# **ANÁLISIS COMPARATIVO ENTRE LAS PLATAFORMAS CLAROLINE (EXISTENTE EN LA FIIS) Y MOODLE (LA PLATAFORMA QUE SE PROPONE IMPLANTAR)**

Para efectuar el análisis comparativo se **han tomado en cuenta tres criterios básicos:** 

**1) Herramientas y servicios prestados:** pese a que todas las plataformas intentan dar cubrimiento a todos los requerimientos de la educación a distancia y para lo cual desarrollan herramientas similares, es necesario tener en cuenta que cada plataforma dispone de las herramientas de forma diferente. Este criterio de comparación permite describir cada uno de los principales servicios, funcionalidades y herramientas de cada plataforma, en cuanto su estilo particular de uso.

**2) El proceso de evaluación:** dentro de los muchos procesos desarrollados en *e*leaming el tema de la evaluación en línea se hace notar como uno de los más complejos, tanto en su parte técnica como en su parte procedimental y ética. En este criterio se identificó y describió las actividades evaluables en cada una de las plataformas, los tipos de preguntas que permiten registrar, y en forma general cómo cada una de estas plataformas facilitan la evaluación, seguimiento de los alumnos.

**3) Seguridad:** el tema de seguridad en aplicaciones web es extenso y cubre desde criptografía, canales seguros, firewalls, configuración hardware y software; sin embargo en este estudio comparativo el criterio de seguridad en las plataformas se limita a la descripción de la configuración software y hardware de cada una de las plataformas, facilidades ofrecidas para la protección de la información tales como las copias de seguridad, y el uso de estrategias y tecnología que garantizan el control en el acceso a los campus virtuales soportados por dichas plataformas de e-learning.

#### **4.1 Criterio 1: Herramientas y servicios prestados**

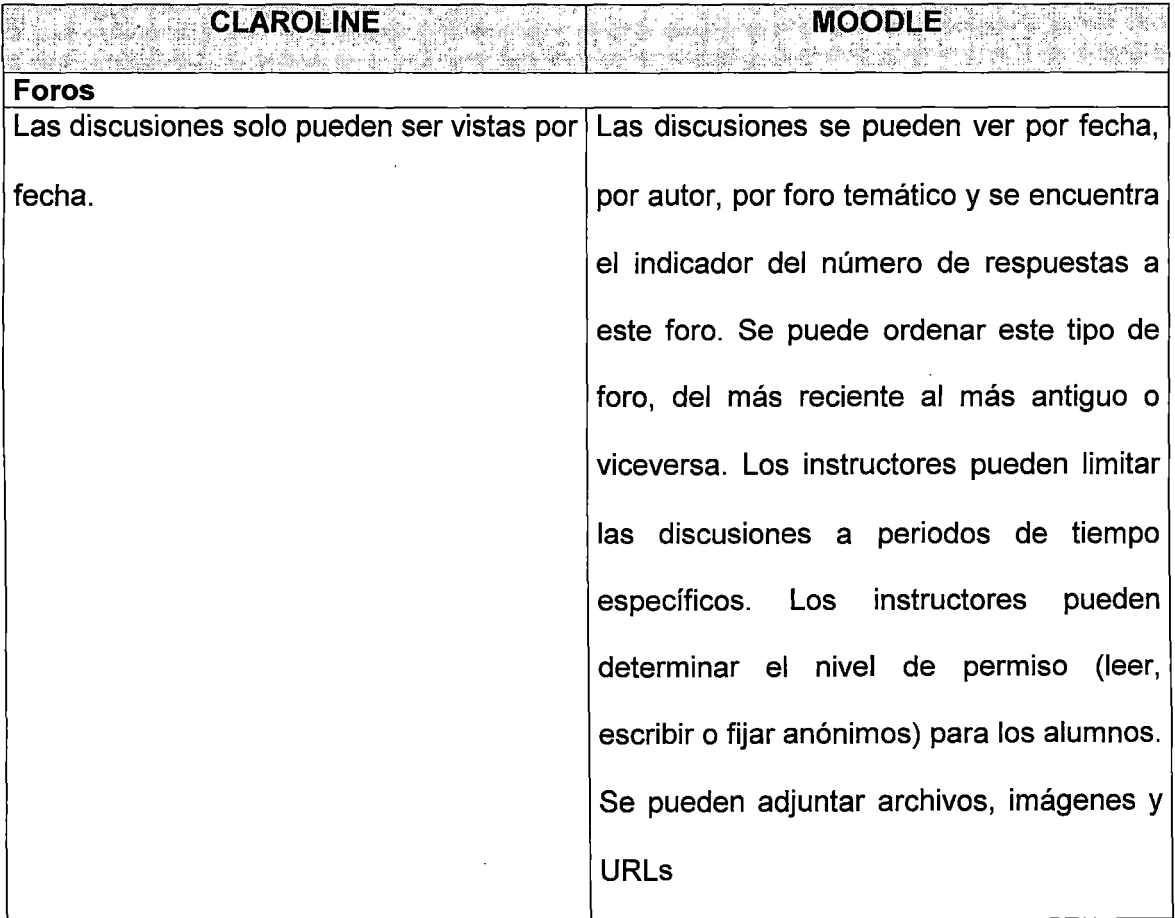

#### *v'* **Herramientas de comunicación**

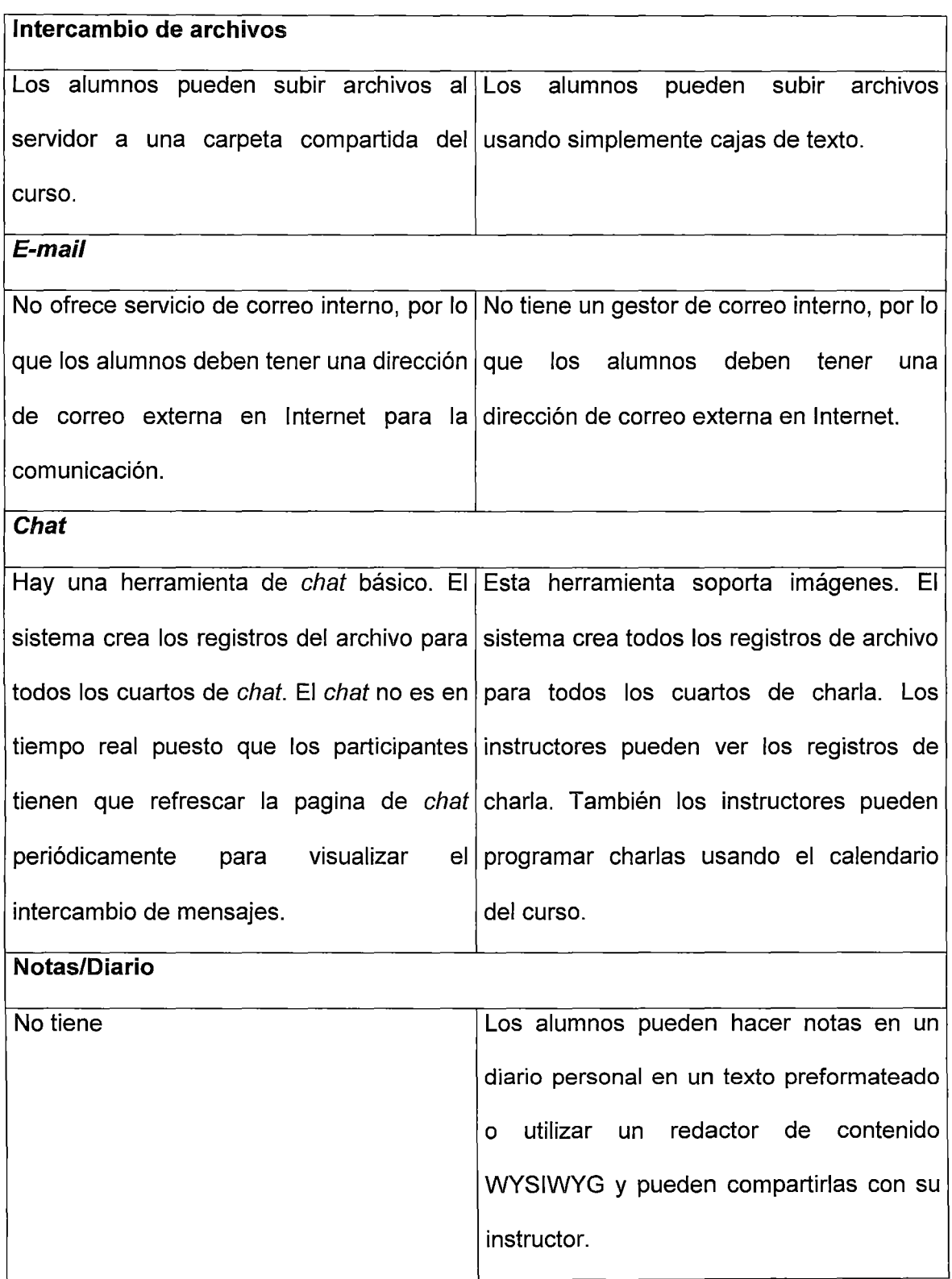

# $\checkmark$  Herramientas de productividad

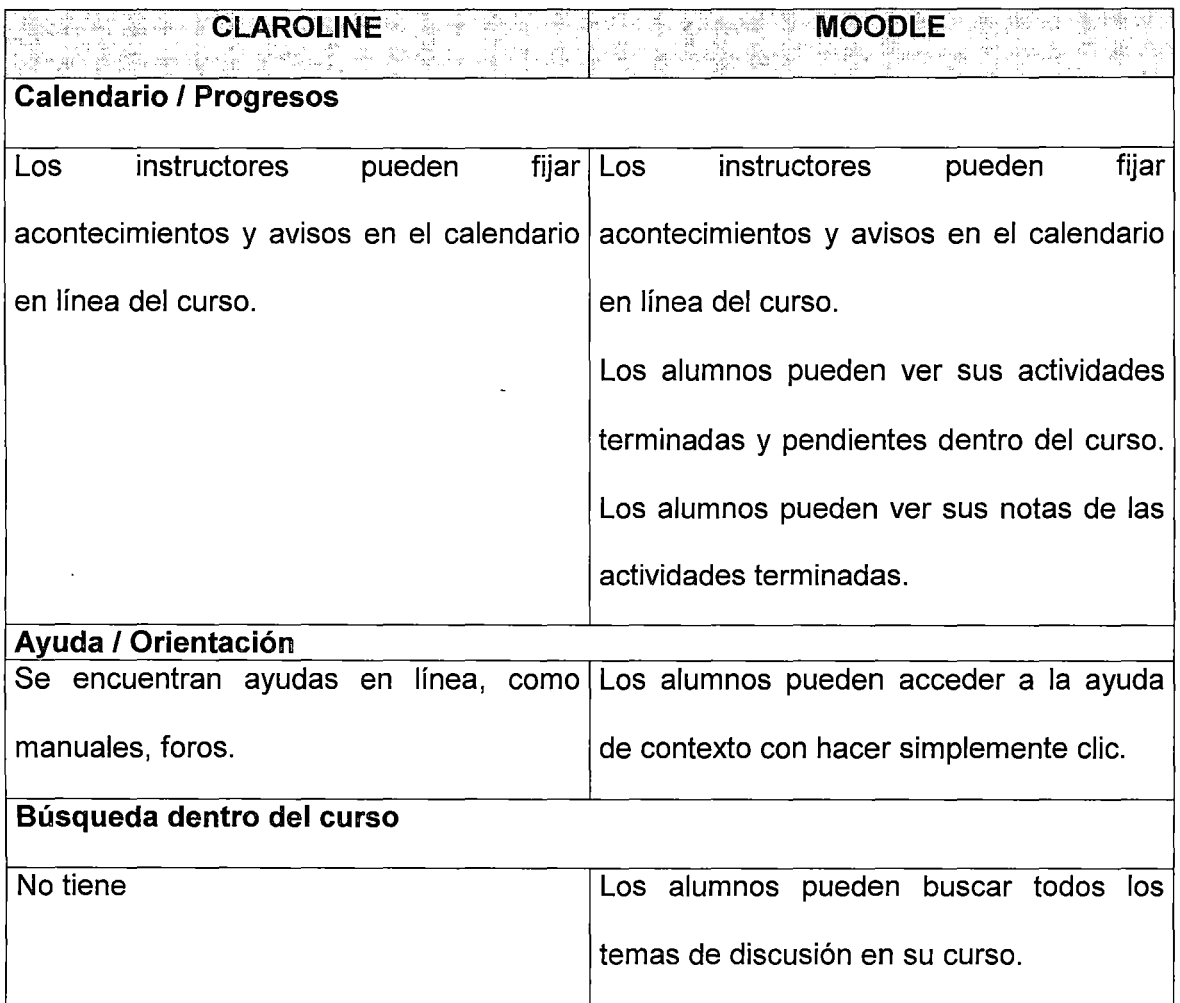

# $\checkmark$  Herramientas del alumno

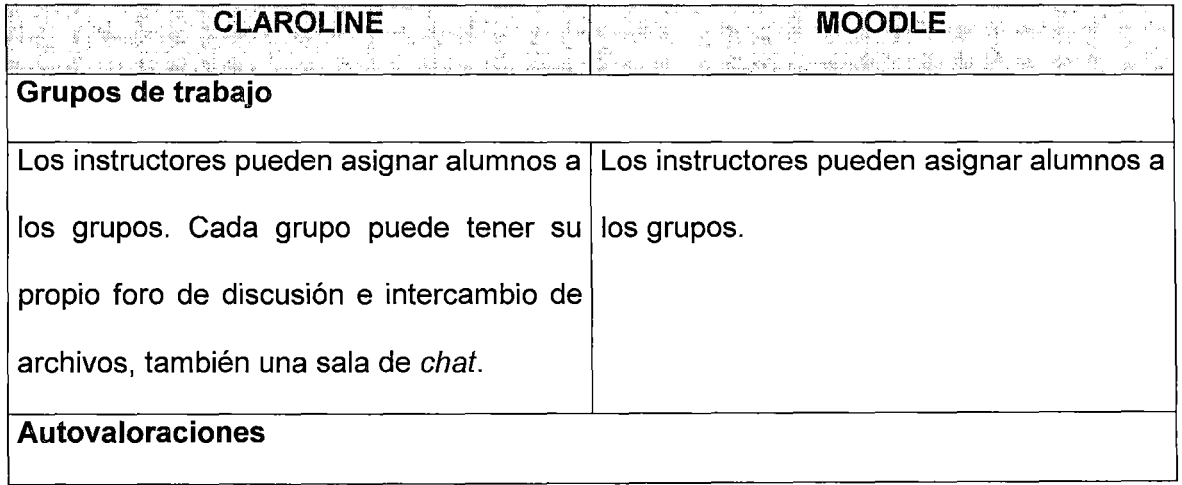

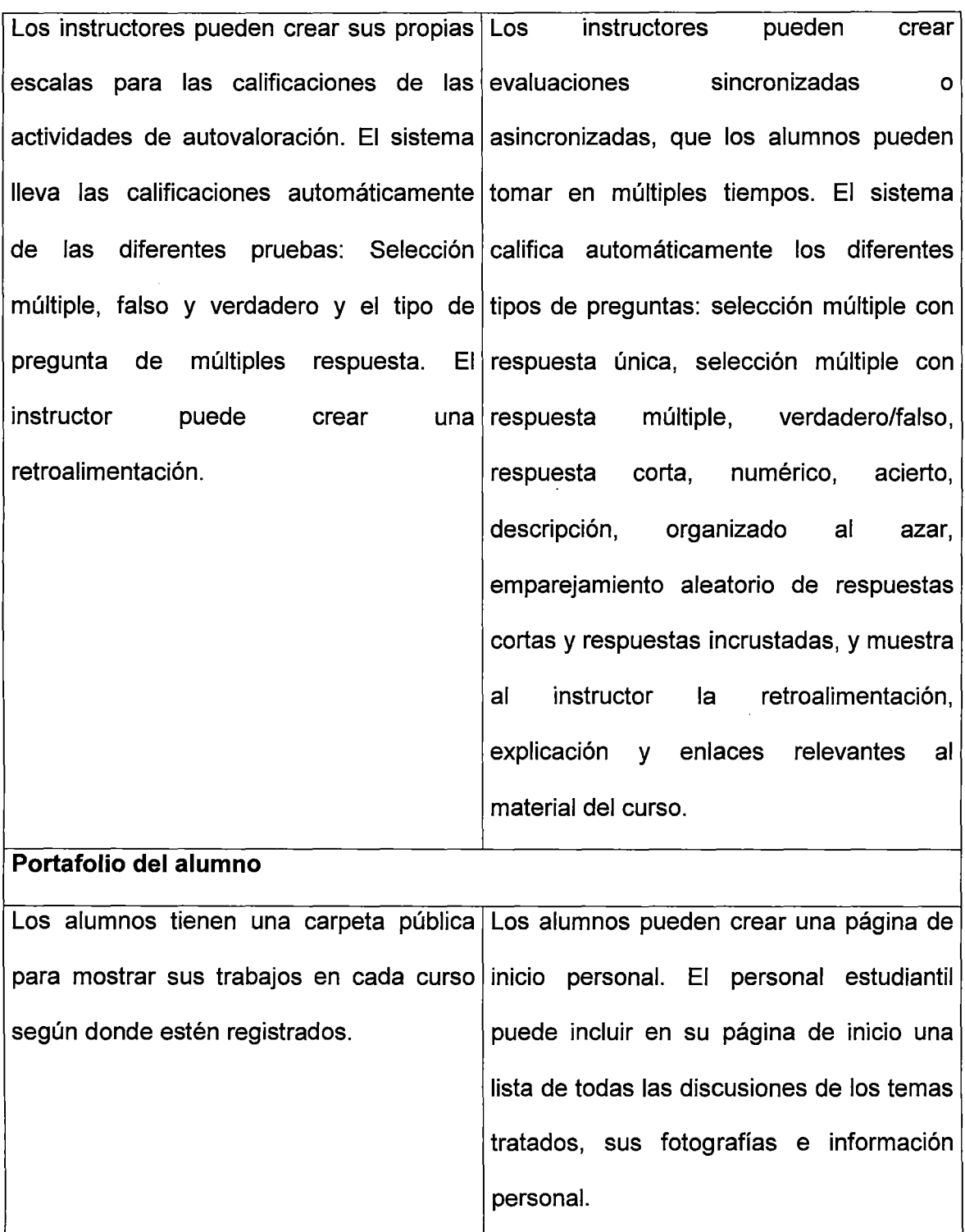

# $\checkmark$  Herramientas del curso

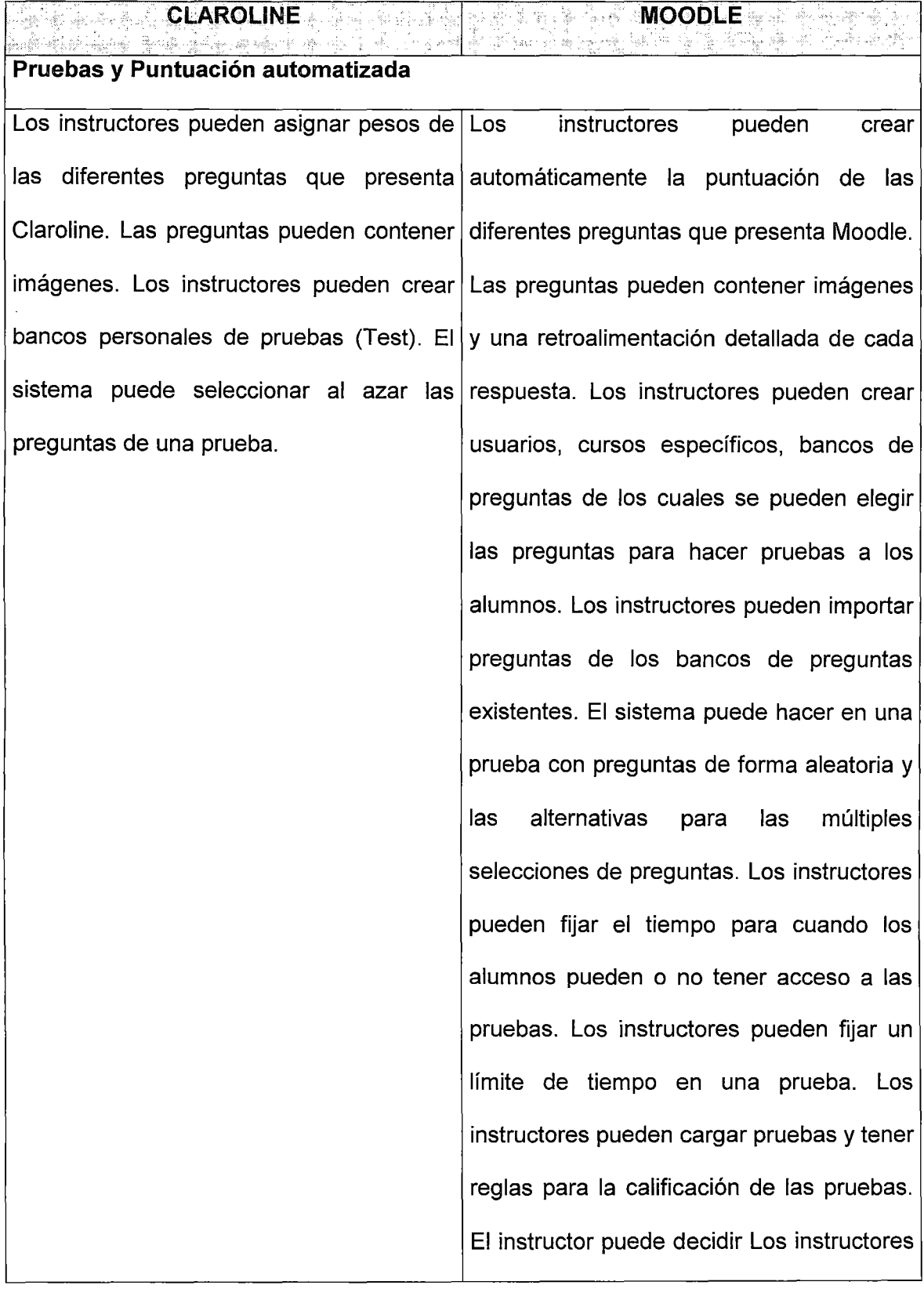

 $\mathbf{r}$ 

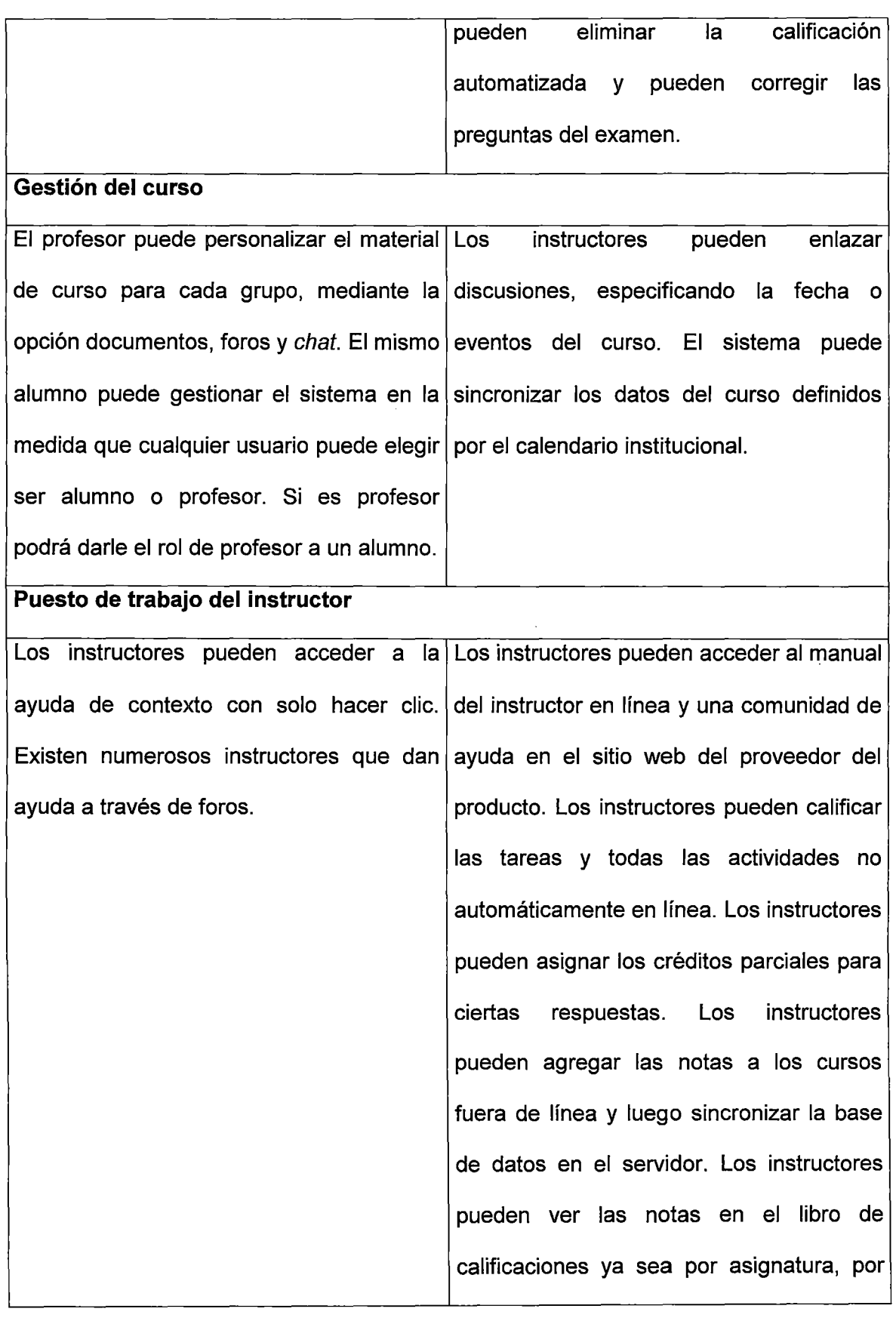

 $\sim 10^{-11}$ 

 $\sim$ 

 $\sim$ 

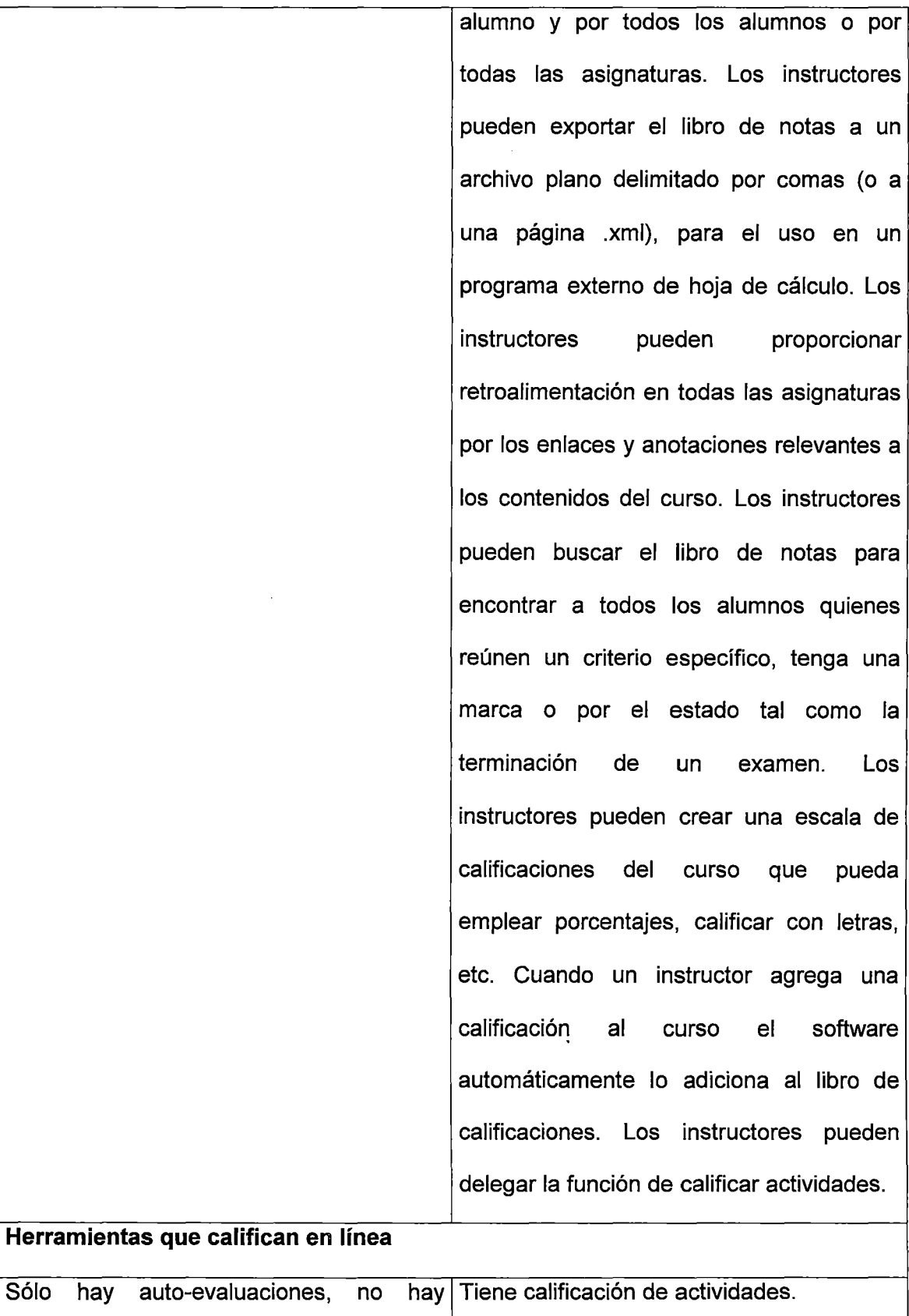

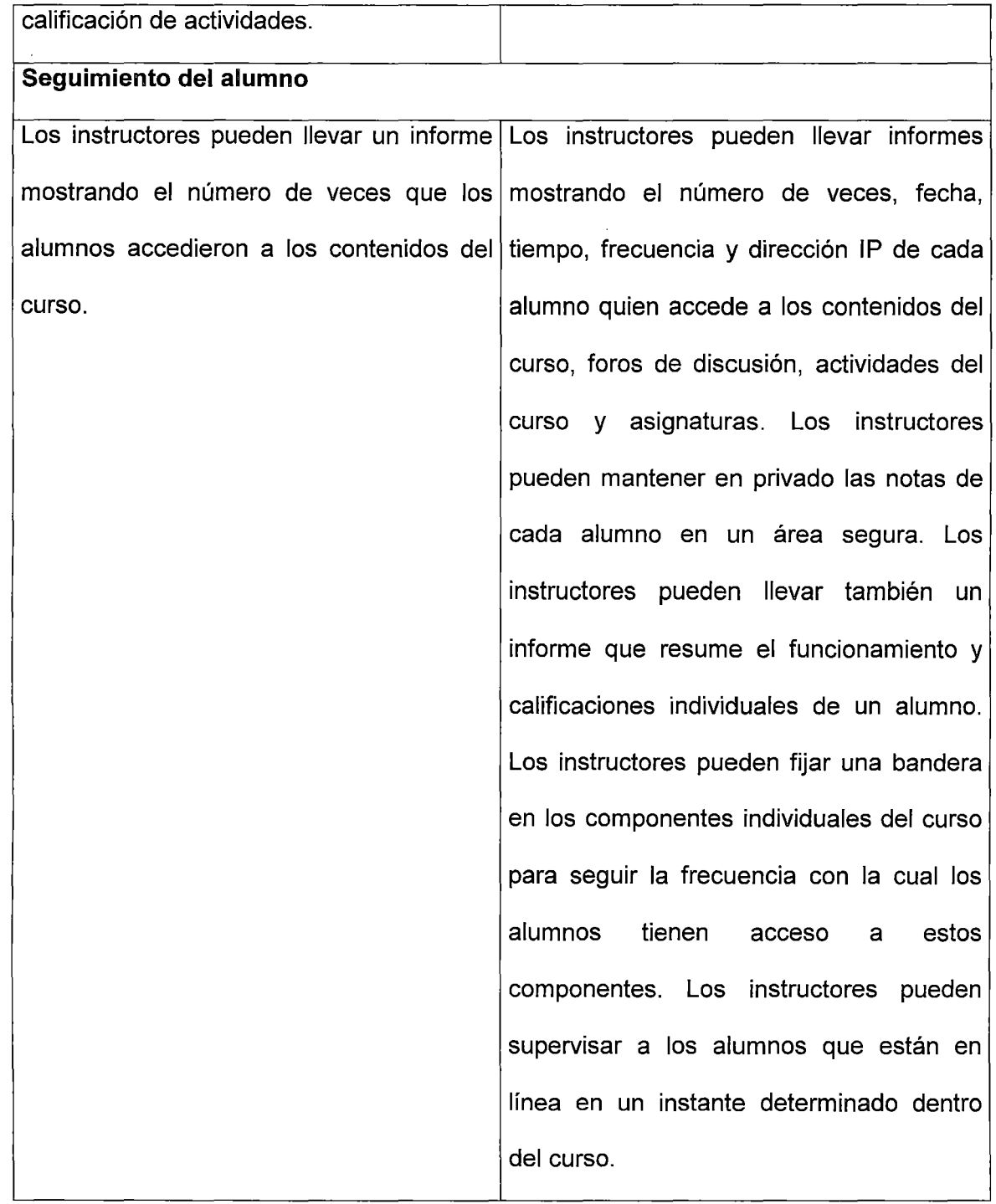
# $\checkmark$  Diseño del plan de estudios

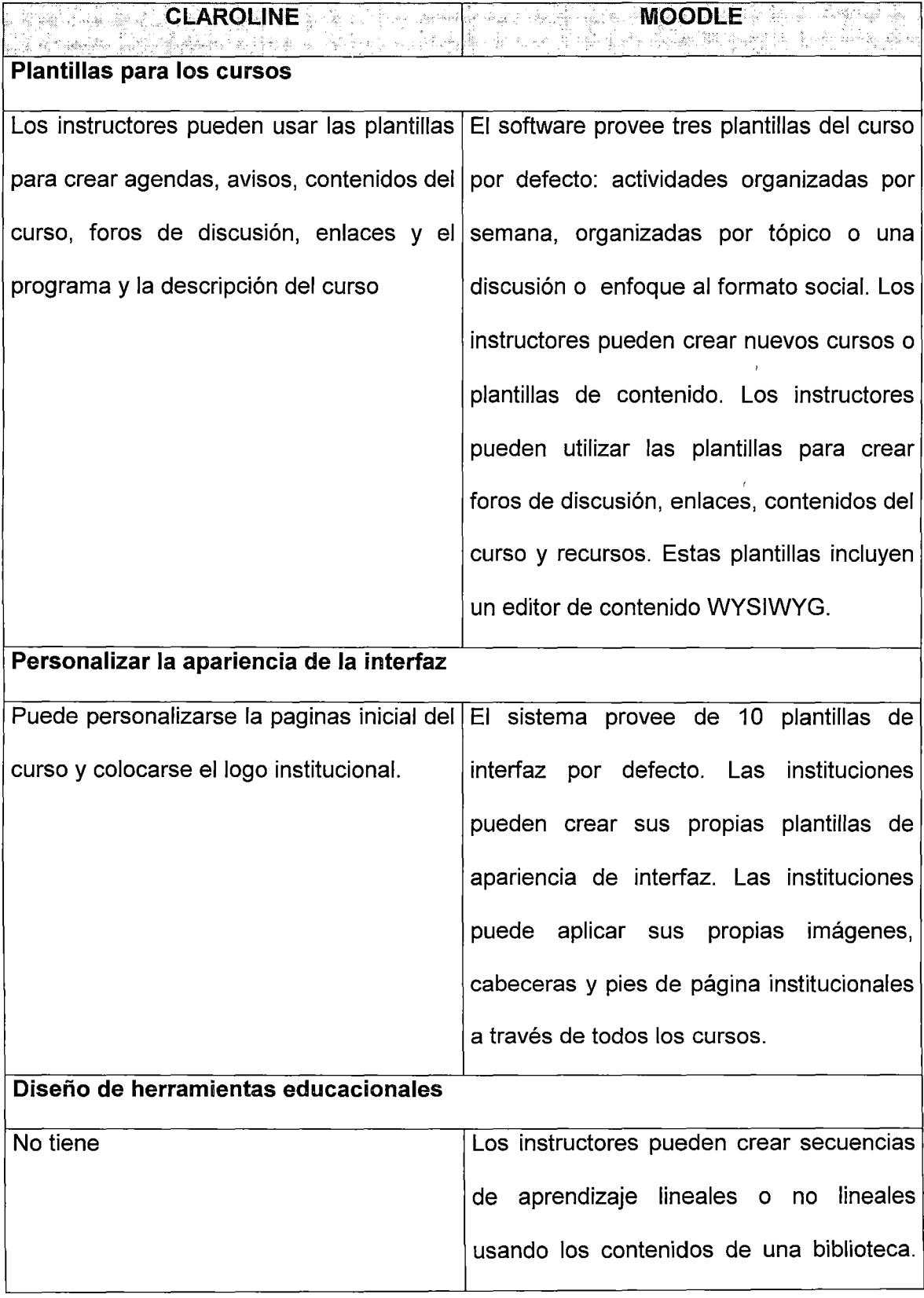

 $\bar{\beta}$ 

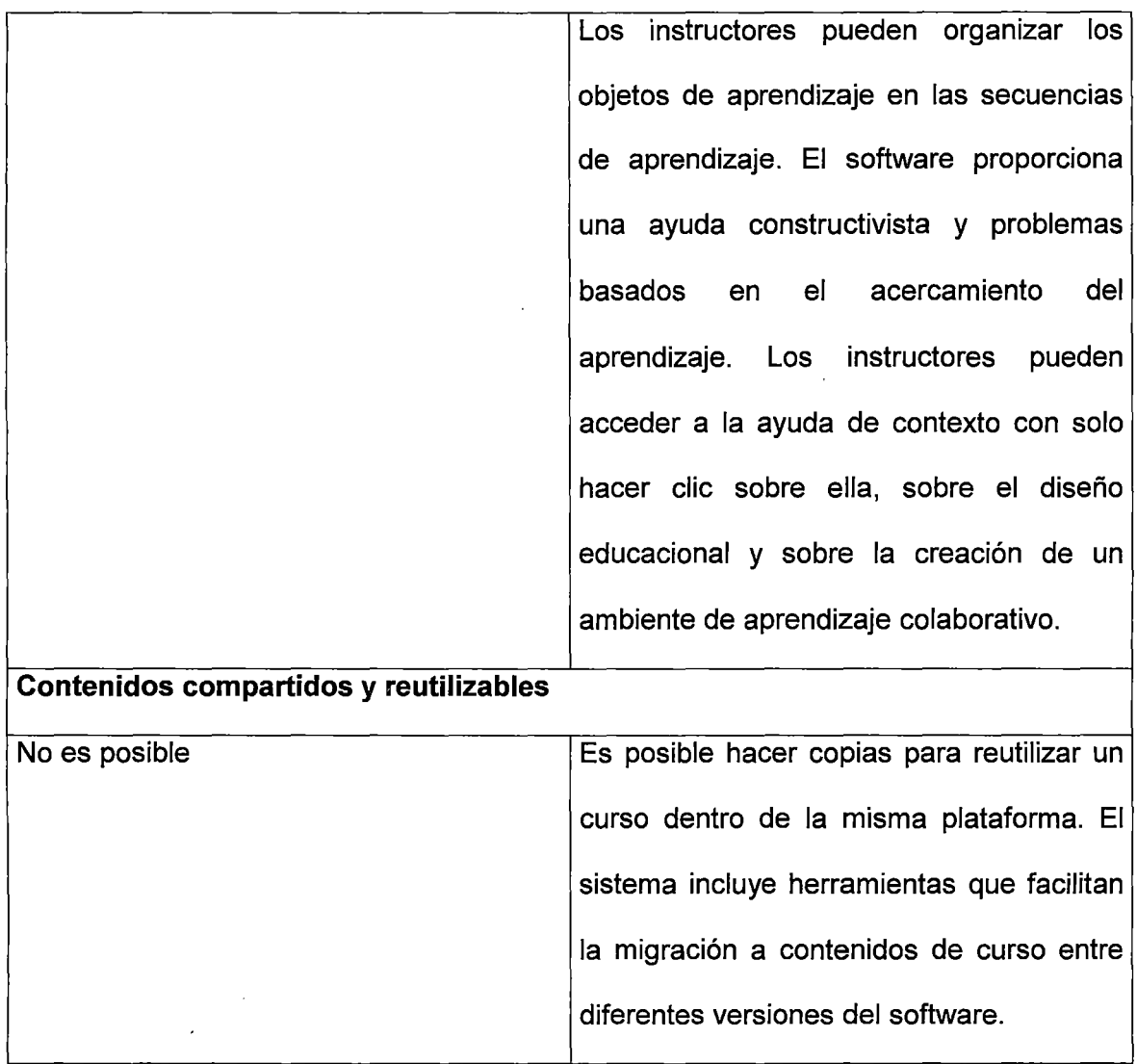

### **4.2 Criterio 2: El proceso de evaluación**

Para este criterio de comparación se ha tenido en cuenta los tipos de preguntas que maneja cada una de las plataformas, forma de calificación de cada una de ellas. Tipos de actividades (foros, exámenes, talleres, tareas, cuestionarios, lecciones, etc.) que se evalúan en las plataformas, cómo se evalúa cada una de las actividades presentadas por las plataformas. El seguimiento que el programa hace al alumno, estadísticas grupales, estadísticas individuales, auto-evaluaciones, tipos de ayuda.

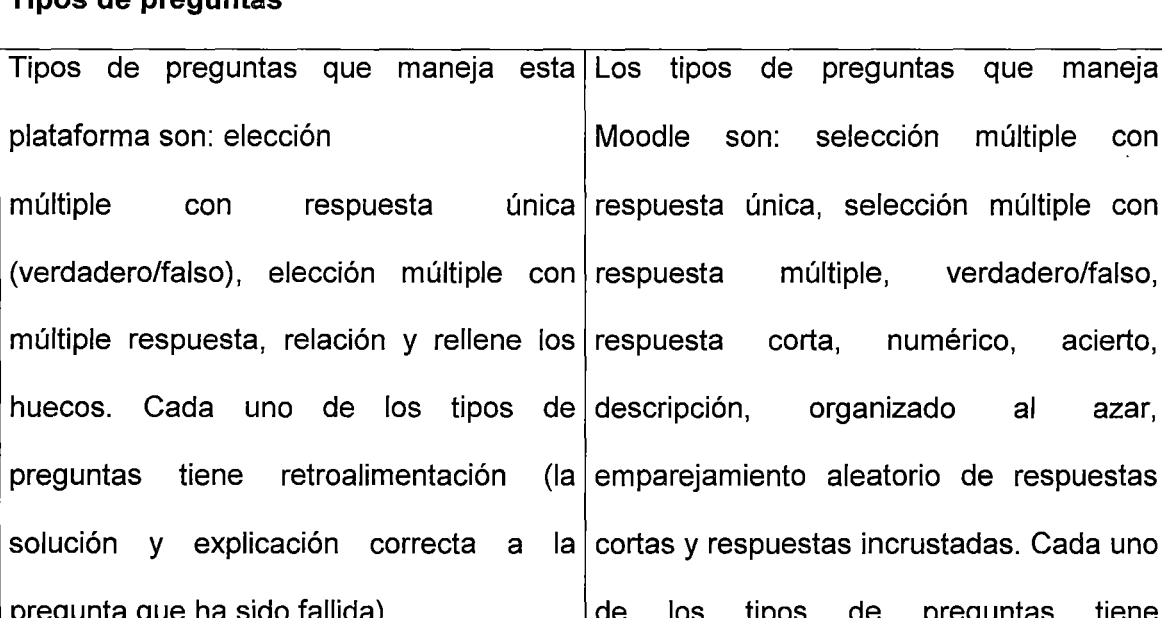

**Tipos de preguntas** 

**ELAROLINE MEDIA AND MEDIA AND MOODLE?**<br>In the second companies of the second contract of the second contract of the second contract of the second contract of the second contract of the second contract of the second contra

- una respuesta de las múltiples alternativas que puede elegir el alumno, por defecto tiene dos opciones, pero está la opción para adicionar más alternativas.
- •!• **Verdadero/Falso:** Es una variación del primer tipo de pregunta (elección múltiple con respuesta única), pues este tipo de pregunta en realidad no lo tiene Claroline. Se

os tipos de preguntas que maneja oodle son: selección múltiple con spuesta única, selección múltiple con spuesta múltiple, verdadero/falso, escripción, organizado al azar, nparejamiento aleatorio de respuestas ortas y respuestas incrustadas. Cada uno o fallida). de los tipos de preguntas tiene •!• **Elección múltiple** con **respuesta** retroalimentación (la solución y explicación **única**: Sólo permite seleccionar correcta a la pregunta que ha sido fallida).

..

- •!• **Selección múltiple:** Con respuesta única o con múltiples respuestas. Se selecciona una o varias respuestas para la misma pregunta.
- •!• **Verdadero 1 Falso:** El profesor redacta la pregunta y selecciona si la respuesta correcta es la opción verdadera o falsa, para que el programa luego se encargue de la

hace la pregunta y se dan dos respuestas, de las cuales, se pueda seleccionar sólo una.

- •!• **Elección múltiple con respuesta múltiple:** Por defecto sólo tiene dos opciones, pero se pueden agregar más opciones. Este tipo de preguntas por su enunciado puede tener dos o más alternativas verdaderas. El alumno debe seleccionar las que son verdaderas para una correcta solución.
- •!• **Pregunta de relación:** En este tipo de pregunta en la que hay que hacer parejas, relacionándolas de forma que tenga sentido su emparejamiento. No proporciona un ordenamiento al azar cada vez que se accede a un ejercicio, siempre el orden de las opciones de las columnas se mantiene invariante.

**Rellenando huecos:** es similar al tipo de preguntas que la de respuesta corta en WebCT y Moodle. Para elaborar este tipo correcta calificación.

- •!• **Pregunta numérica** (calculada): Se responde a una pregunta matemática. El profesor tiene que escribir la respuesta correcta y dar un margen de error para esta respuesta.
- •!• **Preguntas de acierto** (relación en WebCT): En este tipo de pregunta hay que hacer parejas, relacionándolas de forma que tenga sentido su emparejamiento.
- •!• **Pregunta de respuesta corta:**  Este tipo de pregunta en la cual el alumno escribe una palabra o frase muy corta, para compararla con la(s) respuesta(s), que el profesor previamente ha hecho. Puede tener varias respuestas y cada una de ellas, tendrá un peso diferente o en ocasiones podrá tener pesos iguales.
- •!• **Respuestas incrustadas:** Este tipo de pregunta contiene un texto y en varios sitios del texto habrá

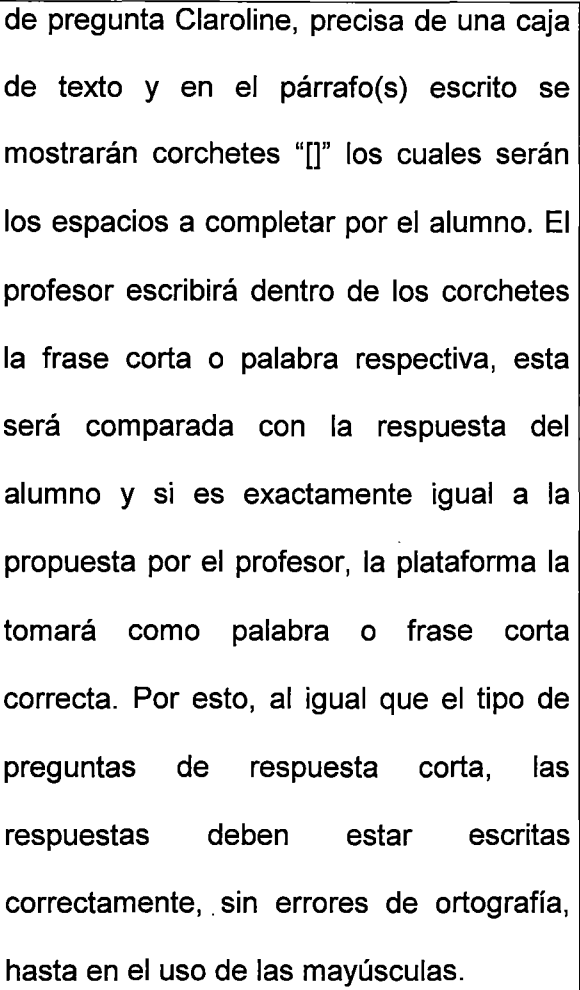

que completarlo. Es similar a las preguntas de respuesta de acierto, pero en este tipo de pregunta pueden utilizarse además el tipo de respuesta de selección múltiple y numéricas para completar el texto dado. Lo que debe hacer el alumno es simplemente llenar las cajas de texto que se muestra en el argumento. Moodle aún no puede hacer este tipo de preguntas utilizando una interfaz gráfica, por lo cual se debe utilizar una caja de texto para escribir el código en formato Moodle.

### **Tipos de actividades evaluables**

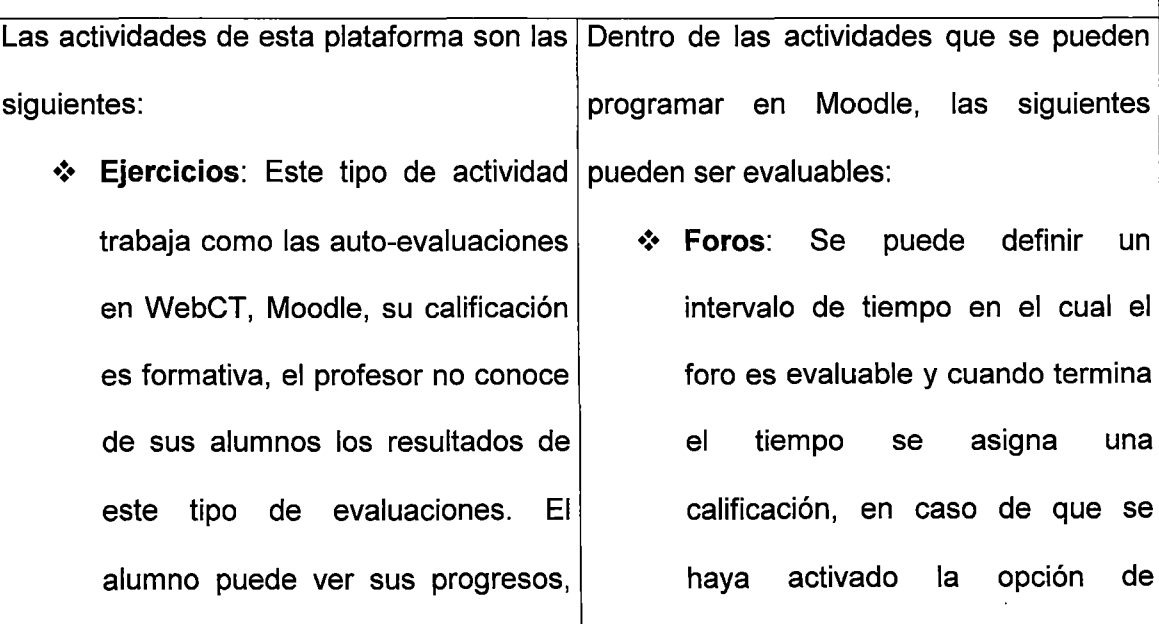

la fecha y hora en que ha realizado su auto-evaluación, o sea se hace un auto-seguimiento. Se pueden crear una serie de preguntas (elección múltiple con respuesta única (Verdadero/Falso), elección múltiple con múltiple respuesta, relación y rellene los huecos), los cuales son calificados automáticamente por la plataforma.

•!• **Trabajos:** Es el mismo tipo de tarea, permite revisar el contenido del archivo que los alumnos envían pero no guarda un registro de la calificación que se le pueda dar a este tipo de actividad. Tampoco acepta imágenes en los archivos si estos son en HTML.

calificación. Cada tema o respuesta que proponga el alumno puede ser calificada con la escala: muy comunicativo, termino medio, muy individualista (teoría del conocimiento relacionado). individualista y

•!• **Cuestionarios:** Se pueden incorporar todos los tipos de preguntas descritos anteriormente, el programa las puede calificar automáticamente y registrar estas notas. Tienen la opción para abrir y cerrar el cuestionario en una fecha predefinidas. Se puede mostrar el resultado, mostrar la respuesta correcta o permitir revisión al finalizar la prueba, todo esto si el tutor lo encuentra conveniente. También si el tutor desea que este cuestionario sea calificable o no. Esta actividad haría de las veces de auto-evaluación (pruebas en las que el mismo alumno comprueba su conocimiento) dependiendo de

la decisión del tutor además se utilizarían todos los tipos de preguntas de los que dispone esta plataforma. Las respuestas de este tipo de prueba no son guardadas una a una, se espera a que el alumno termine de contestar todas sus preguntas y al final se guardan todas las preguntas al tiempo. No hay exámenes, pero tiene la opción de calificar los cuestionarios.

•!• **Diario:** Es un sitio de reflexión para el alumno en el cual llevará sus apuntes y los irá complementando conforme pasa el tiempo (se recomienda una actividad de éstas cada semana), el profesor es el que motiva esta actividad. Esta actividad es privada, a demás del alumno, solo el tutor puede verla. El profesor puede calificar esta actividad y dar sugerencias de retroalimentación. La calificación de este tipo de actividad tiene una escala de tres puntos: muy

comunicativo, termino medio y muy individualista (teoría del conocimiento individualista y relacionado). También si el profesor considera prudente puede darle un tiempo determinado al alumno para que escriba su reflexión, por ejemplo puede durar abierto este diario uno, dos, tres... o más días, según considere el profesor. Este tipo de actividad se puede tomar como el tipo de pregunta de desarrollo y se calificará igual a como se hace con este tipo de actividad.

•!• **Encuestas:** Esta plataforma tiene cinco encuestas diferentes, advierte que en un futuro el instructor, administrador, ayudante, etc, podrá crear sus propias encuestas. Estas encuestas han sido construidas para evaluar la educación en línea más que al alumno en sí. Con estas encuestas se podrá identificar las tendencias

que se están dando entre sus participantes.

•!• **Lecciones:** Es un conjunto de páginas, que generalmente termina con una pregunta que tiene relación con el contenido de la página y un conjunto de respuestas de las cuales no todas son correctas. Si se acierta en la respuesta se puede avanzar a la siguiente página, de lo contrario se va a la pagina anterior o se queda en la misma página, hasta que se logré contestar correctamente. Cuando se llegue al final de las páginas, se dará la puntuación obtenida por sus respuestas correctas. Esta es una evaluación formativa, por lo cual el puntaje se da en porcentaje. Se trata solo de que el alumno, lea cuidadosamente y comprenda lo que lee. No se trata de que el alumno solo conteste las preguntas hasta dar con la respuesta correcta, sin

embargo, es una alternativa que se puede dar. Aunque las lecciones tienen calificaciones, no deben considerarse como notas que conduzcan al "resultado final". Las actividades más útiles son las evaluaciones formativas donde las calificaciones, aunque son una medida de la actividad, generalmente no son el único aspecto de la nota final del curso. Si las lecciones se utilizan en una manera formal entonces probablemente es mejor utilizar sus calificaciones en porcentajes. Se trata de que el alumno mida su conocimiento, sin necesidad que tenga que motivarse por una nota.

**\*** Talleres: Esta actividad tiene gran cantidad de opciones y varias formas de evaluar. El profesor divide en elementos esta actividad (generalmente entre 10  $y$  15 elementos), de forma que sea más fácil la calificación, además como

esta clase de actividad también puede ser calificada por parte de los mismos compañeros (alumnos), esto les da una referencia para su calificación. El tipo de elementos depende de la forma de calificar: 1) Sin calificación, cada uno de los elementos son descripciones de la tarea, se pide a quien evalúa que comente cada uno de estos elementos del taller. 2) Calificación Acumulativa, tiene los siguientes elementos: la descripción, la escala, cada elemento tiene su propia escala dependiendo del tipo de pregunta. El rango de las escalas va desde un si /no, multipunto y porcentaje. El peso es el mayor o menor valor que tiene cada elemento. Una escala de dos puntos puede tener el mismo valor que una de 100. Todo depende del valor que se le asigne a cada elemento (peso). 3) Franja de error: esta se basa en la ausencia,

o la presencia de ciertas características que debe tener el taller. Y será fácilmente calificable, pues el profesor proporcionará una tabla de calificaciones, en la que especifica las características que deben estar en el taller. 4) calificación referida a criterio: el profesor da una serie de declaraciones que se ajusten a cada parte del trabajo y de igual modo le asigna una calificación a cada declaración.

 $\div$  **Tareas:** pueden ser entregadas en línea subiendo un archivo simplemente o si el profesor lo considera conveniente se puede realizar la entrega fuera de línea, es decir que el alumno tendrá que entregarla personalmente. Este tipo de actividad puede calificarse basado en la teoría del conocimiento individualista relacionado, es decir que lo que se califica es cuanto se relaciona el

alumno para obtener su conocimiento y que tanto puede hacer por cuenta propia, ambos aspectos son muy importantes. La escala de calificación es: muy comunicativo, termino medio e individualista.

**\*** Chat: También puede ser una actividad en la que se pueda evaluar al alumno, pues esta plataforma lleva un detallado de toda la registro charla, incluyendo fecha y hora de inicio de la charla como también de su terminación.

# **Seguimiento al alumno**

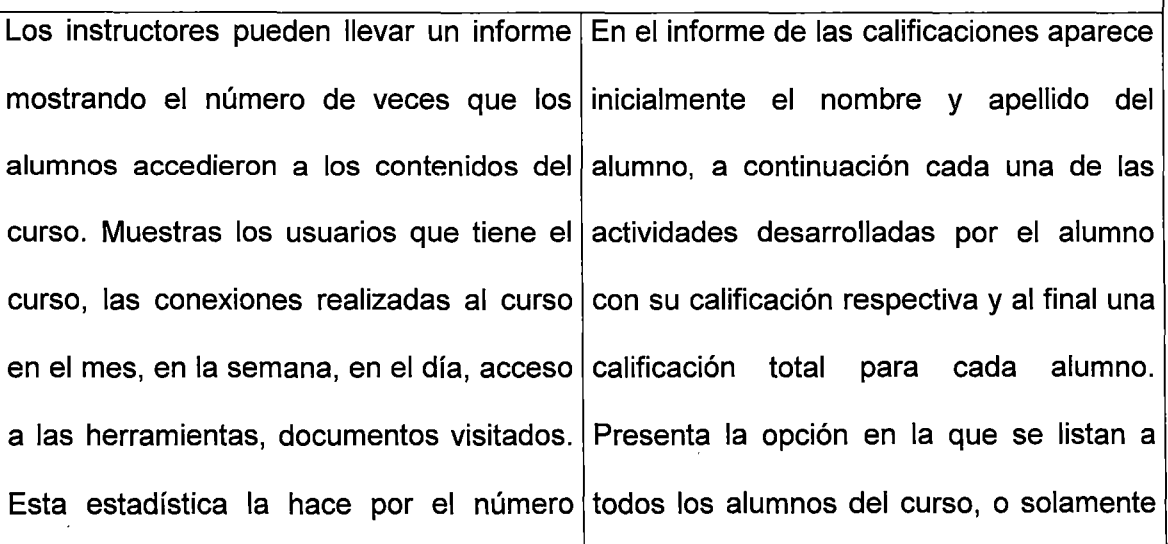

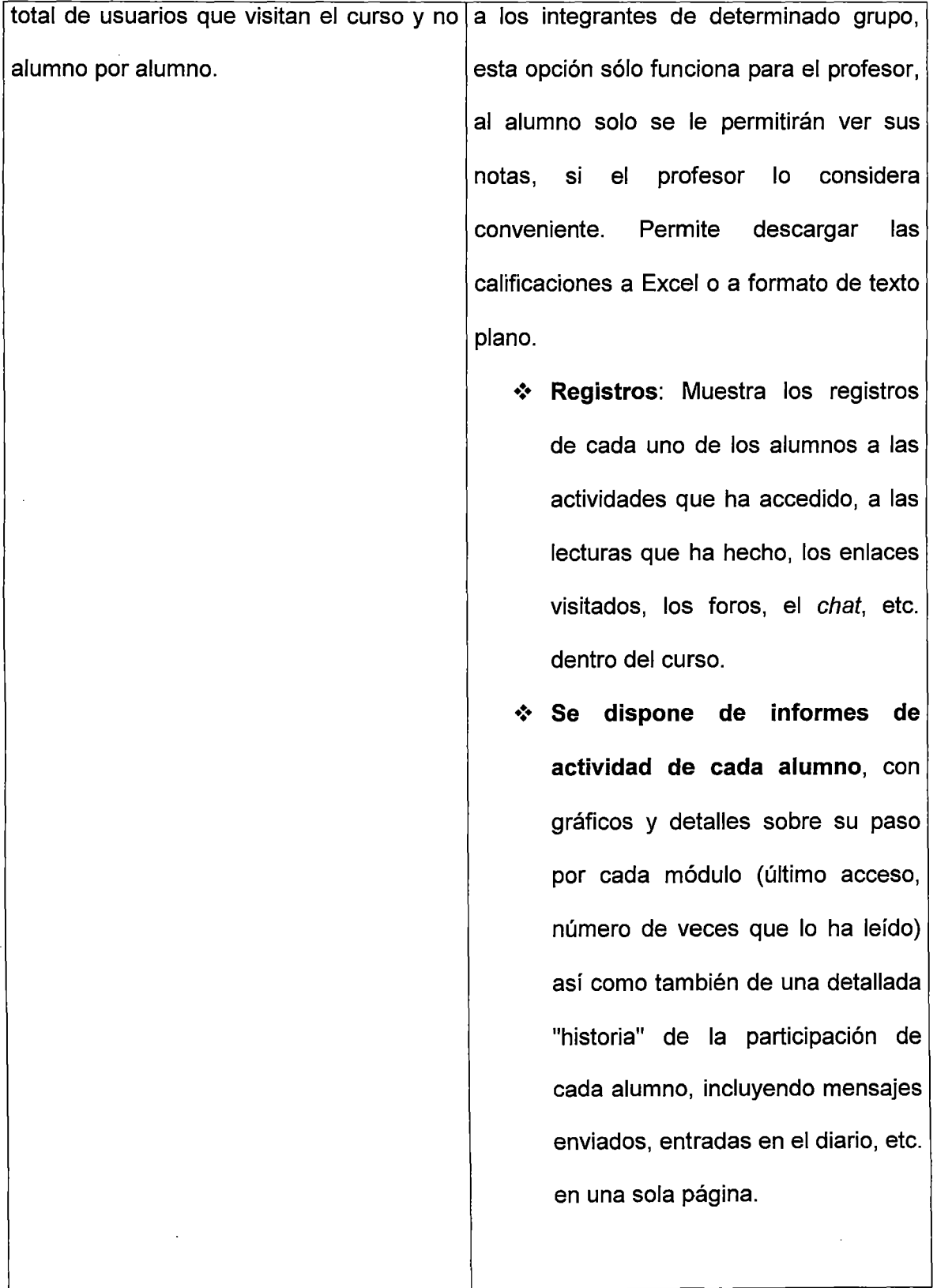

 $\hat{\lambda}$ 

 $\bar{\gamma}$ 

 $\sim$ 

 $\sim 10^{-1}$ 

 $\epsilon$ 

#### 4.3 Criterio 3: Seguridad

Como todo software desarrollado para Internet, la seguridad no es tratada como elemento

exclusivo de la aplicación desarrollada, sino que depende de muchos otros aspectos como la configuración hardware y software de clientes y servidores, el servicio web, los firewalls, el canal de comunicación, el tipo de información asegurada, la configuración de los motores de bases de datos, e incluso las propias estrategias de administración de los servidores y las plataformas instaladas.

Por esto, dentro de este criterio de comparación se ha descrito los requerimientos hardware y software tanto de clientes como servidores, lo que permite tener una idea de las posibilidades de proteger la información con solo configurar los sistemas operativos de los servidores, los servicios de Internet que se disponen para dichos sistemas operativos (web, correo electrónico, ftp, etc.) y los motores de bases de datos que en la mayoría de los casos permiten encriptación y control de usuarios.

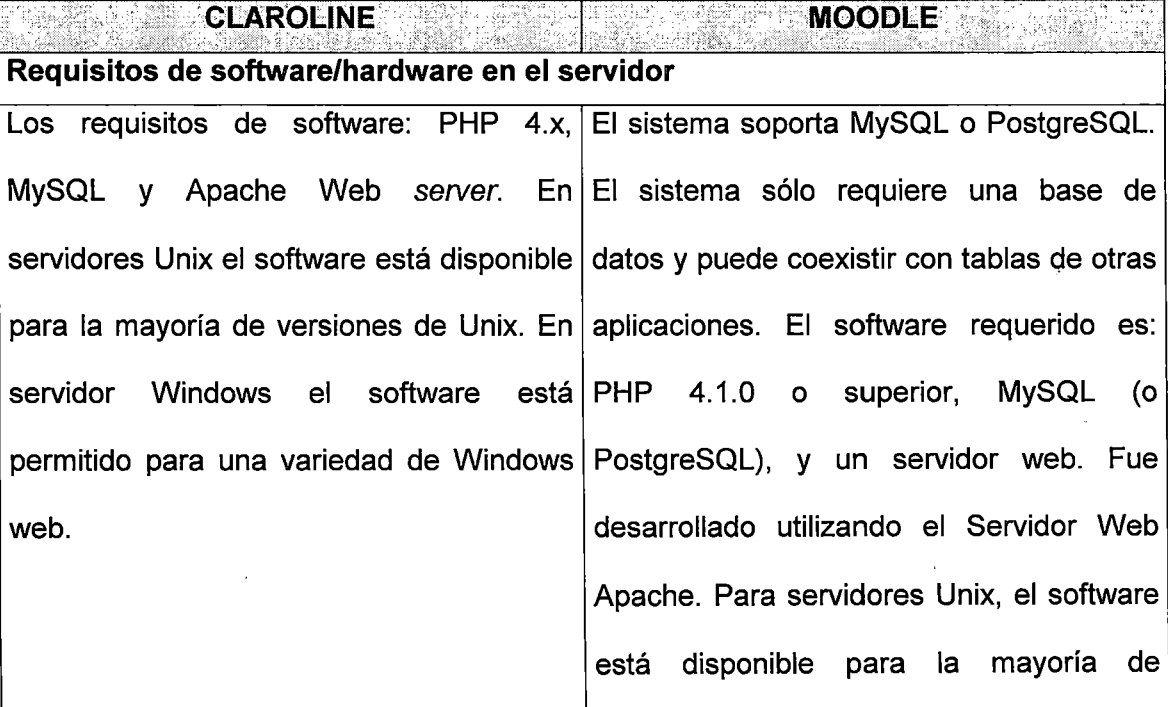

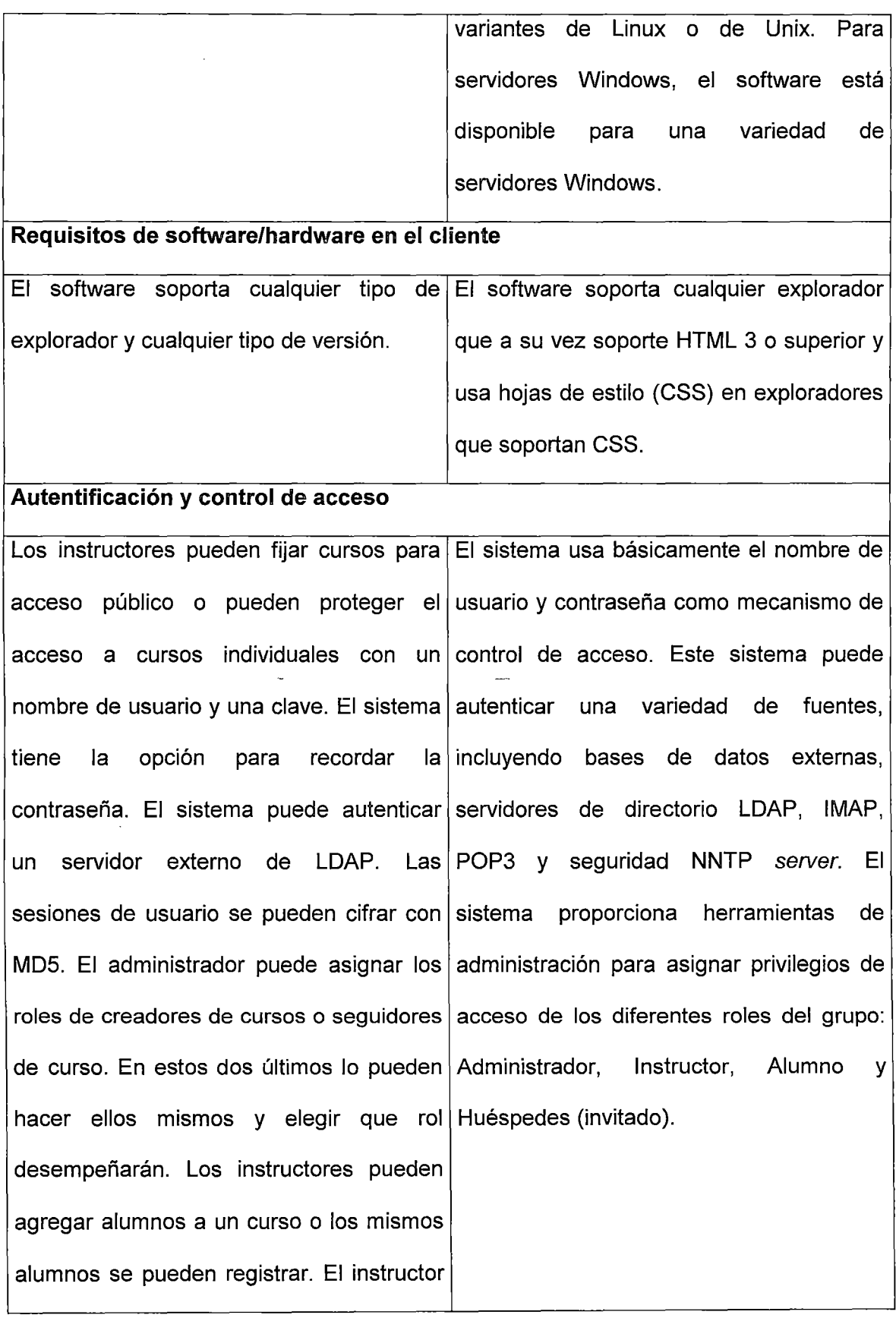

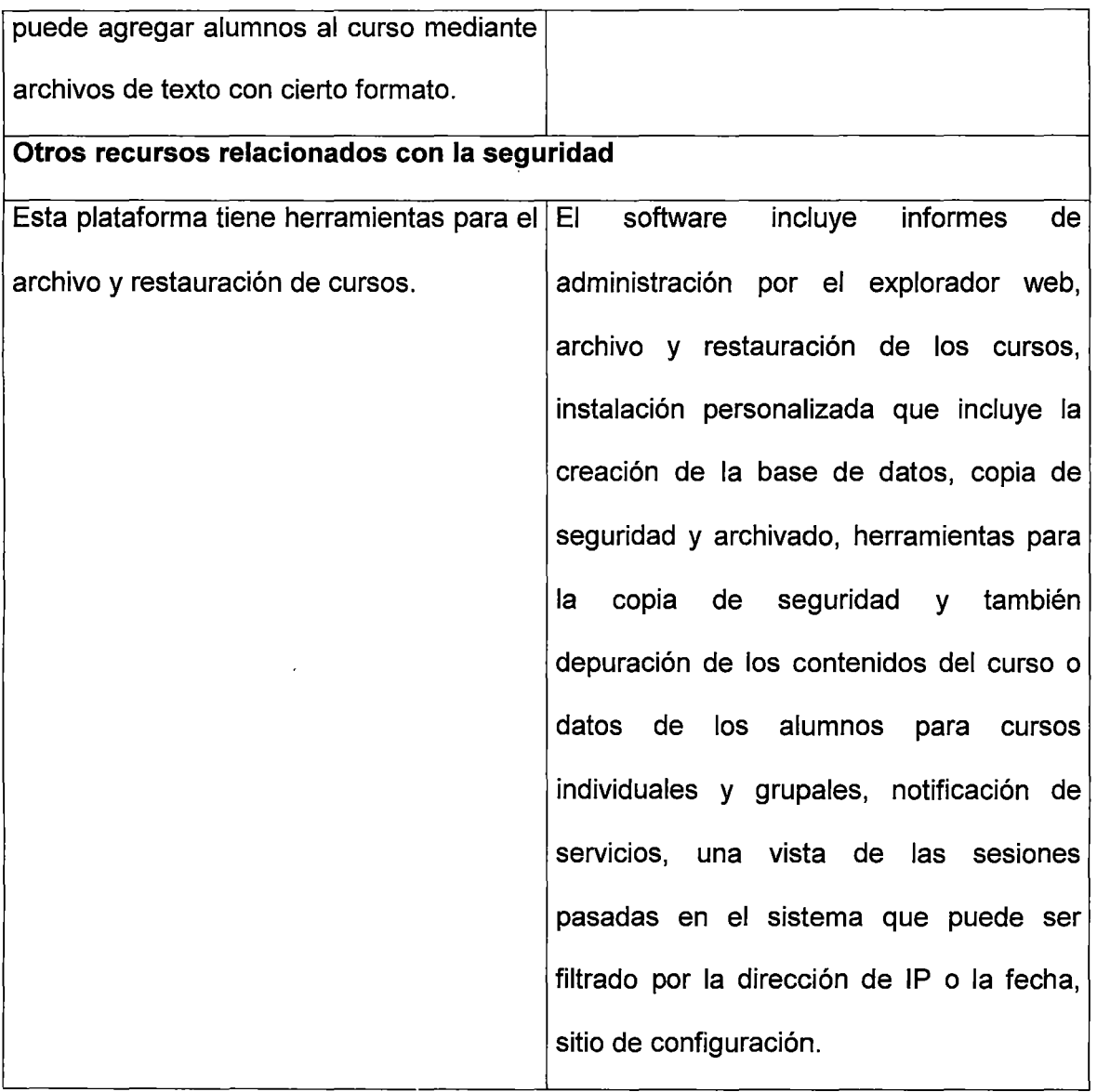

## **Conclusiones del análisis**

Luego de haber hecho el análisis de las plataformas en base a los criterios de Herramientas y servicios prestados, El proceso de evaluación, y por último Seguridad, **se demuestra que la plataforma Moodle es superior.** Su ventaja principal es que provee al profesor de mejores herramientas para administrar su curso.

 $\bar{z}$ 

# CAPÍTULO V

# CONCLUSIONES Y RECOMENDACIONES

#### 5.1 Conclusiones

- $\checkmark$  Es una realidad que el internet ha revolucionado nuestra sociedad en todos los aspectos, entre ellos el sector educativo. Por lo tanto, es imposible ignorar el uso del internet como un medio valioso de apoyo en el proceso educativo.
- $\checkmark$  A través del desarrollo de esta tesis podemos inferir que con el uso de la tecnología de la información representada por la plataforma e-learning Moodle se contribuye a la mejora del proceso enseñanza-aprendizaje en la FIIS .
- $\checkmark$  Moodle es software de código libre que se presenta como una excelente alternativa para desarrollar cursos por internet. Su simplicidad de uso hace que con un poco de entrenamiento podamos desarrollar cursos de gran calidad .
- $\checkmark$  Si bien la tecnología es un factor importante en proyectos e-learning, mucho más importante es presentar contenidos de buena calidad .
- Es importante que cualquier proyecto de e-learning que se quiera desarrollar en la FIIS tenga el apoyo total e incondicional de las autoridades académicas.
- $\checkmark$  No se debe esperar mucho tiempo para empezar a desarrollar proyectos de elearning. Este es el momento adecuado. Aquellos centros de estudios que no se suban a la ola del e-learning quedarán rezagados.
- $\checkmark$  Una vez que la experiencia del uso de la plataforma e-learning en la FIIS sea exitosa, se puede extender su uso en otras facultades de la UNI **(efecto multiplicador).**

#### **5.2 Recomendaciones**

- ./ Es importante brindar permanente apoyo al departamento encargado de administrar la plataforma educativa online.
- Se recomienda que al inicio se implante la modalidad semipresencial del elearning, es decir, buena parte de los contenidos debes ser presentados a través de la plataforma e-learning, pero con la inclusión de algunas sesiones presenciales .
- $\checkmark$  Es recomendable revisar anualmente los syllabus de los cursos que se imparten en la FIIS y hacer los ajustes respectivos de ser necesario.
- $\checkmark$  En una segunda etapa del proyecto e-learning es recomendable desarrollar el módulo de biblioteca FIIS online e integrarla con la plataforma educativa Moodle.
- $\checkmark$  Es importante que se diseñe una plan anual de capacitación en pedagogía, con idea de tener mejores profesores en la Facultad.
- $\checkmark$  Es recomendable hacer convenios con otras instituciones educativas de prestigio peruanas y extranjeras que ya tienen plataformas virtuales de enseñanza (por ejemplo UPC, Pontifica Universidad Católica del Perú, etc.), con la idea de intercambiar objetos de aprendizaje y colocarlos en la plataforma Moodle.

# **GLOSARIO DE TÉRMINOS**

# $\checkmark$  A

**ADL:** Advanced Distributed Learning (ADL). En castellano: Aprendizaje Distribuido Avanzado. Iniciativa auspiciada por el Departamento de Defensa de los Estados Unidos y la Oficina de Ciencia y Tecnología de la Casa Blanca para facilitar el desarrollo y distribución de contenidos educativos basados en la Web, así como la reutilización de éstos a través de múltiples entornos y productos.

**Alumno:** Agente principal del proceso formativo.

 $\times$  C

**CATWOE:** El nemónico de las seis características cruciales que se deben incluir en la definición básica bien formulada de la metodología de los sistemas blandos. Estas seis características son: C (Customers), A (Actors), T (Transformation), W (Weltanschauung), O (Owner), E (Environment).

**Constructivismo:** Filosofía que afirma que el aprendizaje es especialmente efectivo cuando se realiza compartiéndolo con otros.

199

**Cookie:** Pequeño archivo de texto que se almacena en los archivos temporales de Internet del disco duro del computador cliente o en la memoria temporal al acceder a \ determinadas páginas web.

Normalmente se utilizan para recopilar información sobre el usuario así como para recordar preferencias y configuraciones.

### $\vee$  D

**Dirección IP:** Dirección de 32 bits definida por el Protocolo Internet en STO 5, RFC 791.

Se representa usualmente mediante notación decimal separada por puntos.

Un ejemplo es 192.123.12.345 .

### ./ **É**

**Educación a distancia:** Proceso de formación en el que la distancia física separa a los estudiantes, los formadores y la tecnología.

Si el entorno donde se desarrolla la educación a distancia es Internet, se habla de elearning.

**E-learning:** e-learning es el conjunto de actividades necesarias para la creación y uso de un entorno de formación a distancia por Internet (online) mediante el uso de TIC (Tecnologías de la Información y Comunicaciones).

**Evaluación:** Valoración que se efectúa para determinar que la formación ha cumplido con los objetivos establecidos o ha mejorado el rendimiento y/o conocimientos iniciales del alumno.

Proceso de medición del impacto y efectividad de la acción formativa.

# *v-* **E**

**FIIS:** Facultad de Ingeniería Industrial y de Sistemas de la Universidad Nacional de Ingeniería.

**Formación asíncrona:** Proceso de aprendizaje en el que la interacción entre alumno y profesor no coinciden en el tiempo y en el espacio sino que ocurre de forma intermitente y no simultánea.

**Formación síncrona:** Proceso de aprendizaje en línea, llevado a cabo en tiempo real, donde la interacción alumno - tutor coincide en el tiempo y en el espacio virtual.

**Foro:** Espacio virtual creado en una página web en donde los usuarios pueden llevar a cabo discusiones que pueden ser leídas y comentadas por otros usuarios.

-/ **H** 

**Herramienta de autoría:** En Inglés Authoring Tool.

Aplicación de software orientada a la creación de materiales educativos.

Suelen integrar funcionalidades para integrar diferentes tipos de materiales multimedia, así como para crear y evaluar pruebas de evaluación.

También suelen implementar las principales especificaciones y estándares como SCORM y en menor medida AICC y otras.

**HTML:** HTML (Hypertext Markup Language). En Español, Lenguaje de marcas de Hipertexto.

Los archivos HTML indican al navegador como tiene que representar el documento en la pantalla de la computadora.

 $\checkmark$  1

**IMS:** lnstructional Management System (IMS) Global Learning Consortium. En Español, Consorcio de Aprendizaje Global de Sistemas de Gestión de la Instrucción.

Asociación de empresas, organizaciones gubernamentales y otros dedicada a definir y distribuir especificaciones de interoperabilidad de arquitectura abierta para tecnologías de formación a distancia.

**Internet:** Red global constituida por un conjunto de redes conectadas mediante el protocolo de comunicación TCP/IP.

**Intranet:** Red de uso interno de una organización, desarrollada usando los protocolos de comunicación de Internet.

## $\sqrt{L}$

**Learning Object:** Learning Object (LO). En Español, **Objeto de Aprendizaje.** 

Mínima expresión de contenido formativo con entidad por sí mismo, etiquetado con metadata para permitir su búsqueda y recuperación, y que puede ser agregado a otras SCOs para crear unidades de instrucción de mayor entidad.

Cuando un Learning Object (LO) implementa la especificación SCORM pasa a llamarse Sharable Content Objete (SCO).

**LCMS:** LCMS (Learning Content Management System). En Español, Sistema de gestión de contenidos educativos.

Aplicación de software que combina las capacidades de gestión de cursos de un Learning Management System (LMS) con las capacidades de almacenamiento y creación de contenidos de un Course Management System (CMS).

**LMS:** LMS (Learning Management System). En Español, Sistema de Gestión de la Formación.

Software que automatiza la administración de acciones de formación: gestión de usuarios, gestión y control de cursos, gestión de los servicios de comunicación, etc.

 $\checkmark$  $\underline{\mathbf{M}}$ 

**Mapas Conceptuales:** Constituyen una de las herramientas más utilizadas en la gestión del aprendizaje por la posibilidad que estos ofrecen de contextualizar el aprendizaje, compartir conocimiento, y para aprender a aprender.

**Metadata:** Información sobre la información.

**Multimedia:** Integración de diferentes medios: texto, imágenes. Normalmente también con capacidades de interacción.

203

**Problema blando:** Un problema, generalmente del mundo real, que no puede formularse como una búsqueda de medios eficientes para lograr un fin determinado, un problema en el cual los fines, metas o intenciones son en sí mismos problemáticos.

Protocolo: En Internet, estándar para disponer o enviar datos a través de la red.

 $\checkmark$  **R** 

**Reload Editor:** Software usado para la creación de paquetes SCORM.

**Red:** Dos o más computadoras conectadas para que los usuarios pueden compartir recursos o servicios.

### $\checkmark$  s

**SCO:** SCO (Sharable Content Object). En Español: Objeto de aprendizaje distribuible.

Mínima expresión de contenido formativo con entidad por sí mismo, etiquetado con metadata para permitir su búsqueda y recuperación, y que puede ser agregado a otras seos para crear unidades de instrucción de mayor entidad. Se habla de SCO para

cualquier Learning Object (LO) que implemente la especificación SCORM.

**SCORM:** SCORM (Shareable Content Object Reference Model). En Español: Modelo de Referencia para Objetos de Contenido Distribuibles.

SCORM es producto de la iniciativa del Departamento de Defensa de EE.UU a través de ADL. SCORM es un modelo de referencia que establece un modo de desarrollar, empaquetar y gestionar la distribución de unidades formativas digitales.

**TIC:** TIC (Tecnologías de la información y de la comunicación). En Inglés se suele hablar de IT (lnformation Technology).

Conjunto de tecnologías que conforman la sociedad de la información: informática, Internet, multimedia, etcétera, y los sistemas de telecomunicaciones que permiten su distribución.

**Tutor:** Persona responsable de supervisar y guiar a los estudiantes durante la formación.

El tutor es guía en la trayectoria académica.

## $\checkmark$  U

**Usuario:** Persona que interacciona con un sistema o aplicación de software con el fin de conseguir unos objetivos determinados .

# $\checkmark$   $\checkmark$

**Valoración:** Proceso de medición del rendimiento del estudiante.

**Videoconferencia:** Sistema que permite la transmisión y recepción en tiempo real de vídeo y sonido a través de una red.

Permite comunicar a personas que se encuentran en lugares remotos, por ejemplo a un tutor y sus alumno, etc.

El hardware utilizado es una videocámara, micrófono y altavoces.

WBT: WBT (Web Based Training). En Español, Formación Basada en la Web.

Dícese de la provisión de contenido educativo o de procesos de educación a distancia a través de un navegador de páginas web, ya sea en Internet, en una intranet, etc.

WWW: WWW (World Wide Web). En Español, literalmente "tela de araña mundial".

También llamada W3 o la Web, sistema de información basada en hipertexto que proporciona una vía sencilla de acceso a información en todo el mundo

Se puede considerar la Web como una serie de archivos de texto y multimedia y otros servicios conectados entre sí por medio de un sistema de documentos hipertexto.

La Web puede ser descrita como un sistema hipertexto cliente/servidor para recuperar información a través de Internet.

Fue creada en 1990 en el European Particle Physics Laboratory del CERN en Ginebra, como medio para compartir los datos científicos a nivel mundial, de manera inmediata y barata. Sus desarrollos actuales corren a cargo de W3C (World Wide Web Consortium).

En la Web todo se representa como hipertexto (en formato HTML) y está unido con otros documentos por sus URL.

WYSIWYG: What You See Is What You Get (WYSIWYG). En Español, lo que ves es lo que obtienes.

206

Técnica que ofrece la reproducción exacta en pantalla de un texto tal como aparecería después en formato impreso.

# $\checkmark$   $\underline{\check{\chi}}$

**XML:** XML (eXtensible Markup Language). En Español, Lenguaje de Marcado eXtensible.

Es un formato de datos desarrollado por el W3C (World Wide Web Consortium) para simplificar la publicación e intercambio de datos en Internet e intranets.

Está basado en el lenguaje estándar internacional SGML (Standard Generalizad Markup Language), que define la estructura y contenido de documentos electrónicos.

Esta descripción se realiza a través de estándares y formatos comunes, de manera que tanto los usuarios de Internet como programas específicos (agentes) puedan buscar, comparar y compartir información en la red.

En el grupo de trabajo XML participan firmas como Adobe Systems, Hewlett-Packard, Microsoft y Sun Microsystems.

# $\checkmark$   $\underline{Z}$

**ZIP:** Tipo de archivo muy utilizado que agrupa y comprime archivos y directorios en un solo archivo, facilitando su transmisión y distribución. ZIP fue desarrollado por Phil Katz para su programa PKZip basado en DOS y ahora se usa ampliamente sobre programas basados en Windows como WinZip. Utilizan la extensión "\*.zip". Otros formatos similares son RAR, TAR, ARJ, etc.

# **BIBLIOGRAFÍA**

- ./ **ATNOVA WEB SYSTEMS.** "Manual Atnova de e-learning". Libro electrónico disponible en: http://www.atnova.com/descarga/manuale-learning.pdf
- ./ **BELLO ALIAGA, FERNANDO PERCY.** 2002. "Implantación del aula virtual en la facultad de recursos de la Universidad Alas Peruanas". Tesis de Maestría, Universidad Nacional de Ingeniería .
- ./ **CASTRO LÓPEZ-TARRUELLA, ENRIQUE.** 2004. "Moodle: Manual del profesor". Las Palmas de Gran Canaria: Universidad de Las Palmas de gran Canaria (ULPGC)
- ./ **CECALE** (Confederación de Organizaciones Empresariales de Castilla y León). "La formación empresarial con E-Learning". Informe disponible en: http://www.cecale.es/formacion/index\_OO.php?Op=webSti
- ./ **COMEZAÑA PORTILLA, OSCAR y GARCÍA PEÑALVO, FRANCISCO JOSÉ.**  2005. "Plataformas para educación basada en web: Herramientas, procesos de evaluación y seguridad". Salamanca: Universidad de Salamanca .
- ./ **CORDÓN, OSCAR.** 2004. "Enseñanza Virtual: Fundamentos, perspectivas actuales y visión de la Universidad de Granada". Granada: Universidad de Granada.
- ../ **FERNÁNDEZ PORTOCARRERO, WILLIAM.** 2003. "Implementación de una plataforma e-Learning en una empresa de telecomunicaciones". Informe de suficiencia. Lima: Universidad Nacional de Ingeniería.
- ../ **FOIX CRISTIAN y ZAVANDO SONIA.** 2002. "Estándares del e-learning". Chile: INTEC
- ../ **LOAIZA ALVAREZ, ROGER.** 2003. "La Universidad Virtual en Latinoamérica", en

"Revista Etic@net, Año 1 número 2". Fuente: http://www.ugr.es/ ~sevimeco/revistaeticanet/numero2/Articulos/Uvirtualenlatinoamerica.pdf

../ **RODRÍGUEZ ULLOA, RICARDO.** 1994. "La sistémica, los sistemas blandos y los sistemas de información". 1ra. Edición. Lima: Universidad del Pacífico.

## **Sitios web de e-learning:**

- $\checkmark$  http://moodle.org. Website oficial de Moodle
- $\checkmark$  http//www.innovavirtual.org. Website peruano dedicado a la difusión de Moodle

# ANEXOS

## Anexo A: Mapas Conceptuales de Moodle

Los mapas conceptuales que explican el funcionamiento de Moodle han sido extraídos

de la siguiente fuente: http://moodle.org/mod/resource/view.php?id=61

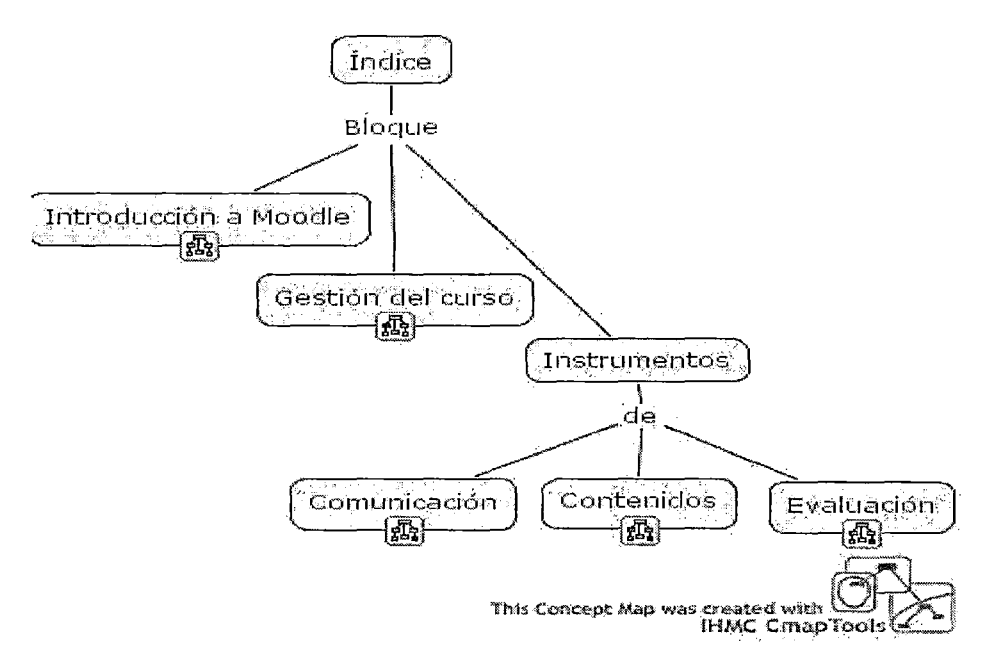

## Figura A1

### Introducción a Moodle

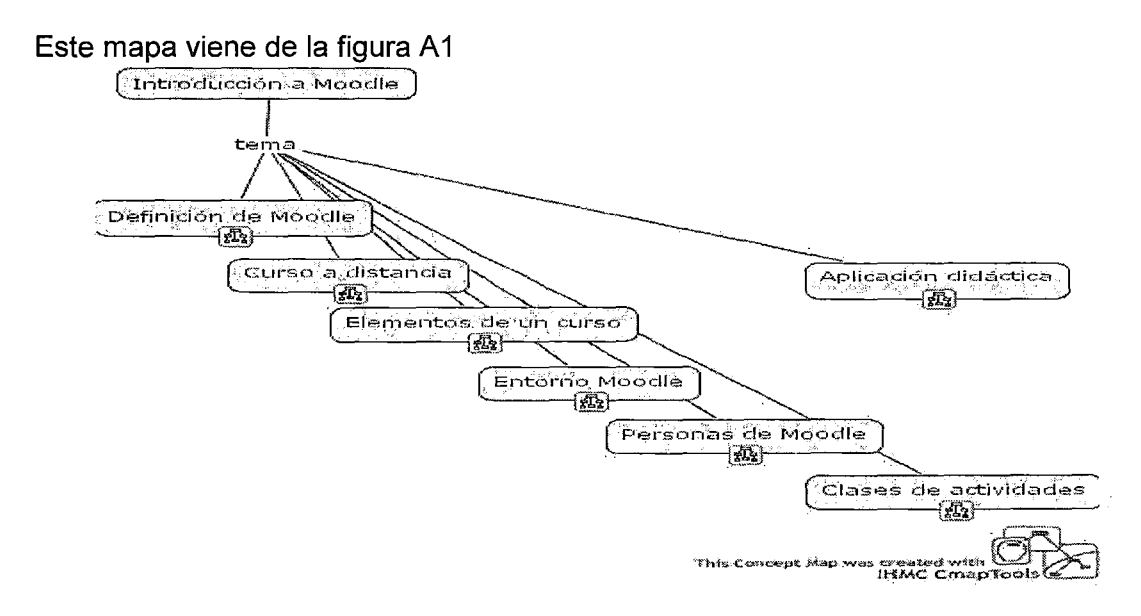

Figura A2

## Definición de Moodle

Este mapa viene de la figura A2

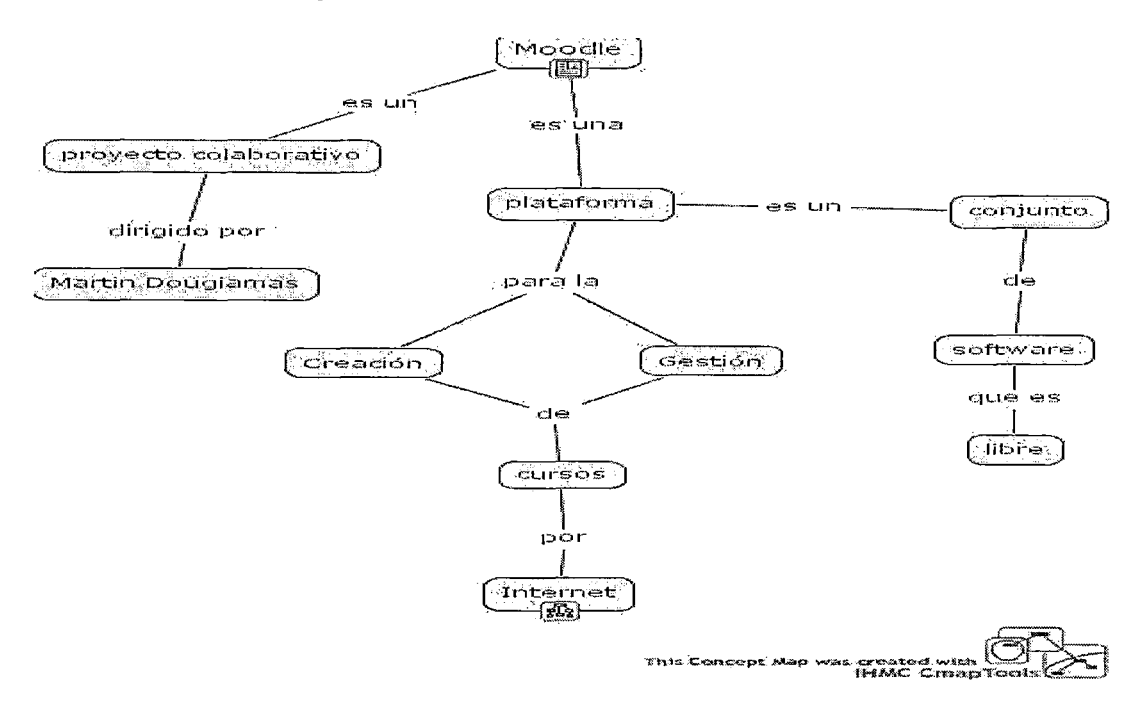

## Figura A3

Internet

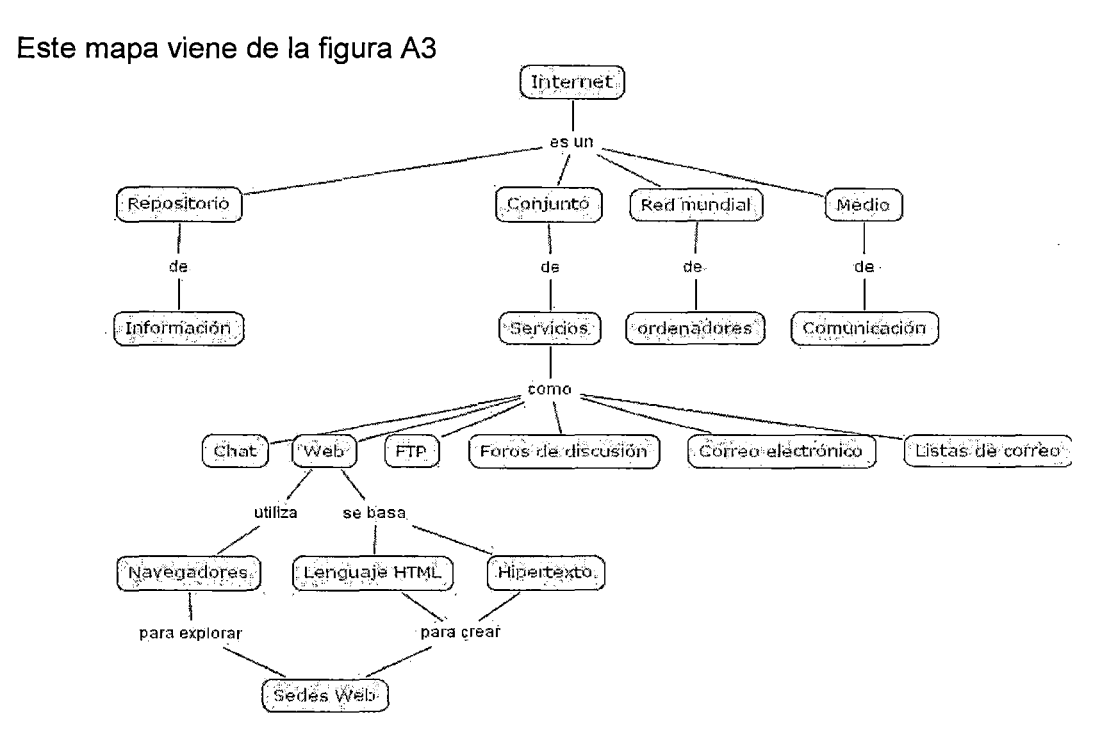

## Figura A4

**Qué es Moodle** 

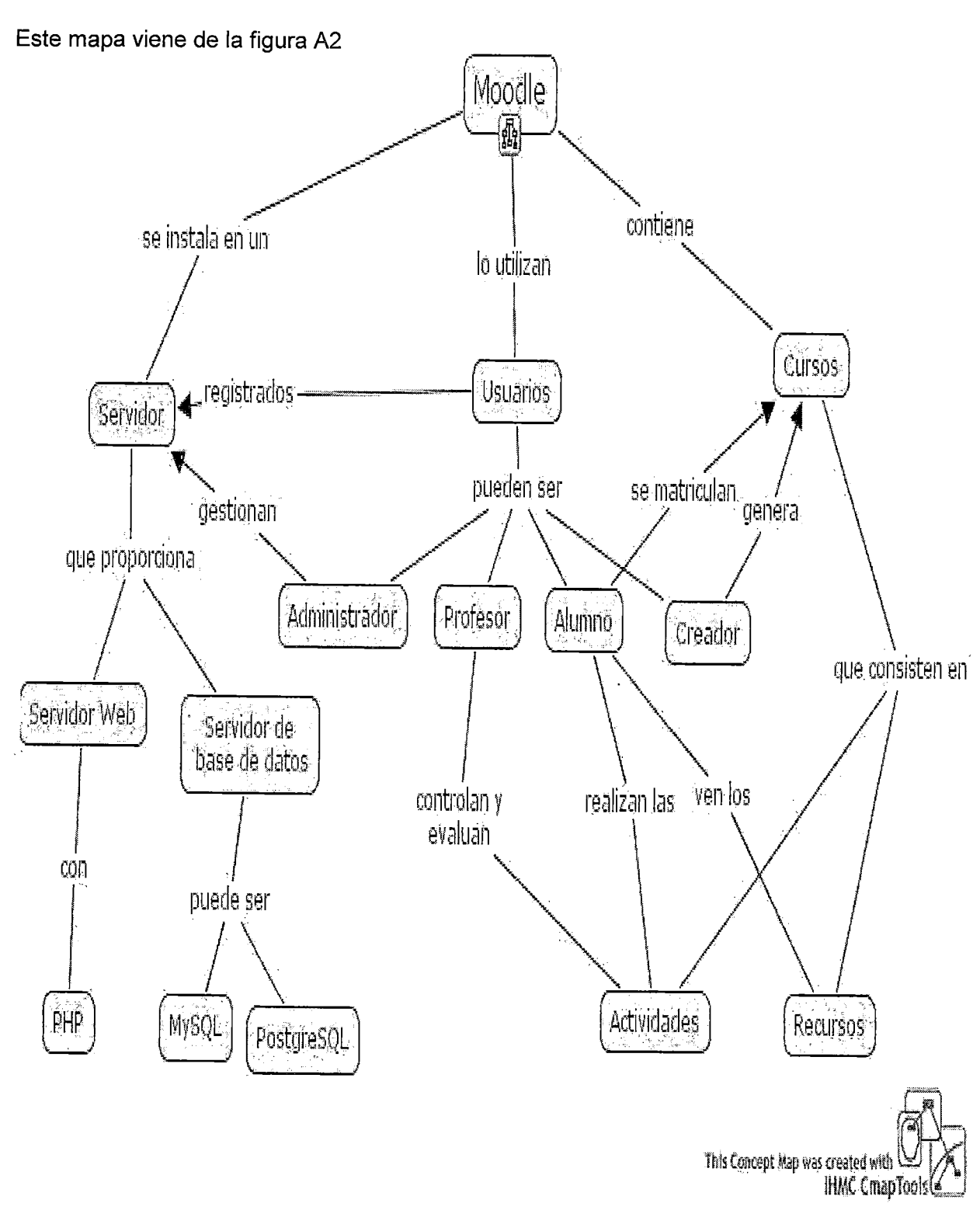

**Figura AS** 

### Clases de curso a distancia

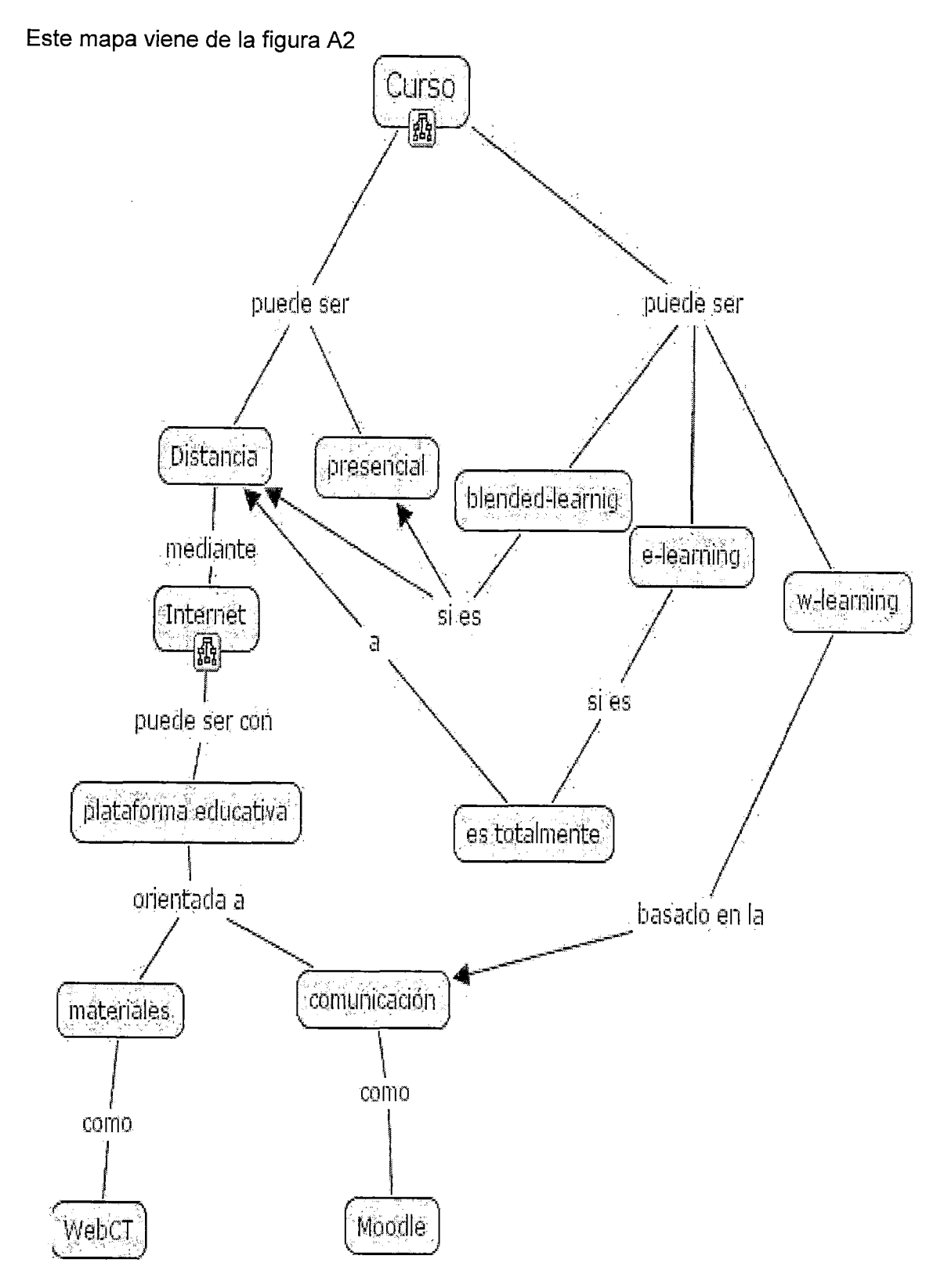

Figura A6

 $\cdot$ 

### **Funcionamiento de curso a distancia**

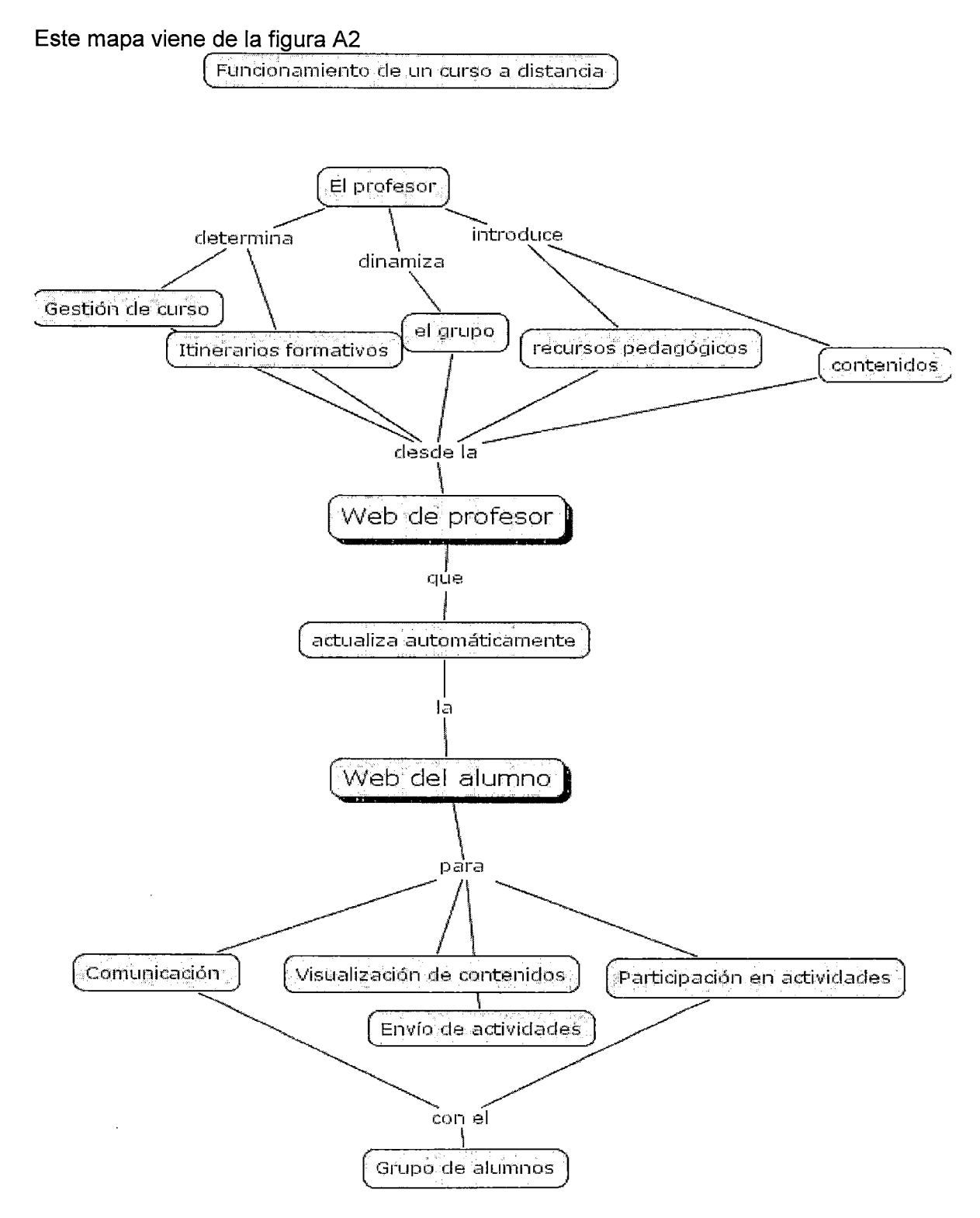

### **Figura A7**

# **Clases de Aprendizaje Espacio-Tiempo**

## **Este mapa viene de la figura A6**

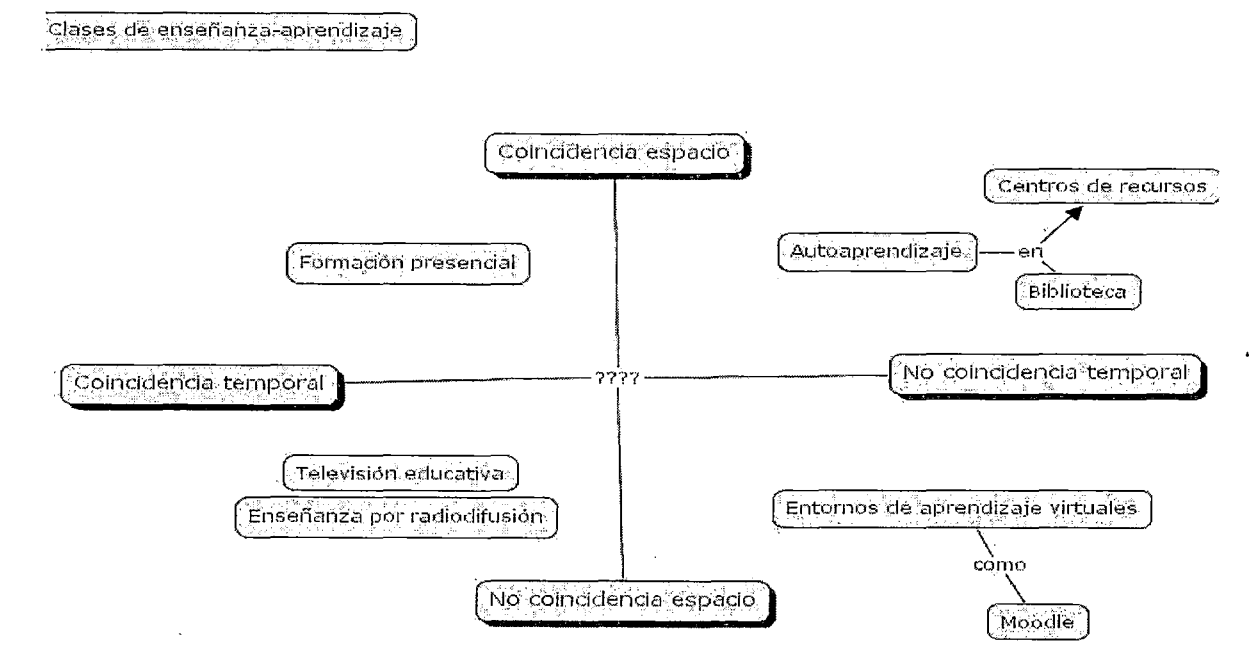

**Figura AS** 

**Funcionamiento de Moodle** 

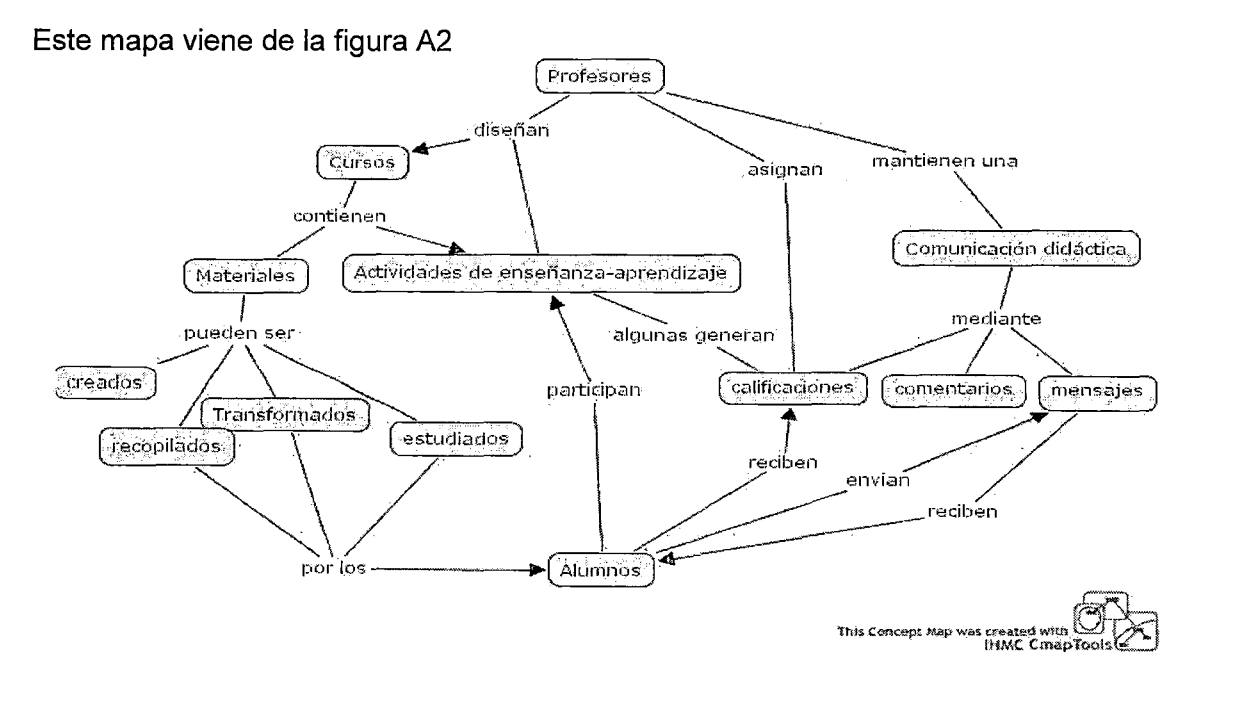

**Figura A9**
## Elementos básicos de un curso

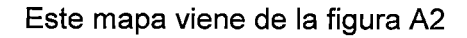

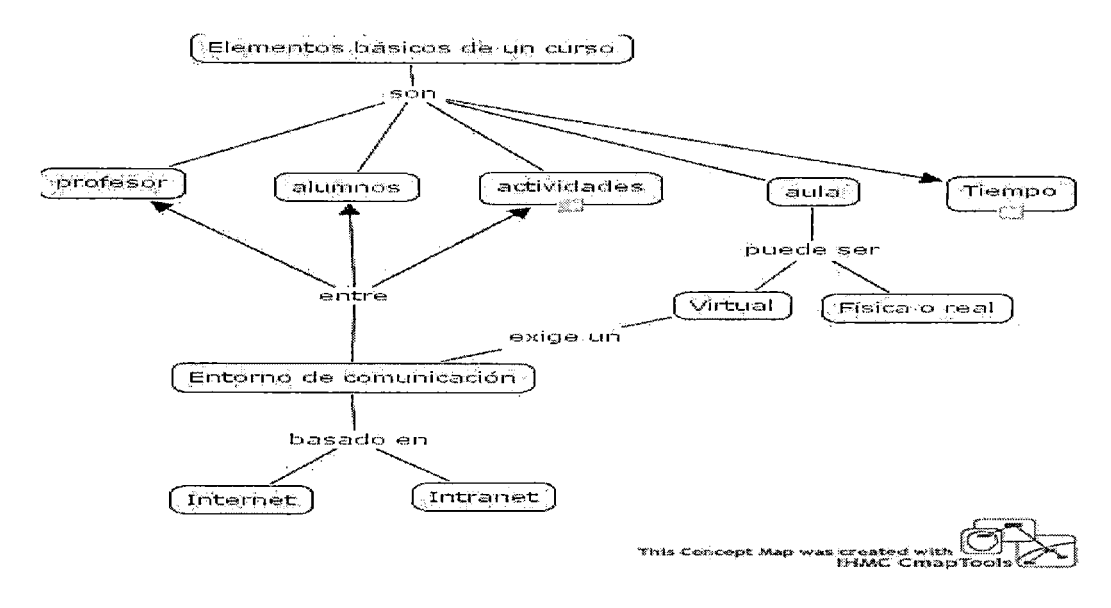

Figura A10

**Entorno de Moodle** 

Este mapa viene de la figura A2

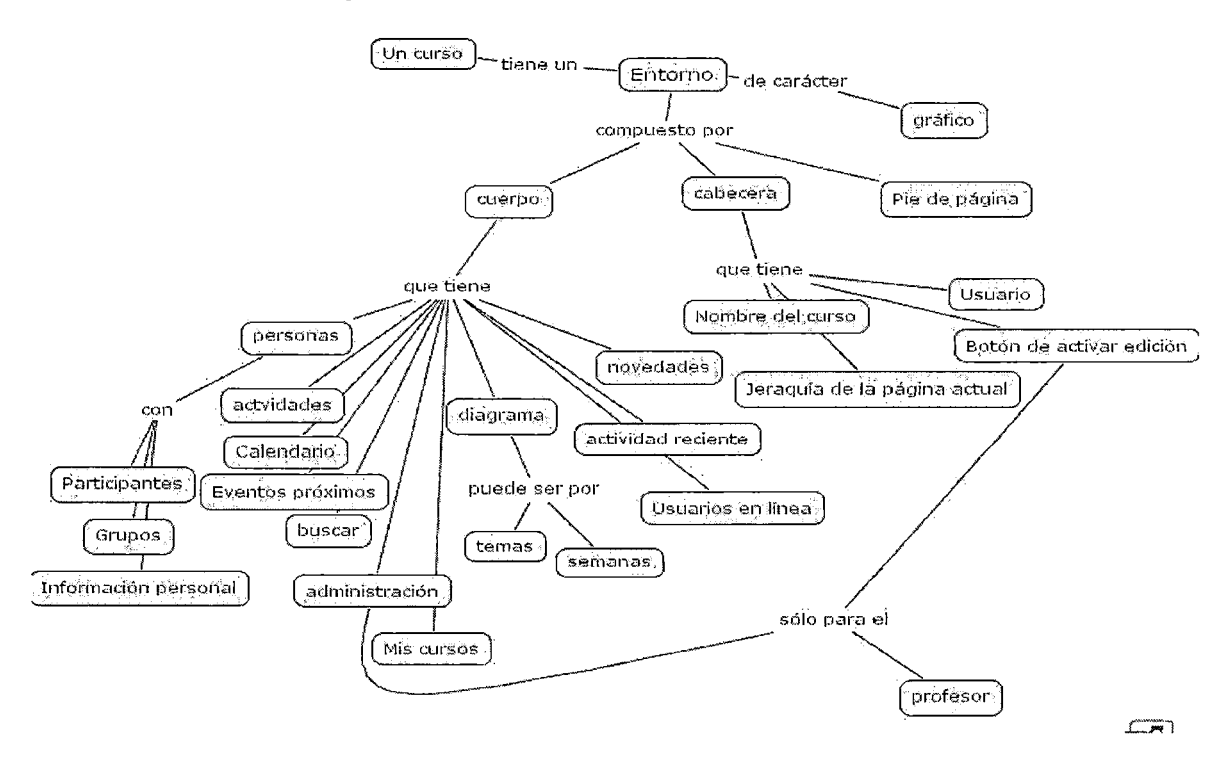

### Personas de Moodle

### Este mapa viene de la figura A2

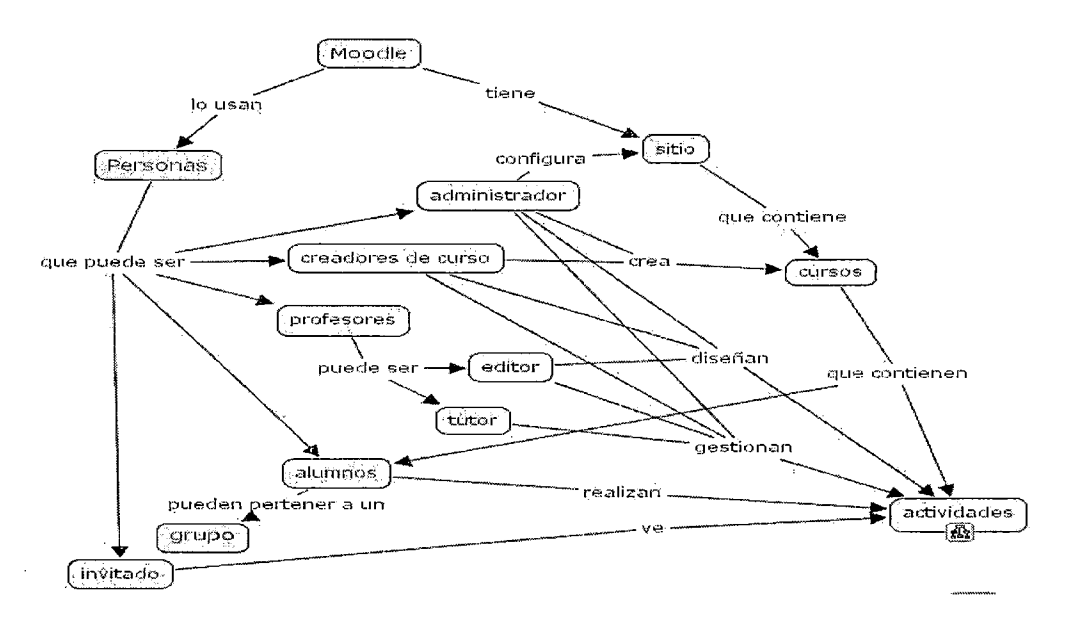

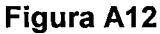

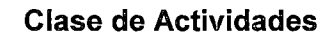

Este mapa viene de la figura A2

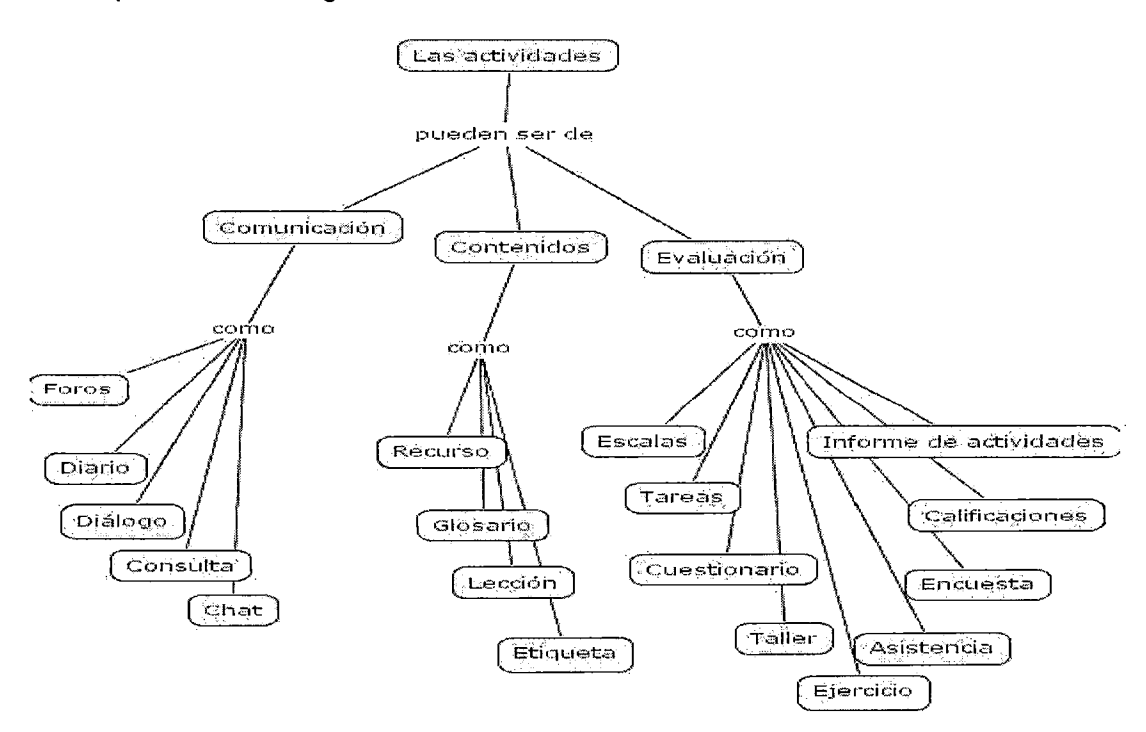

#### Relación entre las actividades

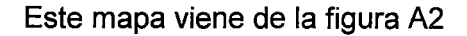

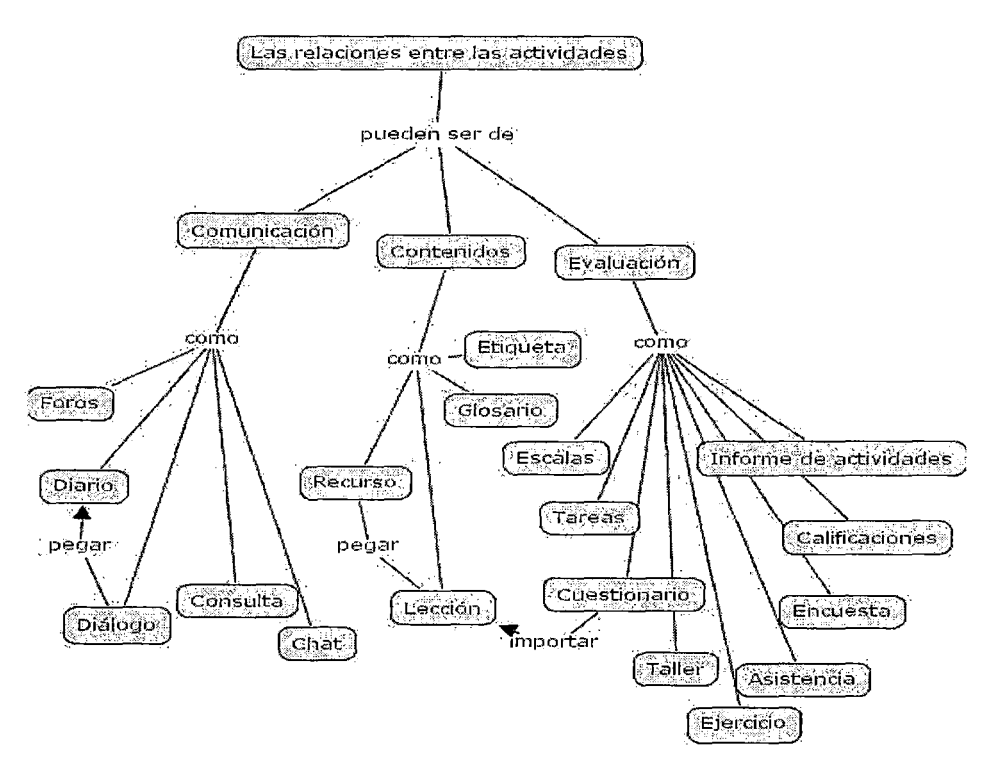

Figura A14

## Privacidad de las actividades

Este mapa viene de la figura A2

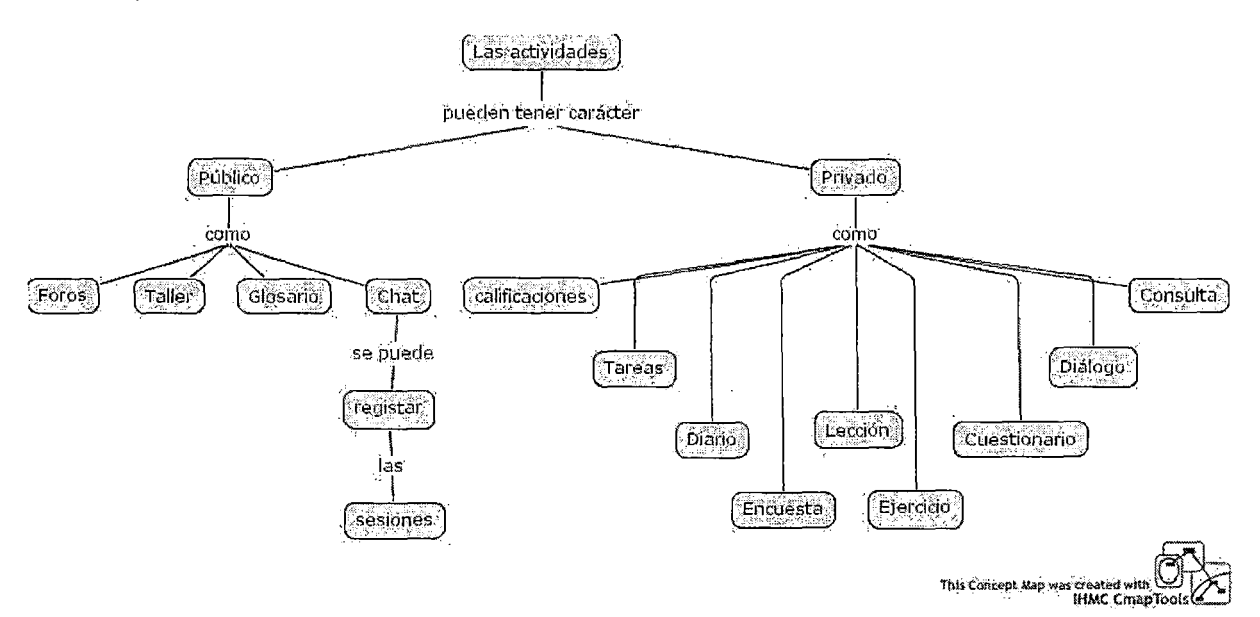

## Aplicación didáctica de Moodle

## Comunicación didáctica

## Este mapa viene de la figura A2

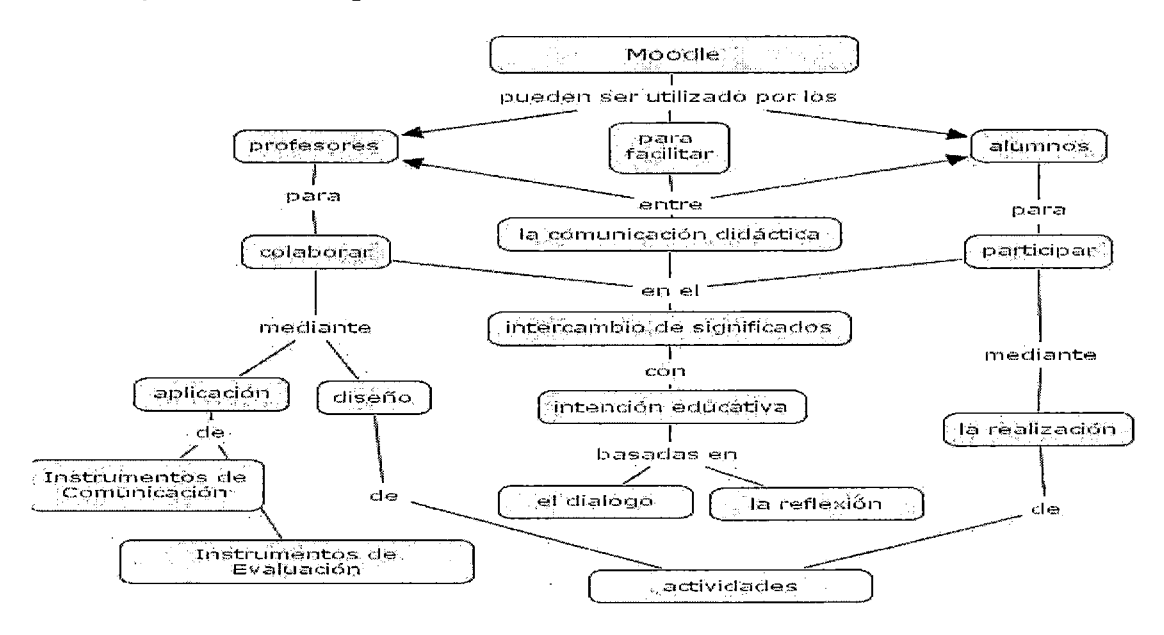

## Figura A16

### Colaboración en desarrollo de cursos con Moodle

Este mapa viene de la figura A2

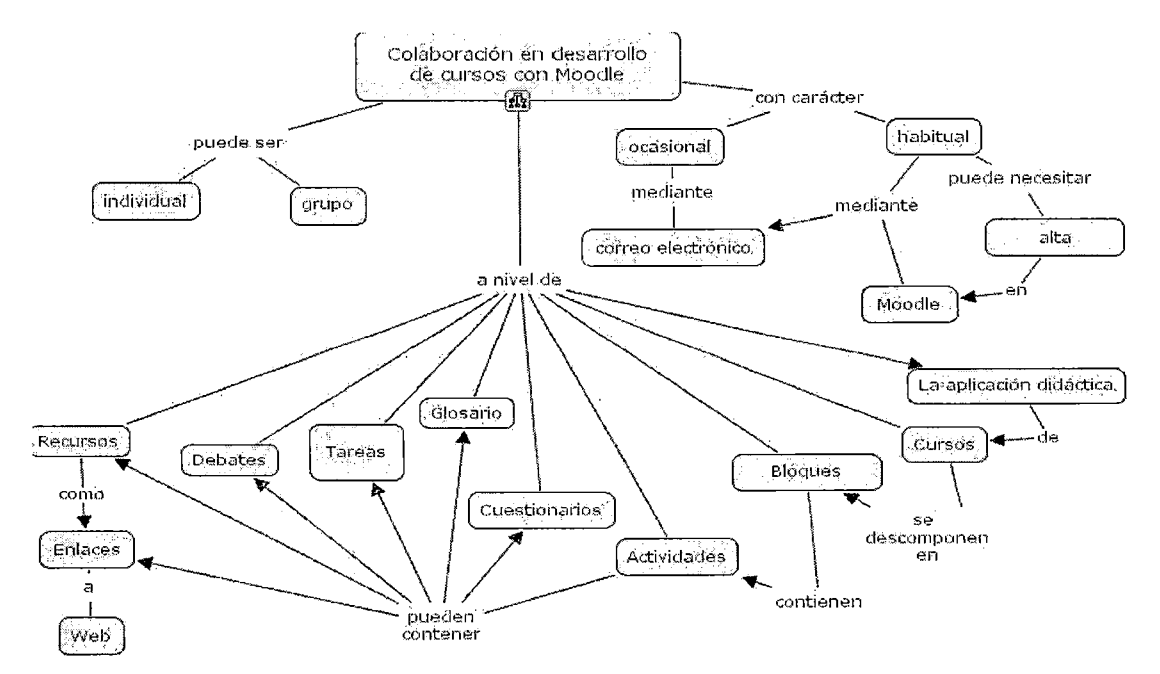

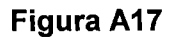

### **Compartir actividades entre cursos**

Este mapa viene de la figura A17

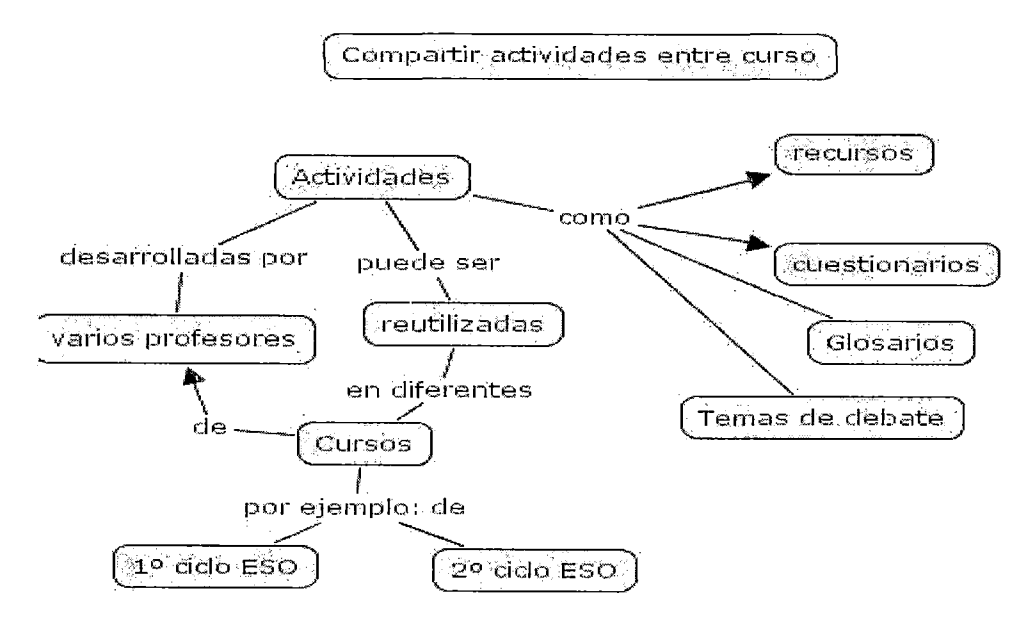

**Figura A18** 

### Modelos de formación

Este mapa viene de la figura A2

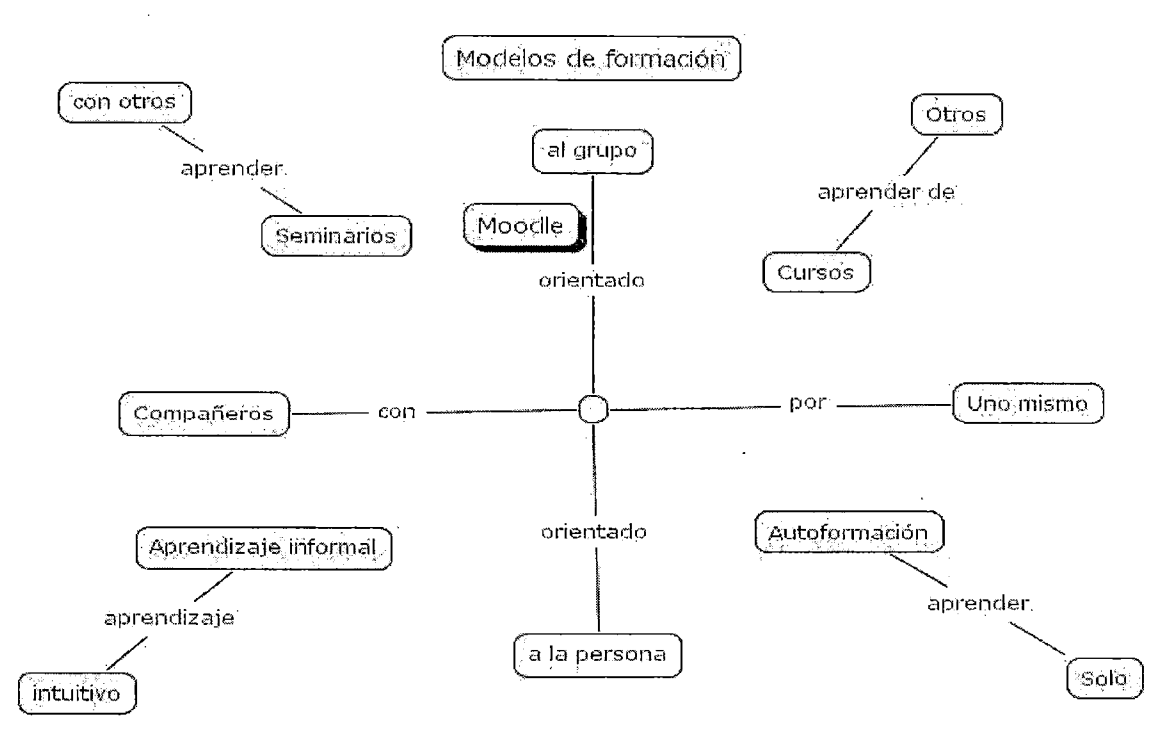

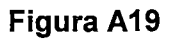

## Uso de Moodle

Este mapa viene de la figura A2

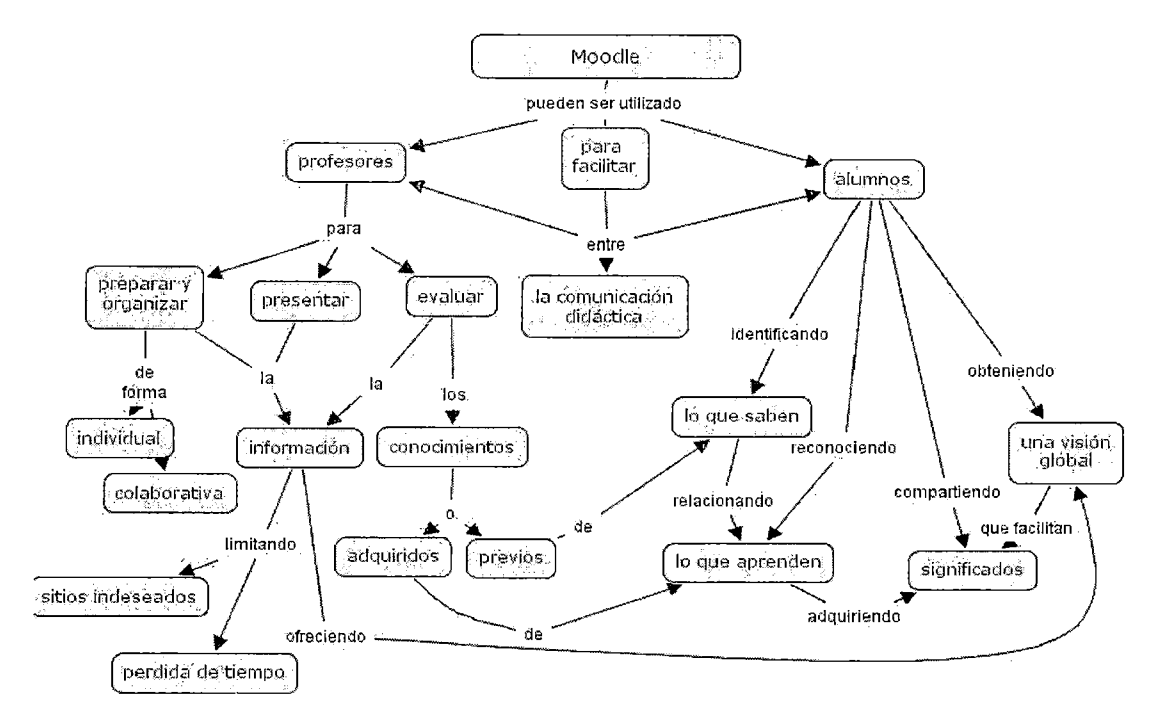

### **Figura A20**

#### Ventajas de un curso Moodle

Este mapa viene de la figura A2

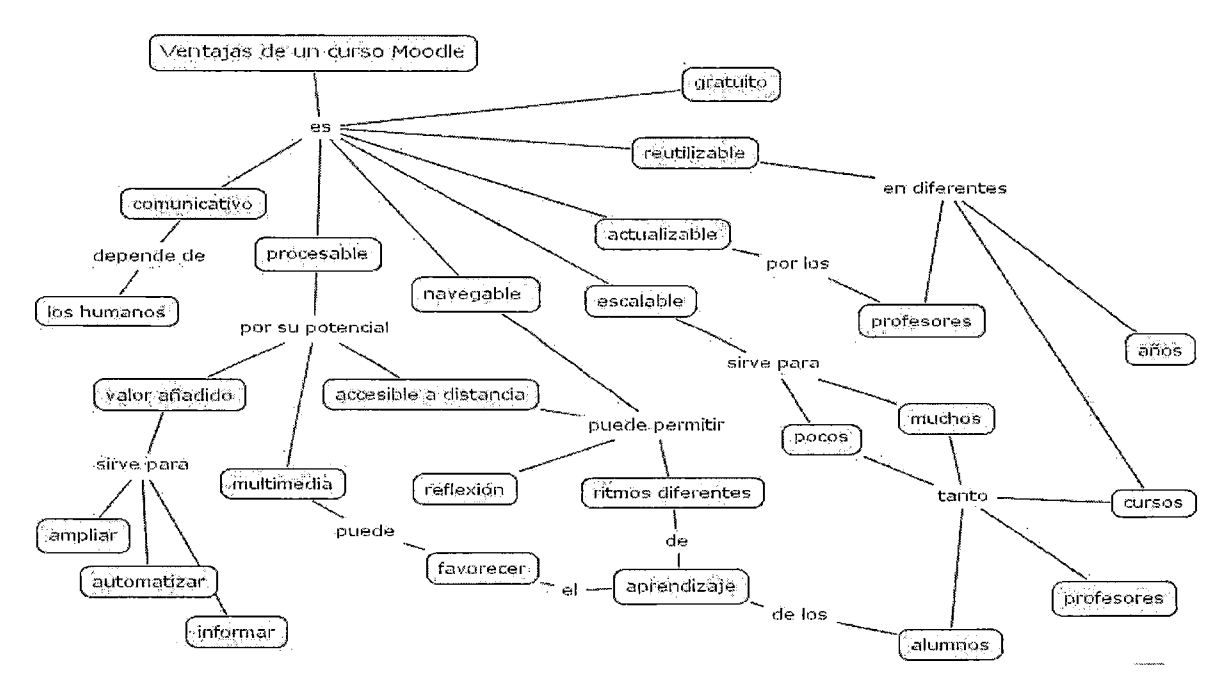

#### Gestión del curso

#### Este mapa viene de la figura A1

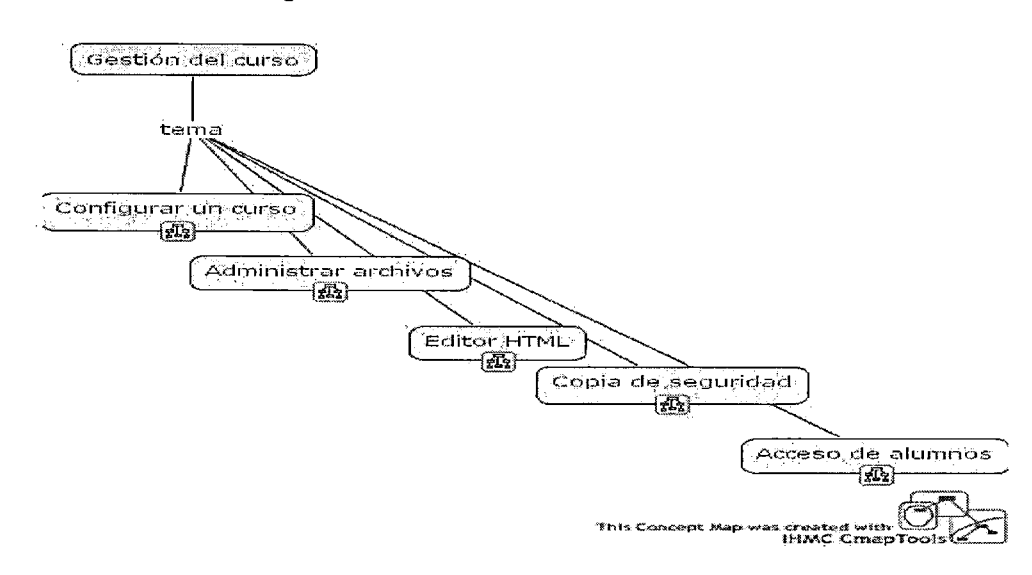

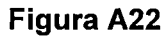

### Configurar un curso

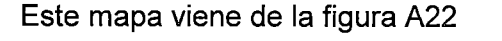

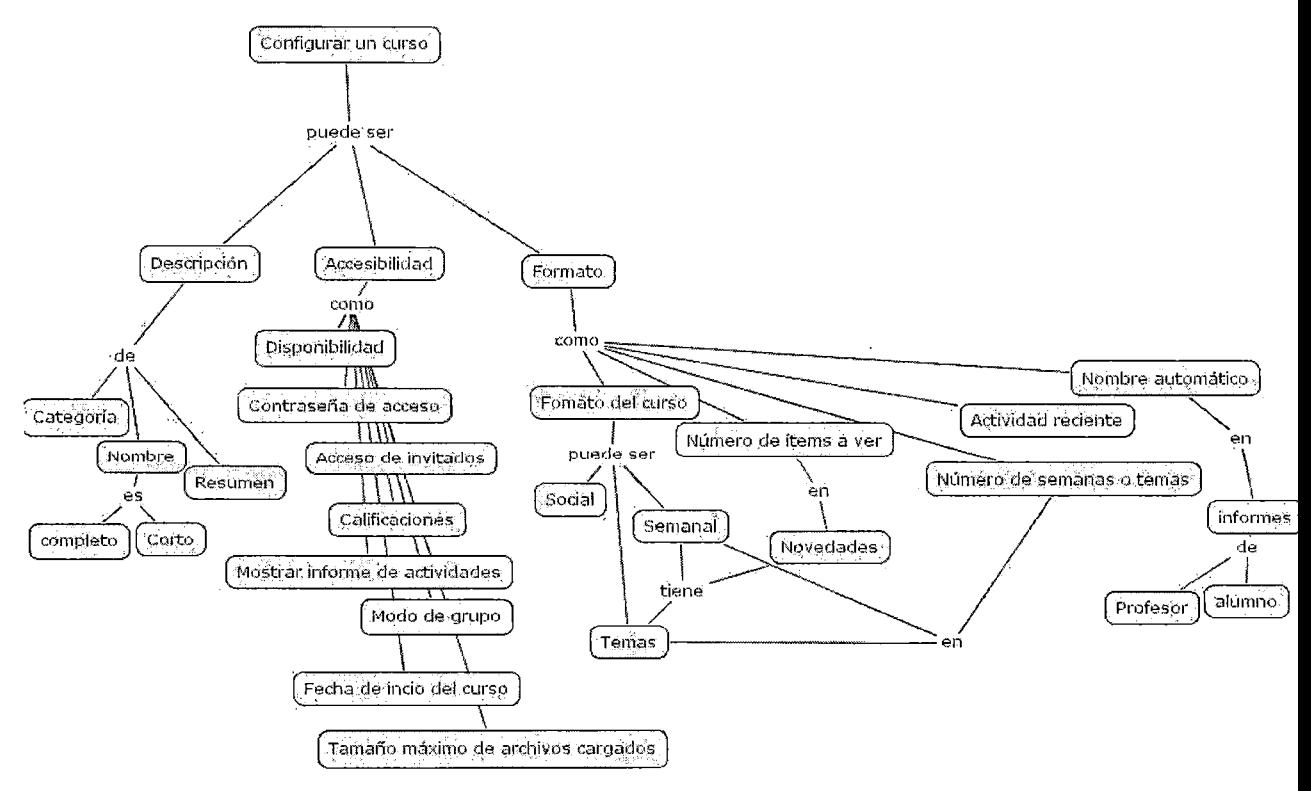

### **Administrar archivos**

**Este mapa viene de la figura A22** 

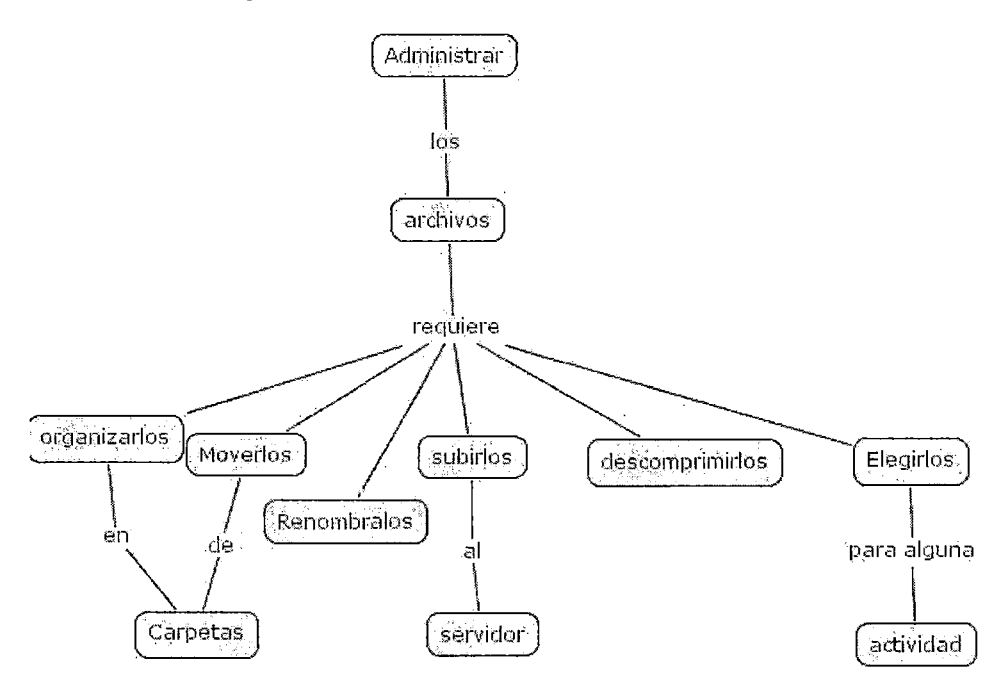

**Figura A24** 

**Editor HTML** 

**Este mapa viene de la figura A22** 

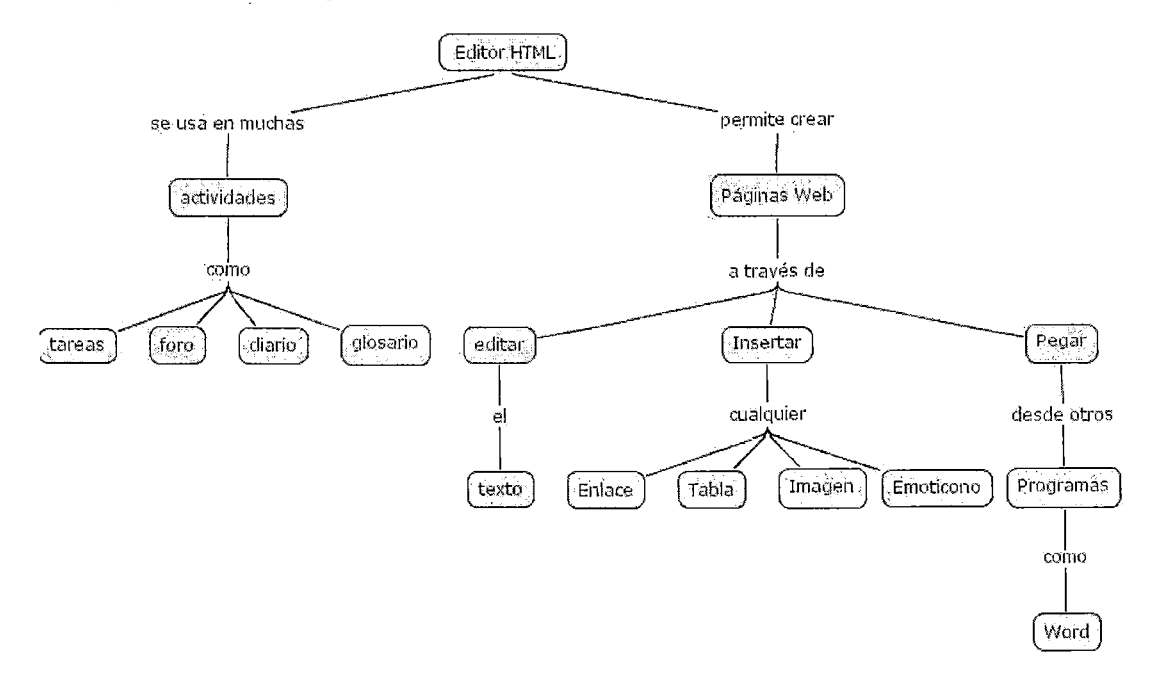

## Copia de seguridad

Este mapa viene de la figura A22

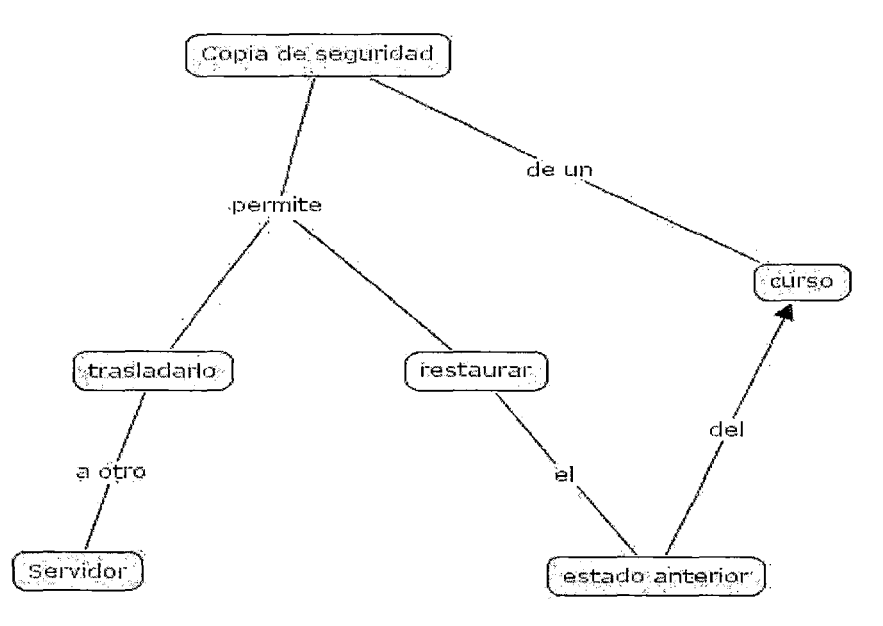

## Figura A26

#### Acceso de alumnos

Este mapa viene de la figura A22

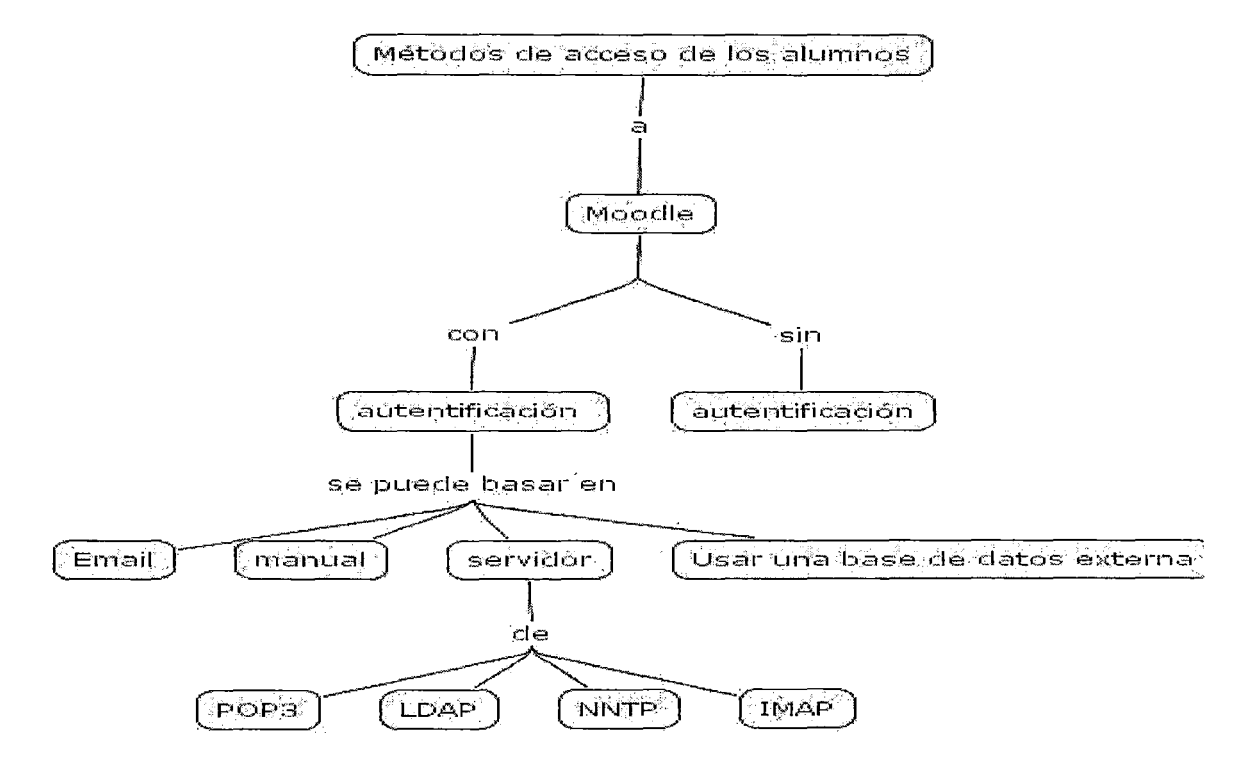

## Instrumentos de comunicación en Moodle

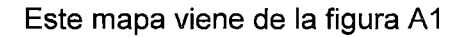

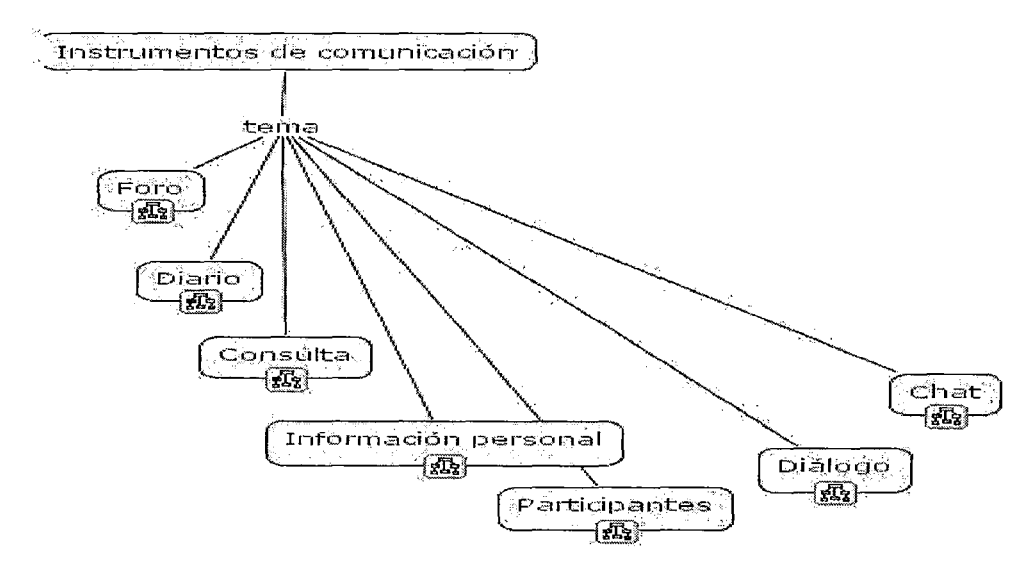

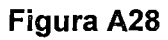

Foro

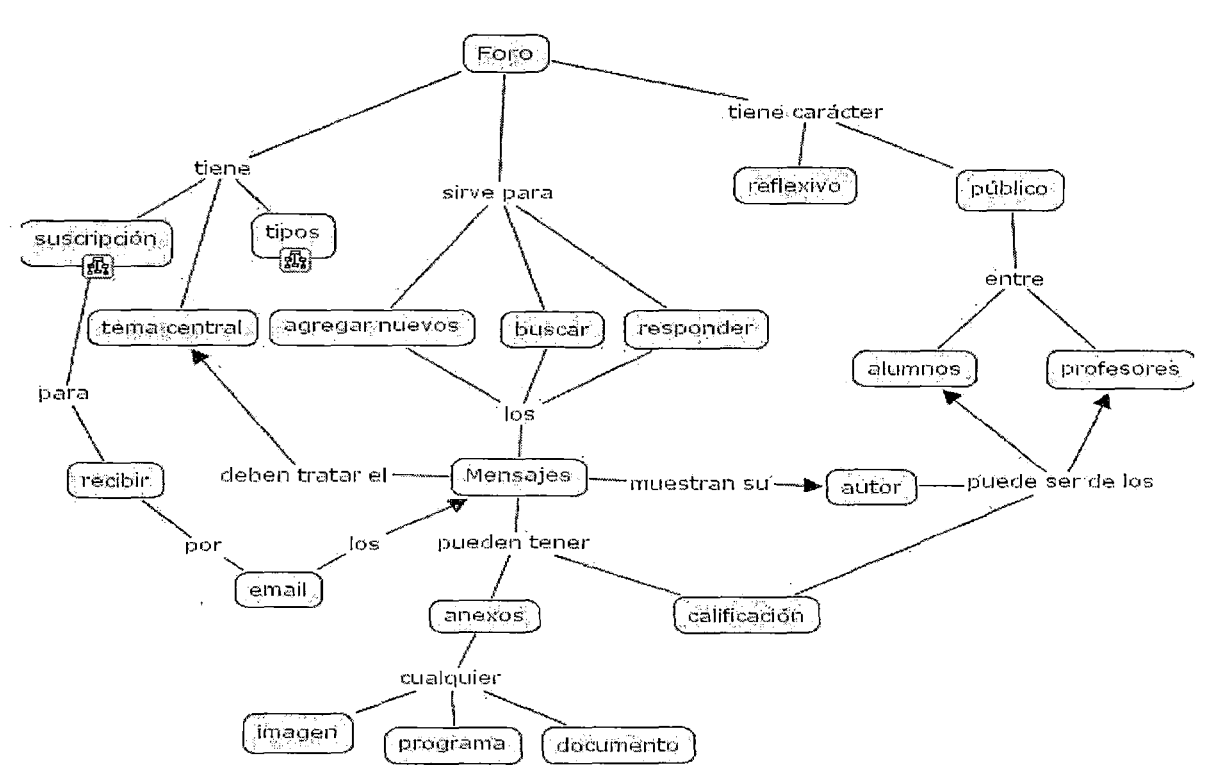

Este mapa viene de la figura A28

#### Diario

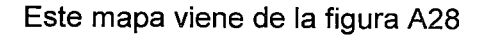

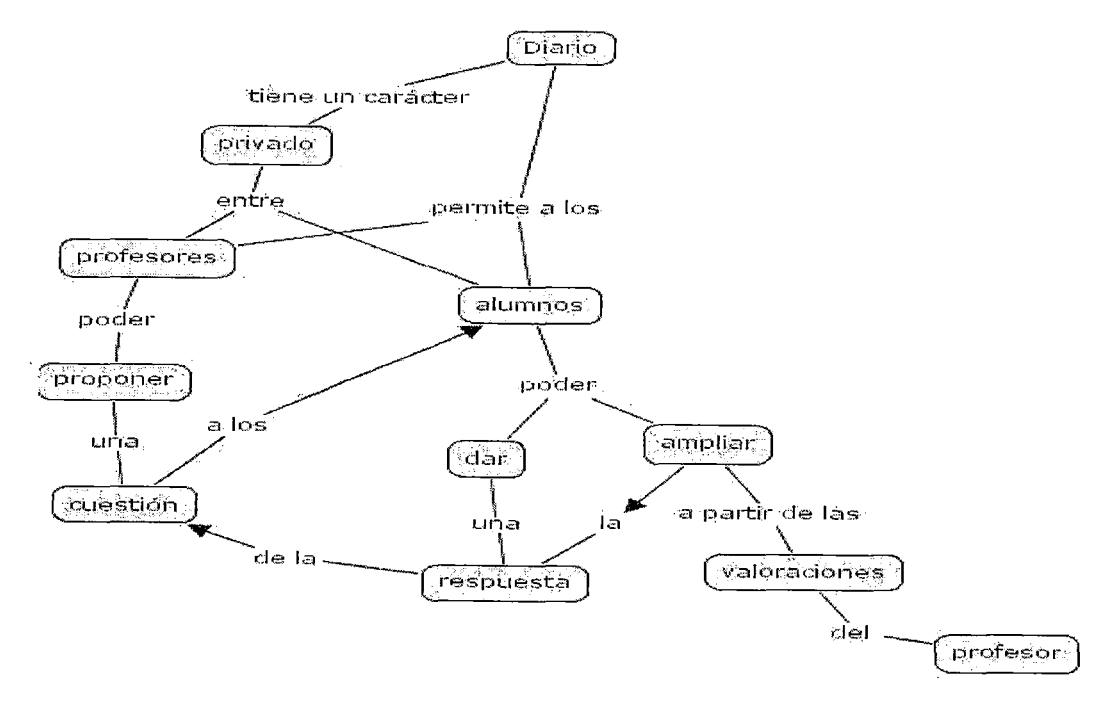

**Figura A30** 

**Consulta** 

Este mapa viene de la figura A28

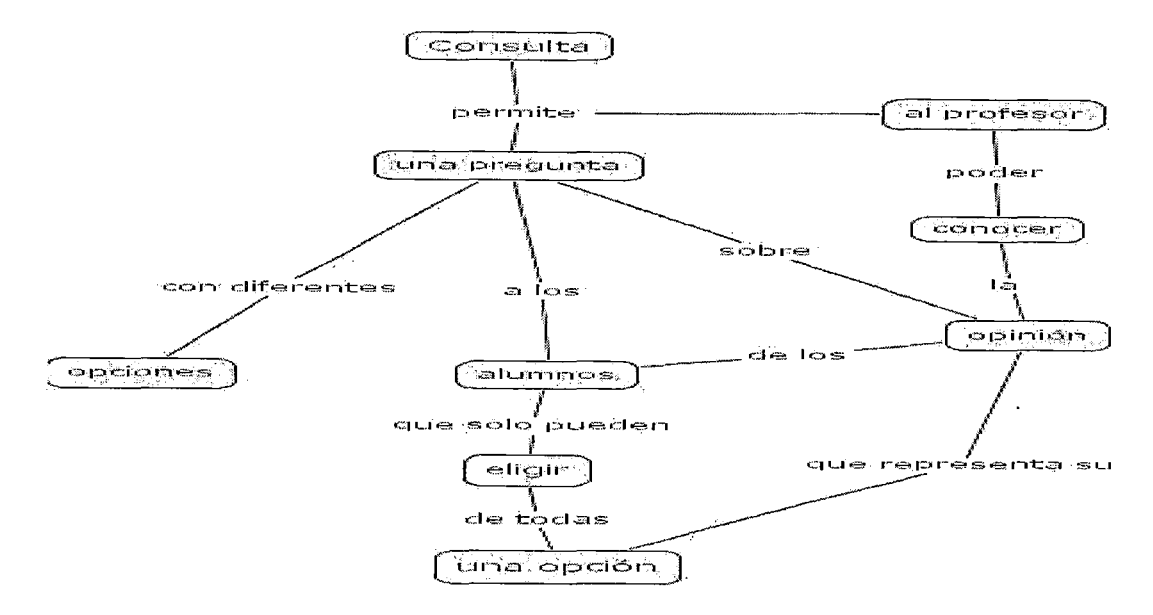

#### Información personal

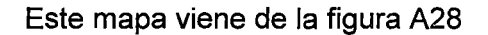

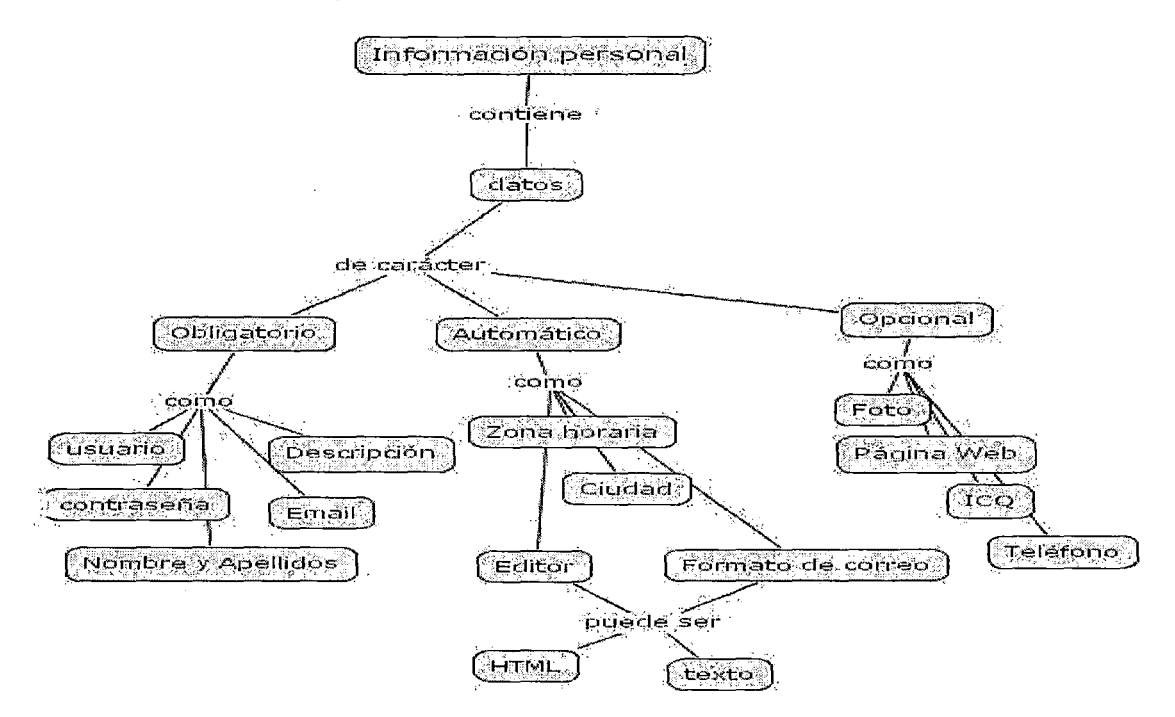

Figura A32

## Participantes

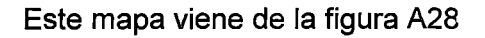

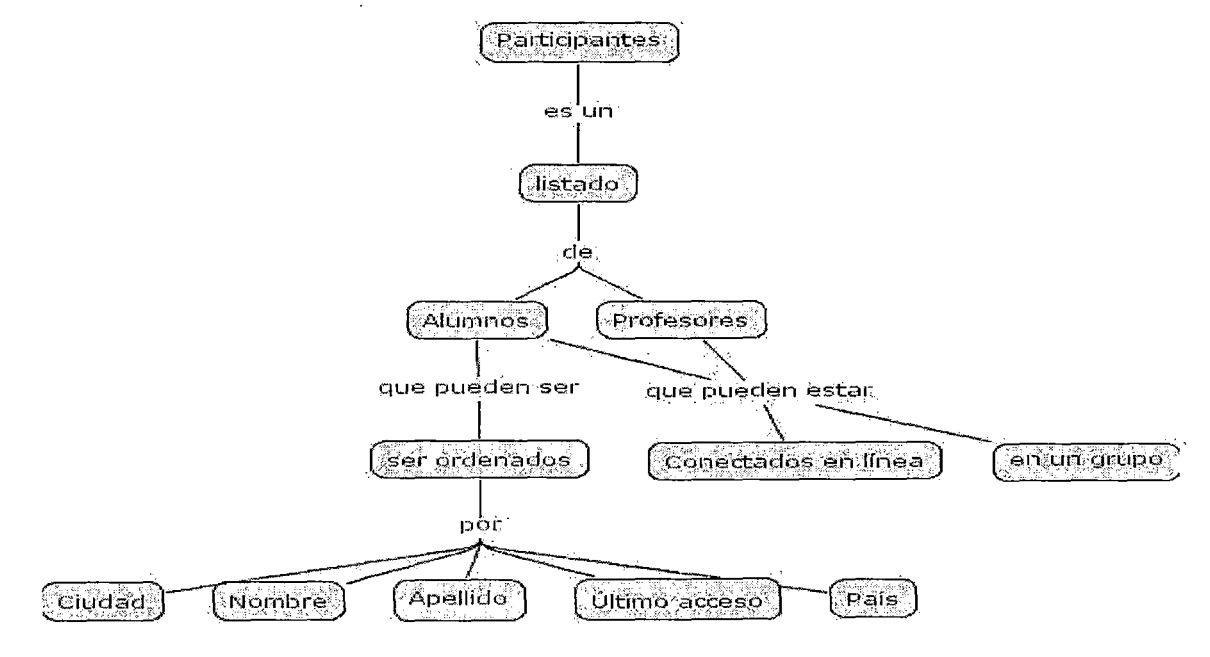

Figura A33.

 $\ddot{\phantom{a}}$ 

#### Diálogo

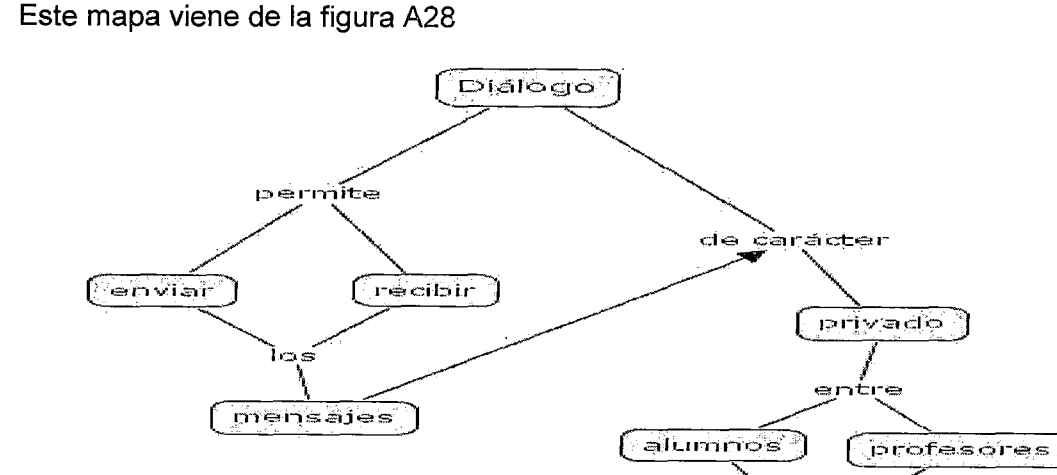

## Figura A34

Chat

sin necesitar

estar conectados

de manera

simultanea

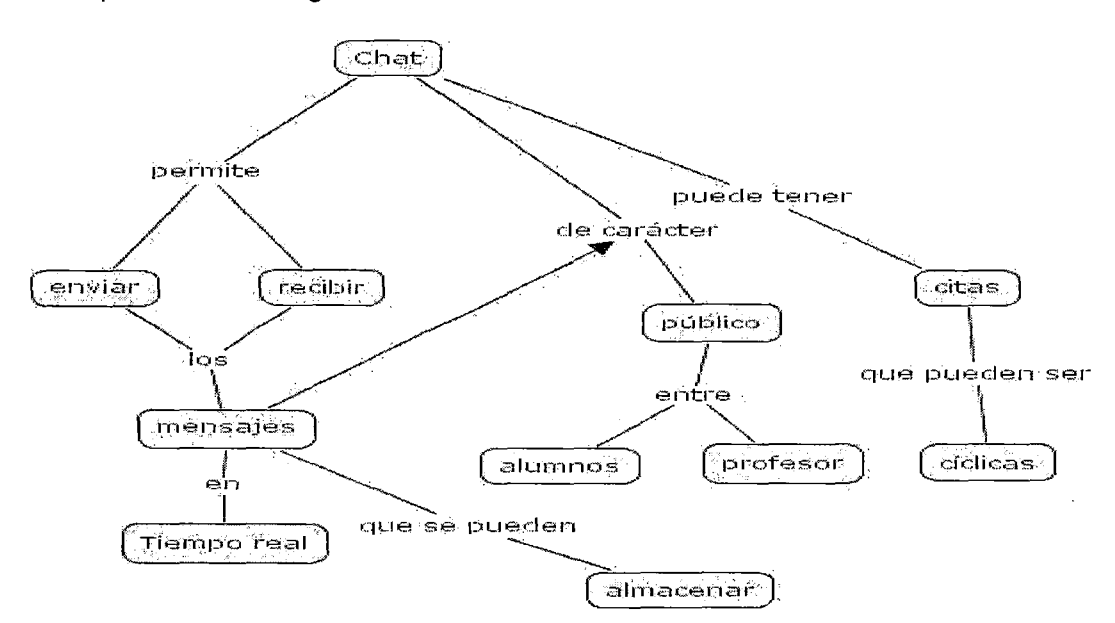

Este mapa viene de la figura A28

#### **Contenidos**

Este mapa viene de la figura A1

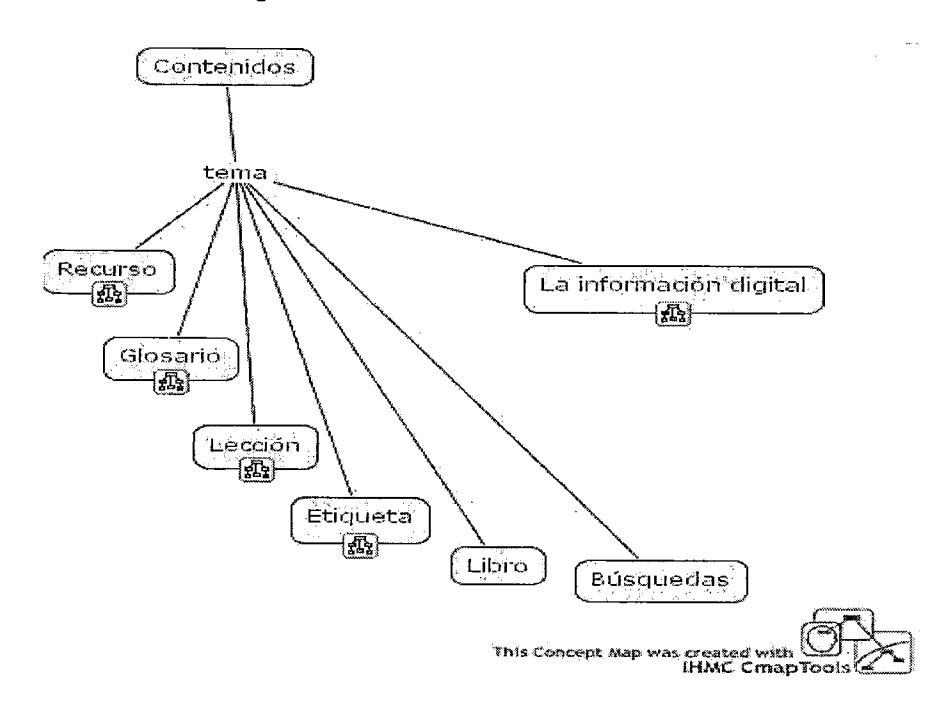

### **Figura A36**

**Recurso** 

Este mapa viene de la figura A36

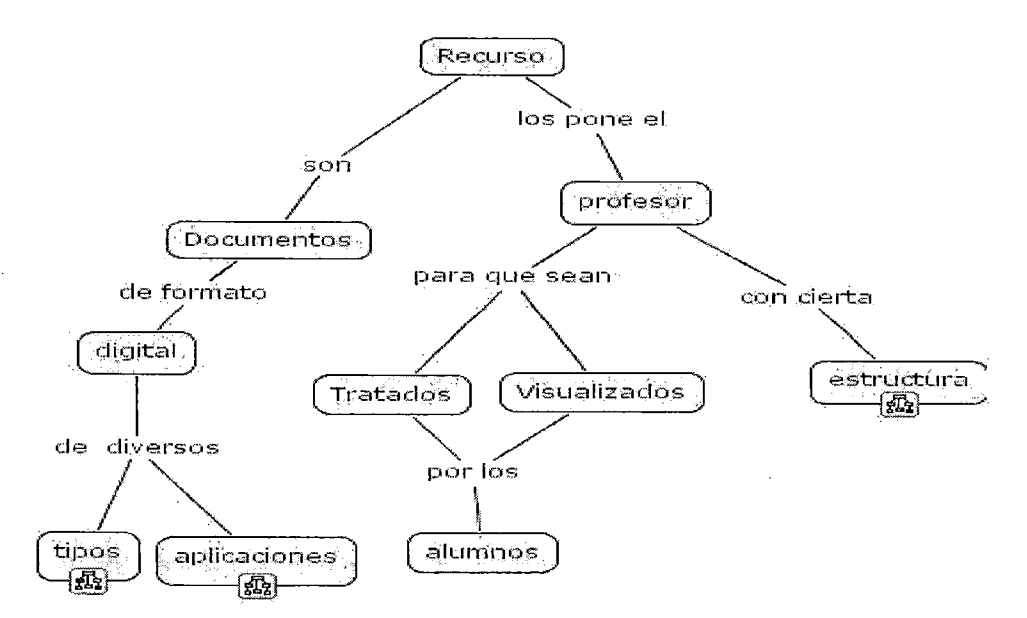

#### **Tipos de recursos**

#### **Este mapa viene de la figura A37**

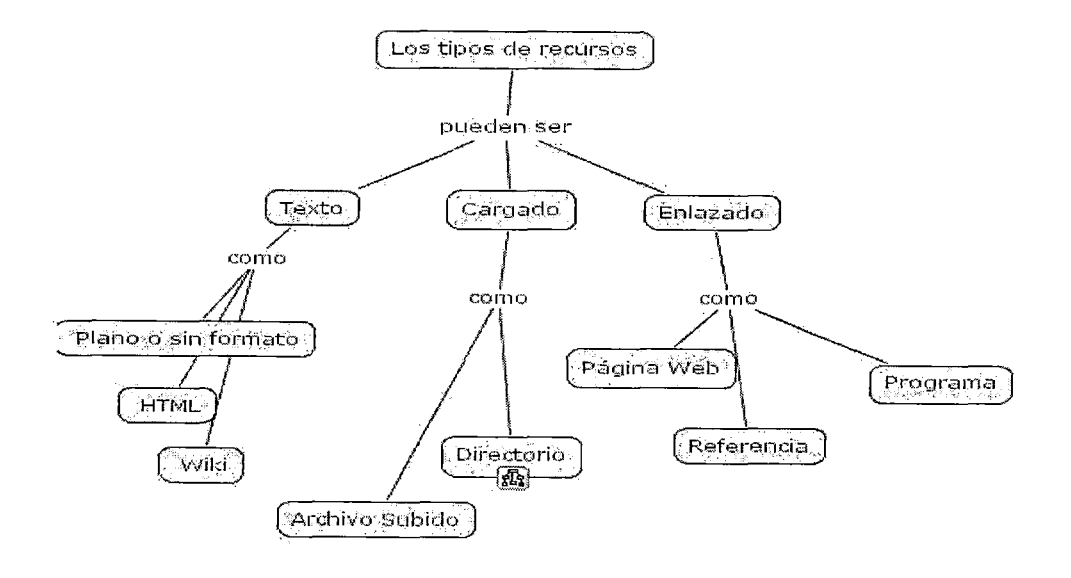

## **Figura A38**

**Directorio** 

**Este mapa viene de la figura A38** 

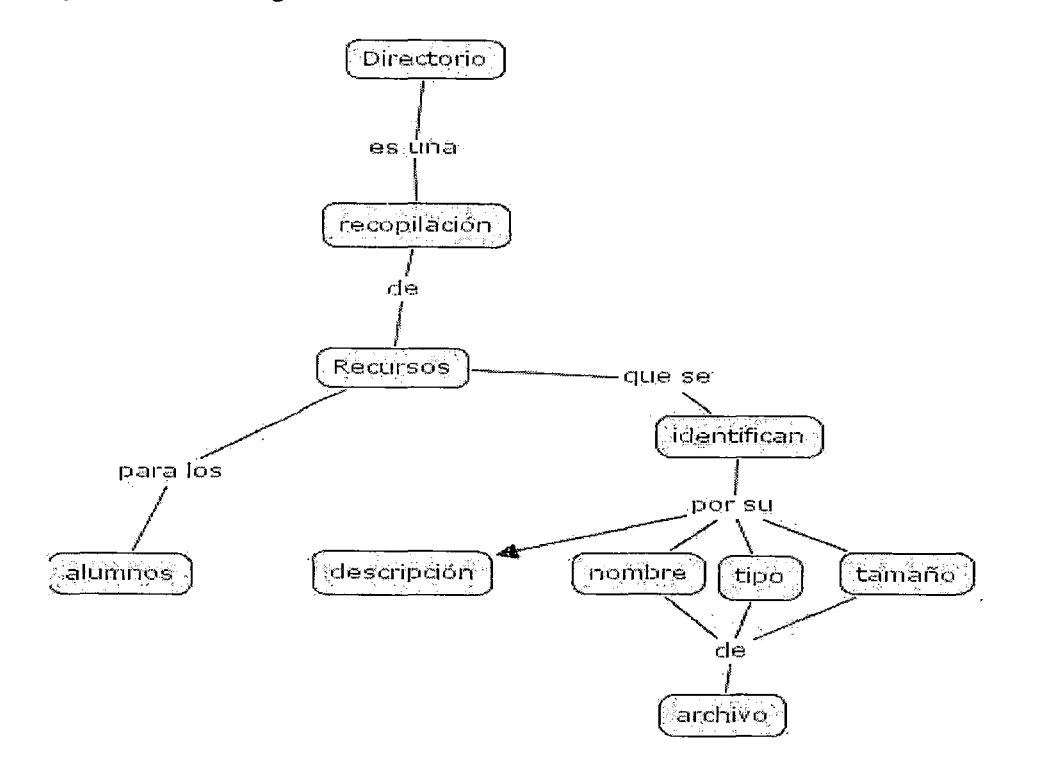

## Material tipo aplicación

Este mapa viene de la figura A37

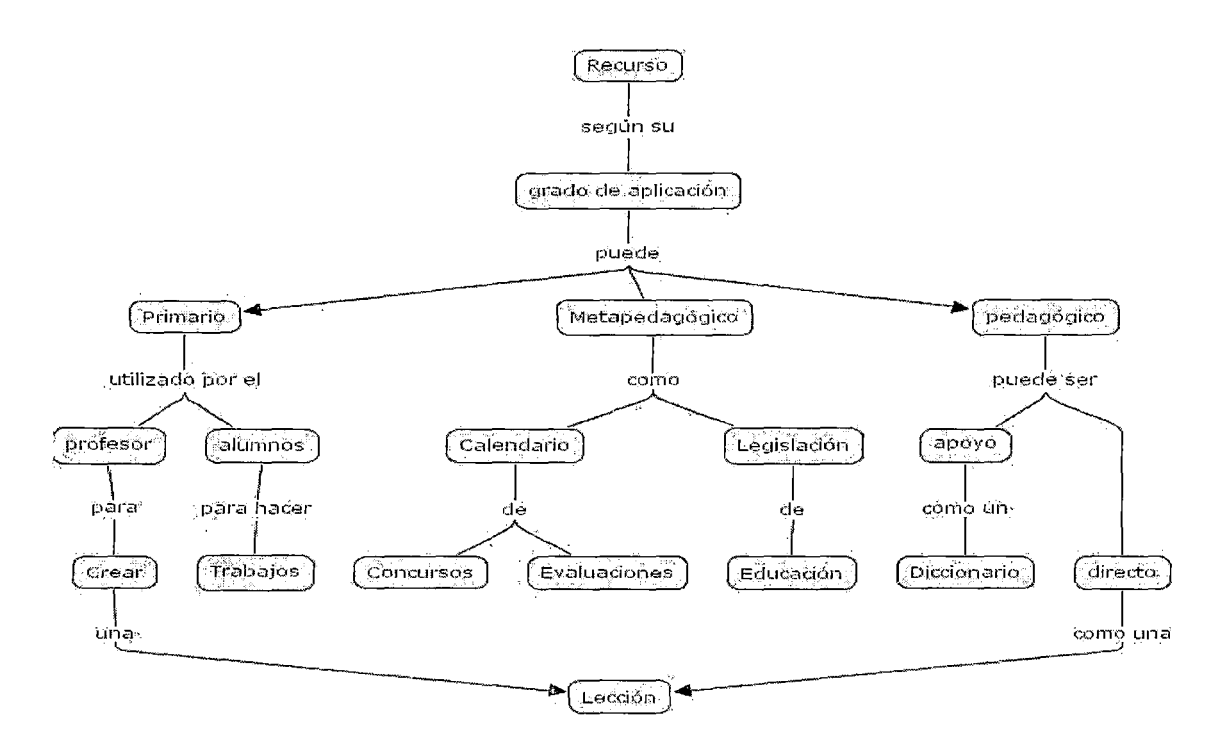

Figura A40

## Material según estructura

Este mapa viene de la figura A37

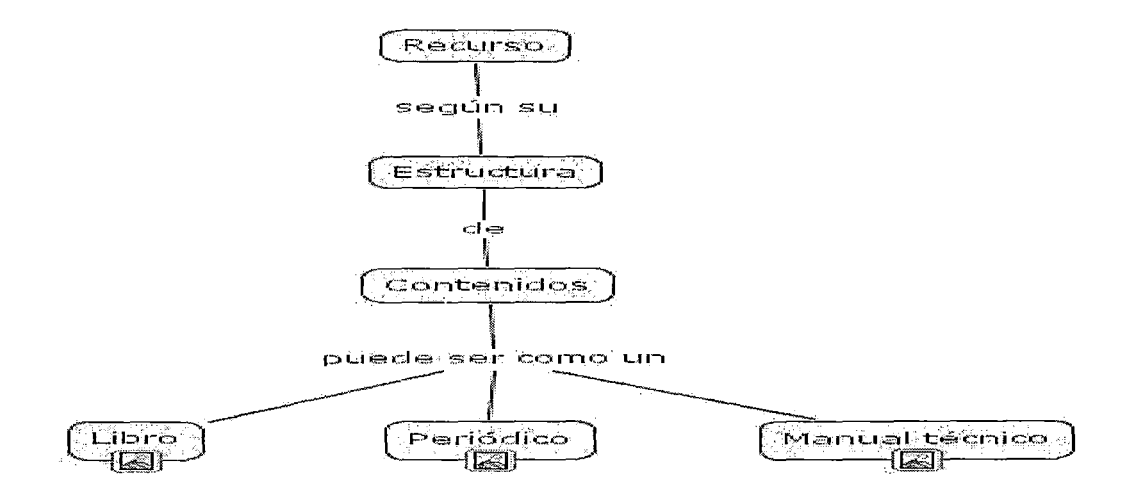

### Material tipo estructura

Este mapa viene de la figura A37

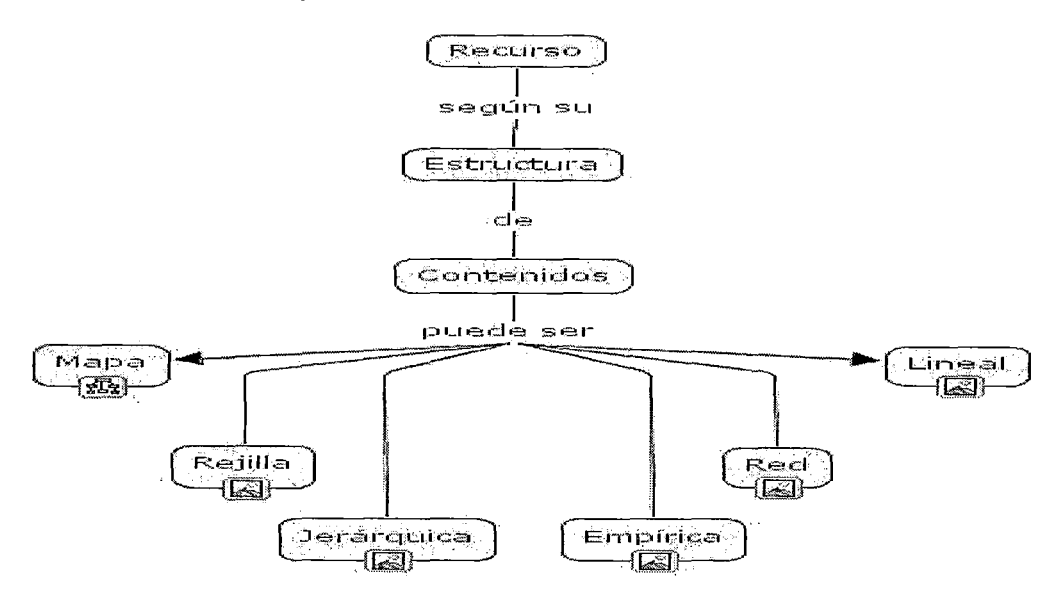

Figura A42

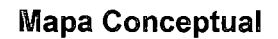

Este mapa viene de la figura A42

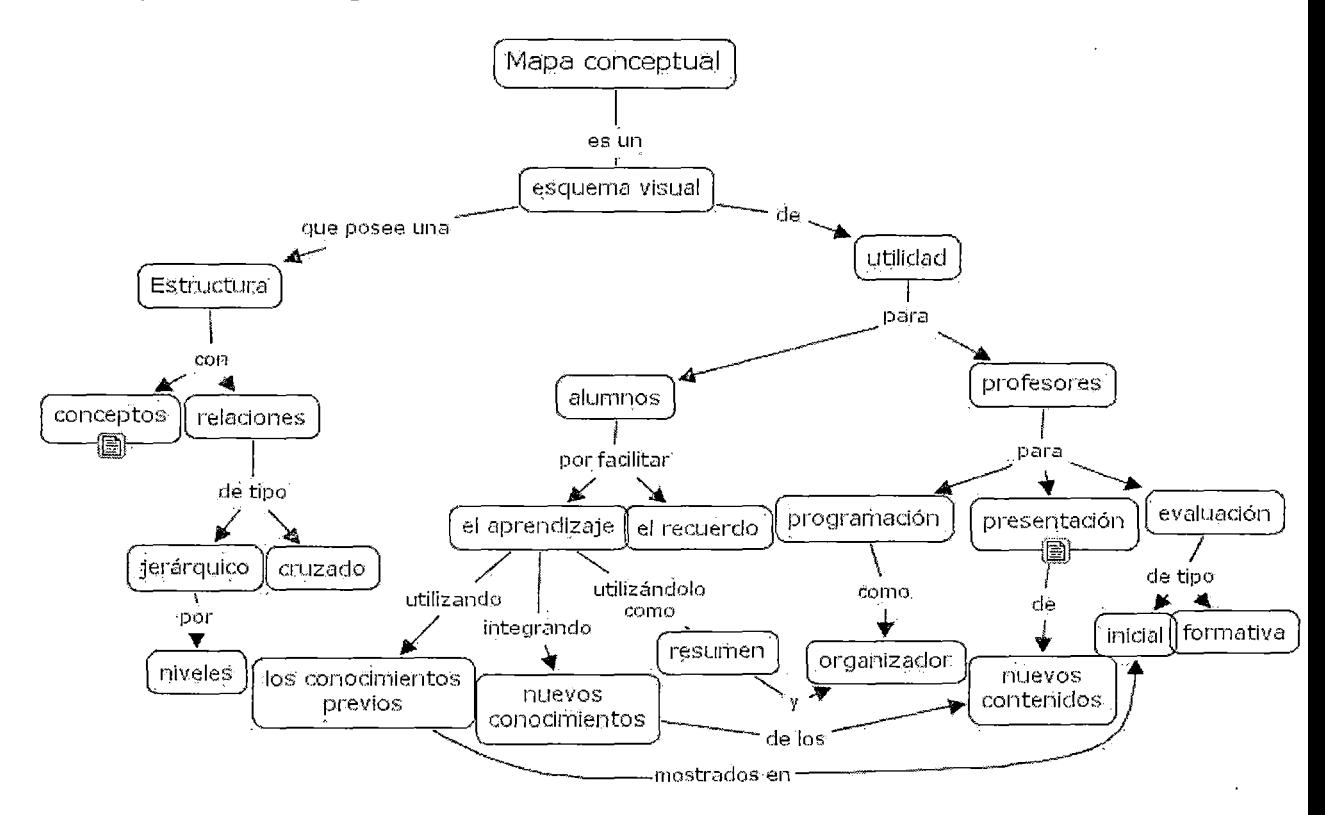

### Glosario

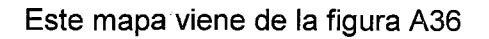

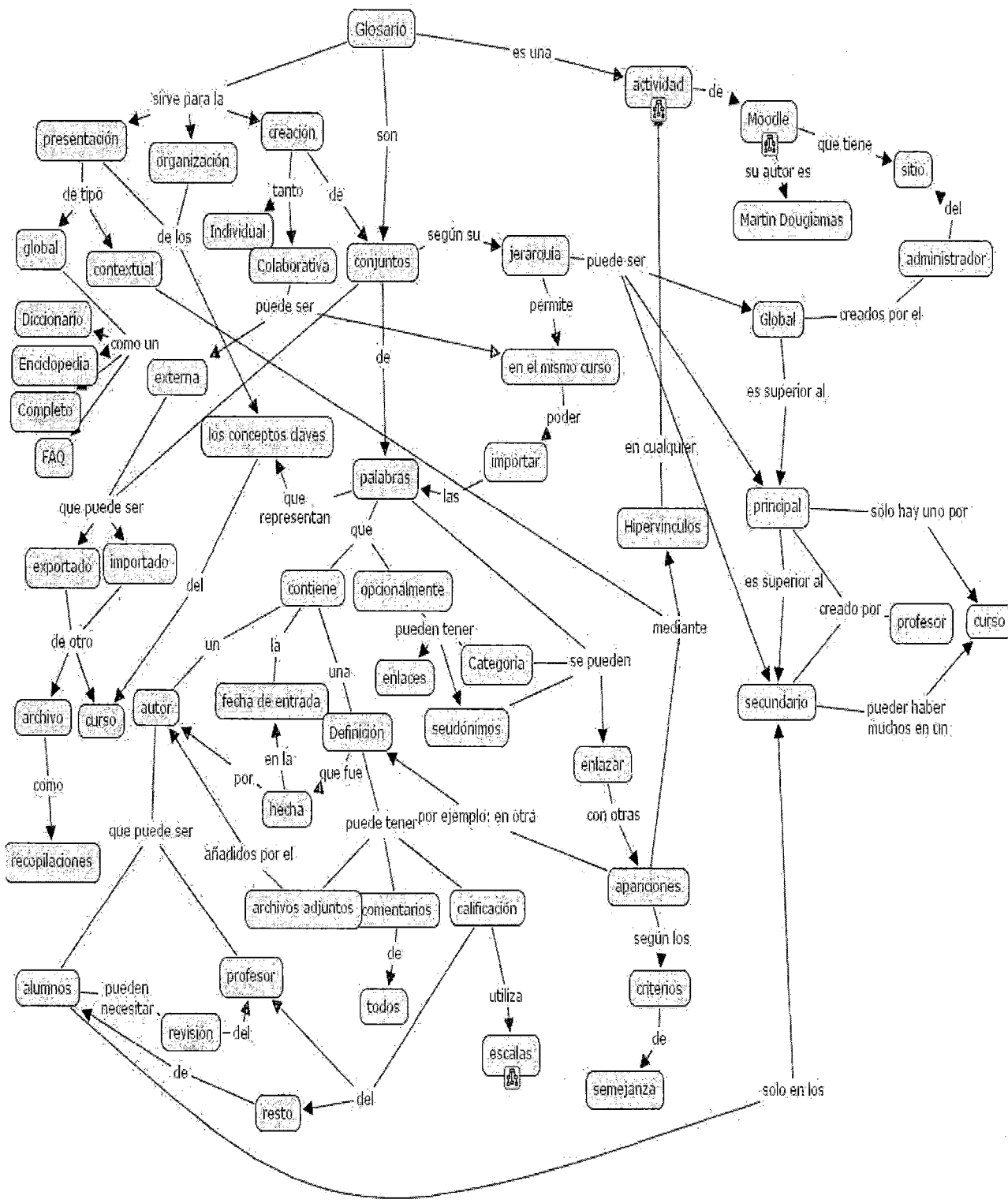

### **Escala**

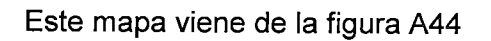

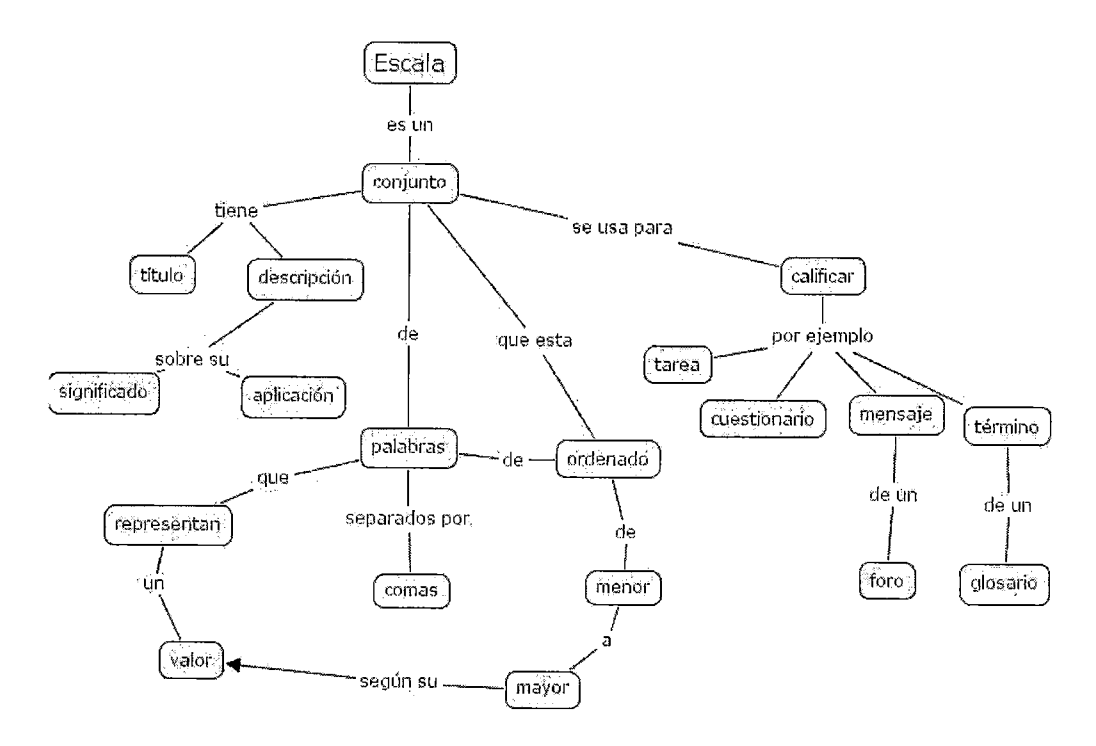

**Figura A45** 

**Lección** 

Este mapa viene de la figura A36

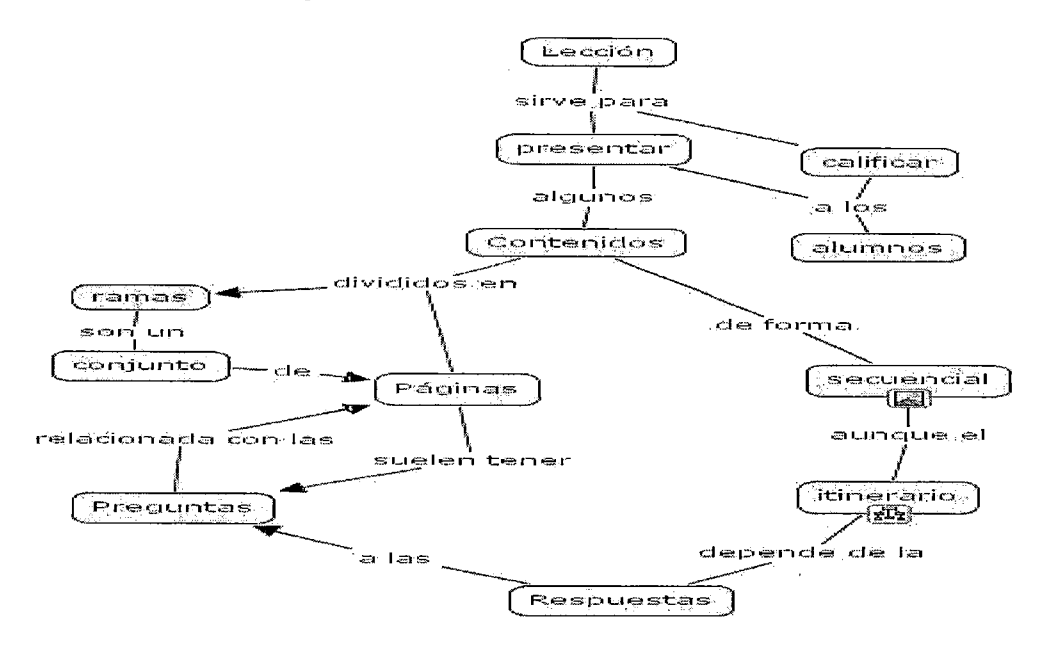

#### Ejemplo 1 de itinerario

Este mapa viene de la figura A46

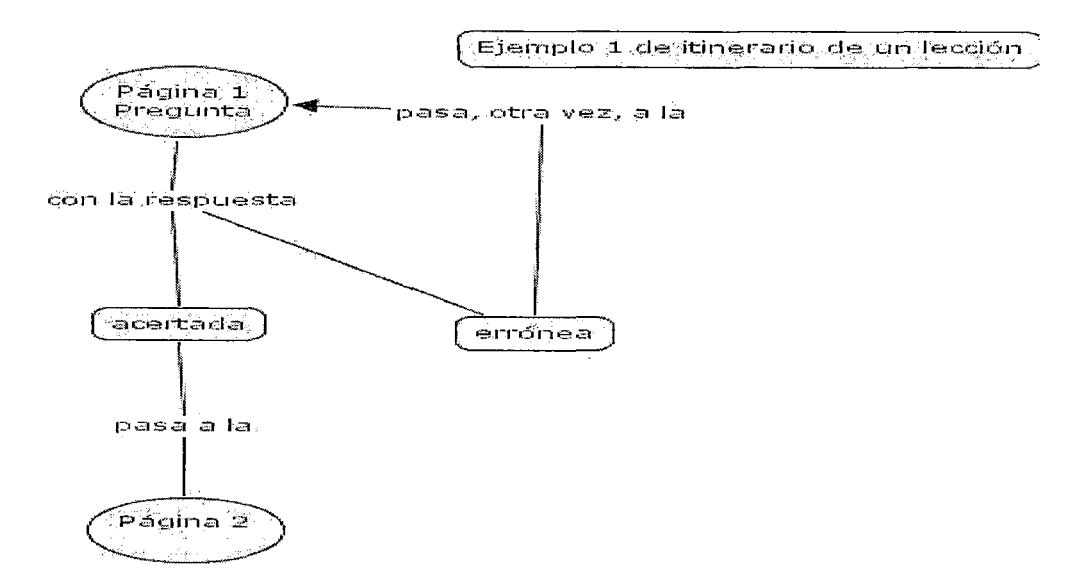

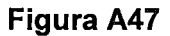

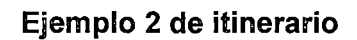

Este mapa viene de la figura A46

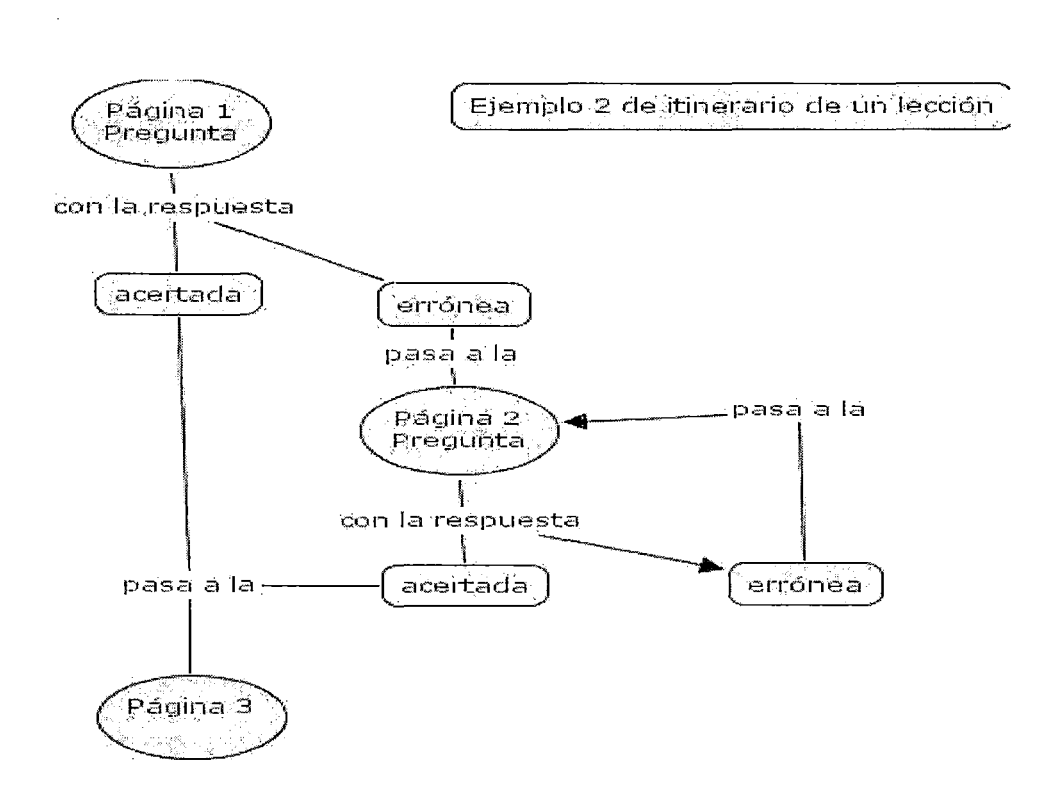

## Etiqueta

Este mapa viene de la figura A36

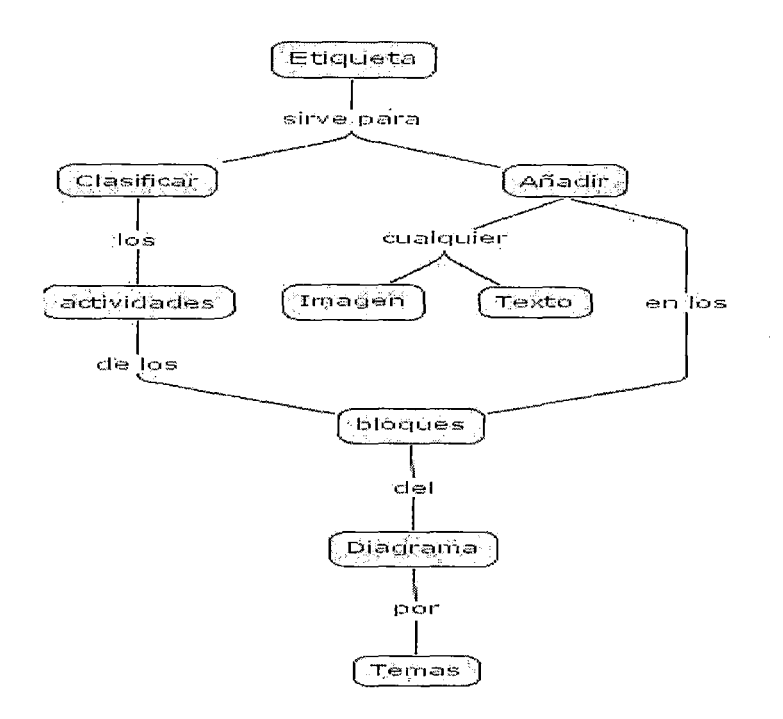

#### Figura A49

## La información Digital

## Características de la Información Digital

Este mapa viene de la figura A36

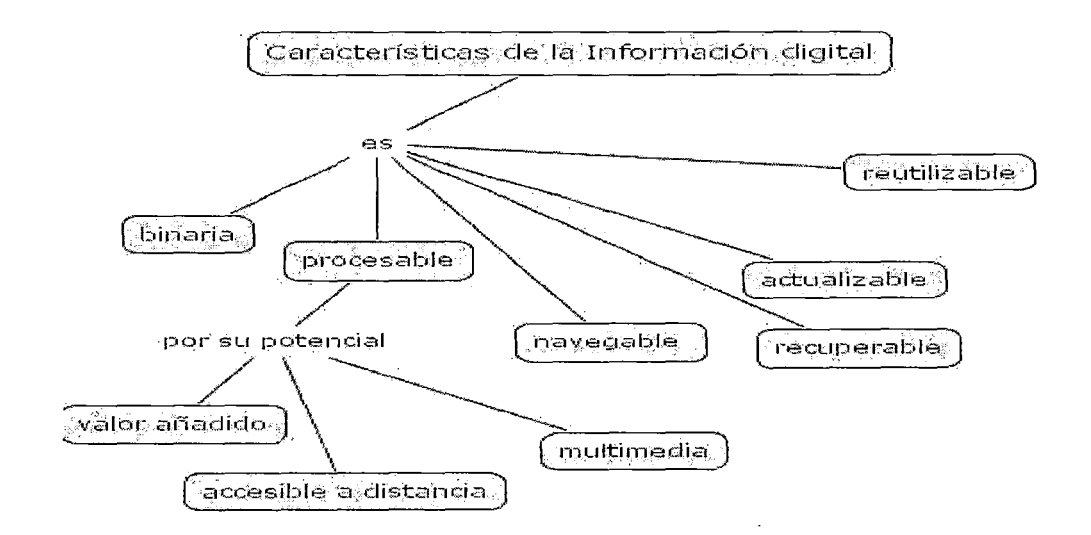

## Formato de la Información Digital

Este mapa viene de la figura A36

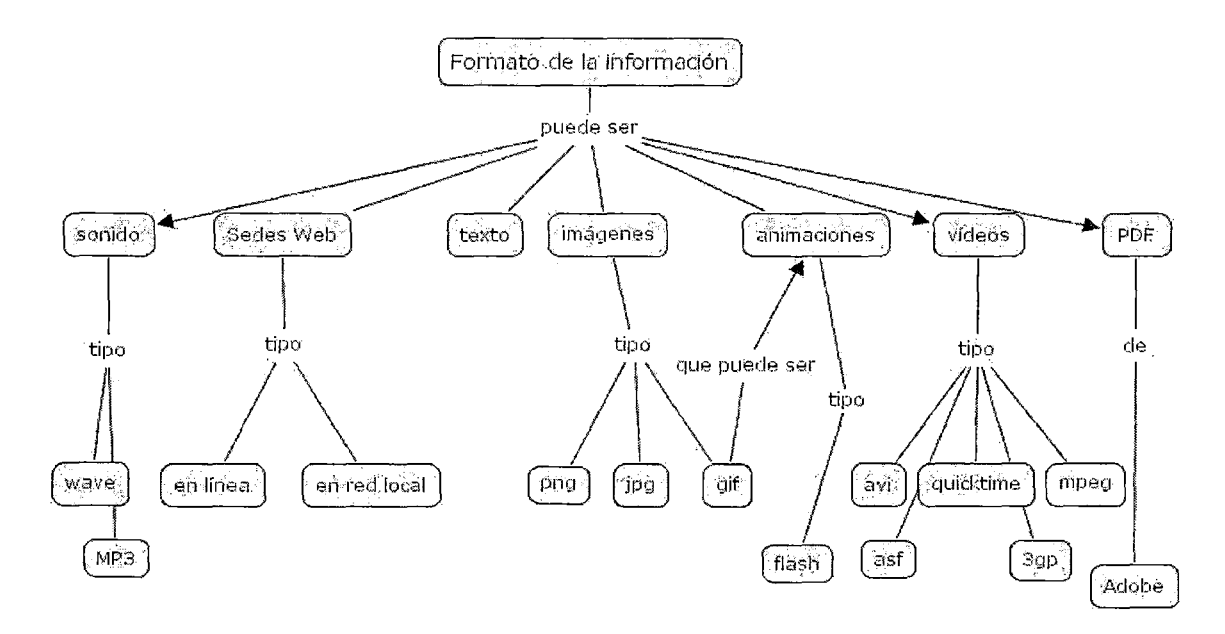

## Figura A51

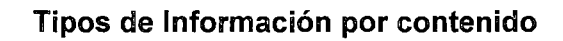

Este mapa viene de la figura A36

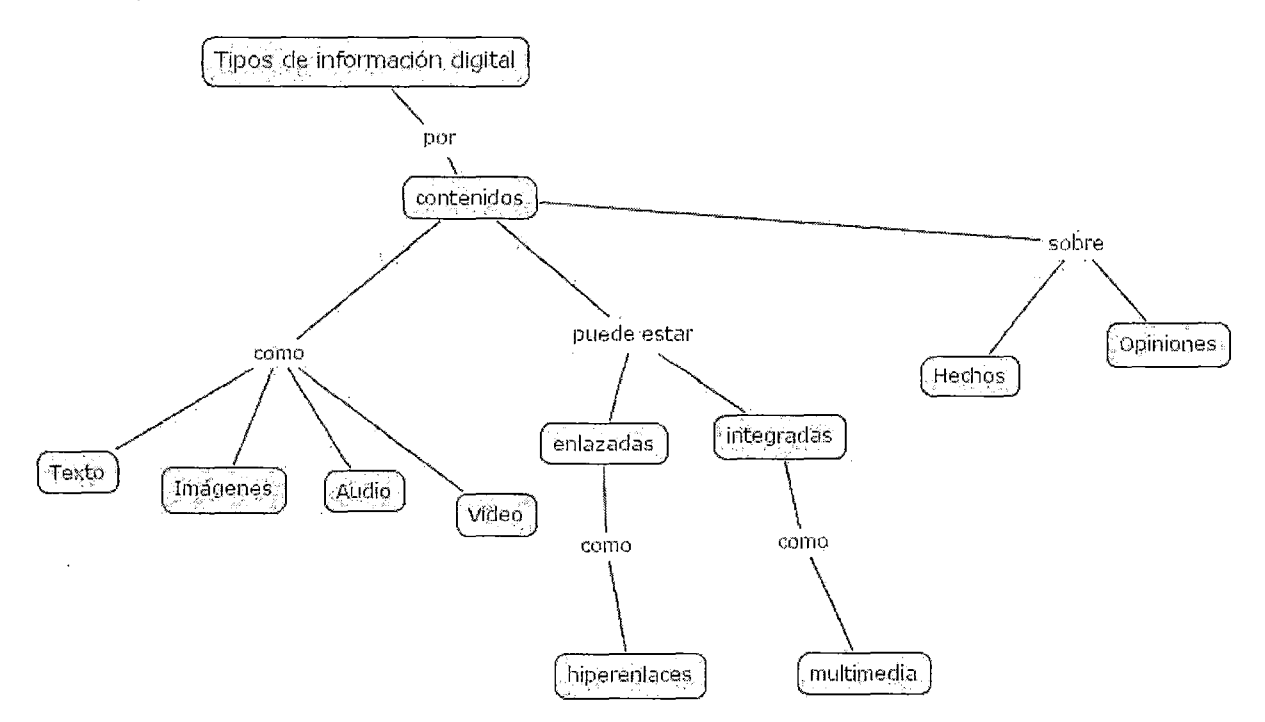

## Tipos de Información por funcionalidad

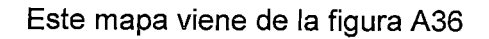

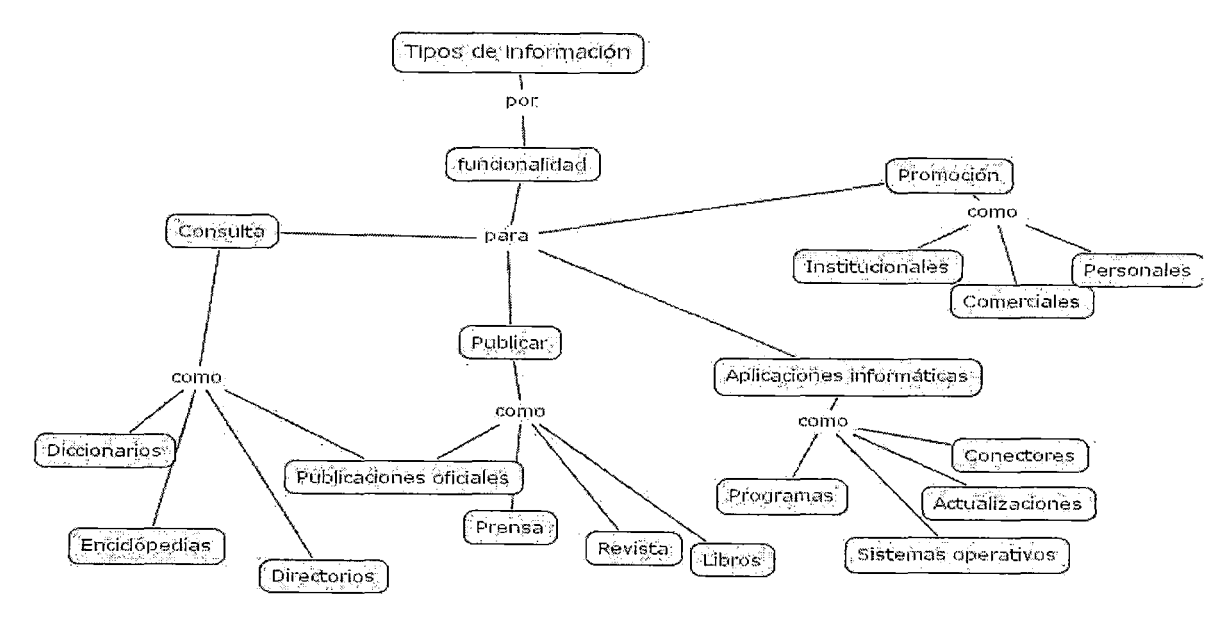

# Figura A53

## Instrumentos de evaluación

Este mapa viene de la figura A 1

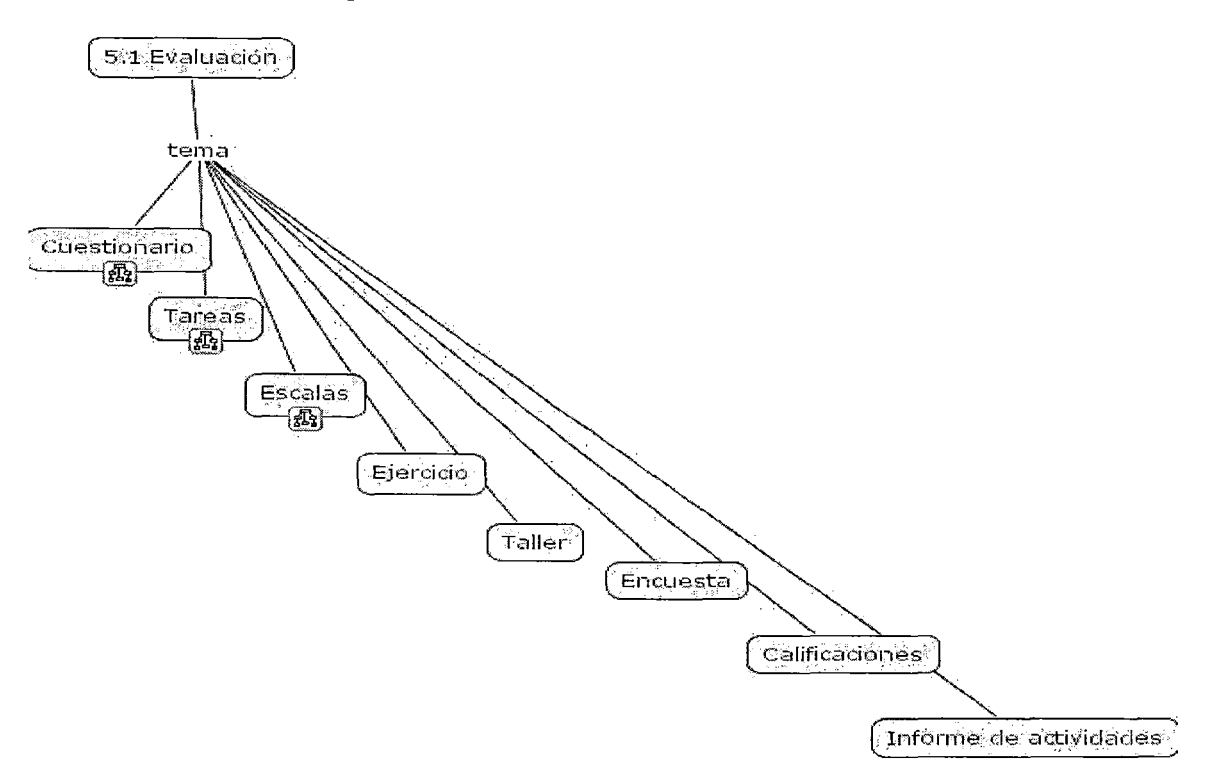

#### Cuestionario

Este mapa viene de la figura A54

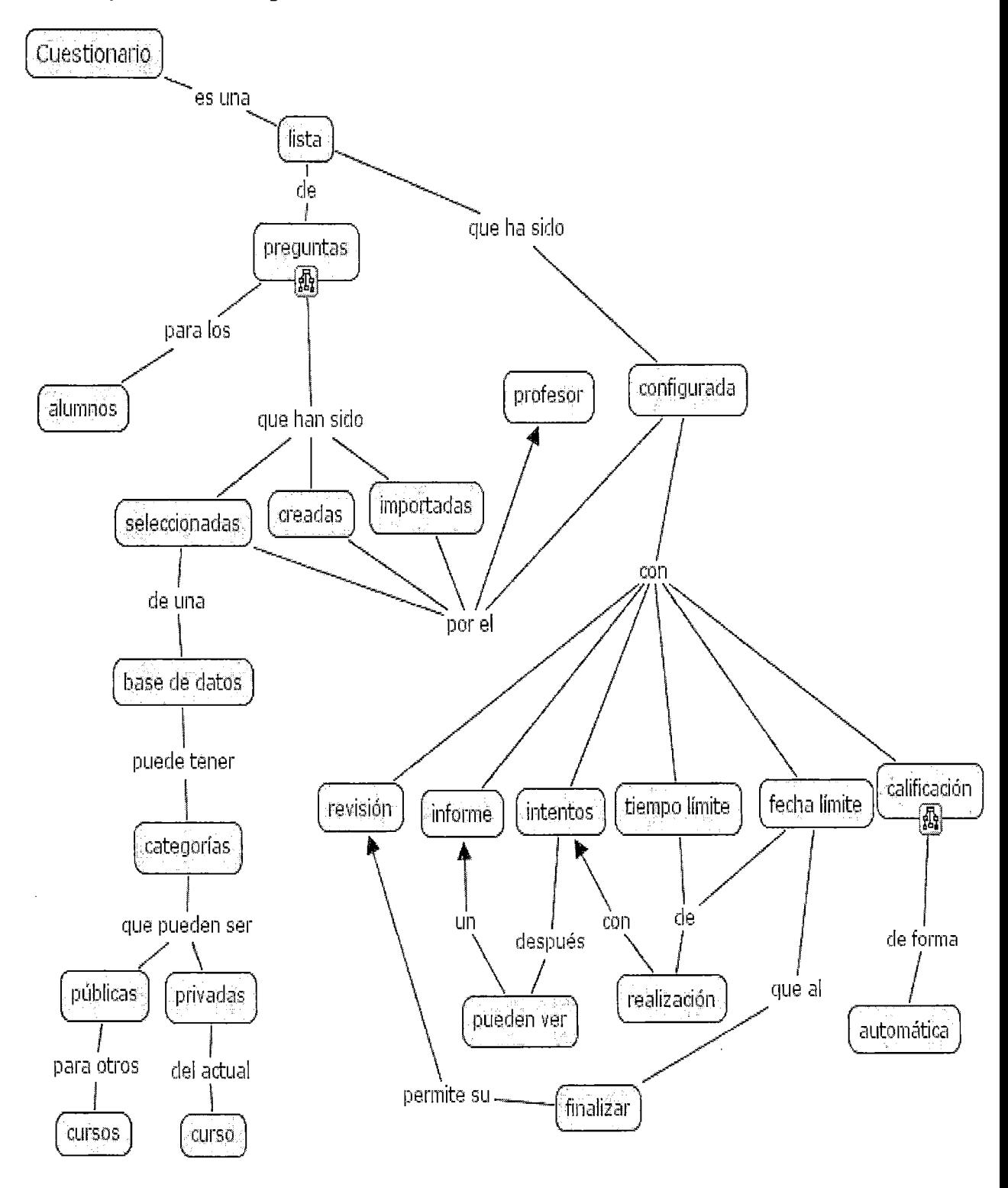

 $\bar{z}$ 

Figura A55

239

## **Tipos de Preguntas**

Este mapa viene de la figura A55

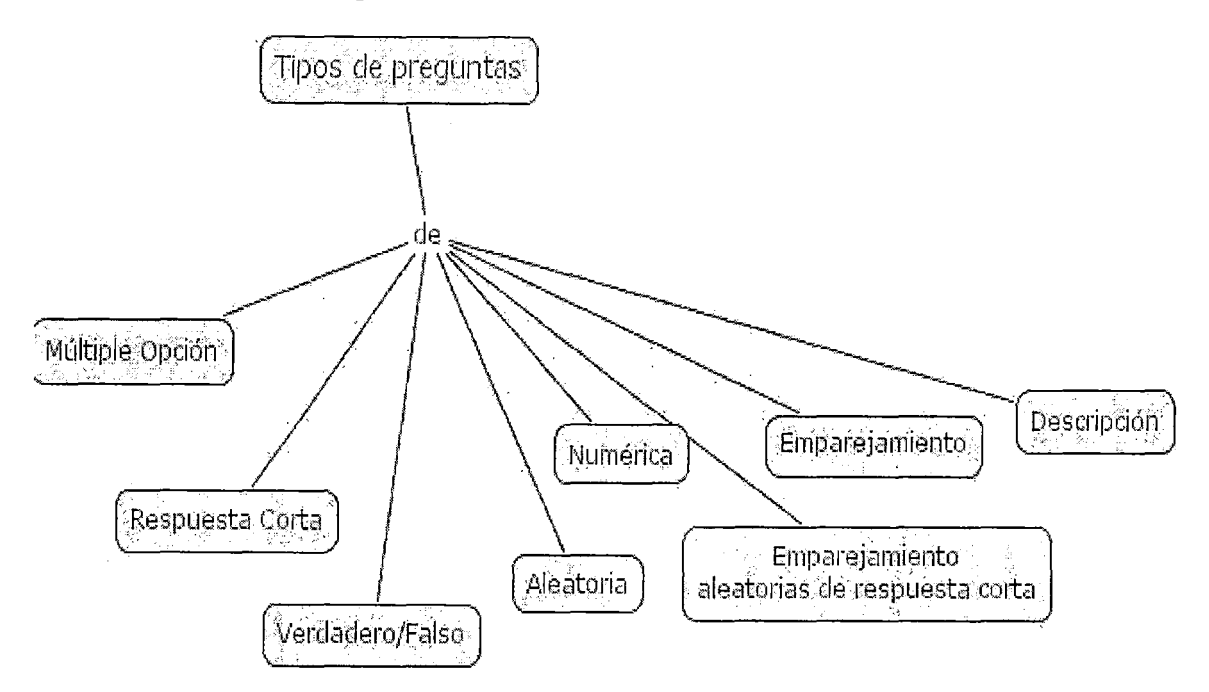

**Figura A56** 

ý

#### **Tipos de Calificación**

Este mapa viene de la figura A55

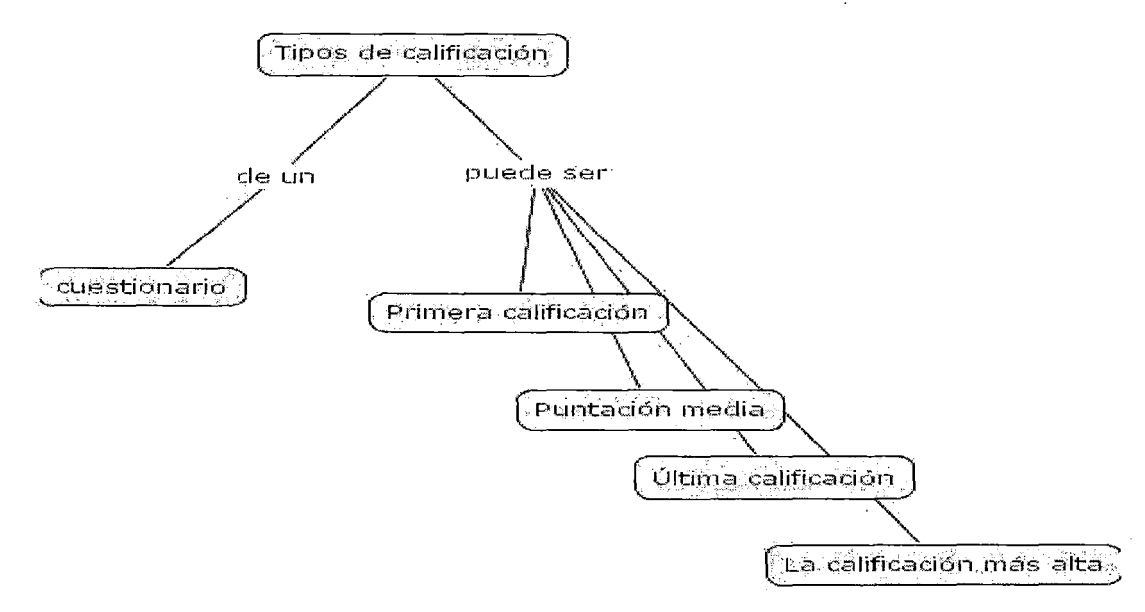

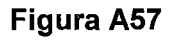

#### **Tareas**

Este mapa viene de la figura A54

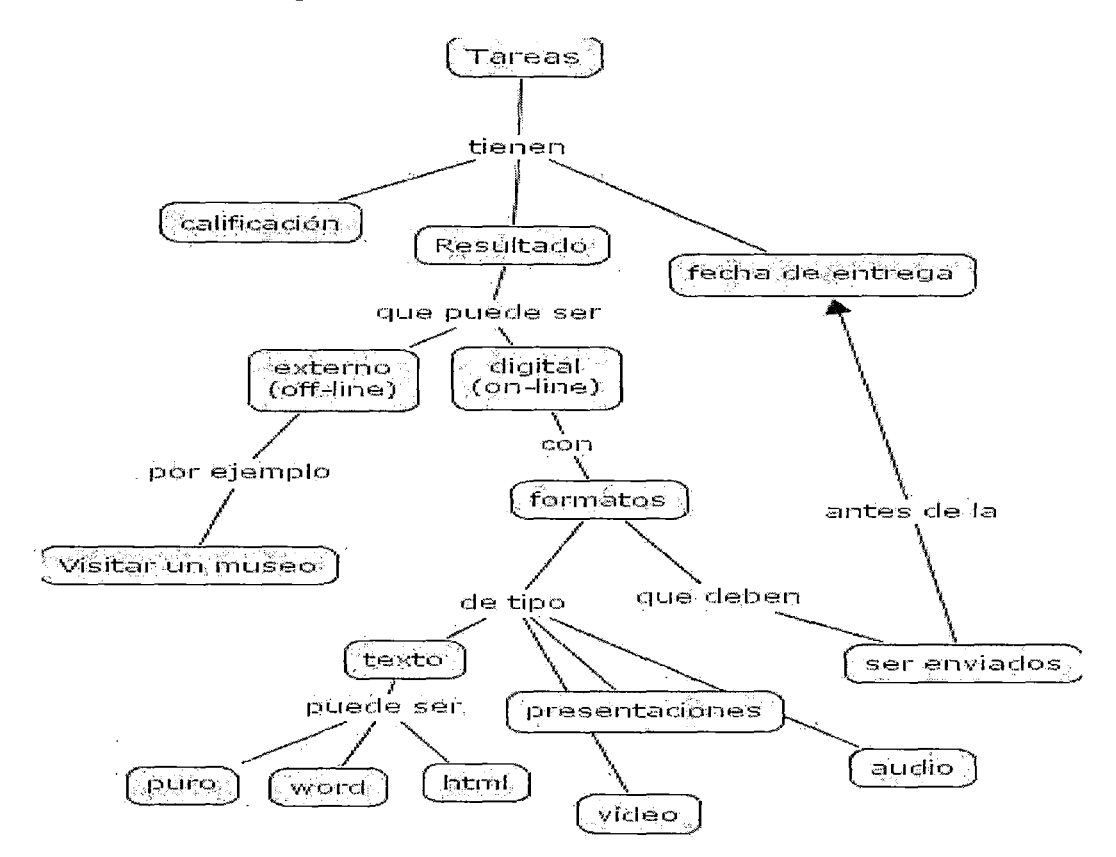

 $\ddot{\phantom{a}}$ 

Figura A58

 $\bar{z}$ 

 $\bar{z}$ 

#### **Anexo B: Metodología de los sistemas blandos**

Esta metodología de la ingeniería de sistemas fue desarrollada a finales de la década de los 60's por Peter Checkland y su equipo de investigadores de la Universidad de Lancaster. Consta de las siguientes etapas:

**a. La situación no estructurada:** Se trata de la primera impresión de la situaciónproblema, siendo esta aquella porción de la realidad social en la que existe un conjunto de "problemas". En esta etapa se observan acontecimientos que suceden en aquella, aunque no se tenga una idea clara de las interrelaciones en que se traban los elementos que la conforman. En esta etapa se debe empezar a delimitar el sistema a cuyo estudio nos abocamos, así como a definir el entorno del mismo.

**b. La situación estructurada:** Es la etapa en la que se concatenan los elementos que integran la situación-problema. Esta etapa permite ver con mayor claridad lo que acontece en la situación-problema. Para poder desarrollar esta etapa, el analista debe estar libre de prejuicios personales. Podrá hacer uso, igualmente, de todas las técnicas cuantitativas que tenga a su alcance con el fin de **describir pictográficamente** lo pasado y lo presente, y recogiendo, asimismo, las tendencias y querencias de los involucrados en la situación-problema. El analista de sistemas deberá considerar también las situaciones conflictivas, los intereses existentes, la estructura de poder imperante dentro y fuera del sistema, las ideologías existentes y sus consecuencias futuras y la forma en que los involucrados perciben la situación-problema, por citar algunos factores.

Todo ello contribuirá a lograr el objetivo de expresar pictográficamente la situaciónproblema, de manera que con sólo observarla el analista de sistemas pueda percatarse de lo que acontece.

**c. La elaboración de definiciones básicas:** La información que se reúne en la segunda etapa permite identificar posibles "candidatos a problemas" y buscarles "solución". Dicha solución, que implica un cambio (un proceso de transformación) de la realidad social, se expresa a través de lo que en la metodología de los sistemas blandos se denomina definición básica.

Se podría formular una relación de "candidatos a problemas" según cómo percibamos la situación-problema. Ello hace necesario recurrir al concepto de weltanschauung. En consecuencia, la percepción que la weltanschauung articula permite generar una serie de definiciones básicas, cada una indicativa de los cambios que se juzgan necesarios. Dicho de otro modo, cada definición básica implica definir el "qué" (qué proceso de transformación se impone hacer en la realidad social), de acuerdo con la concepción, producto de una weltanschauung particular, que se tenga de la situación-problema.

Para chequear la buena elaboración de una definición básica es importante contrastarla con el análisis CATWOE. Esto es **mostrado en el cuadro 81.** 

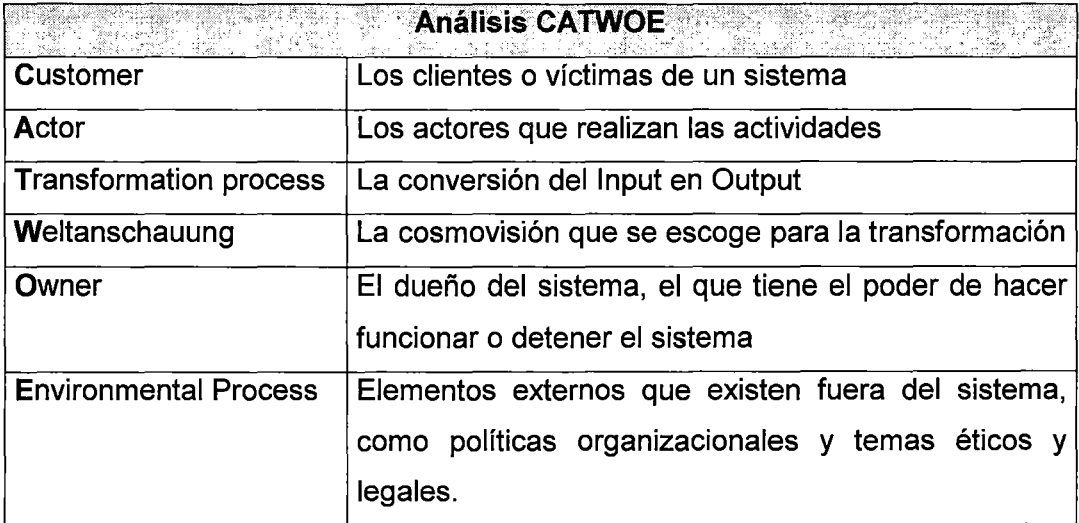

**Cuadro 81.** Fuente: Elaboración propia

**d. La elaboración de modelos conceptuales:** Cada definición básica genera un modelo conceptual, que no es sino la expresión, en lenguaje sistémico -agrupación de verbos calificados y unidos gráficamente-, que nos indica la manera cómo se podría llevar a cabo el proceso de transformar la realidad social.

**e. Comparación de "d" versus "b":** Puesto que los modelos conceptúales son consecuencia de las definiciones básicas y elaboraciones mentales de procesos de transformación que pueden existir o no en la realidad, se requiere de un proceso de contrastación entre los modelos conceptuales propuestos y la realidad social que describen. Tal proceso se lleva a cabo en esta etapa.

**f. Cambios factibles y deseables:** Esta etapa implica detectar qué cambio es posible llevar a cabo en la realidad. Checkland y sus colaboradores encontraron que para que los cambios puedan ser llevados a cabo en el mundo real, deben satisfacer dos requisitos: i) Que sean culturalmente factibles; y, ii) Que sean sistemáticamente deseables.

**g. Implantación de los cambios en el mundo real:** Es la implantación de los cambios detectados en la etapa anterior.

Las etapas anteriores son expresadas en la figura 81.

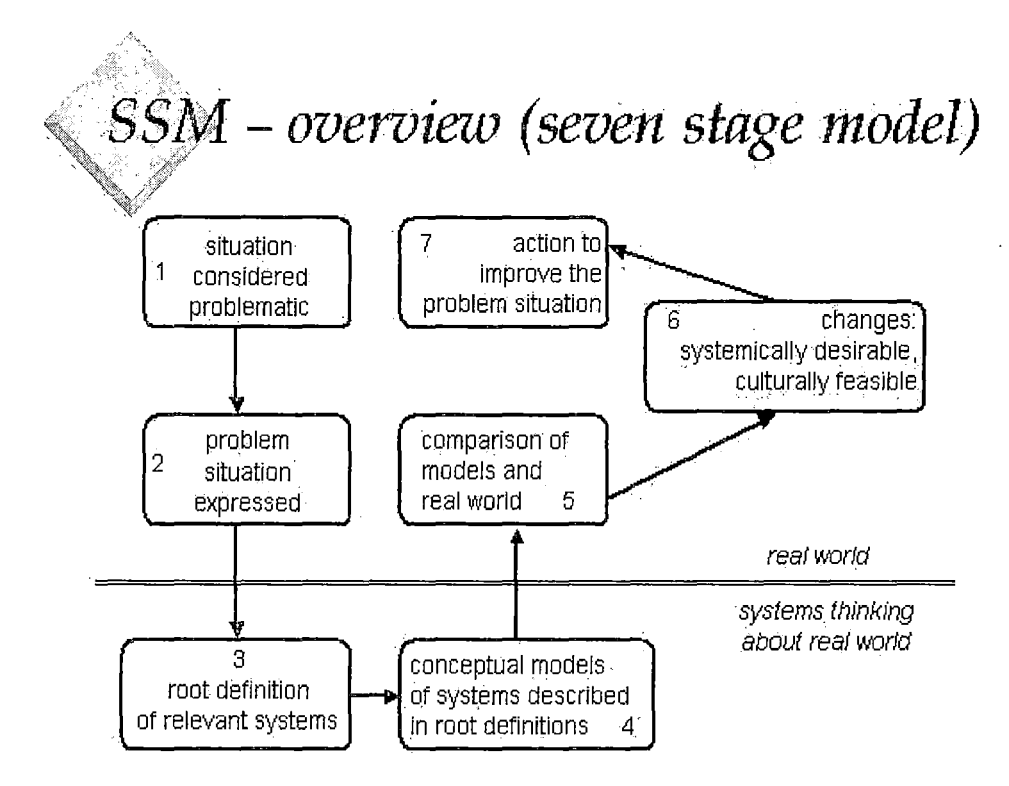

**Figura 81. Fuente: Checkland: "Systems Thinking, Systems Practice"** 

# **Anexo C: Guía de calidad en servicios e-learning**

Esta guía está basada en los guías institucionales del Canadian Recommended Elearning Guidelines (CanREGs). Ha tenido gran impacto en el entorno de la formación a distancia dentro del mundo educativo de influencia anglosajona y poco a poco se expande al mundo hispano. Fuente: http://www.canlearn.ca Esquema de la Guía de Calidad:

- 1.- Resultado del aprendizaje
	- ·a) Conocimiento y competencias
	- b) Técnicas de aprendizaje
	- e) Valoración (reconocimiento del certificado/título)
	- d) Retorno de la inversión
- 2.- Procesos en los servicios y productos de teleformación
	- e) Gestión de los alumnos
	- f) Distribución del conocimiento y gestión del aprendizaje
	- g) Tecnologías (TIC) apropiadas
	- h) Comunicación
- 3.- Recursos y elementos del producto/servicio
	- a) Objetivos del aprendizaje esperados
	- b) Currículum
	- e) Materiales de estudio
	- d) Información
	- e) Tecnologías didácticas
	- f) Diseño técnico de los materiales y su distribución
	- g) Personal (equipo multidisciplinar)
	- h) Recursos didácticos
	- i) Paquete de elementos didácticos
	- j) Conjunto del curso
	- k) Revisiones y evaluación
	- 1) Programas y presupuesto (política del centro)

m) Publicidad, inscripción e información (admisiones)

#### **l. Resultado del aprendizaje**

- 1. Resultados de los productos y servicios e-learning en términos de calidad
- 1.1 El alumno/estudiante adquirirá conocimientos y competencias que son:
- 1.1.1 Relevantes para el empleo y/o el mejor conocimiento en el campo.
- 1.1.2 Trasladables entre el puesto de trabajo y las situaciones de aprendizaje (empleabilidad, habilidades comunicativas, competencias tecnológicas).
- 1.1.3 Suficientemente específicas para encaminar hacia el empleo o futuras situaciones formativas (conocimiento teórico, contenidos ... ).
- 1.2 El alumno adquirirá las competencias necesarias para:
- 1.2.1 Complementar satisfactoriamente el curso o programa formativo, en concreto
	- Fuentes de información y procesos de búsqueda/localización
	- Pensamiento analítico y crítico
	- Competencias de lectura y redacción en el contexto
	- Redacción de pruebas/exámenes
- 1.2.2 El aprendizaje continuado a lo largo de toda la vida
	- Introducción sistemática al campo de estudio
	- Marco comparativo para una visión de referencia del campo de estudio
	- Competencias genéricas o transferibles
- 1.2.3 Gestión autodirigida del aprendizaje, a través de:
	- Creación de un portafolio de las competencias y conocimientos adquiridos
	- Concienciación y conocimiento de las carencias de competencia y conocimiento y de las oportunidades relevantes de formación
	- Ejercicio para el buen juicio en la toma personal de decisiones sobre su formación
- 1.2.4 Uso eficiente y efectivo de las tecnologías de la información y comunicación (TIC), incluyendo:
- Habilidades de búsqueda de información y herramientas para evaluar la calidad.
- Comunicación, vía correo electrónico y envío de archivos adjuntos, uso de los chats ...
- Creación mediante procesador de textos hoja de cálculo *y* generación de gráficos.
- Ética en el uso y acceso de información asistida por computador.

1.3 Al final el alumno obtiene una certificación del curso (créditos, título) que es:

1.3.1 Reconocida por organismos relevantes de acreditación' profesional *y* por los empresarios.

1.3.2 Reconocida por otras instituciones académicas (locales, internacionales).

1.3.3 Con el mismo valor que la formación presencial.

1.3.4 Transferible entre programas formativos e instituciones, y entre regiones y países.

1.4 El alumno percibe un adecuado retorno de la inversión, evidenciada por:

- La efectividad del curso (objetivos de aprendizaje alcanzados personalmente).
- Eficiencia del curso (el mejor uso del presupuesto propio, dedicación del tiempo y esfuerzo personal).
- Satisfacción con los procesos y prácticas.

## 11. Procesos en los servicios y productos de teleformación

- 2. Procesos y prácticas de calidad en servicios/productos e-learning
- 2.1 La gestión de los alumnos contempla:
- 2.1.1 Procedimientos de registro que incluyen:
	- Una clara afirmación de las expectativas del alumno.
	- Un servicio/programa de orientación (presentación/demostración).

2.1.2 Procesos de admisión y matrícula, que incluyen:

- Consejo individualizado sobre el programa/carrera.
- Evaluación y reconocimiento de la formación previa.
- Ubicación (curso/grupo) apropiada.
- 2.1.3 Gestión de los expedientes formativos de los alumnos:
	- Documentación de los objetivos alcanzados por el alumno en cada curso y a la finalización de un programa.
	- Tratamiento confidencial de la información.
	- Acceso del alumno a su expediente.
- 2.1.4 Apoyo en las tecnologías utilizadas en la gestión:
	- Finalidad de las tecnologías (aplicaciones)
	- Terminología relacionada.
	- Conocimientos y habilidades requeridas para manejar tales tecnologías.
- 2.2 Distribución del conocimiento y gestión del aprendizaje, que incluye:
- 2.2.1 Enfoques del aprendizaje que:
	- Fomentan un aprendizaje activo.
	- Se apoyan en la potencialidad del alumno y las competencias y conocimientos adquiridos.
	- o Facilitan la interacción y creación de comunidades de aprendizaje.
	- Aumentan el control del alumno sobre el tiempo, lugar y ritmo del aprendizaje.
	- Incluyen dispositivos de ayuda a personas con discapacidades.
- 2.2.2 Estrategias de formación que:
	- Transmiten las expectativas.
	- Proporcionan una respuesta rápida y retroalimentada al alumno.
	- Reconoce y admite la diversidad en el colectivo de alumnos, las necesidades de aprendizaje, contexto de la formación y modalidades.
- Incorpora un ratio de alumnos-tutor apropiado.
- Utiliza expresamente herramientas de formación síncronas y/o asíncronas.

2.2.3 Planificación y calendario:

- Disponible de cómo y cuando se precisa.
- Flexible y "sensible" para el alumno.
- Adecuado y factible/realista.

2.2.4 Evaluación del aprendizaje:

- Preciso (se plantean al alumno contextos presentados en el área de estudio o tests sobre situaciones reales).
- Frente a los resultados del aprendizaje establecidos previamente.
- Frecuente y periódica.
- Adecuada y "sensible" para las necesidades del alumno.
- En diferentes modalidades (tareas escritas y orales, autoevaluación, presentaciones, evaluaciones del trabajo personal y exámenes.
- Basada en competencias.
- Válida y creíble.
- Dirigida por asesores experimentados.

2.3 Las tecnologías (computadoras y TIC en general) son utilizadas de forma apropiada para:

2.3.1 Conectar y dar soporte a los alumnos.

2.3.2 Proporcionar y promover la gestión individualizada.

2.3.3 Crear oportunidades a los alumnos de realizar trabajos con sentido y significativos.

2.3.4 Mejorar los accesos, evaluación y comunicación de la información.

2.3.5 Mejorar las habilidades del alumno para resolver problemas complejos.

2.3.6 "Nutre" la expresión artística.

2.3. 7 Facilita de forma activa el enganche para la construcción del conocimiento.

2.3.8 Cumplir estándares nacionales e internacionales sobre discapacidad.

- 2.4 El sistema de comunicación (facilidades, procesos y prácticas) proporciona:
- 2.4.1 El contacto entre los alumnos y el centro entre los estudiantes, y dentro de una comunidad más amplia de aprendizaje.
- 2.4.2 Oportunidades flexibles para las interacciones y la resolución de problemas.
- 2.4.3 Una oportunidad para la colaboración entre los estudiantes.
- 2.4.4 Una oportunidad para la interacción entre los estudiantes y expertos del área.

#### **111. Recursos y elementos del producto/servicio**

3. Elementos y recursos de calidad para los servicios y productos de teleformación.

3.1 Los resultados del aprendizaje pretendido son:

3.1.1 Definidos claramente

3.1.2 Relevantes (útiles y apropiados para los alumnos interesados)

#### 3.1.3 Observables y demostrables.

3.1.4 Medibles.

3.1.5 Alcanzables y realistas.

3.1.6 Apropiados al rigor y a la amplitud de la certificación o título ofrecido.

3.1. 7 Consistente con el mandato del proveedor.

- 3.2 El desarrollo del currículum es:
- 3.2.1 Creíble, con identificación de sus fuentes.
- 3.2.2 Completo.

3.2.3 Relevante.

3.2.4 Equilibrado y libre de prejuicios/discriminaciones.

3.2.5 Actualizado con consistencia y de forma frecuente.

3.2.6 Documentado.

3.2. 7 Apropiado para los resultados del aprendizaje.

3.2.8 Favorece lo cultural.

3.2.9 Escrupuloso con las leyes relativas a la propiedad intelectual vigentes en el ámbito jurisdiccional del proveedor.

3.3 Los materiales de enseñanza/aprendizaje son:

3.3.1 Están elaborados por expertos cualificados en los contenidos (autor identificado) en conjunción con expertos (identificados) cualificados en el diseño de material didáctico.

3.3.2 De fácil lectura.

3.3.3 Amigables.

3.3.4 Interesantes por el contenido y su esquema.

3.3.5 Bien organizados.

3.3.6 Libres de referencias o prejuicios de índole cultural, racial de clase, edad o género.

3.3. 7 Accesible para las personas con discapaciades.

3.3.8 Sin errores.

3.3.9 Adaptable a las necesidades y habilidades del estudiante.

3.4 La información del producto/servicio para el alumno potencial es:
3.4.1 Está por escrito.

- 3.4.2 Clara.
- 3.4.3 Actual.
- 3.4.4 Precisa.
- 3.4.5 Comprensible.
- 3.4.6 Completa.
- 3.4. 7 De fácil acceso.
- 3.5 Las tecnologías de aprendizaje son apropiadas para:
- 3.5.1 El área de estudio o los contenidos y capacidades de cada tema.
- 3.5.2 Los resultados esperados del aprendizaje.
- 3.5.3 Las características y circunstancias propias del estudiantes.
- 3.5.4 El coste y beneficios del alumno.
- 3.5.5 Presentar de múltiples maneras el contenido.
- 3.5.6 Facilitar un mapa conceptual dentro del entorno de aprendizaje.
- 3.5. 7 Hacer viables situaciones del mundo real y simulaciones.
- 3.5.8 Proporciona asistencia, guía y comunicación al alumno.
- 3.6 Los materiales de formación y su entrega reflejan un carácter técnico de forma que sean:
- 3.6.1 Navegables.
- 3.6.2 De fácil puesta al día y frecuentemente actualizados.

3.6.3 Complementados con elementos multimedia, más que distorsionados por ellos.

3.6.4 Conllevan enlaces vivos a documentos previamente revisados y conforme a las leyes del copyright.

3.6.5 Fiables.

3.6.6 Acordes a las restricciones de ancho de banda disponible por los alumnos.

3.6. 7 Conformes a los estándares actuales de la tecnología y de las TIC.

3.7 El correcto y necesario equipo humano (personal del centro) incluye:

3. 7.1 Instructores/formadores/profesores de:

- Cualifiación reconocida en el área de objeto de estudio.
- Experiencia educativa en el nivel referido (adultos, escolares, etc.)
- Experiencia real de trabajo y/o conocimiento actualizado en el área.
- Competencias adecuadas para la teleformación.
- Personal de soporte a los contenidos.
- Orientación académica y del curso.
- Personal de biblioteca.
- Tutores/asesores (mentor)

3.7.2 Personal de soporte a los procesos:

- Soporte técnico.
- Soporte pedagógico al auto-aprendizaje (destrezas necesarias).
- Plan de carrera y consejo sobre salidas laborales.
- Resolución de problemas.

3.7.3 Gestión del programa en términos de:

- Gestión del alumnado y derechos del estudiante.
- Gestión del aprendizaje.
- Planificación y uso de la tecnología.
- Selección y contratación del personal adecuado.
- Planificación y evaluación de los diferentes aspectos del producto/servicio.
- Capacidad de respuesta y flexibilidad ante el alumno y los requerimientos cambiantes del aprendizaje.
- Mantenimiento de relaciones con la comunidad educativa y el sector empresarial.
- Investigación y mejora continua.
- Solvencia económica y continuidad.
- 3.8 Recursos del aprendizaje, adicionales a los materiales didácticos que son:

3.8.1 Variados

- 3.8.2 Accesibles de forma sencilla.
- 3.8.3 Autorizados (copyright).
- 3.8.4 Significativos.
- 3.9 El paquete completo de elementos didácticos incluye:
- 3.9.1 Descripción del curso.
- 3.9.2 Objetivos del aprendizaje.
- 3.9.3 Requerimientos de la evaluación y finalización.

3.9.4 Información del/os instructor/es.

3.9.5 Notas/documentos de lectura y estudio y recursos complementarios de aprendizaje.

3.9.6 Actividades del curso y "asignaciones".

3.9.7 Tests y pruebas (exámenes).

3.9.8 Acceso a las respuestas de los tests/pruebas.

3.9.9 Un esquema para el desarrollo de carrera personal.

3.1 O El conjunto del curso (todos los materiales y tecnologías) es:

3.10.1 Appealing en apariencia.

3.1 0.2 Amigable al usuario.

3.1 0.3 Personalizable.

3.1 0.4 Incluye todos los elementos de la institución: servicios y actividades (secretaríaregistro, administración-pagos, asesoramiento y consultas, apoyo tutorial, biblioteca).

3.1 0.5 Completo.

3.10.6 Revisado y evaluado de forma continua.

3.11 Demostración de los logros del programa a través de una evaluación y revisión periódica de:

3.11. 1 Contenido y objetivos del curso.

3.11.2 Materiales de aprendizaje.

3.11.3 Diseño formativo.

3.11.4 Formación e instructores.

3.11.5 Aprendizaje del estudiante y niveles alcanzados.

3.11.6 Política y prácticas de gestión del centro.

3.11.7 Procesos operativos.

3.11.8 Satisfacción del cliente.

3.11.9 Servicios de soporte al alumno.

3.12 La política del Centro (planes y presupuesto) incluye:

3.12.1 Información por escrito de todos los aspectos del curso/programa.

3.12.2 Un presupuesto adecuado para alcanzar los objetivos establecidos en el programa.

3.12.3 Legislación vigente (educación pública, empresas privadas).

3.12.4 Compromiso (económico/administrativo) de continuidad del programa para las gestiones que permitan la finalización y obtención del certificado correspondiente.

3.12.5 Integración del e-learning en el esquema de la política general de la institución.

3.12.6 Un plan tecnológico que define los requerimientos técnicos y compatiblidad necesaria para dar soporte a las actividades formativas.

3.12. 7 Seguridad de los sistemas que aseguren la integridad y validez de la información compartida en las actividades formativas.

3.12.8 Un compromiso para el desarrollo profesional continuado de su personal.

3.13 La información publicitaria, de selección y admisión incluye:

3.13.1 Pre-requisitos y requisitos de entrada.

3.13.2 Visión global del currículo.

3.13.3 Formato específico de entregas.

3.13.4 Niveles del curso y número de créditos.

3.13.5 Duración del curso y requerimientos del nivel.

3.13.6 Tipos de distribución en grupos y métodos de medición del nivel.

3.13. 7 Procedimientos de evaluación del aprendizaje y criterios de valoración.

3.13.8 Todas las tarifas: matrícula, educación, libros y materiales, equipamiento, otros.

3.13.9 Normas del centro: requerimientos de residencia, carga de trabajo, extensiones, peticiones de grado, anulaciones y devoluciones, reclamaciones, política de costes y pagos.

3.13.1 O Sistema de interacción estudiante/centro.

3.13.11 Competencias y habilidades técnicas de entrada.

- 3.13.12 Requerimientos de equipamiento técnico y disponibilidad de alquiler.
- 3.13.13 Servicios de soporte académico y recursos de aprendizaje.
- 3.13.14 Servicios de soporte técnico.
- 3.13.15 Logros del programa de las evaluaciones.
- 3.13.16 Ayudas financieras.

### Anexo 0: "E-Iearning y universidad: matrimonio con futuro"

# Por Javier Martínez Aldanondo (artículo aparecido en http://www.rrhhmagazine.com/inicio.asp?url=/articulo/e-learning/e-learning10.asp)

Lo positivo de opinar sobre la situación de la universidad es que, como en el caso del fútbol, la mili o los embarazos, somos muchos los que hemos vivido experiencias propias y, además, de una duración considerable (al menos 5 años de nuestra vida ligados de forma diaria a estudiar una carrera).

Hablando de carrera, parece obvio pensar que el papel destinado a las universidades es preparar a sus alumnos para desempeñar una carrera profesional. De hecho, casi todos los títulos universitarios se corresponden con perfiles profesionales. ¿Alguien iría a la universidad si no le diesen un título con el que poder acceder al mercado laboral? Posiblemente no. Por ahora parece lógico.

Sin embargo, esto no es lo que sucede en realidad. Basta comparar lo que un alumno sabe cuando acaba la carrera y lo que una empresa necesita para reconocer que tienen que pasar muchos meses y bastantes horas de aprendizaje, a cargo de la empresa, para adaptar al alumno y enseñarle todo aquello que debería saber y no sabe para desempeñar su trabajo. Y aquí podríamos dar entrada también al espinoso asunto del mercado de los Masters.

Esto me lleva a 2 conclusiones relativamente lógicas:

1. Lo que se enseña en la universidad no tiene demasiada relación con lo que luego el alumno hará en su larga vida profesional.

2. La manera en que se enseña en la universidad (y por extensión en el colegio) no es la mas adecuada ni tiene mucho que ver con la manera en que aprende el ser humano.

### Empecemos por la primera. Lo que se enseña.

Según lo que las propias empresas solicitan, este sería el retrato robot del perfil del universitario recién licenciado que necesitan (no es exhaustivo ni mucho menos):

• Capacidad de escribir y redactar correctamente y de forma estructurada.

- Hablar en publico y hacer presentaciones verbales y escritas.
- Capacidad de análisis.
- Razonamiento y resolución de problemas. Negociación.
- Trabajo en Equipo.
- Espíritu Emprendedor.
- Creatividad e Innovación.
- Comunicación.
- Inteligencia emocional.
- Capacidad para aprender y desaprender.

Por desgracia, esto no es lo que se aprende en la universidad. La universidad fabrica académicos, profesores de primero de carrera pero no profesionales. Entre otras muchas cosas porque quienes suelen impartir las clases tampoco son profesionales sino académicos. Es casi aquello de cómo me va a dar un cura lecciones sobre el matrimonio (a no ser que considerásemos que estuviese casado con Dios). Es tan evidente que esto es así que las empresas están creando sus propias Universidades Corporativas para tratar de corregir este problema. Existen ya varios cientos de universidades corporativas censadas en Estados Unidos, fenómeno que comienza a extenderse en nuestro país. Lo malo es que luego reproducen, con los mismos errores, el mismo modelo de formación que el resto de universidades.

El objetivo de los alumnos en nuestras facultades consiste en aprobar una serie de exámenes dando la respuesta correcta a lo que se le pregunta para obtener un título. Pero la vida real no suele ser tan simple, no existen respuestas correctas. Todas aquellas habilidades por las que realmente va a ser valorado para acceder a un trabajo prácticamente no aparecen por ningún sitio en la universidad. Es posible que el alumno haya acumulado muchos conocimientos, datos, conceptos, teorías, información pero el problema es que en su trabajo ya no le van a hacer mas exámenes teóricos sino que a fin de mes le medirán por sus resultados. En definitiva no importará lo que sabe sino lo que SABE HACER (su experiencia) y las malas noticias son que cuando se sale de la universidad se SABE HACER muy poco.

Parece que en Estados Unidos existen algunas iniciativas donde las propias empresas están preparando esos retratos robot que recogen las capacidades básicas que necesitan para sus nuevos empleados y se está negociando con algunas universidades para empezar a crear curriculums universitarios adaptados a estas necesidades.

Me pregunto porque cuando recientemente la LOU fue objeto de polémica, nadie siquiera se planteaba el enorme divorcio existente entre el mundo académicouniversitario y el mundo profesional. Parece que estamos encantados comprobando como muy pocas personas que van a la universidad acaban trabajando en lo que estudiaron y además quejándonos de la falta de vocación de los jóvenes.

# La segunda conclusión, Cómo se enseña en la universidad, también tiene su importancia.

Tenemos que reconocer que la universidad ha evolucionado muy poco a lo largo del tiempo. Los pupitres de la famosa aula de Fray Luis de León no son muy diferentes de los que yo utilicé. La tónica habitual sigue siendo pizarra y borrador y esto significa que el profesor hace el 95% de trabajo. Habla, lee, explica, escribe, dicta, pregunta, etc. Pero lo curioso es que quien debería hacer el 95% del trabajo debería ser el alumno que es quien debe aprender. ¿Alguien se imagina a un padre enseñando a montar en bici a su hijo y empleando el 95% del tiempo pedaleando sentado sobre la bici mientras su hijo le escucha? ¿O aprender a cocinar viendo a Arguiñano en la tele? Si fuera así de sencillo, ni habría fracaso escolar ni la formación sería negocio. Además, no siempre el que enseña es el profesor ni el que aprende es el alumno.

El modelo universitario consiste en esta fórmula: YO sé, TU no sabes,, YO te cuento y dentro de un tiempo te pregunto (examen) si recuerdas lo que te conté. Llegados a este punto me atrevería a hacer una afirmación apabullante: Poquísimos profesionales serían capaces de aprobar a día de hoy ni uno solo de los exámenes que hicieron durante la carrera. Desde luego yo no y lo mismo me dicen todas las personas a las que hago esta pregunta. ¿Por qué? Aristóteles lo dijo ya hace mucho tiempo: Lo que tenemos que aprender, lo aprendemos haciendo. Lo que se memoriza se olvida y sobre todo, si lo que se aprende no proviene de la experiencia propia, no se aprende y se olvida. Lo malo no es que hayamos olvidado lo que estudiamos en la facultad, lo malo es que ni siquiera lo aprendimos. El cerebro tiene una enorme facilidad para eliminar lo inútil, todo aquello que no volvemos a utilizar en nuestra vida. Y para aprender, el protagonista debe ser el alumno que tiene que hacer cosas y no escuchar pasivamente como se las cuenta otra persona. Nadie aprende a negociar si no es negociando y practicando 1000 veces hasta perfeccionar la habilidad que acaba siendo automática e inconsciente. Y para ello tiene que experimentar, cometer errores, reflexionar, buscar explicaciones, recibir el consejo de quien sabe (profesor), intentarlo de nuevo, es decir verbos de actividad. La memoria y el aprendizaje van íntimamente ligados a las emociones. Y no parece muy emocionante ni impactante saber que durante 5 años tu papel es el de sentarte en un aula a escuchar y coger apuntes.

¿Y que tiene todo esto que ver con las tecnologías? Gracias a dios, mucho. El papel de la educación y por tanto de la universidad se ha ligado ya de manera irreversible a las tecnologías. Y no sólo por su aspecto de negocio (en Estados Unidos, el sector de la educación es el segundo mas importante solo superado por el sector de la salud). Los ordenadores forman parte, nos guste o no nos guste, de nuestras vidas. Y eso significa que han tenido un impacto enorme en la forma en que trabajamos y obviamente van a tener un impacto enorme en la forma en que aprenderemos.

La tecnología nos va a permitir recuperar el antiguo modelo 1 a 1 del maestro/aprendiz entre profesor y alumno (hoy en día la proporción en las aulas universitarias es de Un profesor a Demasiados alumnos). E incluso vamos a poder vivir el modelo Muchos profesores a Un alumno. Y esto significa que el papel de los profesores va a cambiar sustancialmente. Y para bien diría yo. En lugar de tener que repetir año tras año la misma cantinela a grupos de estudiantes a los que solo les interesa aprobar el examen, pasarán a convertirse en tutores y acompañantes del alumno en su proceso de aprendizaje. Pasaremos a un modelo TU practica y cuando te equivoques NOSOTROS te ayudaremos. Y esto significa que también el papel de los alumnos debe cambiar radicalmente.

Pero claro, para poder llevar esto adelante hace falta tener en cuenta que si seguimos aplicando el mismo modelo de enseñanza, posiblemente no vamos sino a empeorar las cosas. Centrarse en que las tecnologías nos van a ahorrar costes de desplazamiento y de distribución de contenidos nos llevará irremediablemente a sacrificar la calidad. Digitalizar los contenidos actuales no es la solución. Si habitualmente nos cuesta leer grandes parrafadas de texto en papel, menos todavía lo haremos en la pantalla de un ordenador. Los ordenadores son aparatos que los americanos denominan "doing devices", aparatos para hacer cosas y no para pasar páginas ni para escuchar pasivamente. Para eso ya está la televisión. Pulsar iconos no es sinónimo de Interactivo. Ni multimedia (animaciones preciosas, sonidos, imágenes, videos espectaculares) es sinónimo de aprendizaje.

¿Por qué no construir simulaciones donde los alumnos puedan conocer en que consiste trabajar para una consultora o en un departamento de exportación de una empresa o en la redacción de un periódico? Podrían practicar en un entorno donde cometer errores está libre de riesgos, con un enorme abanico de recursos a su alrededor, siendo los verdaderos protagonistas de su propio aprendizaje y además estarían añadiendo experiencia de cara a su acceso al mundo laboral. ¿Cómo podemos pedir vocación si no tienen idea de en que consisten las empresas? ¿Como podemos esperar que generaciones que crecen con los videojuegos, el teléfono móvil e Internet sientan atracción por los monólogos aburridos de un profesor? ¿Que tiene de divertido, de motivante, de retador? Es aquí donde la tecnología puede jugar un importante papel y ayudar a resolver este problema hasta ahora de difícil solución: Que los alumnos puedan vivir las situaciones a las que se van a enfrentar posteriormente a lo largo de su vida.

Todo esto significa que Internet es un nuevo medio y por tanto requiere un lenguaje nuevo. Si seguimos utilizando la vieja mentalidad seguiremos haciendo e-reading en lugar de e-learning. Claro que en defensa de todos podemos esgrimir que nos encontramos en las fases mas primarias de lo que va a ser la revolución pendiente en el mundo educativo. Y que por un lado, se cometen los errores producto de la inexperiencia. Y que por otro modificar las estructuras rígidas y monolíticas de la ' universidad es una ímproba tarea que solo un cambio tecnológico como el que vamos a vivir puede provocar.

#### Anexo E: Plataformas de código abierto

Las Plataformas Tecnológicas de Código Abierto, pueden definirse, así como las Comerciales, como una respuesta tecnológica que facilita el desarrollo del aprendizaje distribuido a partir de información de muy diversa índole, utilizando los recursos de comunicación propios de Internet, al tiempo que soportan el aprendizaje colaborativo en cualquier lugar y en cualquier momento. Las Plataformas de Código Abierto no contienen costes sobre su uso, sin embargo, sus licencias obligan a quienes las usan a poner a disposición de los demás usuarios las mejoras o modificaciones que en ellas se han realizado.

- $\checkmark$  Atutor(http://www.atutor.ca/atutor/index.php): LCMS Open Source modificable bajo las leyes de licencias GNU. Permite opciones como compilar contenidos, control de estadísticas de entrada al curso por parte de los usuarios o realización de tests.
- $\checkmark$  Baguelus(http://www.baguelus.com): LCMS/LMS Baguelus LCMS/LMS está completamente basado en PHP y MySQL, bajo servidores Linux, lo que garantiza un alto rendimiento y una garantía en la calidad del servicio. Las herramientas de administración de usuarios y contenidos están diseñadas para trabajar con miles de alumnos, decenas de profesores y una oferta educativa importante.
- $\checkmark$  Bazaar(http://klaatu.pc.athabascau.ca/cgi-bin/b7/main.pl?rid=1): Desarrollado por la Universidad de Athabasca, Canadá. Bazaar es un versátil sistema tanto para educación como para webs dinámicas. Está programado en Peri+MySQL y se distribuye bajo licencia GPL. De momento no está disponible en español.
- ./ Bodington(https://bodington.org/bodington/site/bs\_template\_login\_step1. html): Desarrollado y usado por la Universidad de Leeds. Está programado en Java y se distribuye bajo licencia GPL
- $\checkmark$  Claroline(http://www.claroline.net/): Claroline es una herramienta GPL basada en PHP y MySQL para realizar cursos on-line, en la que el profesor puede editar sus propios cursos por página web. Claroline presenta las siguientes características: generador de tests, foros, calendario, documentos compartidos, enlaces, sistema de autenticación y seguimientos, etc.
- ./ **Class Web(http://classweb.ucla.edu/):** Classweb es un entorno para crear clases virtuales. Lo utiliza y desarrolla la Universidad de California Los Angeles (UCLA). Está programado en PHP+MySQL y se distribuye bajo licencia GPL. No parece estar disponible en español.
- ./ **Course Work(http://aboutcoursework.stanford.edu/):** Plataforma de la Universidad de Stanford. Esta desarrollado en Java y soporta la arquitectura Open Knowledge lnitiative (OKI) del MIT. Imprescindible Oracle 8i o superior. Se distribuye bajo una licencia Open Source de Stanford.
- ./ **Didakos(http://www.didakos.com):** Entorno virtual desarrollado por la empresa Descartes multimedia. Ofrecen su plataforma para aquellas empresas o instituciones que decidan realizar enseñanza mediante Internet. Estructura del Centro: Ver Curso, Evaluación, Biblioteca, Taller de Trabajo, Expediente, Agenda, Visita guiada, Foros, Charla en tiempo real (chat), Servicio de Correo Electrónico (Webmail).
- ./ **Dokeos(http://www.dokeoscom):** Dokeos es un LMS de código abierto traducido en 31 lenguas. A partir del mismo, los profesores/diseñadores pueden crear contenidos, actividades, etc. e interactuar con los alumnos a lo largo de un curso.
- ./ **Eclass.Net(http://www.eclass.net/mission.html):** Conjunto de herramientas open source para el desarrollo de la teleformación, aún en proceso de construcción .
- ./ **E-Education 3.0(http://www.jonesadvisorygroup.com/standard.php):** Esta plataforma gratuita y libre está disponible para ser instalada mediante un cd en el servidor de la entidad que imparte el servicio de teleformación. Cuenta con un editor de cursos (Course Builder), zonas de trabajo en grupo, foros de discusión, y la herramienta de copiar o pegar el contenido de todo el curso a modo de copia de seguridad .
- ./ **Eledge(http://eledge.sourceforge.net/):** Plataforma de software libre desarrollada en Java y MySql, que ofrece servicios como calendario, administración de contenidos, alumnos, exámenes y demás .
- ./ **Fle3(http://fle3.uiah.fi/):** Software de código abierto para trabajo colaborativo asistido por ordenador. Cuenta con espacios para el trabajo colaborativo, cuenta con una base de datos en la que se almacenan las actividades, discusiones y charlas realizadas por los grupos para poder recurrir a ella.

Disponible en varios idiomas europeos. Funciona en sistemas operativos como MAC OS X, GNU/Linux y Windows.

- ./ **Ghanesa(http://www.anemalab.org/ganesha/descriptif.htm#gestion):** LMS de software libre que cuenta con funciones tales como mensajería, foros, chats, documentos pedagógicos a disposición del usuario, etc.
- ./ **llias(http://www.ilias.uni-koeln.de/ios/index-e.html):** Lms desarrollado por la Universidad de Colonia. Se caracteriza por ser multilingüe, abarcando registros europeos y el Chino básico. Incorpora un editor de contenidos que no requiere al administrador conocimientos de HTML.
- ./ **lnteract(http://www.interactlms.org/spaces/space.php?space\_key=1):** Lms desarrollado por el Christchurch College of Education, de Nueva Zelanda. Puede ser empleado tanto por Internet como en Intranet o redes de área local. Los usuarios podrán acceder a todos los foros sin necesidad de volver a un principal y recargar.
- ../ **lvle(http://ivle.nus.edu.sg/):** IVLE cuenta con chat, foro, videoconferencia, base de datos, bibliotecas, diccionarios, depósitos de exámenes, listas de comunidades, suscripciones, que se ejecutan desde complejos ambientes multimedia .
- ./ **KEWL 1.2(http://ivle.nus.edu.sg/):** Kewl es una plataforma desarrollada por la University of Western Cape, cuenta con herramientas para la gestión y administración de contenidos para realizar cursos on-line, así como herramientas para el trabajo colaborativo, tales como foros, chats y correo electrónico interno.
- ./ **Learnloop(http://learnloop.sourceforge.net/):** Plataforma de la ITuniversity de Gothenburg, Suecia. Esta programado en PHP+MySQL y se distribuye bajo licencia GPL.
- ../ **Lon-Capa(http://www.lon-capa.org/):** Plataforma de la Universidad estatal de Michingan. Está programado en Peri+MySQL y se distribuye bajo licencia GPL.
- ../ **Mimer Desk(http://www.dicole.fi/en/community/overview/overview):**  MimerDesk es un entorno web open-source para desarrollar plataformas de elearning, comunidades virtuales y sistemas de gestión de personal. Incluye Calendario, Lista de Tareas, Foros, Sistema de Mensajes, Chat, Revisiones, Votaciones, Gestor de Usuarios, Perfiles, etc.
- ../ **Moodle(http://moodle.org/):** Moodle es un software para producir cursos basados en Internet, además de páginas web. Es un proyecto desarrollado para su libre distribución y para apoyar el construccionismo social dentro del marco educativo.
- ../ **Olat(http://www.id.unizh.ch/mels/):** Plataforma open source de aprendizaje por Internet desarrollada por la Universidad de Zurich, Suiza .
- **←** Open Learning Management System-**OLMS(http://www.psych.utah.edu/learn/olms/):** Plataforma de la Universidad de Utah. Programado en Java, necesita una Base de Datos Oracle y se distribuye con licencias abiertas pero especificas para cada institución.
- ../ **Open LMS(http://openlms.sourceforge.net/):** Plataforma de la Norwegian University of Science & Technology de Trondheim, Noruega. Se distribuye bajo licencia GPL.
- ../ **Open USS(http://openuss.sourceforge.net/openuss/):** Plataforma orientada hacia universidades. Está programado en Java (J2EE) y se distribuye bajo · licencia GPL.
- ../ **Pfp Lms(http://pfplms.sourceforge.net/01\_news.php):** Lms de código abierto que posee la propiedad de no necesitar editores externos de html para la creación de los cursos, ni poseer conocimientos de programación, dado que cuenta con herramientas autónomas para la creación y gestión de forma sencilla e intuitiva.
- ../ **Segue(http://segue.middlebury.edu/index.php?action=site&site=segue):**  Plataforma del Middlesbury College, Inglaterra. Está programado en PHP+MySQL y se distribuye bajo licencia GPL.
- ../ **Spaghetti Learning(http://www.docebolms.org/):** Plataforma de código abierto de origen italiano. Esta programado en PHP+MySQL y se distribuye bajo licencia GPL.
- ../ **The Manhattan Virtual Classroom(http://manhattan.sourceforge.net/):**  Plataforma Open Source hecha en lenguaje C, que incluye foros de discusión, chat, contenidos, correo electrónico privado y programas del curso. Desarrollado por el Western New England College.
- ../ **TraCorp(http://www.tracorp.com/):** Lms que permite alojar páginas asp y html. Respeta los estándares SCORM y AICC, permite ejecutar comandos

programados fuera del entorno de la plataforma. Está basado en ASCII y permite para su trabajo óptimo en labores de subida y bajada de archivos, conexiones con escaso ancho de banda.

- ./ **Uni** Open **Platform(http://uni-open-platform.fernunihagen.de/welcome\_en.html):** Plataforma de origen alemán integrada en el proyecto CampusSource.de. Está programado en PHP+PostgreSQL y se distribuye bajo licencia GPL.
- ./ **WBT Master(http://coronet.iicm.edu/):** Plataforma programada en Java. Se distribuye bajo licencia GPL. Incorpora herramientas para el trabajo colaborativo en línea, así como una potente gestión de contenidos .
- ./ **White Board(http://whiteboard.sourceforge.net/):** Plataforma con orientación universitaria. Está programado en PHP+MySQL y se distribuye bajo licencia GPL. Capaz de soportar múltiples cursos.